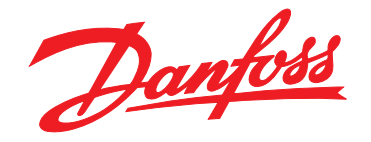

# **Manuale di funzionamento VLT**® **AutomationDrive FC 302 Low Harmonic Drive 132–630 kW**

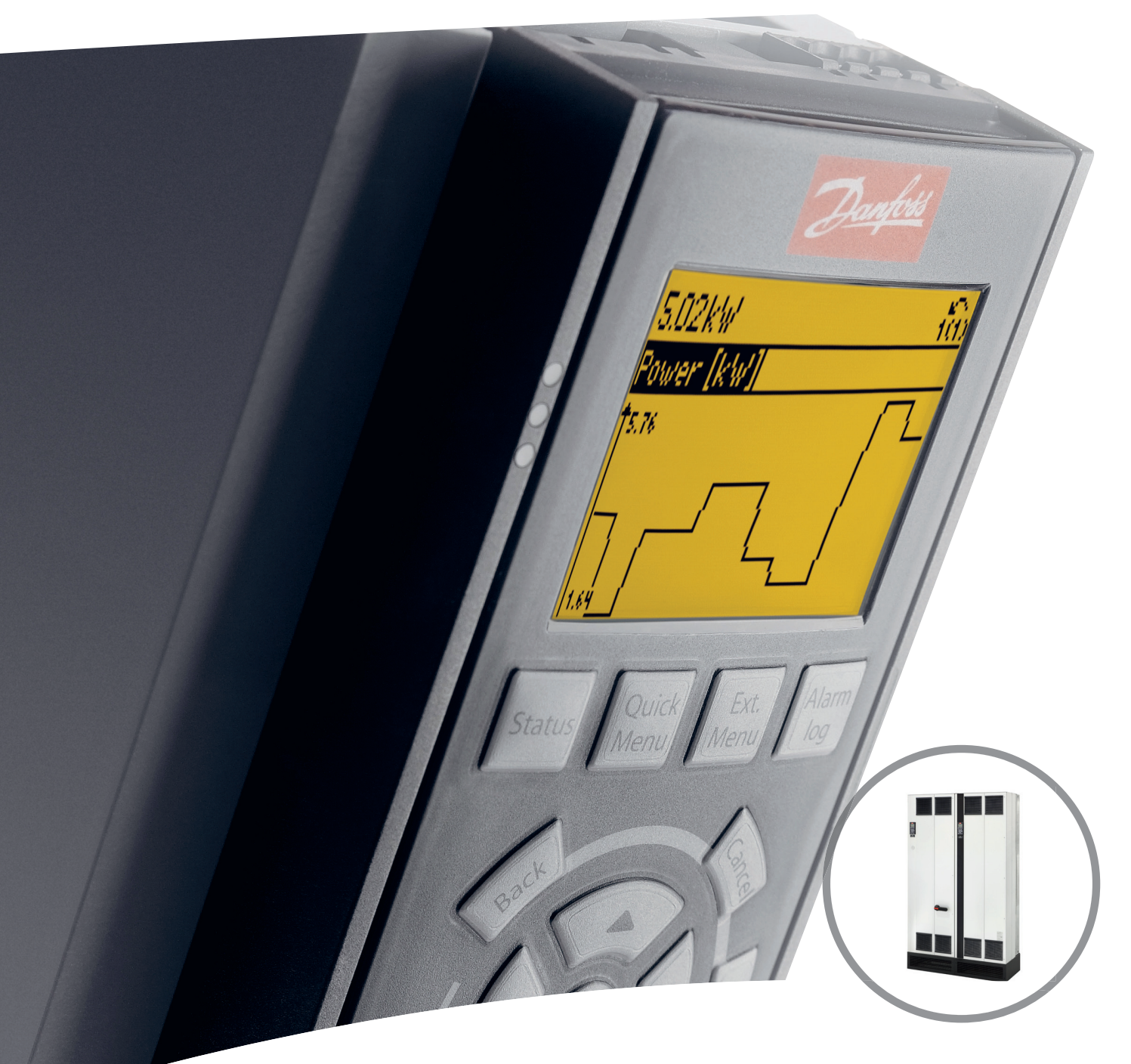

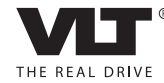

[www.danfoss.it/vlt-drives](http://www.danfoss.it/vlt-drives)

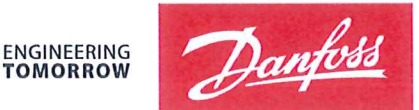

**TOMORROW** 

Danfoss A/S 6430 Nordborg Denmark  $CVR$  pr 20 16 57 15

Telephone: +45 7488 2222 Fax: +45 7449 0949

# **EU DECLARATION OF CONFORMITY**

Danfoss A/S

**Danfoss Drives A/S** 

declares under our sole responsibility that the

**Product category: Frequency Converter** 

Type designation(s): FC-302XYYYZZ\*\*\*\*\*\*\*\*\*\*\*\*\*\*\*\*\*\*\*\*\*\*\*\*\*\*\*\*

Character X: N or P

Character YYY: K25, K37, K55, K75, 1K1, 1K5, 2K2, 3K0, 3K7, 4K0, 5K5, 7K5, 11K, 15K, 18K, 22K, 30K, 37K, 45K, 55K, 75K, 90K, 110, 132, 150, 160, 200, 250, 315, 355, 400, 450, 500, 560, 630, 710, 800, 900, 1M0, 1M2

Character ZZ: T2, T5, T6, T7

\* may be any number or letter indicating drive options which do not impact this DoC.

The meaning of the 39 characters in the type code string can be found in appendix 00729776.

Covered by this declaration is in conformity with the following directive(s), standard(s) or other normative document(s), provided that the product is used in accordance with our instructions.

#### Low Voltage Directive 2014/35/EU

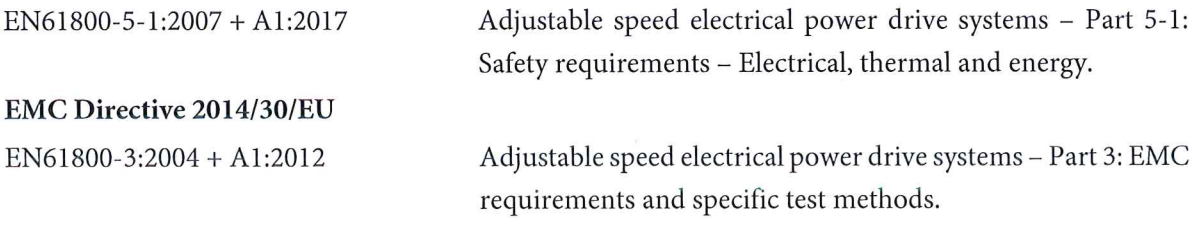

#### RoHS Directive 2011/65/EU including amendment 2015/863.

EN63000:2018

Technical documentation for the assessment of electrical and electronic products with respect to the restriction of

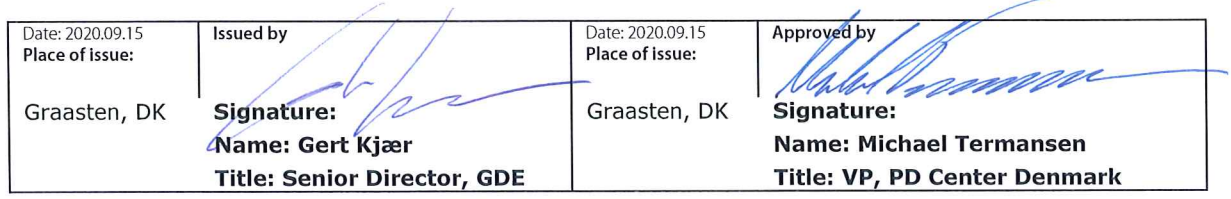

Danfoss only vouches for the correctness of the English version of this declaration. In the event of the declaration being translated into any other language, the translator concerned shall be liable for the correctness of the translation

#### hazardous substances

For products including available Safe Torque Off (STO) function according to unit typecode on the nameplate: X, B or R at character 18 of the typecode.

#### Machine Directive 2006/42/EC

EN/IEC 61800-5-2:2007 (Safe Stop function conforms with STO - Safe Torque Off, SIL 2 Capability)

#### Other standards considered:

EN ISO 13849-1:2015 (Safe Stop function, PL d (MTTFd=14000 years, DC=90%, Category 3) EN/IEC 61508-1:2011, EN/IEC 61508-2:2011 (Safe Stop function, SIL 2 (PFH =  $1E-10/h$ ,  $1E-8/h$ ) for specific variants,  $PFD = 1E-10$ , 1E-4 for specific variants, SFF>99%, HFT=0))

EN/IEC 62061:2005 + A1:2013 (Safe Stop function, SILCL 2)

EN/IEC 60204-1:2006 + A1:2009 (Stop Category 0)

Adjustable speed electrical power drive systems -Part 5-2: Safety requirements - Functional

Safety of machinery - Safety-related parts of control systems - Part 1: General principles for design

Functional safety of electrical/electronic/ programmable electronic safety-related systems Part 1: General requirements Part 2: Requirements for electrical/electronic / programmable electronic safety-related systems Safety of machinery - Functional safety of safetyrelated electrical, electronic and programmable electronic control systems Safety of machinery - Electrical equipment of machines - Part 1: General requirements

For products including ATEX option, it requires STO function in the products. The products can have the VLT PTC Thermistor Card MCB112 installed from factory (2 at character 32 in the typecode), or it can be separately installed as an additional part.

#### 2014/34/EU - Equipment for explosive atmospheres (ATEX)

Based on EU harmonized standard: EN 50495: 2010

Safety devices required for safe functioning of equipment with respect to explosion risks.

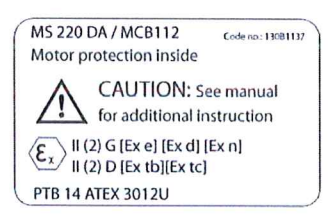

Notified Body:

PTB Physikalisch-Technische Bundesanstalt, Bundesallee 100, 38116 Braunschweig, has assessed the conformity of the "ATEX certified motor thermal protection systems" of Danfoss FC VLT Drives with Safe Torque Off function and has issued the certificate PTB 14 ATEX 3009.

**Sommario Manuale di funzionamento**

## **Sommario**

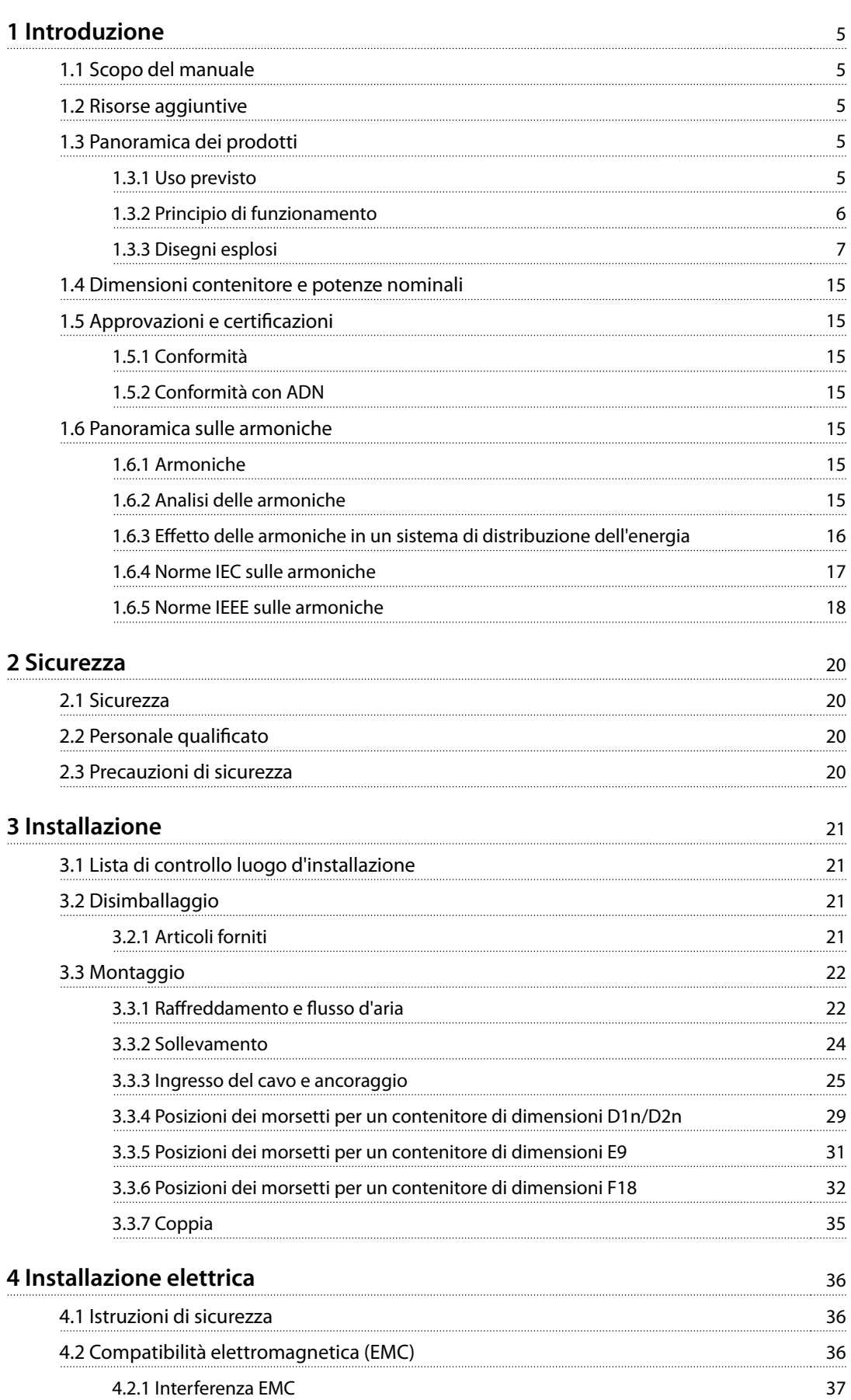

Danfoss

# **Sommario VLT**® **AutomationDrive FC 302 Low Harmonic Drive 132–630 kW**

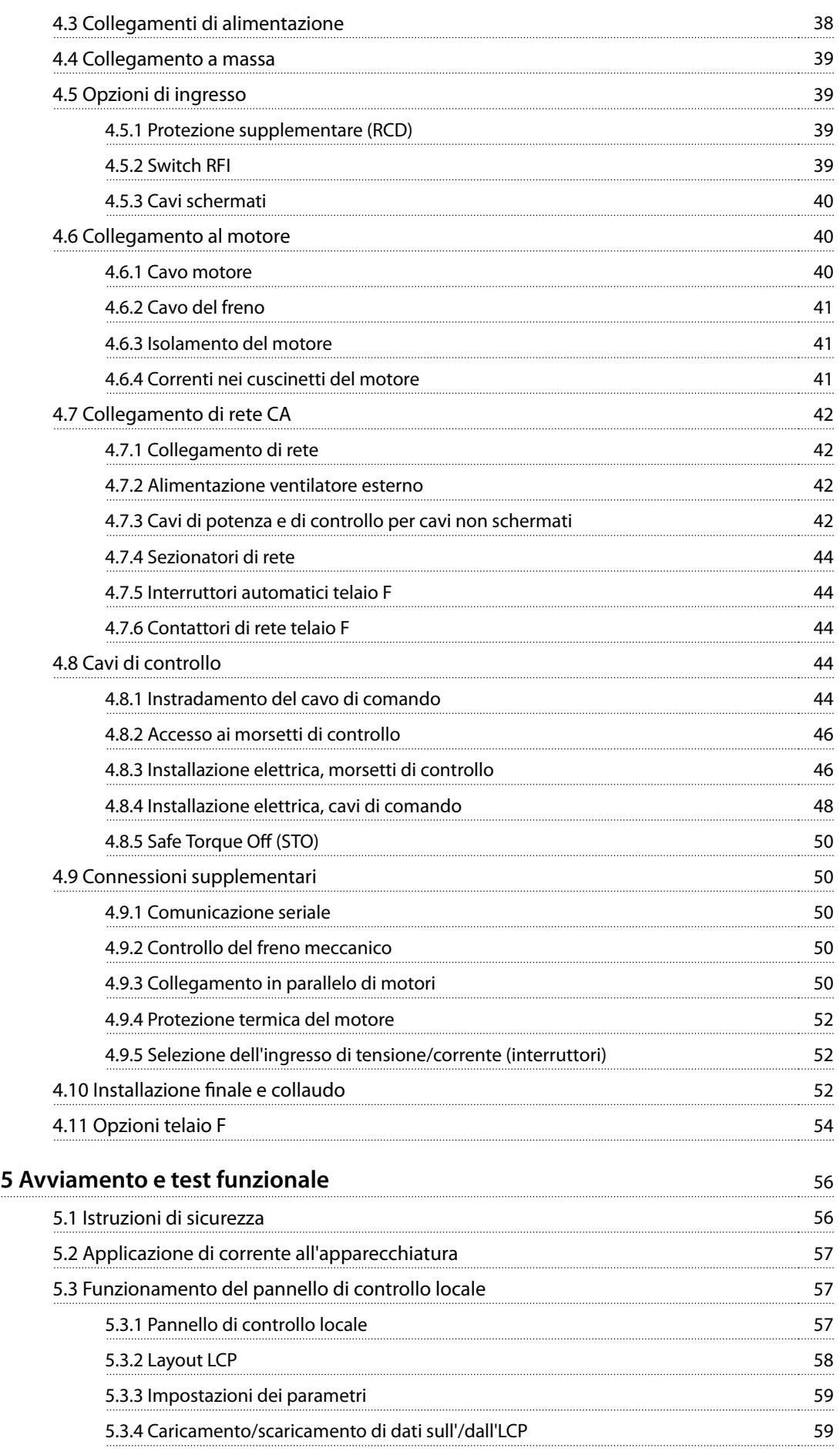

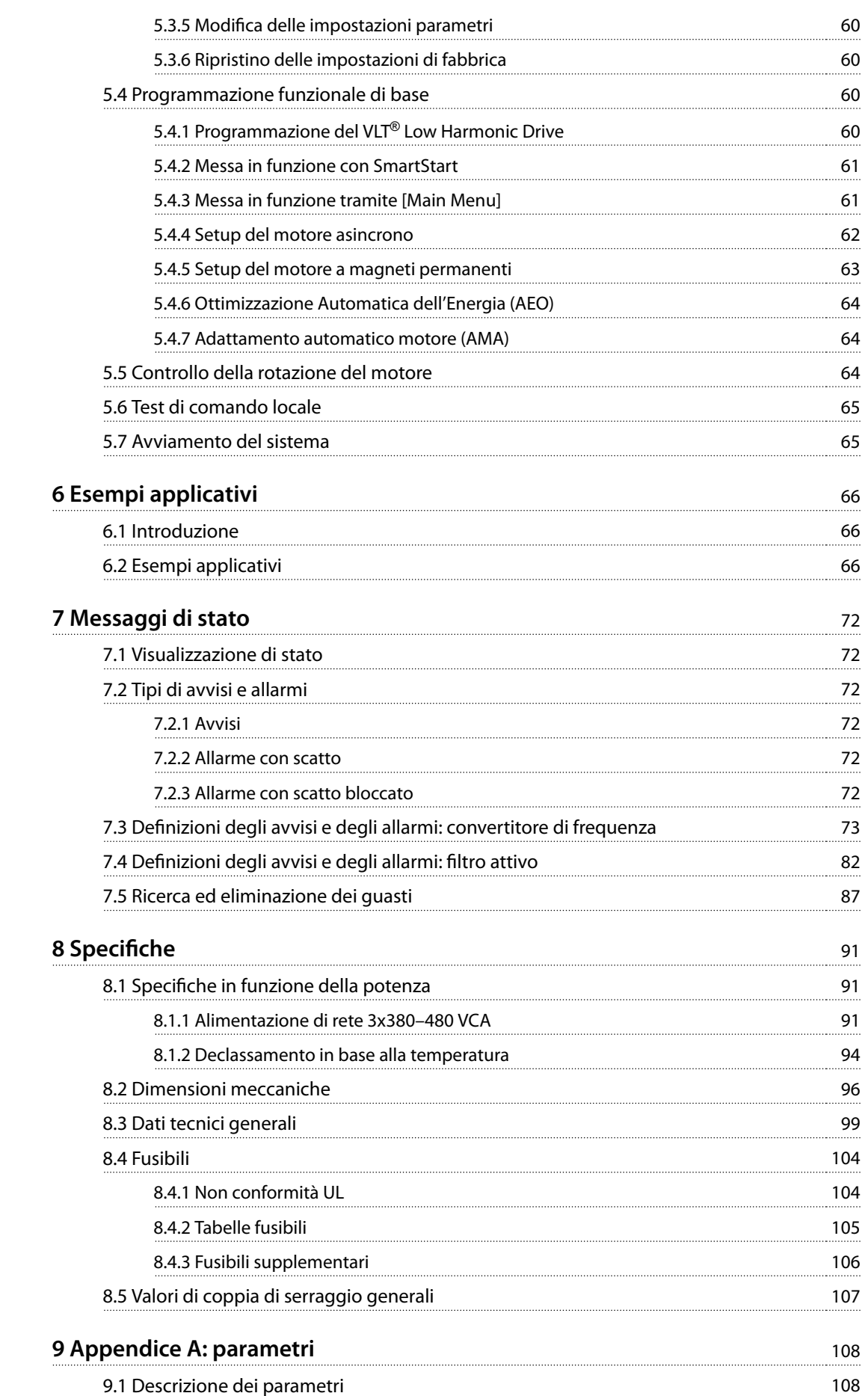

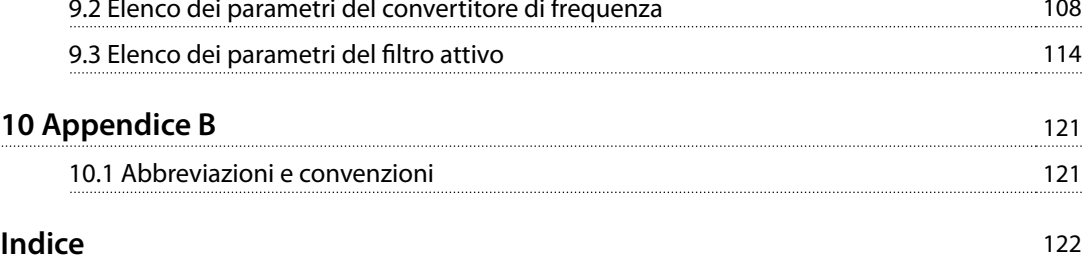

Danfoss

# <span id="page-8-0"></span>1 Introduzione

# 1.1 Scopo del manuale

Lo scopo di questo manuale è quello di fornire informazioni per l'installazione e il funzionamento di un VLT® AutomationDrive FC 302 Low Harmonic Drive. Il manuale include informazioni di sicurezza pertinenti per l'installazione e il funzionamento.Capitolo 1 Introduzione, [capitolo 2 Sicurezza](#page-23-0), [capitolo 3 Installazione](#page-24-0) e [capitolo 4 Installazione elettrica](#page-39-0) introducono le funzioni dell'unità e trattano le procedure di installazione meccanica ed elettrica adeguate. Sono presenti capitoli sull'avviamento e sulla messa in funzione, sulle applicazioni e sulla ricerca e la risoluzione dei guasti.

[Capitolo 8](#page-94-0) Specifiche fornisce un riferimento rapido per le prestazioni e le dimensioni, nonché altre specifiche di funzionamento. Questo manuale fornisce nozioni di base sull'unità e spiega il setup e il funzionamento di base.

VLT® è un marchio registrato.

#### 1.2 Risorse aggiuntive

Sono disponibili altre risorse di supporto per la comprensione del funzionamento e della programmazione.

- **•** La Guida alla Programmazione VLT® AutomationDrive FC 302 fornisce maggiori dettagli sull'uso dei parametri e molti esempi applicativi.
- **•** La Guida alla Progettazione VLT® AutomationDrive FC 302 fornisce informazioni dettagliate sulle capacità e funzionalità per progettare sistemi di controllo motore.
- **•** Ulteriori manuali e pubblicazioni sono disponibili presso Danfoss. Vedere [vlt-drives.danfoss.com/Support/Technical-](http://vlt-drives.danfoss.com/Support/Technical-Documentation/)[Documentation/](http://vlt-drives.danfoss.com/Support/Technical-Documentation/) per gli elenchi.
- Apparecchiature opzionali possono modificare alcune delle procedure descritte. Fare riferimento alle istruzioni fornite con queste opzioni per i requisiti specifici. Contattare il fornitore Danfoss locale o visitare il sito web Danfoss: [vlt](http://vlt-drives.danfoss.com/Support/Technical-Documentation/)[drives.danfoss.com/Support/Technical-](http://vlt-drives.danfoss.com/Support/Technical-Documentation/)[Documentation/](http://vlt-drives.danfoss.com/Support/Technical-Documentation/) per download o ulteriori informazioni.
- **•** Il Manuale di funzionamento del VLT® Active Filter AAF 006 fornisce ulteriori informazioni sulla componente filtro del convertitore di frequenza a bassa distorsione armonica.

### 1.3 Panoramica dei prodotti

#### 1.3.1 Uso previsto

Un convertitore di frequenza è un controllore elettronico del motore che converte l'ingresso di rete CA in un'uscita a forma d'onda CA variabile. La frequenza e la tensione dell'uscita sono regolate per controllare la velocità o la coppia del motore. Il convertitore di frequenza può variare la velocità del motore in funzione della retroazione del sistema, come con sensori di posizione su un nastro trasportatore. Il convertitore di frequenza può inoltre regolare il motore rispondendo ai comandi remoti da controllori esterni.

Il convertitore di frequenza:

- **•** monitora il sistema e lo stato del motore
- **•** emette avvisi o allarmi per condizioni di guasto
- **•** avvia e arresta il motore
- **•** ottimizza l'ecienza energetica

Le funzioni di monitoraggio e funzionamento sono disponibili come indicazioni dello stato per un sistema di controllo esterno o una rete di comunicazione seriale.

Un convertitore di frequenza a bassa distorsione armonica (LHD, Low Harmonic Drive) è un'unità singola che combina il convertitore di frequenza con un filtro attivo avanzato (AAF) per mitigare le armoniche. Il convertitore di frequenza e il filtro sono contenuti insieme in un sistema integrato, ma ciascuno funziona indipendentemente. In questo manuale sono presenti specifiche separate per il convertitore di frequenza e il filtro. Poiché il convertitore di frequenza e il filtro si trovano nello stesso contenitore, l'unità viene trasportata, installata e fatta funzionare come entità singola.

<span id="page-9-0"></span>**1 1**

# 1.3.2 Principio di funzionamento

Il convertitore di frequenza a bassa distorsione armonica è un convertitore di frequenza a potenza elevata con un filtro attivo integrato. Un filtro attivo è un dispositivo che monitora attivamente i livelli di distorsione armonica e inietta corrente armonica di compensazione nella linea di alimentazione per annullare le armoniche.

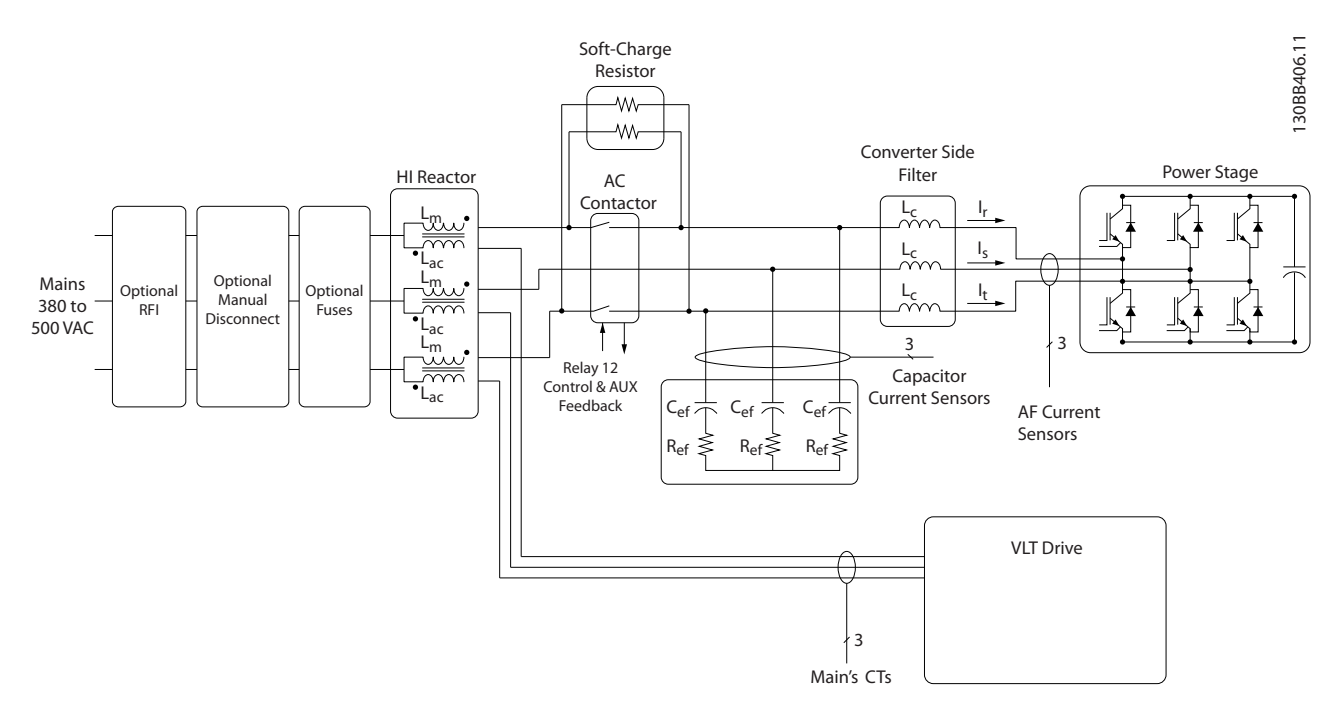

**Disegno 1.1 Layout di base per il convertitore di frequenza a bassa distorsione armonica**

I convertitori di frequenza a bassa distorsione armonica sono progettati per assorbire una forma d'onda di corrente ideale sinusoidale dalla rete di alimentazione con un fattore di potenza pari a 1. Nel caso in cui il carico non lineare tradizionale assorba correnti a impulsi, il convertitore di frequenza a bassa distorsione armonica esegue una compensazione tramite il filtro in parallelo per ridurre la sollecitazione sul sistema di distribuzione. Il convertitore di frequenza a bassa distorsione armonica è conforme agli standard più esigenti sul limite di armoniche con una distorsione armonica totale (THDi) inferiore al 5% a pieno carico per una predistorsione <3% su un sistema di distribuzione trifase sbilanciato del 3%.

# <span id="page-10-0"></span>1.3.3 Disegni esplosi

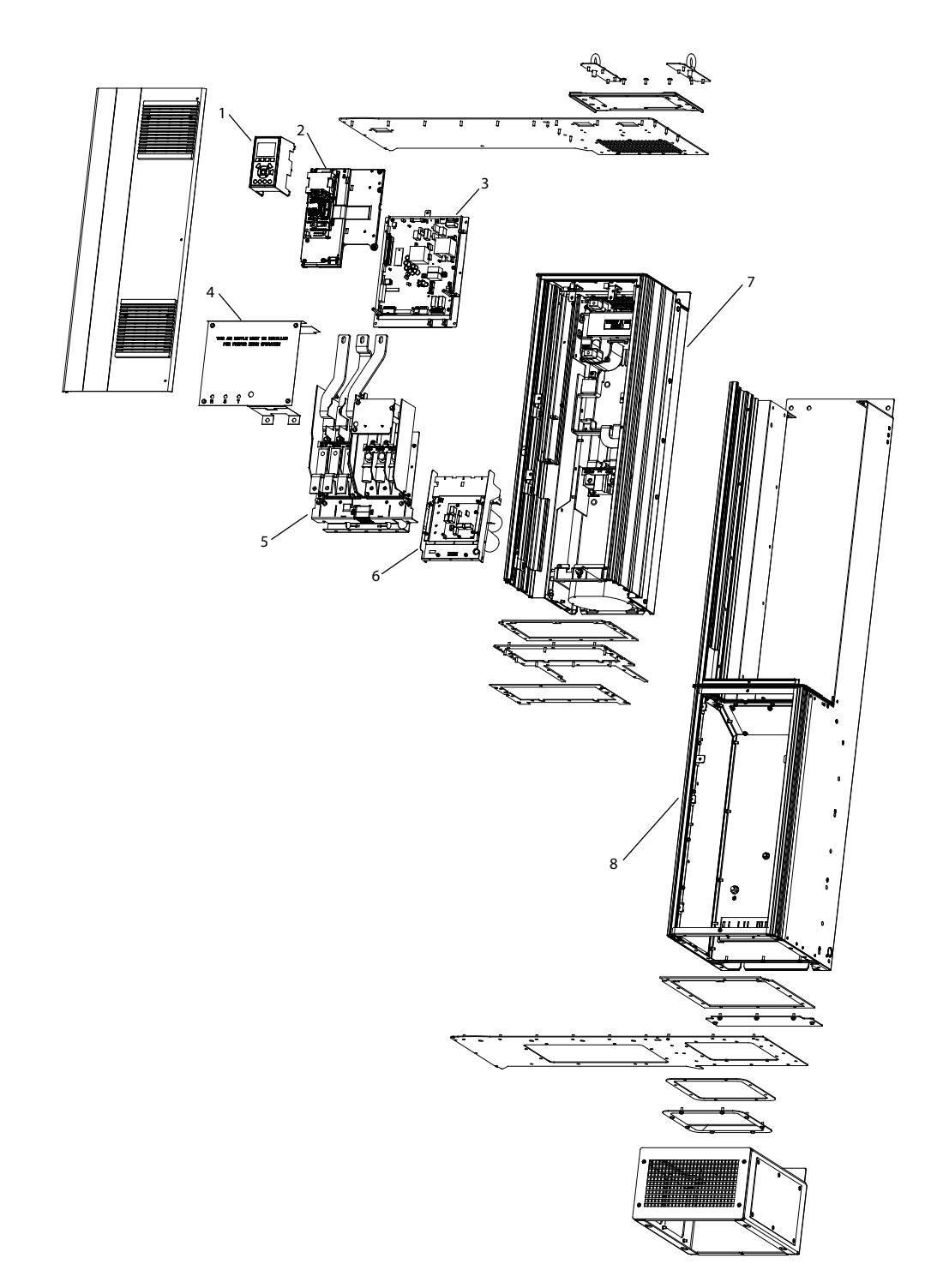

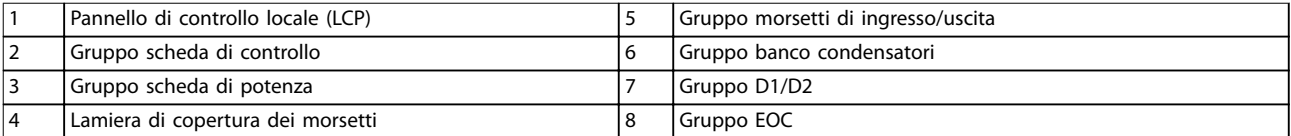

**Disegno 1.2 Contenitore di dimensioni D1n/D2n, contenitore del convertitore di frequenza**

130BE136.10

Danfoss

Danfoss

**Introduzione VLT<sup>®</sup> AutomationDrive FC 302 Low Harmonic Drive**<br>
133,639 LW **132–630 kW**

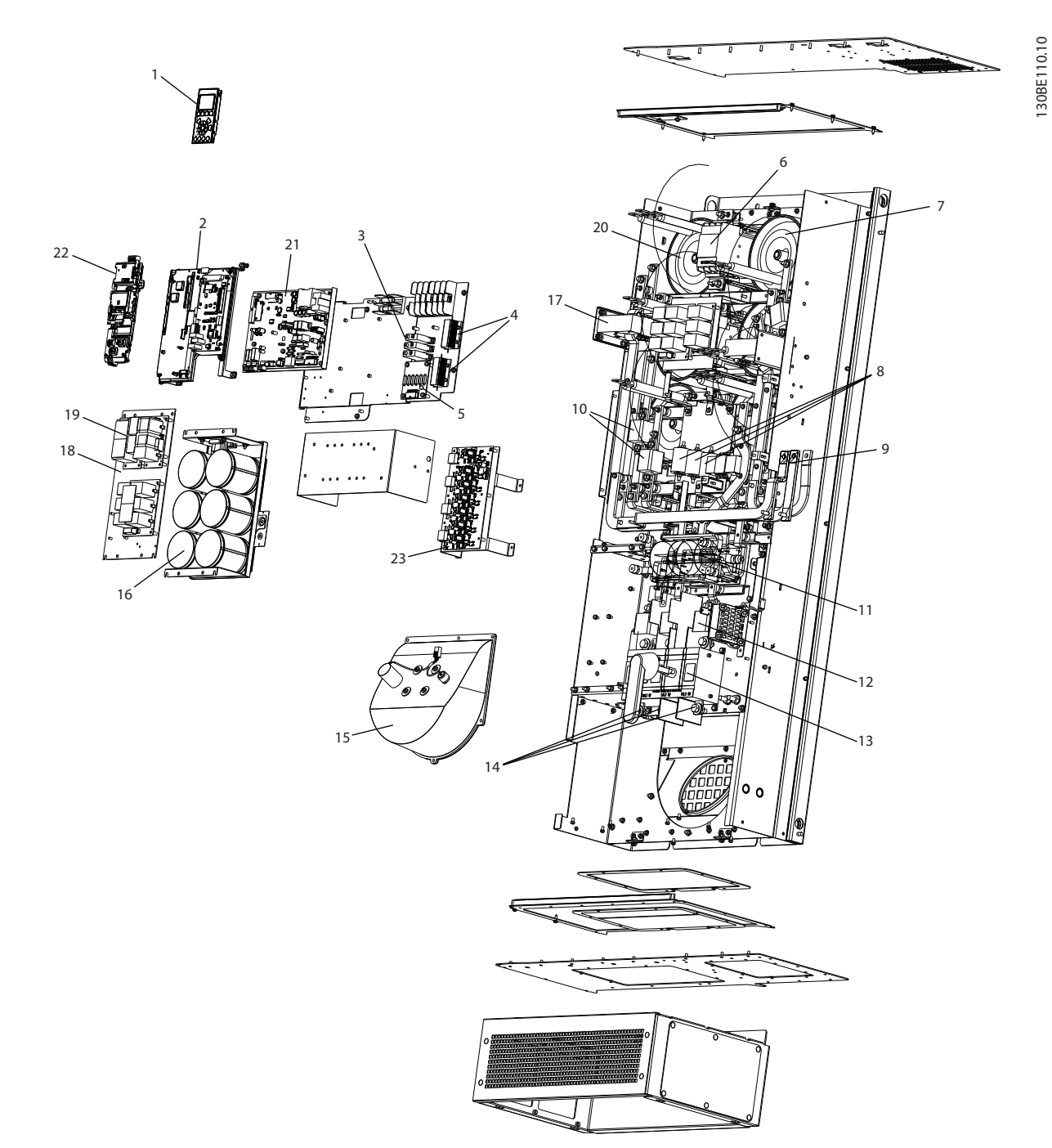

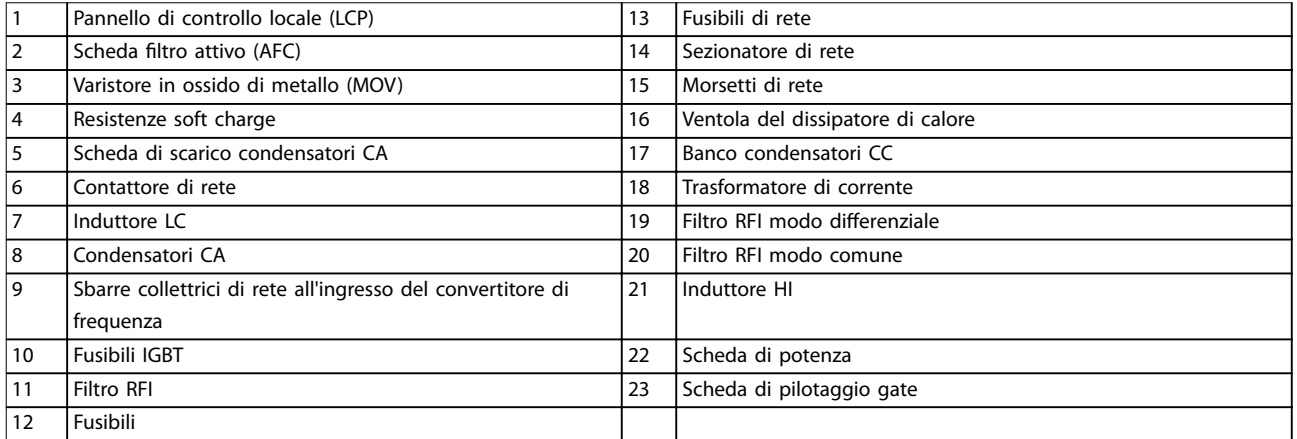

**Disegno 1.3 Contenitore di dimensioni D1n/D2n, contenitore del ltro**

**1 1**

Danfoss

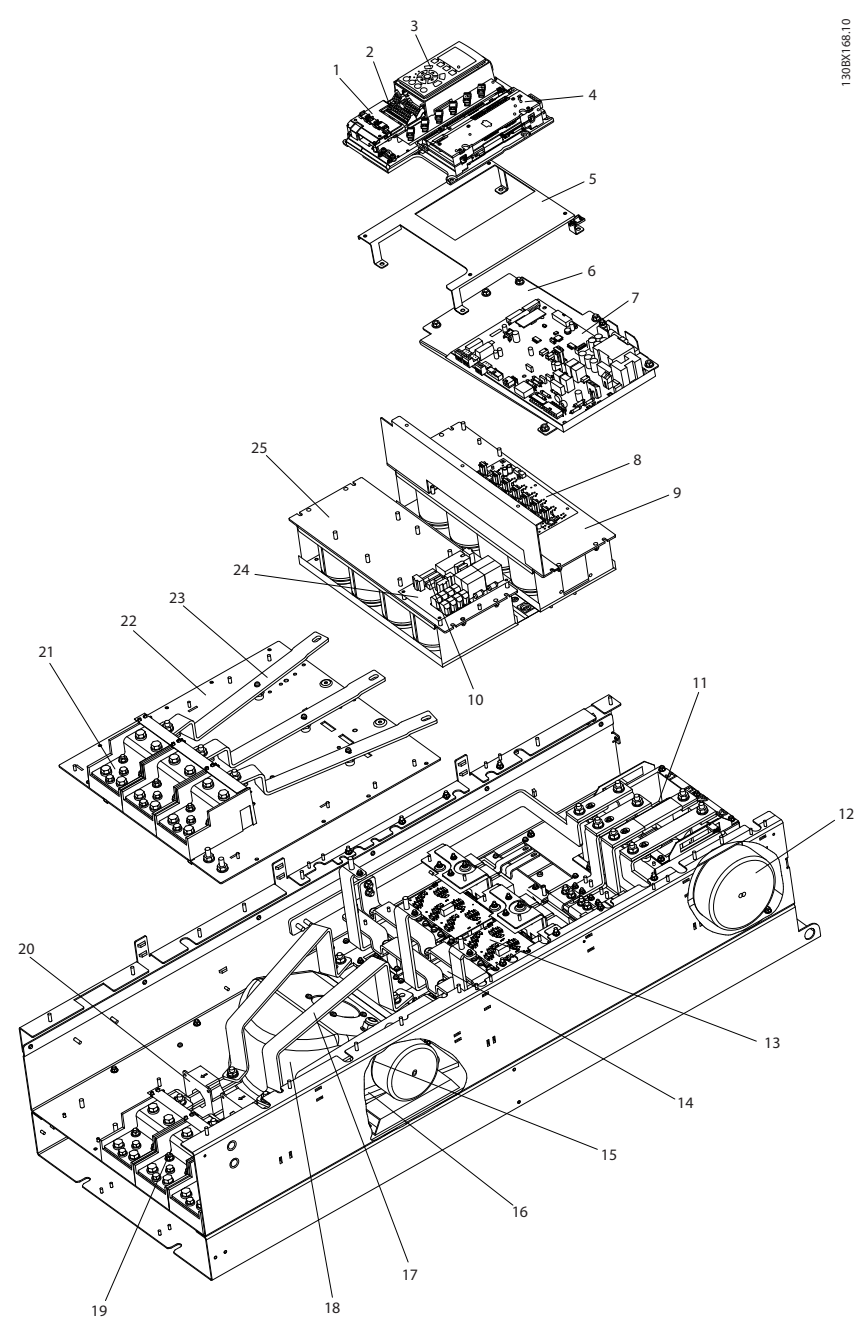

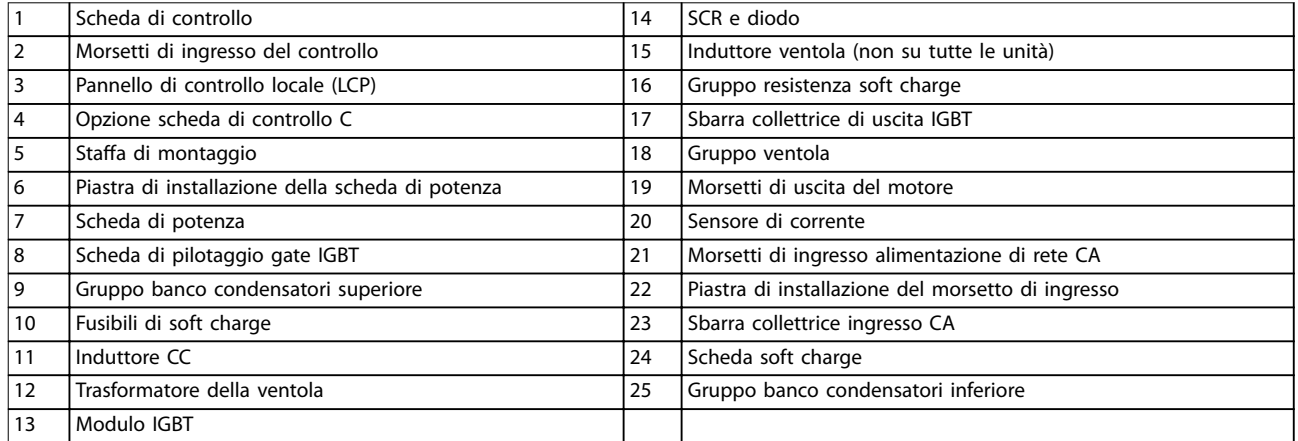

#### **Disegno 1.4 Contenitore di dimensioni E9, contenitore del convertitore di frequenza**

Danfoss

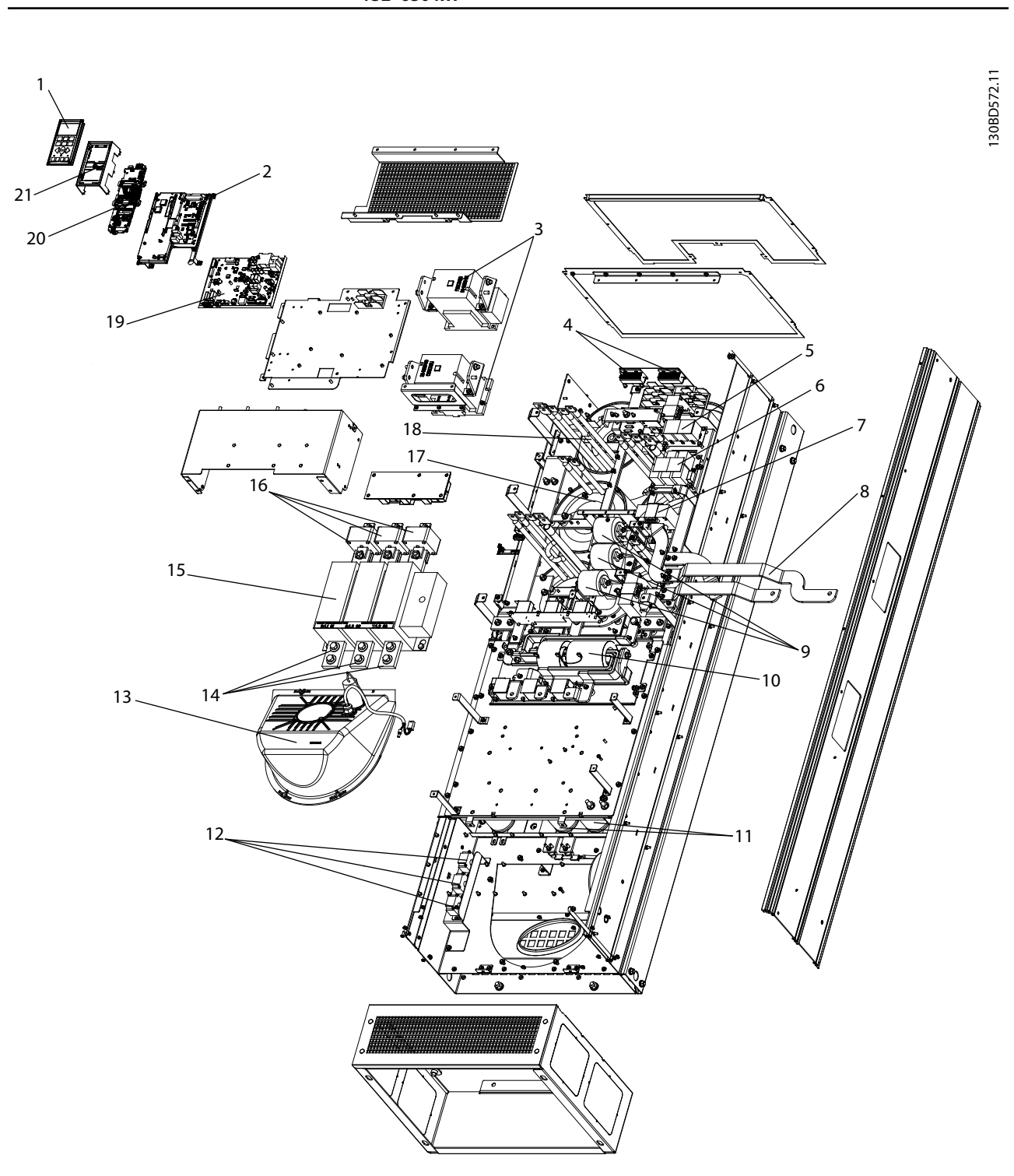

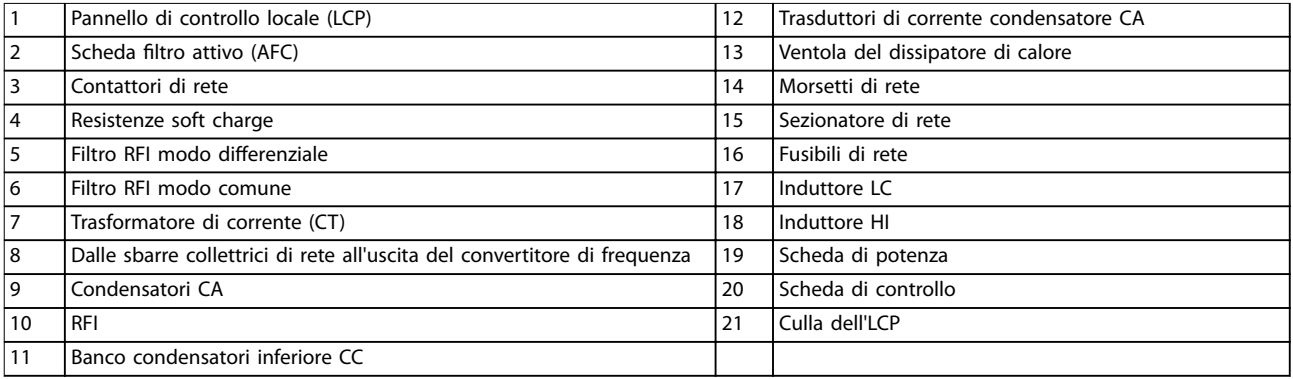

**Disegno 1.5 Contenitore di dimensioni E9, contenitore del ltro**

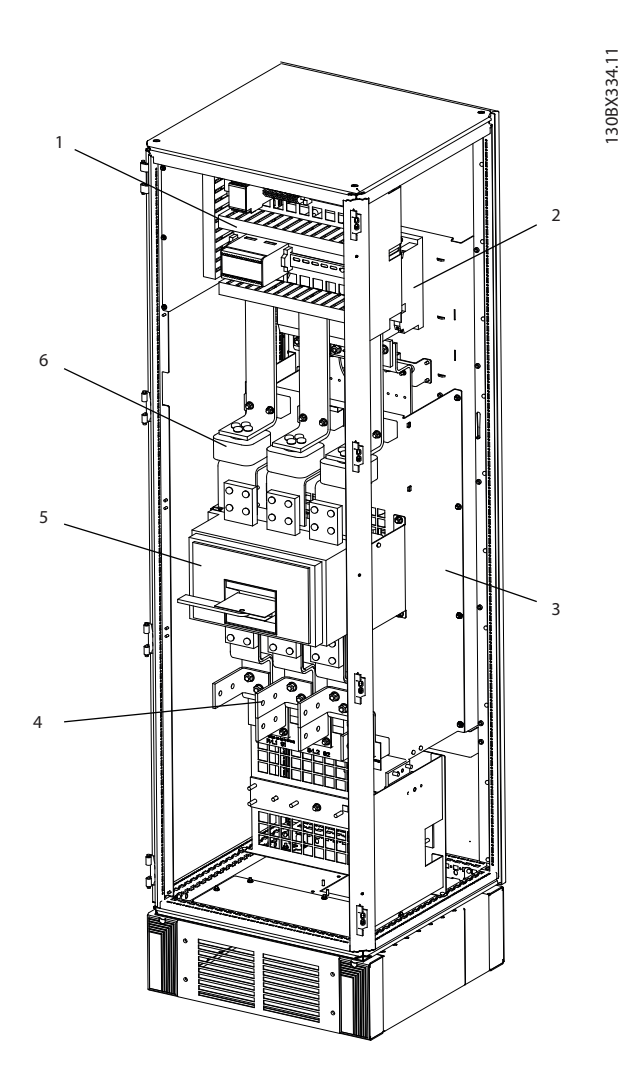

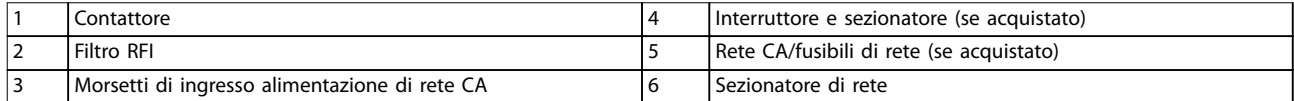

**Disegno 1.6 Contenitore di dimensioni F18, armadio delle opzioni di ingresso**

Danfoss

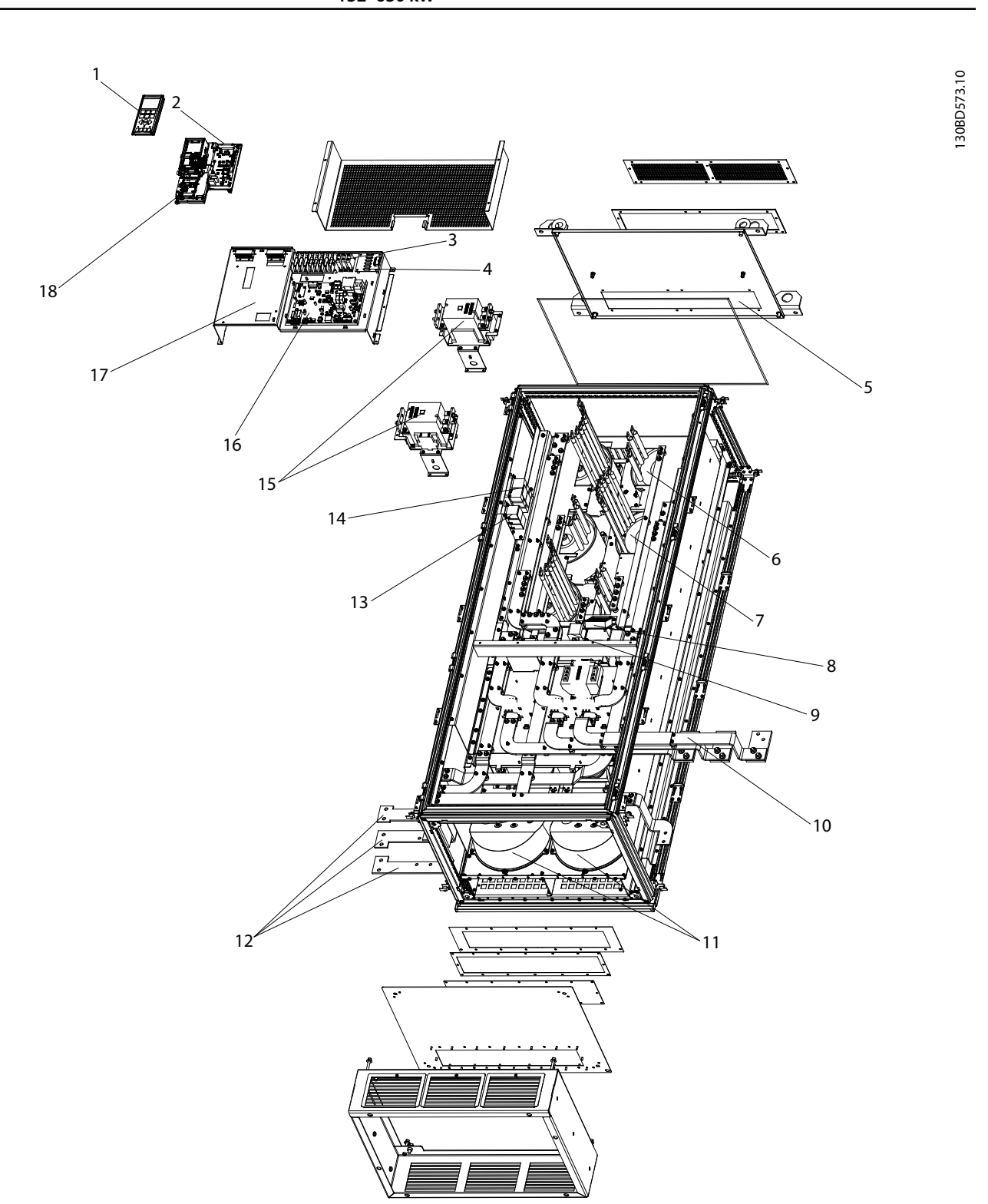

|             | Pannello di controllo locale (LCP)   | 10 | Sbarre collettrici di rete all'ingresso del convertitore di frequenza |
|-------------|--------------------------------------|----|-----------------------------------------------------------------------|
| 12          | Scheda filtro attivo (AFC)           | 11 | Ventole del dissipatore di calore                                     |
| 3           | Resistenze soft charge               | 12 | Morsetti di rete (R/L1, S/L2, T/L3) dall'armadio opzionale            |
| 14          | Varistore in ossido di metallo (MOV) | 13 | Filtro RFI modo differenziale                                         |
| 15          | Scheda di scarico condensatori CA    | 14 | Filtro RFI modo comune                                                |
| 6           | Induttore LC                         | 15 | Contattore di rete                                                    |
|             | Induttore HI                         | 16 | Scheda di potenza                                                     |
| 8           | Ventola di miscelazione              | 17 | Scheda di controllo                                                   |
| $ 9\rangle$ | Fusibili IGBT                        | 18 | Culla dell'LCP                                                        |

**Disegno 1.7 Contenitore di dimensioni F18, armadio ltro**

Danfoss

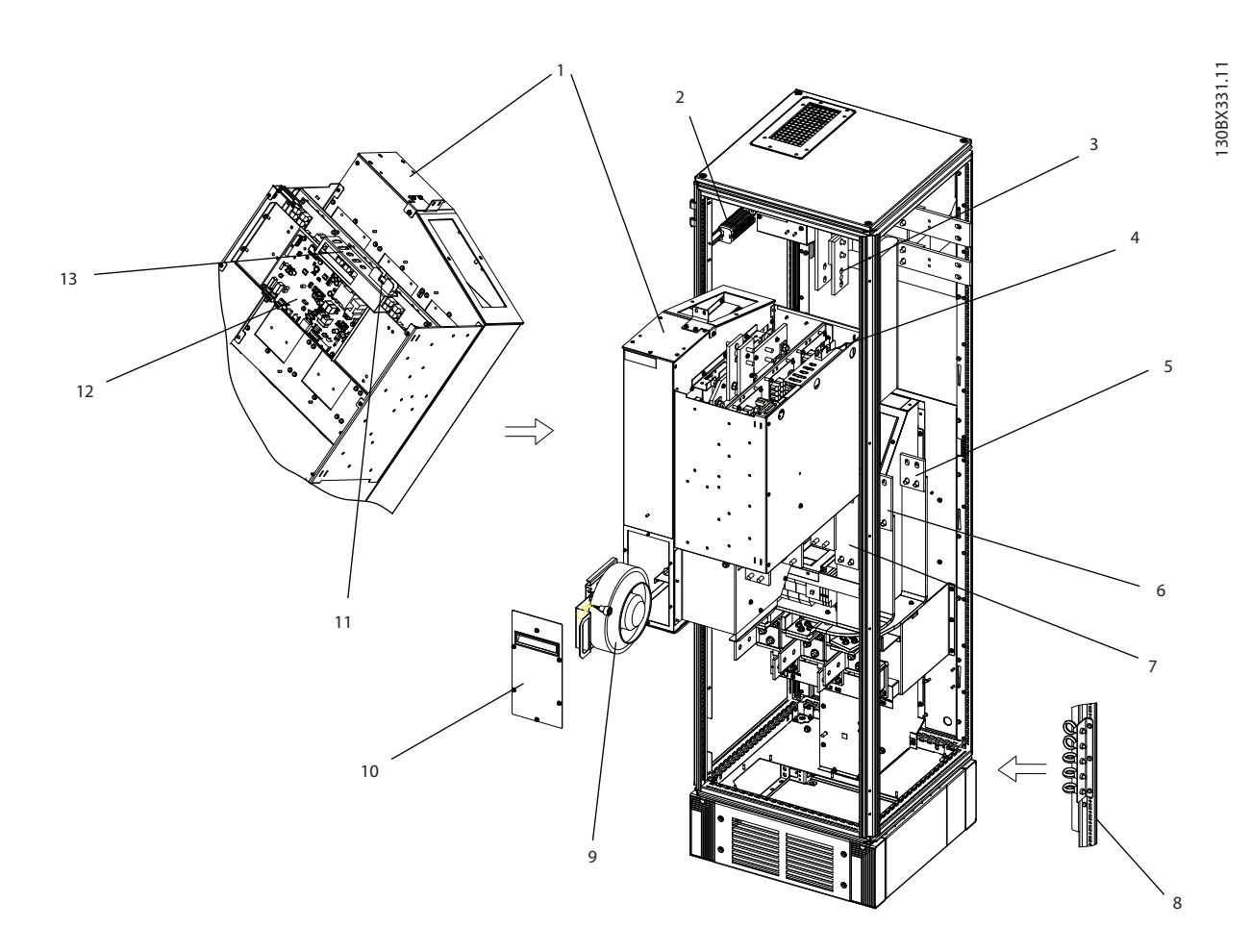

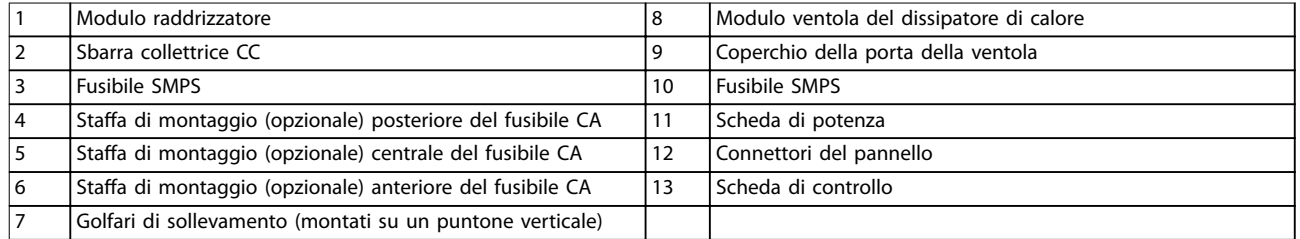

**Disegno 1.8 Contenitore di dimensioni F18, armadio raddrizzatore**

Danfoss

**1 1**

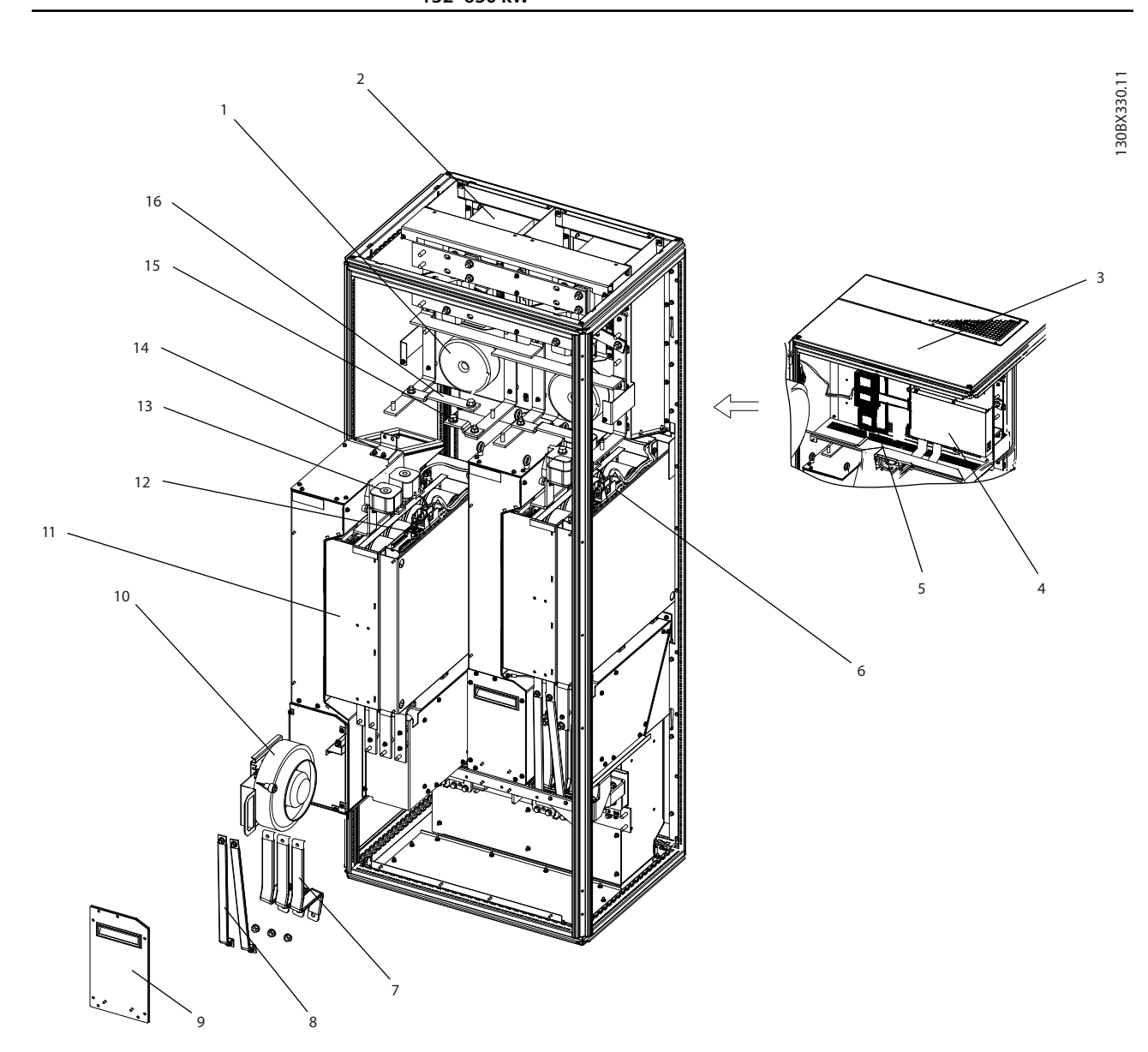

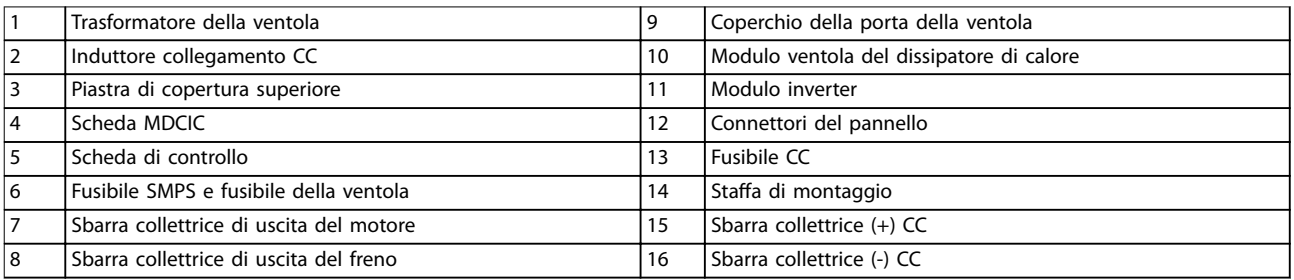

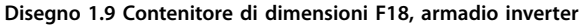

<span id="page-18-0"></span>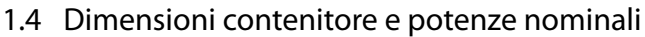

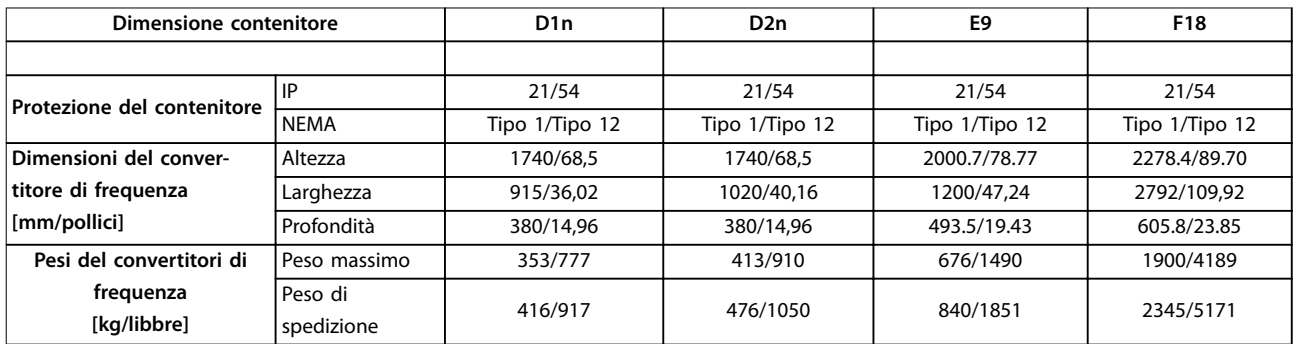

**Tabella 1.1 Dimensioni meccaniche, dimensioni contenitore D, E e F**

### 1.5 Approvazioni e certificazioni

### 1.5.1 Conformità

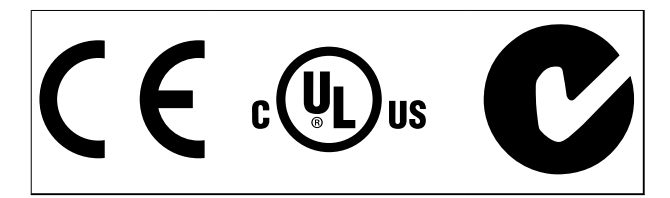

**Tabella 1.2 Marchi di conformità: CE, UL e C-Tick**

### 1.5.2 Conformità con ADN

Per conformità all'Accordo europeo relativo al trasporto internazionale di merci pericolose per vie navigabili interne (ADN), fare riferimento a Impianto conforme ad ADN nella Guida alla Progettazione.

#### 1.6 Panoramica sulle armoniche

#### 1.6.1 Armoniche

I carichi non lineari come quelli presenti nei convertitori di frequenza a 6 impulsi non assorbono la corrente uniformemente dalla linea di alimentazione. Questa corrente non sinusoidale possiede componenti che sono multipli della frequenza fondamentale della corrente. Questi componenti vengono chiamati armoniche. È importante controllare la distorsione armonica totale dell'alimentazione di rete. Nonostante le correnti armoniche non influiscano direttamente sul consumo di energia elettrica, generano calore nei cavi e nei trasformatori e possono compromettere altri dispositivi sulla stessa linea di alimentazione.

#### 1.6.2 Analisi delle armoniche

Poiché le armoniche aumentano le perdite di calore, è importante tenerle presenti durante la progettazione dei sistemi, in modo da impedire il sovraccarico del trasformatore, degli induttori e del cablaggio.

Quando necessario, eseguire un'analisi delle armoniche del sistema per determinare gli effetti sull'apparecchiatura.

Una corrente non sinusoidale viene trasformata mediante l'analisi di Fourier e suddivisa in correnti sinusoidali a frequenze diverse, vale a dire differenti correnti armoniche I<sub>N</sub> aventi una frequenza fondamentale di 50 Hz o 60 Hz.

| Abbreviazione  | <b>Descrizione</b>                      |
|----------------|-----------------------------------------|
| f <sub>1</sub> | Frequenza fondamentale (50 Hz o 60 Hz)  |
|                | Corrente alla frequenza fondamentale    |
| $U_1$          | Tensione alla frequenza fondamentale    |
| $\mathsf{I}_n$ | Corrente alla nesima frequenza armonica |
| Un             | Tensione alla nesima frequenza armonica |
| n              | Ordine di un'armonica                   |

**Tabella 1.3 Abbreviazioni relative alle armoniche**

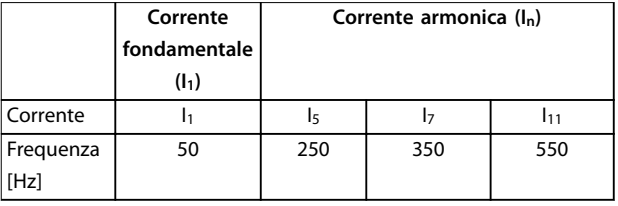

**Tabella 1.4 Correnti fondamentali e armoniche**

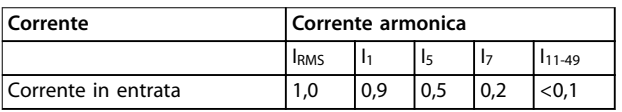

**Tabella 1.5 Correnti armoniche confrontate con la corrente dell'ingressoCorrente**

La distorsione di tensione sulla tensione di alimentazione di rete dipende dalle dimensioni delle correnti armoniche moltiplicate per l'impedenza di rete alla frequenza in questione. La distorsione di tensione complessiva (THDi) viene calcolata in base alle singole armoniche di tensione mediante questa formula:

$$
THDi = \frac{\sqrt{U25 + U27 + ... + U2n}}{U}
$$

**1 1**

<span id="page-19-0"></span>**1 1**

#### 1.6.3 Effetto delle armoniche in un sistema di distribuzione dell'energia

In Disegno 1.10, un trasformatore è collegato sul lato primario a un PCC1 (punto di inserzione comune 1), sull'alimentazione a media tensione. Il trasformatore ha un'impedenza Zxfr e alimenta un certo numero di carichi. Il punto di inserzione comune dove sono collegati tutti I carichi è PCC2. Ogni carico è collegato mediante cavi che hanno impedenza Z<sub>1</sub>, Z<sub>2</sub>, Z<sub>3</sub>.

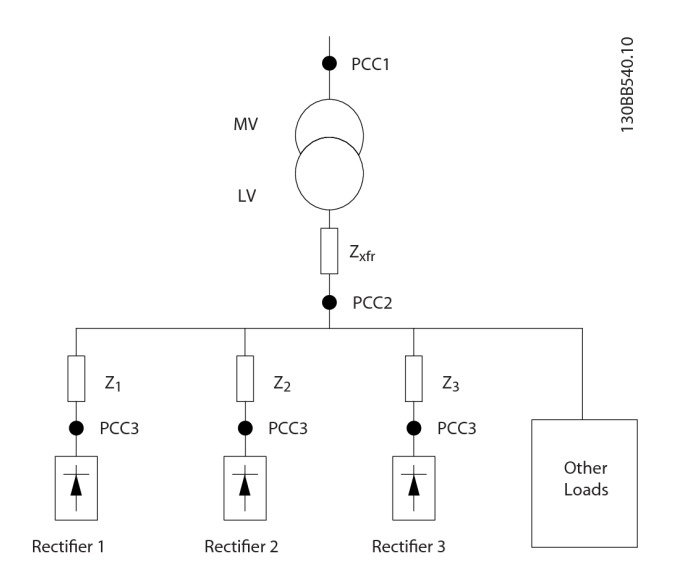

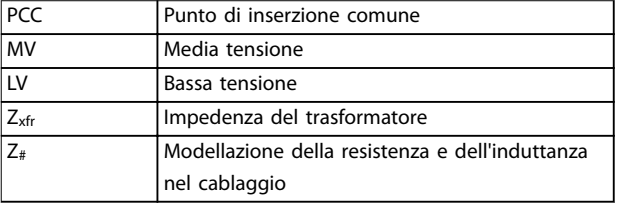

**Disegno 1.10 Piccolo sistema di distribuzione**

Le correnti armoniche assorbite dai carichi non lineari causano una distorsione della tensione a causa della caduta di tensione sull'impedenza del sistema di distribuzione. Impedenze maggiori provocano livelli più alti di distorsione della tensione.

La distorsione di corrente varia in funzione delle prestazioni dell'apparecchio e dei carichi singoli. La distorsione di tensione varia in funzione delle prestazioni del sistema. Non è possibile determinare la distorsione di tensione nel PCC se sono note solamente le prestazioni del carico in termini di armoniche. Per stimare la distorsione nel PCC devono essere note la configurazione del sistema di distribuzione e le relative impedenze.

Un termine comunemente usato per descrivere l'impedenza di un sistema di distribuzione è "rapporto di cortocircuito", R<sub>sce</sub>. R<sub>sce</sub> è definito come il rapporto tra la potenza apparente di cortocircuito al PCC (Ssc) e la potenza apparente nominale del carico (Sequ).

$$
R_{\text{see}} = \frac{S_{\text{sc}}}{S_{\text{equ}}}
$$
  
dove  $S_{\text{sc}} = \frac{U^2}{Z_{\text{dimensione}}}$  e  $S_{\text{equ}} = U \times I_{\text{equ}}$ 

**Effetti negativi delle armoniche** 

- **•** Le correnti armoniche contribuiscono alle perdite di sistema (nel cablaggio e nel trasformatore).
- **•** La distorsione armonica in tensione provoca disturbi agli altri carichi e ne aumenta le perdite.

### <span id="page-20-0"></span>1.6.4 Norme IEC sulle armoniche

Danfoss

**1 1**

La tensione di rete è raramente una tensione sinusoidale con un'ampiezza e una frequenza costante, perché i carichi che assorbono correnti non sinusoidali dalla rete possiedono caratteristiche non lineari.

Le armoniche e le variazioni di tensione sono due forme di interferenza di rete a bassa frequenza. Si presentano diversamente in origine rispetto a qualsiasi altro punto nel sistema di distribuzione in cui è connesso un carico. Pertanto è necessario determinare collettivamente vari influssi quando si valutano gli effetti dell'interferenza di rete. Questi influssi includono l'alimentazione, la struttura e i carichi di rete.

L'interferenza di rete può causare quanto segue:

#### **Avvertimenti in caso di sottotensione**

- **•** Misure di tensione errate dovute alla distorsione della tensione di rete sinusoidale.
- **•** Provocano misurazioni errate della potenza poiché solo le misurazioni in valore "True RMS" prendono in considerazione il contenuto armonico.

#### **Perdite funzionali più elevate**

- **•** Le armoniche riducono la potenza attiva, la potenza apparente e la potenza reattiva.
- **•** Distorcono i carichi elettrici con conseguenti interferenze udibili in altri dispositivi. Nel peggiore dei casi, ne provocano addirittura la distruzione.
- **•** Abbreviano la durata dei dispositivi come conseguenza del riscaldamento.

In quasi tutta Europa, la base per la valutazione oggettiva della qualità dell'alimentazione di rete è data dalla legge sulla compatibilità elettromagnetica degli apparecchi (EMVG). La conformità con questa normativa assicura che tutti i dispositivi e le reti collegate ai sistemi di distribuzione elettrica soddisfino i requisiti dell'utilizzo previsto senza generare problemi.

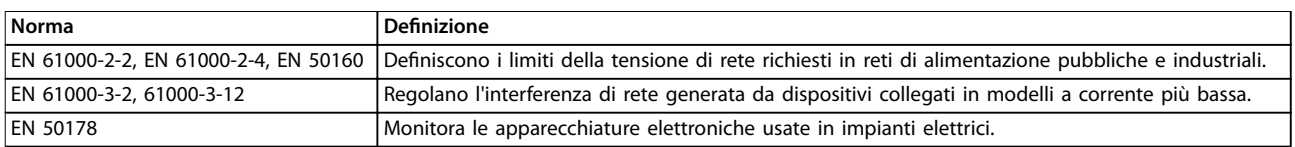

#### **Tabella 1.6 Norme di progetto EN per la qualità dell'alimentazione di rete**

Esistono 2 norme europee che regolano le armoniche nel campo di frequenza da 0 Hz a 9 kHz:

la EN 61000-2-2 (Livelli di compatibilità per i disturbi condotti in bassa frequenza e la trasmissione dei segnali sulle reti pubbliche di alimentazione a bassa tensione) indica i requisiti per i livelli di compatibilità per PCC di sistemi a corrente alternata in bassa tensione su una rete di alimentazione pubblica. I limiti sono specificati solo per la tensione armonica e la distorsione armonica totale della tensione. La EN 61000-2-2 non denisce limiti per le correnti armoniche. In situazioni in cui la distorsione armonica totale THD(V) = 8%, i limiti PCC sono identici a quelli specificati nella EN 61000-2-4 Classe 2.

la EN 61000-2-4 (Livelli di compatibilità per disturbi condotti in bassa frequenza negli impianti industriali) indica i requisiti per il livelli di compatibilità in reti industriali e private. La norma inoltre definisce le sequenti 3 classi di ambienti elettromagnetici:

- **•** La classe 1 si riferisce ai livelli di compatibilità che sono inferiori a quelli nella rete di alimentazione pubblica, il che interessa le apparecchiature sensibili ai disturbi (strumenti da laboratorio, alcune apparecchiature di automazione e certi dispositivi di protezione).
- **•** La classe 2 si riferisce ai livelli di compatibilità che sono uguali a quelli della rete di alimentazione pubblica. Vale per i PCC sulla rete di alimentazione pubblica e per gli IPC (punti di inserzione interni) su reti di alimentazione

Danfoss

industriali o altre reti di alimentazione private. In questa classe rientra qualsiasi apparecchiatura progettata per il funzionamento su una rete di alimentazione pubblica.

- **•** La classe 3 si riferisce a livelli di compatibilità superiori a quelli della rete di alimentazione pubblica. Questa classe vale solo per IPC in ambienti industriali. Usare questa classe dove sono presenti le seguenti apparecchiature:
	- **-** Grandi convertitori
	- **-** Saldatrici
	- **-** Grandi motori che si avviano frequentemente
	- **-** Carichi che cambiano rapidamente

In linea generale, non è possibile definire una classe in anticipo senza tener conto delle apparecchiature previste e dei processi da adottare nell'ambiente. VLT® AutomationDrive FC 302 Il Low Harmonic Drive osserva i limiti della Classe 3 in sistemi di alimentazione con condizioni standard (Rsc>10 o vk Line<10%).

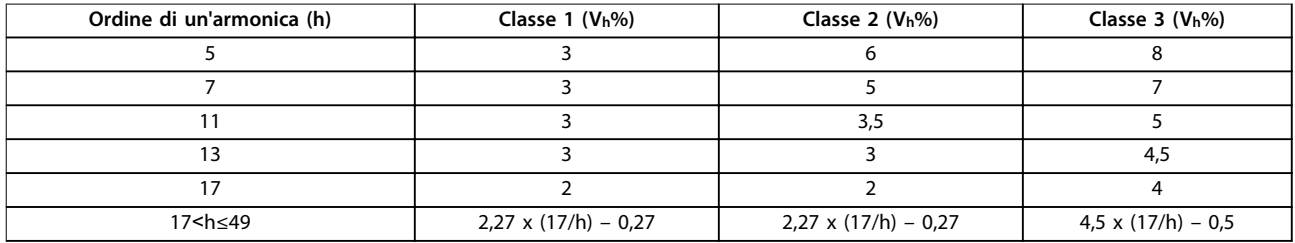

**Tabella 1.7 Livelli di compatibilità per le armoniche**

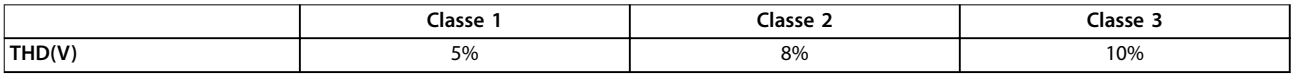

**Tabella 1.8 Livelli di compatibilità per la distorsione armonica totale in tensione THD(V)**

#### 1.6.5 Norme IEEE sulle armoniche

La norma IEEE 519 (Procedure consigliate e requisiti per il controllo delle armoniche negli azionamenti elettrici) fornisce limiti specifici per le tensioni e le correnti armoniche per singoli componenti all'interno della rete di alimentazione. La norma fornisce anche limiti per la somma di tutti i carichi nel PCC.

Per determinare i livelli di tensione armonica consentiti, la IEEE 519 utilizza il rapporto tra la corrente di cortocircuito della rete di alimentazione e la corrente massima del singolo carico. Per i livelli di tensione armonica consentiti per i singoli carichi, vedere Tabella 1.9. Per i livelli consentiti per tutti i carichi collegati al PCC, vedere Tabella 1.10.

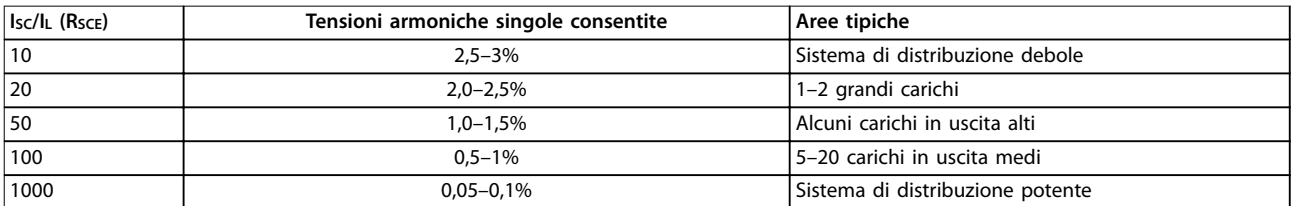

**Tabella 1.9 Tensione consentita THD nel PCC per ogni singolo carico**

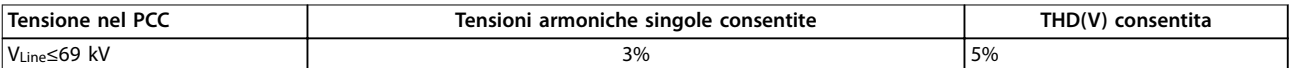

#### **Tabella 1.10 Tensione consentita THD nel PCC per tutti i carichi**

Limita le correnti armoniche a livelli specificati come mostrato in [Tabella 1.11](#page-22-0). IEEE 519 utilizza il rapporto tra la corrente di cortocircuito della rete di alimentazione e il consumo massimo di corrente nel PCC, espresso in media su 15 minuti o 30

<span id="page-21-0"></span>**1 1**

**1 1**

<span id="page-22-0"></span>minuti. In alcune circostanze, quando si ha a che fare con limiti armonici contenenti bassi numeri armonici, i limiti dell'IEEE 519 sono inferiori a quelli della 61000-2-4. I convertitori di frequenza a basso contenuto di armoniche rispettano la distorsione armonica totale come definita nella IEEE 519 per ogni Rsce. Ogni singola corrente armonica soddisfa la tabella 10–3 in IEEE 519 per Rsce≥20.

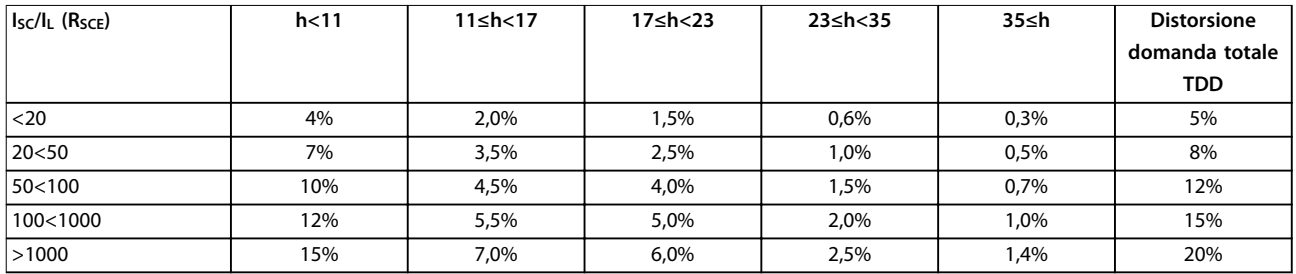

**Tabella 1.11 Correnti armoniche consentite nel PCC**

Il VLT® AutomationDrive FC 302 Low Harmonic Drive è conforme alle seguenti norme:

- **•** IEC61000-2-4
- **•** IEC61000-3-4
- **•** IEEE 519
- **•** G5/4

<span id="page-23-0"></span>**Sicurezza VLT**® **AutomationDrive FC 302 Low Harmonic Drive 132–630 kW**

Danfoss

# 2 Sicurezza

#### 2.1 Sicurezza

Nel presente documento vengono utilizzati i seguenti simboli:

# **AVVISO**

**Indica una situazione potenzialmente rischiosa che potrebbe causare morte o lesioni gravi.**

# **ATTENZIONE**

**Indica una situazione potenzialmente rischiosa che potrebbe causare lesioni leggere o moderate. Potrebbe essere utilizzato anche per mettere in guardia da pratiche non sicure.**

## **AVVISO!**

**Indica informazioni importanti, incluse situazioni che potrebbero causare danni alle apparecchiature o alla proprietà.**

#### 2.2 Personale qualificato

Il trasporto, l'immagazzinaggio, l'installazione, il funzionamento e la manutenzione effettuati in modo corretto e affidabile sono essenziali per un funzionamento sicuro del convertitore di frequenza. Solo il personale qualificato è autorizzato a installare o a far funzionare questa apparecchiatura.

Per personale qualificato si intendono dipendenti addestrati che sono autorizzati a installare, mettere in funzione ed effettuare la manutenzione su apparecchiature, sistemi e circuiti in conformità alle leggi e ai regolamenti pertinenti. Inoltre, il personale qualificato deve avere dimestichezza con le istruzioni e le misure di sicurezza descritte in questo documento.

#### 2.3 Precauzioni di sicurezza

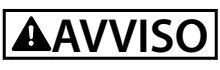

#### **ALTA TENSIONE**

**I convertitori di frequenza sono soggetti ad alta tensione quando collegati all'alimentazione di ingresso della rete CA. L'installazione, l'avviamento e la manutenzione** dovrebbero essere effettuati solo da personale **qualicato. Se l'installazione, l'avvio e la manutenzione non vengono eseguiti da personale qualicato, potrebbero vericarsi lesioni gravi o mortali.** 

# **AVVISO**

#### **AVVIO INVOLONTARIO**

**Quando il convertitore di frequenza è collegato all'alimentazione di rete CA, il motore può avviarsi in qualsiasi momento. Il convertitore di frequenza, il motore e ogni apparecchiatura azionata devono essere pronti per il funzionamento. In caso contrario, quando si collega il convertitore di frequenza alla rete CA, possono vericarsi gravi lesioni, morte o danni alle apparecchiature o alle proprietà.**

# **AVVISO**

#### **TEMPO DI SCARICA**

**I convertitori di frequenza contengono condensatori di collegamento CC che rimangono carichi anche quando il convertitore di frequenza non è alimentato. Per evitare pericoli elettrici, scollegare la rete CA, tutti i motori del tipo a magneti permanenti e tutte le alimentazioni remote del circuito intermedio, incluse le batterie di riserva, il gruppo di continuità e i collegamenti del circuito intermedio agli altri convertitori di frequenza. Attendere che i condensatori si scarichino completamente prima di eseguire qualsiasi lavoro di manutenzione o di riparazione. Il tempo di attesa è indicato nella tabella Tempo di scarica. Il mancato rispetto del tempo di attesa indicato dopo il disinse**rimento dell'alimentazione e prima di effettuare lavori di **manutenzione o riparazione può causare lesioni gravi o mortali.** 

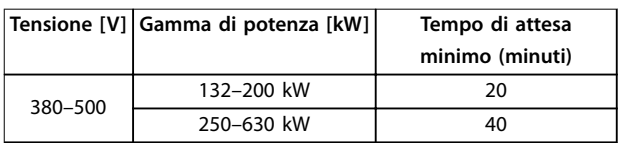

**Tabella 2.1 Tempi di scarica**

Danfoss

# <span id="page-24-0"></span>3 Installazione

- 3.1 Lista di controllo luogo d'installazione
- 3.1.1 Pianificazione del luogo d'installazione

# **ATTENZIONE**

**È importante pianicare l'installazione del convertitore di frequenza. Trascurare la pianicazione potrebbe rendere necessari ulteriori interventi durante e dopo l'installazione.** 

#### **Selezionare il miglior sito di funzionamento possibile considerando quanto segue:**

- **•** Temperatura ambiente operativa.
- **•** Metodo di installazione.
- Metodi di raffreddamento dell'unità.
- **•** Posizione del convertitore di frequenza.
- **•** Percorso dei cavi.
- **•** Assicurarsi che la sorgente di alimentazione sia in grado di fornire la tensione corretta e la corrente necessaria.
- **•** Assicurarsi che la corrente nominale del motore sia inferiore al limite massimo di corrente del convertitore di frequenza.
- **•** Se convertitore di frequenza non è dotato di fusibili incorporati, assicurarsi che i fusibili esterni siano dimensionati correttamente.

#### 3.1.2 Lista di controllo precedente all'installazione dell'apparecchiatura

- **•** Prima del disimballaggio del convertitore di frequenza, esaminare l'imballaggio per verificare la presenza di eventuali segni di danneggiamento. Se l'unità è danneggiata, rifiutare la consegna e contattare immediatamente lo spedizioniere per denunciare il danno.
- **•** Prima del disimballaggio del convertitore di frequenza, posizionarlo il più vicino possibile al sito di installazione definitivo.
- **•** Confrontare il numero di modello sulla targhetta dati con l'ordine per verificarne la correttezza.
- **•** Accertarsi che i seguenti elementi abbiano la stessa tensione nominale:
	- **-** Rete (alimentazione)
	- **-** Convertitore di frequenza
	- **-** Motore
- **•** Accertarsi che il valore nominale della corrente di uscita sia uguale o superiore alla corrente a pieno carico del motore per prestazioni di picco del motore.
	- **-** Per assicurare una corretta protezione da sovraccarico, le dimensioni motore e la potenza del convertitore di frequenza devono corrispondere.
	- **-** Se le prestazioni del convertitore di frequenza sono inferiori a quelle del motore non è possibile ottenere la massima potenza in uscita dal motore.

### 3.2 Disimballaggio

### 3.2.1 Articoli forniti

Gli articoli forniti possono variare secondo la configurazione del prodotto.

- **•** Assicurarsi che gli articoli forniti e le informazioni sulla targhetta corrispondano alla conferma d'ordine.
- **•** Controllare visivamente l'imballaggio e il convertitore di frequenza per verificare la presenza di eventuali danni causati da una manipolazione inappropriata durante la spedizione. Presentare qualsiasi reclamo per danni al vettore di consegna. Conservare le parti danneggiate per chiarimenti.

<span id="page-25-0"></span>**Installazione VLT<sup>®</sup>** AutomationDrive FC 302 Low Harmonic Drive **132–630 kW**

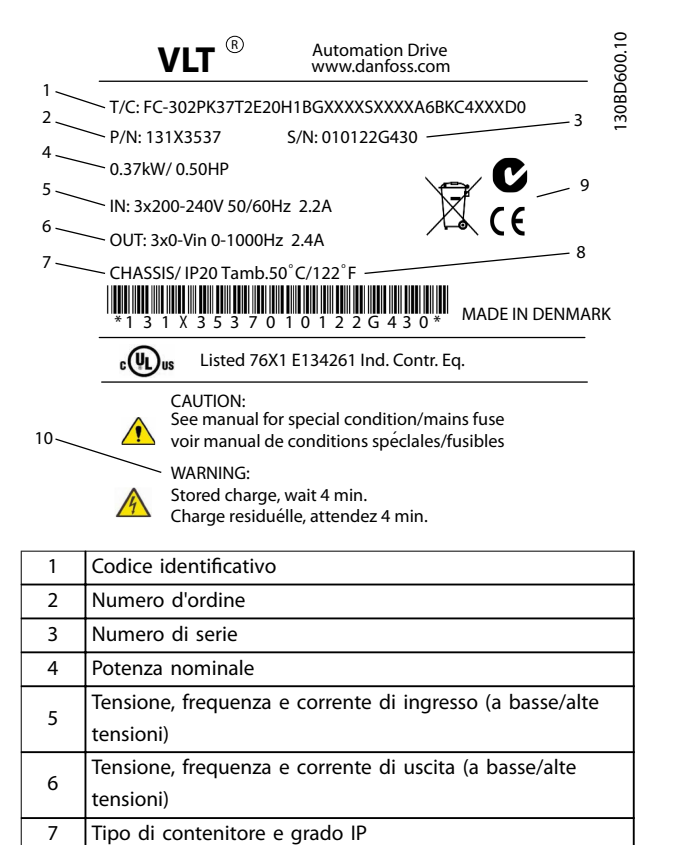

#### **AVVISO!**

**Non rimuovere la targhetta dal convertitore di frequenza (perdita della garanzia).** 

Danfoss

- 3.3 Montaggio
- 3.3.1 Raffreddamento e flusso d'aria

#### **Rareddamento**

Assicurare il raffreddamento mediante una presa d'aria attraverso il plinto nella parte anteriore, facendola fuoriuscire dalla parte superiore, facendola uscire e entrare nella parte posteriore dell'unità, oppure combinando le suddette possibilità di raffreddamento.

#### **Rareddamento posteriore**

L'aria del canale posteriore può anche essere fatta entrare e uscire dalla parte posteriore. Tale soluzione permette al canale posteriore di prelevare aria dall'esterno dell'impianto e restituire all'esterno il calore dissipato, riducendo così al minimo i requisiti di condizionamento.

#### **Flusso d'aria**

Assicurare il necessario flusso d'aria sopra il dissipatore. La portata è mostrata in Tabella 3.1.

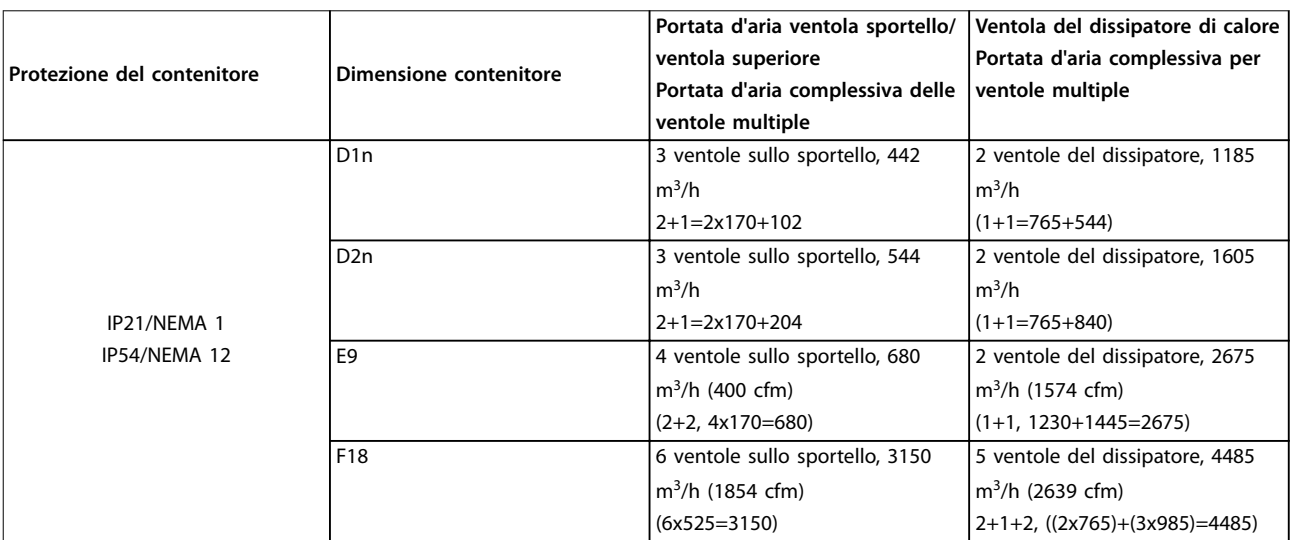

**Disegno 3.1 Targhetta del prodotto (esempio)**

8 Temperatura ambiente massima

10 Tempo di scarica (avviso)

9 Certificazioni

**Tabella 3.1 Ventilazione del dissipatore**

### **AVVISO!**

**Per il gruppo convertitore di frequenza, la ventola entra in funzione per le seguenti ragioni:**

- **• AMA.**
- **• Mantenimento CC.**
- **• Premagnetizzazione**
- **• Freno CC.**
- **• È stato superato il 60% della corrente nominale.**
- $\dot{E}$  stata superata la temperatura specifica del **dissipatore di calore (in funzione della taglia di potenza).**
- **• È stata superata la temperatura ambiente** specifica della scheda di potenza (in funzione **della taglia di potenza).**
- **• La temperatura ambiente specica della scheda di controllo è stata superata.**

**Quando la ventola viene avviata, continua a funzionare per almeno 10 minuti.**

#### **AVVISO!**

Per il filtro attivo, la ventola entra in funzione per le **seguenti ragioni:**

- **• Filtro attivo in funzione.**
- **• Filtro attivo non in funzione, ma con corrente di rete superiore al limite (in funzione della taglia di potenza).**
- $\dot{E}$  stata superata la temperatura specifica del **dissipatore di calore (in funzione della taglia di potenza).**
- **• È stata superata la temperatura ambiente** specifica della scheda di potenza (in funzione **della taglia di potenza).**
- **• La temperatura ambiente specica della scheda di controllo è stata superata.**

**Quando la ventola viene avviata, continua a funzionare per almeno 10 minuti.**

#### **Condotti esterni**

Se si aggiungono condotti supplementari all'esterno dell'armadio Rittal, calcolare la caduta di pressione nel condotto. Utilizzare Disegno 3.2, Disegno 3.3 e Disegno 3.4 per declassare il convertitore di frequenza in base alla caduta di pressione.

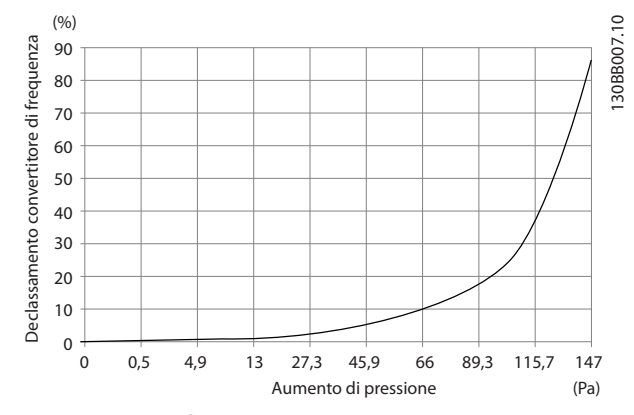

**Disegno 3.2 Declassamento contenitore D rispetto a cambiamento di pressione portata d'aria del convertitore di frequenza: 450 cfm (765 m<sup>3</sup> /h)**

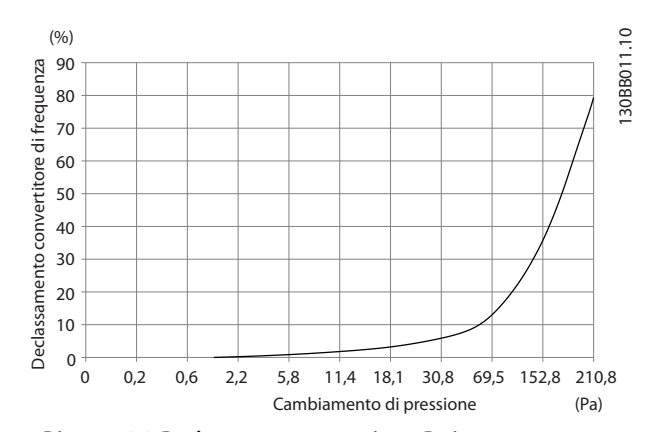

**Disegno 3.3 Declassamento contenitore D rispetto a cambiamento di pressione portata d'aria del convertitore di frequenza: 850 cfm (1445 m<sup>3</sup> /h)**

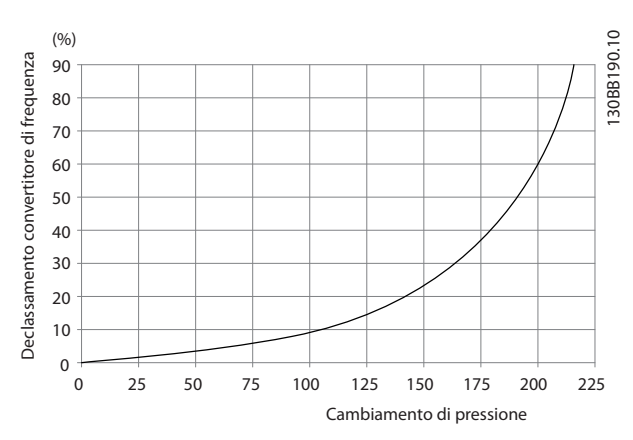

**Disegno 3.4 Declassamento contenitore D rispetto a cambiamento di pressione portata d'aria del convertitore di frequenza: 580 cfm (985 m<sup>3</sup> /h)**

Danfoss

Danfoss

#### <span id="page-27-0"></span>3.3.2 Sollevamento

Sollevare il convertitore di frequenza utilizzando gli occhielli di sollevamento appositi. Per tutti i telai D, utilizzare una sbarra per evitare di piegare i fori di sollevamento del convertitore di frequenza.

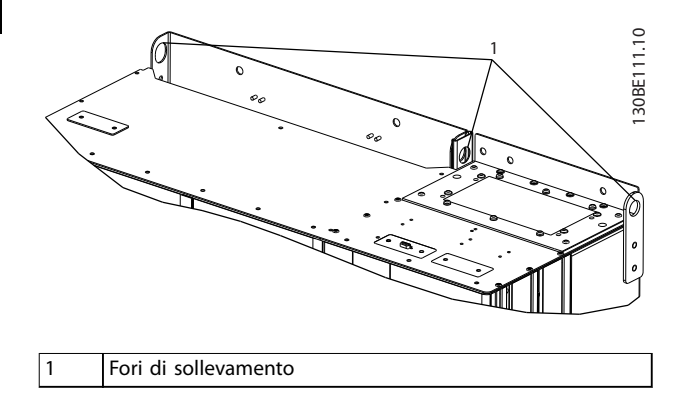

**Disegno 3.5 Metodo di sollevamento consigliato, contenitore di dimensioni D1n/D2n**

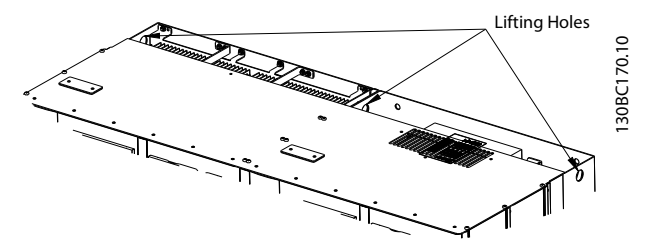

**Disegno 3.6 Metodo di sollevamento consigliato, contenitore di dimensioni E9**

# **AVVISO**

**La sbarra di sollevamento deve essere in grado di sostenere il peso del convertitore di frequenza. Vedere [capitolo 8.2 Dimensioni meccaniche](#page-99-0) per conoscere il peso dei contenitori di diverse dimensioni. Il diametro massimo della sbarra è 2,5 cm (1 poll.) L'angolo tra la parte superiore del convertitore di frequenza e il cavo di sollevamento dovrebbe essere di 60° o superiore.**

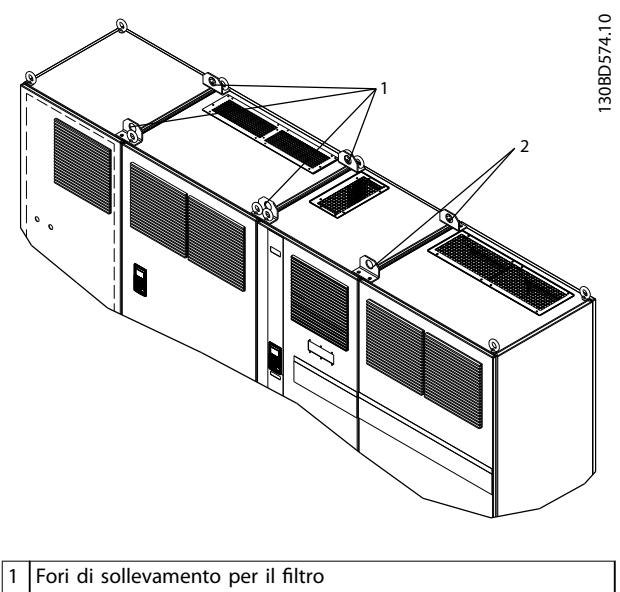

2 Fori di sollevamento per il convertitore di frequenza

**Disegno 3.7 Metodo di sollevamento consigliato, contenitore di dimensioni F18**

# **AVVISO!**

**Anche una barra di sollevamento è un modo accettabile per sollevare il telaio F.**

# **AVVISO!**

**Il piedistallo F18 è imballato separatamente e incluso nella spedizione. Montare il convertitore di frequenza sul piedistallo nella sua posizione nale. Il piedistallo consente un usso d'aria e un rareddamento adeguati.**

Danfoss

# <span id="page-28-0"></span>3.3.3 Ingresso del cavo e ancoraggio

I cavi entrano nell'unità attraverso le aperture della piastra passacavi nella parte inferiore. Disegno 3.8, [Disegno 3.9](#page-29-0), [Disegno 3.10](#page-30-0) e [Disegno 3.11](#page-31-0) mostrano le posizioni dei passacavi e le viste dettagliate delle dimensioni dei fori di ancoraggio.

#### **Vista dal basso, D1n/D2n**

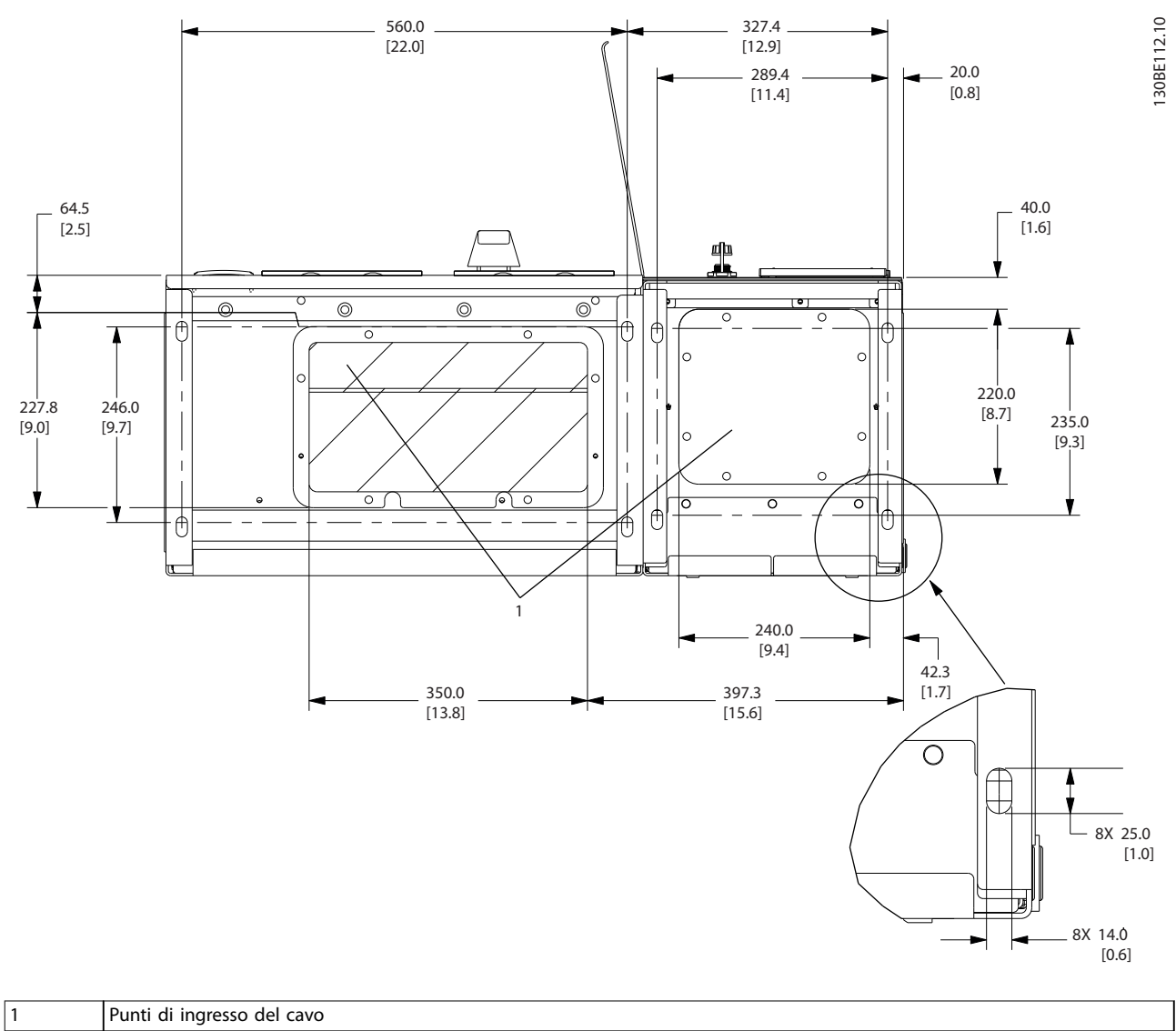

**Disegno 3.8 Diagramma ingresso cavi, contenitore di dimensioni D1n**

Danfoss

<span id="page-29-0"></span>**Installazione VLT<sup>®</sup> AutomationDrive FC 302 Low Harmonic Drive**<br> **VLT®** AutomationDrive FC 302 Low Harmonic Drive **132–630 kW**

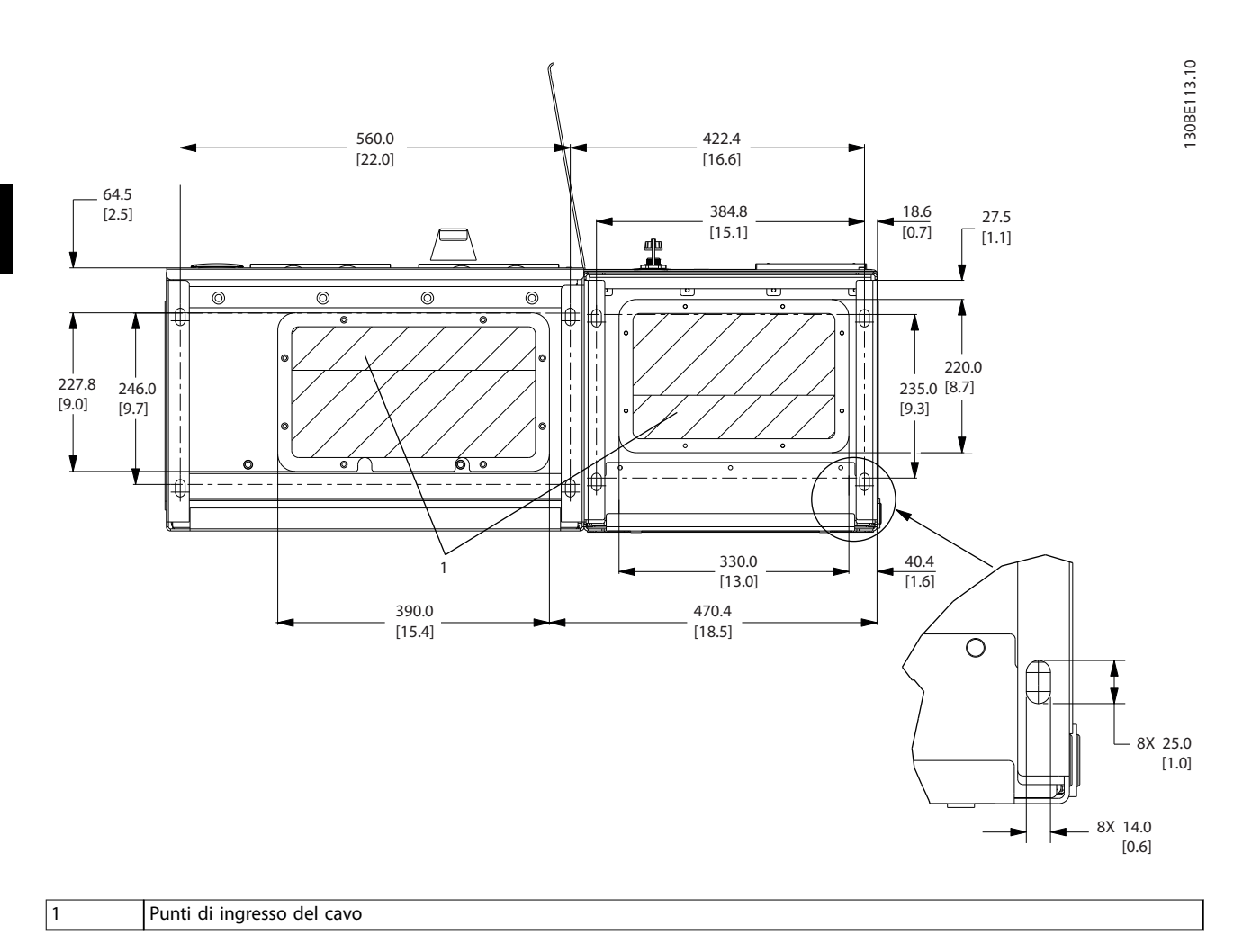

**Disegno 3.9 Diagramma ingresso cavi, contenitore di dimensioni D2n**

**3 3**

<span id="page-30-0"></span>**Installazione Manuale di funzionamento**

![](_page_30_Figure_3.jpeg)

#### **Vista dal basso, contenitore di dimensioni E9**

1 Punti di ingresso del cavo

**Disegno 3.10 Diagramma ingresso cavi, E9**

Danfoss

<span id="page-31-0"></span>**Installazione VLT<sup>®</sup> AutomationDrive FC 302 Low Harmonic Drive**<br> **VLT®** AutomationDrive FC 302 Low Harmonic Drive **132–630 kW**

#### **Vista dal basso, F18**

![](_page_31_Figure_4.jpeg)

![](_page_31_Picture_112.jpeg)

**Disegno 3.11 Diagramma ingresso cavi, F18**

![](_page_32_Figure_3.jpeg)

### <span id="page-32-0"></span>3.3.4 Posizioni dei morsetti per un contenitore di dimensioni D1n/D2n

**Disegno 3.12 Posizioni dei morsetti, contenitore di dimensioni D1n**

**3 3**

**Installazione VLT<sup>®</sup> AutomationDrive FC 302 Low Harmonic Drive**<br> **VLT®** AutomationDrive FC 302 Low Harmonic Drive **132–630 kW**

![](_page_33_Figure_3.jpeg)

**Disegno 3.13 Posizioni dei morsetti, contenitore di dimensioni D2n**

Lasciare spazio per il raggio di piegatura di cavi di potenza pesanti.

#### **AVVISO!**

**Tutti i telai D sono disponibili con morsetti di ingresso standard, fusibile o sezionatore.**

![](_page_34_Figure_2.jpeg)

![](_page_34_Figure_3.jpeg)

### <span id="page-34-0"></span>3.3.5 Posizioni dei morsetti per un contenitore di dimensioni E9

**Disegno 3.14 Posizioni dei morsetti, contenitore di dimensioni E9**

Lasciare spazio per il raggio di piegatura di cavi di potenza pesanti.

# **AVVISO!**

**Tutti i telai E sono disponibili con morsetti di ingresso standard, fusibile o sezionatore.**

![](_page_34_Figure_9.jpeg)

**Disegno 3.15 Schemi dettagliati dei morsetti**

### <span id="page-35-0"></span>3.3.6 Posizioni dei morsetti per un contenitore di dimensioni F18

Tenere conto della posizione dei morsetti durante la progettazione dell'accesso ai cavi.

Le unità con telaio F possiedono quattro armadi interbloccati:

- **•** Armadio opzionale ingressi (obbligatorio per LHD)
- **Armadio filtro**
- **•** Armadio raddrizzatore
- **•** Armadio inverter

Vedere [capitolo 1.3.3 Disegni esplosi](#page-10-0) per le viste esplose di ciascun armadio. Gli ingressi di rete sono situati nell'armadio opzionale ingressi, il quale alimenta il raddrizzatore tramite le sbarre collettrici di interconnessione. L'uscita dall'unità è dall'armadio inverter. Nell'armadio raddrizzatore non sono presenti morsetti di collegamento. Le sbarre collettrici di interconnessione non sono mostrate.

![](_page_35_Figure_11.jpeg)

**Disegno 3.16 Armadio opzioni di ingresso, contenitore di dimensioni F18 - solo fusibili**

La piastra passacavi si trova 42 mm al di sotto del livello 0. Sono mostrate la vista sinistra, anteriore e destra.
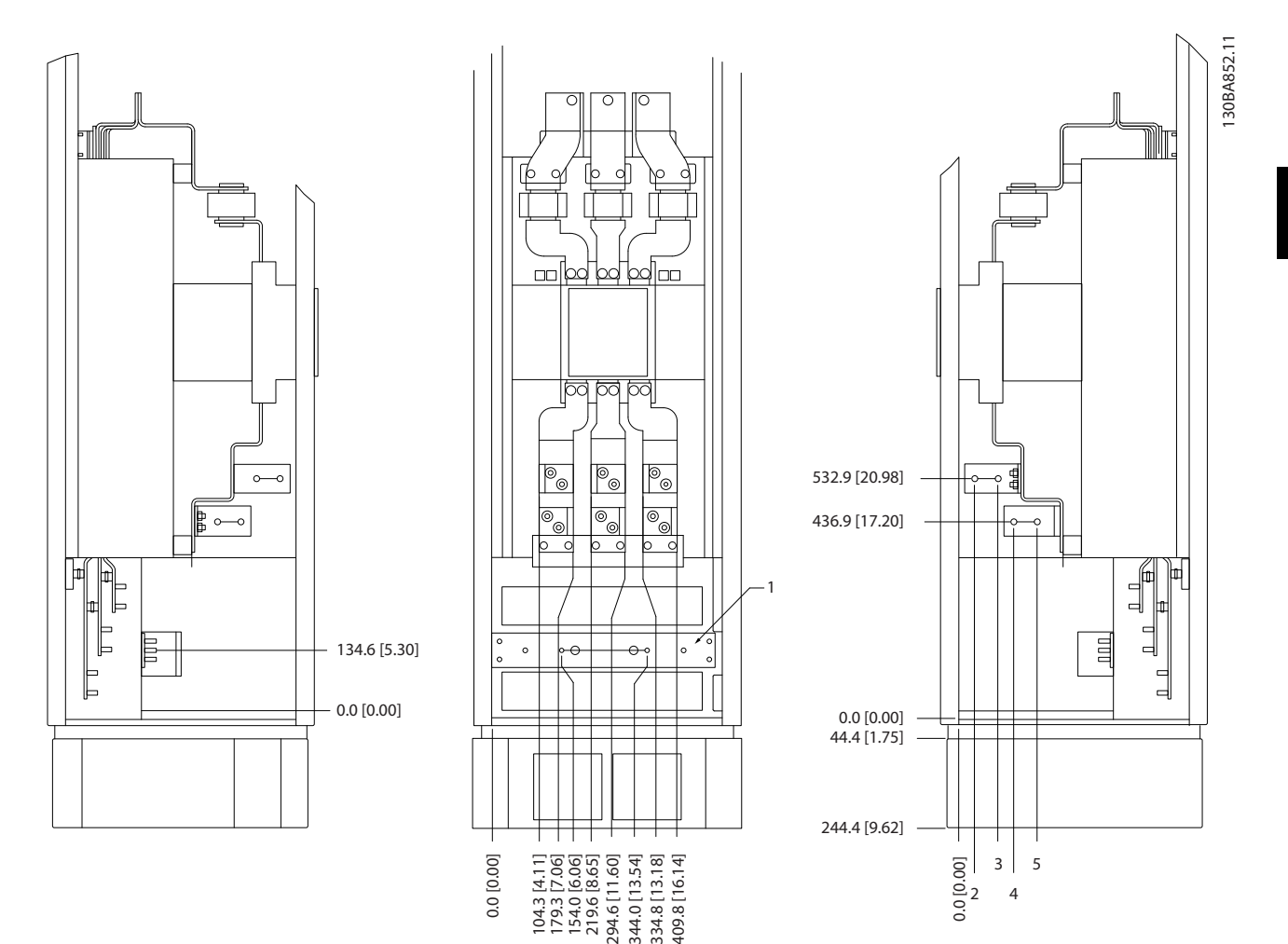

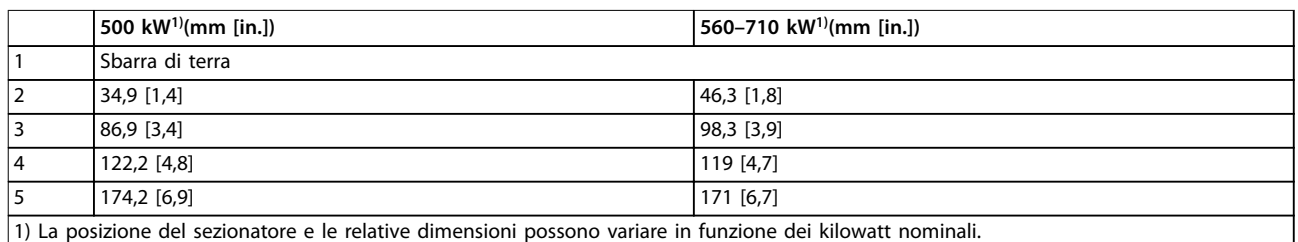

#### **Disegno 3.17 Armadio opzioni di ingresso con interruttore, contenitore di dimensioni F18**

La piastra passacavi si trova 42 mm al di sotto del livello 0. Sono mostrate la vista sinistra, anteriore e destra.

Danfoss

**Installazione VLT<sup>®</sup> AutomationDrive FC 302 Low Harmonic Drive**<br> **VLT®** AutomationDrive FC 302 Low Harmonic Drive **132–630 kW**

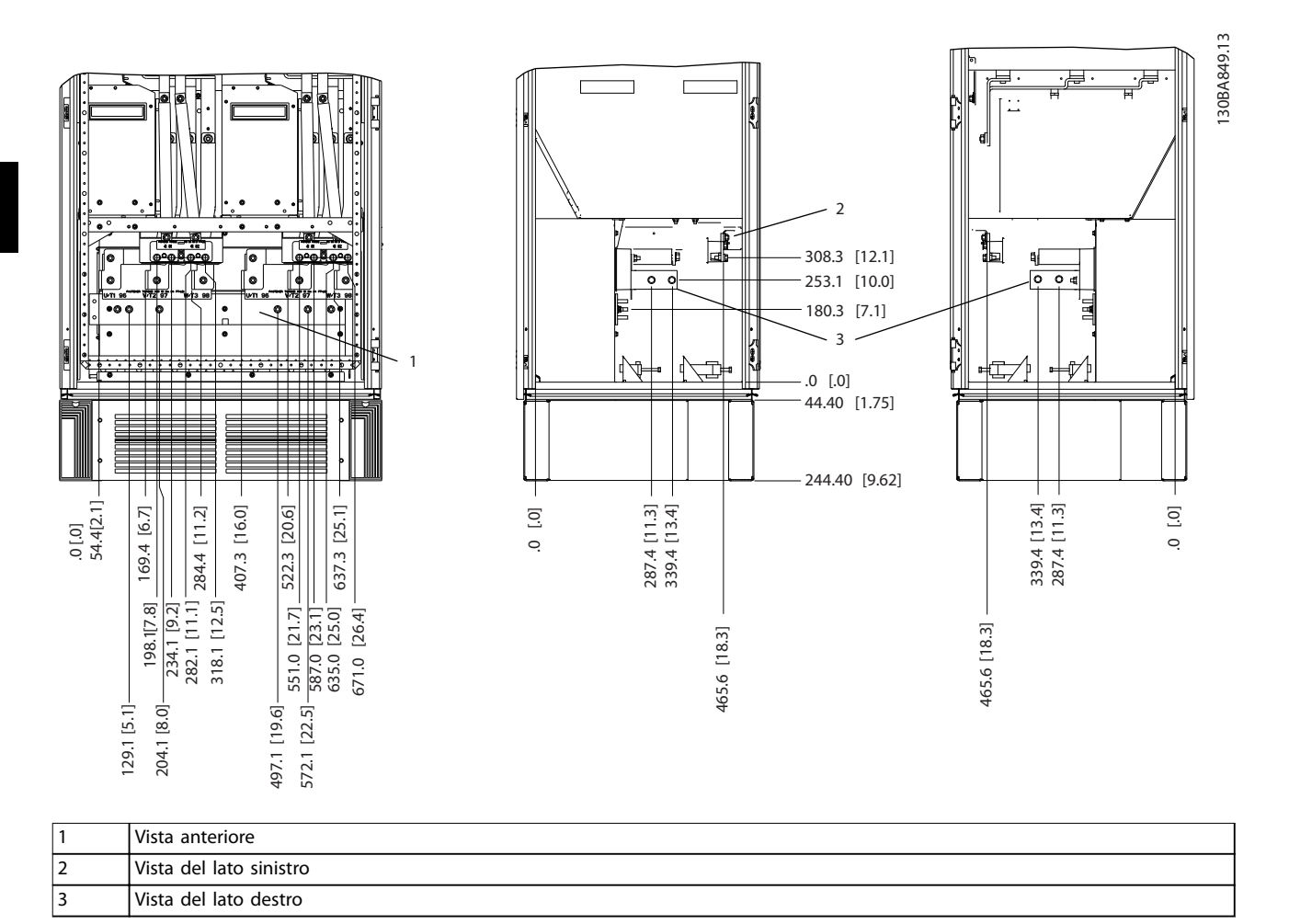

**Disegno 3.18 Armadio inverter, dimensione telaio F18**

La piastra passacavi si trova 42 mm al di sotto del livello 0. Sono mostrate la vista sinistra, anteriore e destra.

Danfoss

Danfoss

### 3.3.7 Coppia

La coppia corretta è imperativa per tutti i collegamenti elettrici. I valori corretti sono elencati in Tabella 3.2. Una coppia errata causa un cattivo collegamento elettrico. Utilizzare una chiave dinamometrica per verificare che la coppia sia corretta.

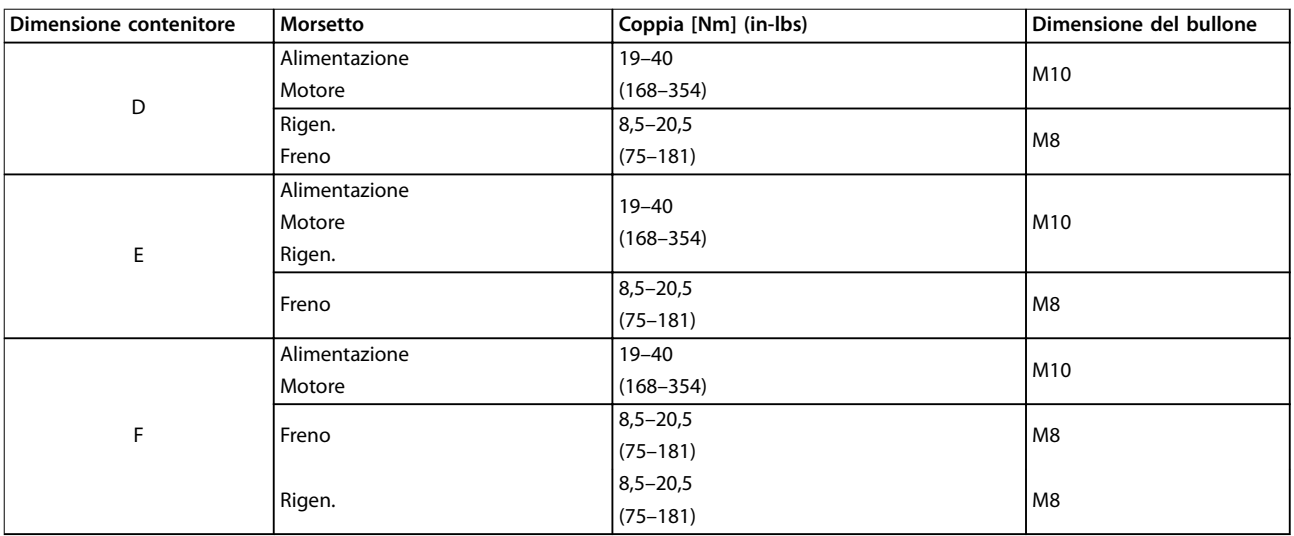

**Tabella 3.2 Coppia per i morsetti**

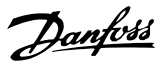

# 4 Installazione elettrica

### 4.1 Istruzioni di sicurezza

Vedere [capitolo 2 Sicurezza](#page-23-0) per le istruzioni generali di sicurezza.

# **AVVISO**

### **TENSIONE INDOTTA**

**La tensione indotta da cavi motore di uscita posati insieme può caricare i condensatori dell'apparecchiatura anche quando questa è spenta e disinserita. Il mancato rispetto della posa separata dei cavi di uscita del motore o dell'uso di cavi schermati può causare morte o lesioni gravi.**

- **• Posare separatamente i cavi di uscita del motore, oppure**
- **• usare cavi schermati.**

# **AATTENZIONE**

### **PERICOLO DI SCOSSE**

**Il convertitore di frequenza può provocare una corrente CC nel conduttore PE. Il mancato rispetto delle raccomandazioni signica che l'RCD potrebbe non fornire la protezione prevista.**

**• Quando viene usato un dispositivo a corrente residua (RCD) per una protezione contro le scosse elettriche, è consentito solo un RCD di tipo B sul lato di alimentazione.**

### 4.2 Compatibilità elettromagnetica (EMC)

Per ottenere un impianto conforme EMC, seguire le istruzioni fornite in [capitolo 4.4 Collegamento a massa](#page-42-0), [capitolo 4.3 Collegamenti di alimentazione](#page-41-0), [capitolo 4.8 Cavi](#page-47-0) [di controllo](#page-47-0), [capitolo 4.6 Collegamento al motore](#page-43-0) e .

#### **Protezione da sovracorrente**

- **•** Per applicazioni con motori multipli è necessario utilizzare dispositivi di protezione supplementari, come una protezione da cortocircuito o la protezione termica del motore tra il convertitore di frequenza e il motore.
- **•** Sono necessari fusibili di ingresso per fornire una protezione da cortocircuito e da sovracorrente. Se non presenti in fabbrica, l'installatore deve mettere a disposizione i fusibili. Vedere le prestazioni massime dei fusibili in [capitolo 8.4 Fusibili](#page-107-0).

### **Tipi e caratteristiche dei cavi**

- **•** Tutti i cavi devono essere conformi alle norme locali e nazionali relative ai requisiti in termini di sezioni trasversali e temperature ambiente.
- Raccomandazione sui cavi di alimentazione: filo di rame predisposto per almeno 75 °C.

Vedere e [capitolo 8.3 Dati tecnici generali](#page-102-0) per le dimensioni e i tipi di cavi raccomandati.

Danfoss

### 4.2.1 Interferenza EMC

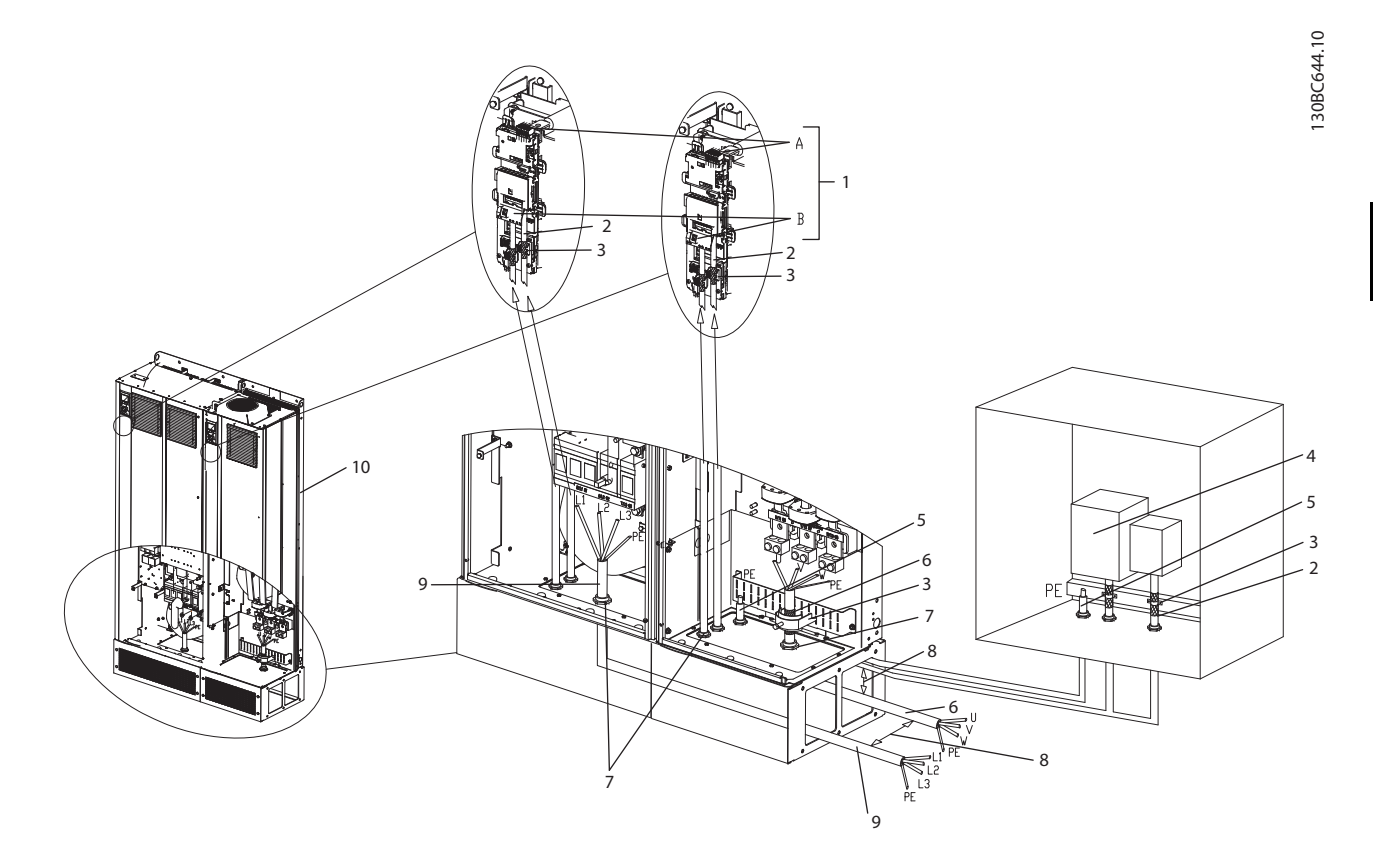

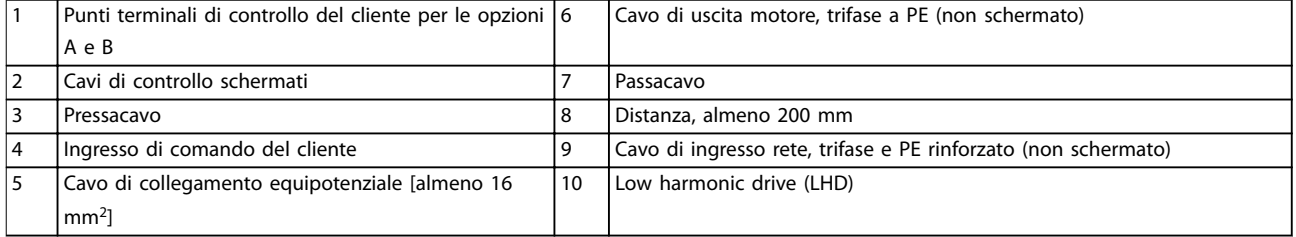

**Disegno 4.1 Installazione conforme ai requisiti EMC**

### **AVVISO!**

#### **Interferenza EMC**

**Usare cavi schermati per il motore e per i cavi di controllo. Separare il cavo di ingresso della rete LHD dal cavo motore e dai cavi di controllo. È necessario uno spazio libero di almeno 200 mm (7,9 pollici) tra i cavi di alimentazione, del motore e di comando. Utilizzare uno spazio ampio per ridurre al minimo le emissioni EMC. Ciò infatti riduce il rischio di interferenze tra l'LHD e altri dispositivi elettronici.**

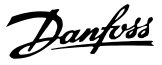

### <span id="page-41-0"></span>4.3 Collegamenti di alimentazione

### **AVVISO!**

#### **Cavi, informazioni generali**

**Tutto il cablaggio deve rispettare sempre le norme nazionali e locali relative alle sezioni trasversali dei cavi e alla temperatura ambiente. Le applicazioni UL richiedono conduttori di rame da 75** °**C. Per applicazioni non-UL, dal punto di vista termico sono accettabili conduttori di rame da 75 e 90** °**C.**

I collegamenti per il cavo di potenza si trovano dove mostrato in Disegno 4.2. Il dimensionamento della sezione del cavo deve rispettare i valori nominali di corrente e le regolamentazioni locali. Per ulteriori dettagli vedere capitolo 8.3.1 Lunghezze e sezioni trasversali dei cavi.

Per la protezione del convertitore di frequenza, utilizzare i fusibili raccomandati se l'unità non dispone di fusibili incorporati. Le raccomandazioni sui fusibili sono fornite in [capitolo 8.4 Fusibili](#page-107-0). Assicurarsi di utilizzare fusibili adeguati conformemente alle regolamentazioni locali.

Se in dotazione, il collegamento di rete è montato sull'interruttore di rete.

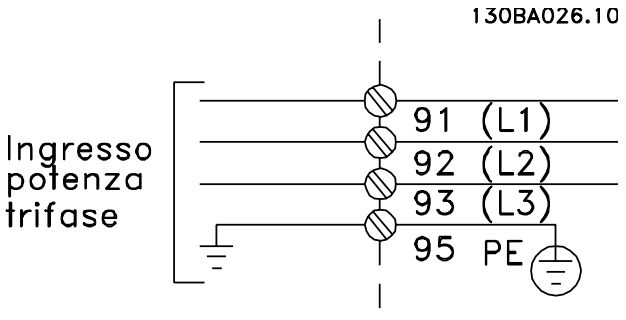

**Disegno 4.2 Collegamenti dei cavi di potenza**

### **AVVISO!**

**Si raccomanda l'uso di cavi schermati/armati per garantire la conformità alle speciche relative alle emissioni EMC. Se viene usato un cavo non schermato/non armato, vedere [capitolo 4.7.3 Cavi di](#page-45-0) [potenza e di controllo per cavi non schermati](#page-45-0).**

Vedere [capitolo 8](#page-94-0) Specifiche per un corretto dimensionamento della sezione trasversale e della lunghezza del cavo motore.

#### **Schermatura dei cavi**

Evitare di attorcigliare le parti terminali dello schermo dei cavi (pigtail) durante l'installazione. Queste compromettono l'effetto di schermatura in presenza di alte frequenze. Se è necessario rompere lo schermo per installare un isolatore motore o un contattore motore, continuare la schermatura con la più bassa impedenza possibile alle alte frequenze.

Collegare lo schermo del cavo motore sia alla piastra di disaccoppiamento del convertitore di frequenza, sia alla carcassa metallica del motore.

Realizzare i collegamenti dello schermo impiegando la superficie più ampia possibile (pressacavo). Usare i dispositivi di installazione all'interno del convertitore di frequenza.

#### **Lunghezza e sezione trasversale dei cavi**

Il convertitore di frequenza è stato sottoposto a verifiche EMC con una lunghezza del cavo data. Per ridurre il livello di rumore e le correnti di dispersione, mantenere il cavo motore il più corto possibile.

#### **Frequenza di commutazione**

Quando si utilizzano convertitori di frequenza con filtri sinusoidali per ridurre la rumorosità acustica proveniente da un motore, impostare la frequenza di commutazione in base a parametro 14-01 Freq. di commutaz..

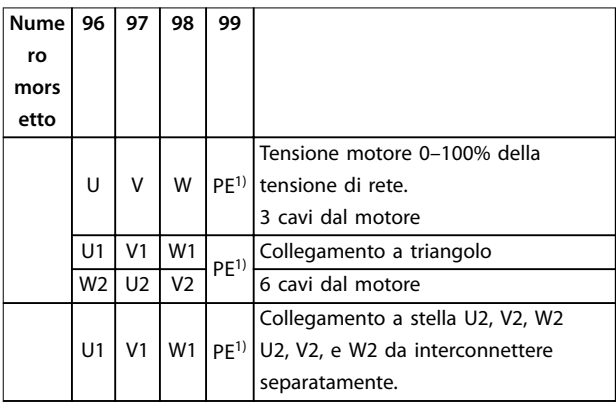

#### **Tabella 4.1 Collegamenti morsetti**

1) Collegamento della messa a terra di protezione

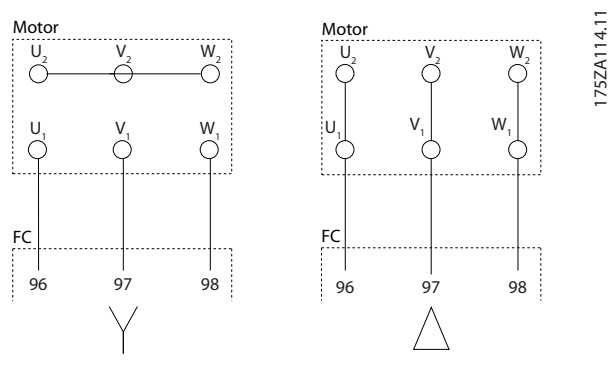

**Disegno 4.3 Congurazioni dei morsetti a stella e triangolo**

### <span id="page-42-0"></span>4.4 Collegamento a massa

# **AVVISO**

### **RISCHIO DI MESSA A TERRA ERRATA!**

**Per la sicurezza degli operatori, è importante realizzare un corretta messa a terra del convertitore di frequenza in base alle norme elettriche locali e nazionali e alle istruzioni riportate all'interno di questo documento. Non utilizzare canaline collegate al convertitore di frequenza in alternativa a una corretta messa a terra. Le correnti di terra sono superiori a 3,5 mA. Un collegamento a massa non corretto del convertitore di frequenza può causare morte o lesioni gravi.**

### **AVVISO!**

**È responsabilità dell'utente o dell'installatore certicato assicurare un corretto collegamento a massa dell'apparecchiatura in base alle normative elettriche nazionali e locali.**

- **•** Seguire tutte le normative elettriche nazionali e locali per una corretta messa a terra dell'apparecchiatura.
- **•** Realizzare una messa a terra di protezione adeguata per apparecchiature con correnti di terra superiori a 3,5 mA, vedere capitolo 4.4.1 Corrente di dispersione (>3,5 mA).
- **•** È necessario un cavo di terra dedicato per l'alimentazione di ingresso, l'alimentazione del motore e i cavi di controllo.
- **•** Utilizzare i morsetti in dotazione all'apparecchiatura per assicurare collegamenti a massa idonei.
- **•** Non collegare a massa un convertitore di frequenza con un altro "a margherita".
- **•** Tenere i cavi di collegamento a massa quanto più corti possibile.
- **•** È consigliato l'uso di un cavo cordato per contenere i disturbi elettrici.
- **•** Rispettare i requisiti del costruttore del motore relativi al cablaggio.

### 4.4.1 Corrente di dispersione (>3,5 mA)

Rispettare le norme locali vigenti relative alla messa a terra di protezione di apparecchiature con una corrente di dispersione >3,5 mA. La tecnologia dei convertitori di frequenza implica una commutazione ad alta frequenza ad elevati livelli di potenza. Questo genera una corrente di dispersione nel collegamento a massa. Una corrente di guasto nel convertitore di frequenza in corrispondenza dei morsetti della potenza di uscita può contenere una

componente CC in grado di caricare i condensatori del filtro e provocare una corrente transitoria verso terra. La corrente di dispersione verso terra dipende dalle diverse configurazioni del sistema, inclusi i circuiti di filtraggio RFI, i cavi motore schermati e la potenza del convertitore di frequenza.

La norma EN/IEC61800-5-1 (azionamenti elettrici a velocità variabile) richiede particolari precauzioni se la corrente di dispersione supera i 3,5 mA. Il collegamento a massa deve essere potenziato in uno dei modi seguenti:

- **•** Filo di messa a terra di almeno 10 mm<sup>2</sup> .
- **•** Due cavi di massa separati, entrambi di dimensioni adeguate a quanto previsto dalla norma.

Per ulteriori informazioni vedere la norma EN 60364-5-54 § 543.7

### 4.5 Opzioni di ingresso

### 4.5.1 Protezione supplementare (RCD)

I relè ELCB, messe a terra di protezione multiple o la messa a terra standard forniscono una protezione supplementare se vengono rispettate le norme di sicurezza locali.

Nel caso di un guasto di terra, si sviluppa una componente CC nella corrente di guasto.

Se si usano relè ELCB, osservare le disposizioni locali. I relè devono essere adatti per la protezione di convertitori di frequenza con un raddrizzatore a ponte trifase e per una scarica di breve durata all'accensione.

### 4.5.2 Switch RFI

#### **Alimentazione di rete isolata da massa**

Se il convertitore di frequenza è alimentato da una rete isolata o da una rete TT/TN-S con una fase a terra, disattivare lo switch RFI mediante parametro 14-50 Filtro RFI sul convertitore di frequenza e sul filtro. Per altre informazioni, vedi la norma IEC 364-3. Se sono necessarie prestazioni ottimali conformi ai requisiti EMC, se vengono collegati motori paralleli o se la lunghezza del cavo motore è superiore ai 25 m, impostare parametro 14-50 Filtro RFI su [ON].

In posizione OFF, i condensatori RFI interni (condensatori di filtro) fra il contenitore e il circuito intermedio vengono esclusi per evitare danni al circuito intermedio e ridurre le correnti capacitive verso massa (IEC 61800-3).

Consultare anche le note sull'applicazione VLT su reti IT. È importante utilizzare controlli di isolamento che funzionino insieme ai componenti elettronici di potenza (IEC 61557-8).

### <span id="page-43-0"></span>4.5.3 Cavi schermati

È importante collegare correttamente i cavi schermati per assicurare un'elevata immunità EMC e basse emissioni.

#### **Il collegamento può essere realizzato sia con passacavi che con pressacavi:**

- **•** Passacavi EMC: Di norma è possibile utilizzare i passacavi per assicurare un collegamento EMC ottimale.
- Pressacavi EMC: I pressacavi semplificano il collegamento e sono in dotazione all'unità.

### 4.6 Collegamento al motore

### 4.6.1 Cavo motore

Collegare il motore ai morsetti U/T1/96, V/T2/97, W/T3/98 posizionati sull'estrema destra dell'unità. Dalla massa al morsetto 99. Con un convertitore di frequenza possono essere utilizzati tutti i tipi di motori standard asincroni trifase. L'impostazione di fabbrica prevede una rotazione in senso orario se l'uscita del convertitore di frequenza è collegata come segue:

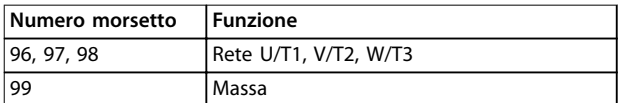

#### **Tabella 4.2 Funzioni dei morsetti**

- **•** Morsetto U/T1/96 collegato alla fase U.
- **•** Morsetto V/T2/97 collegato alla fase V.
- **•** Morsetto W/T3/98 collegato alla fase W.

Il senso di rotazione può essere invertito scambiando due fasi nel cavo motore oppure cambiando l'impostazione di parametro 4-10 Direz. velocità motore.

Il controllo della rotazione del motore può essere eseguito tramite parametro 1-28 Motor Rotation Check e seguendo i passi indicati nel display.

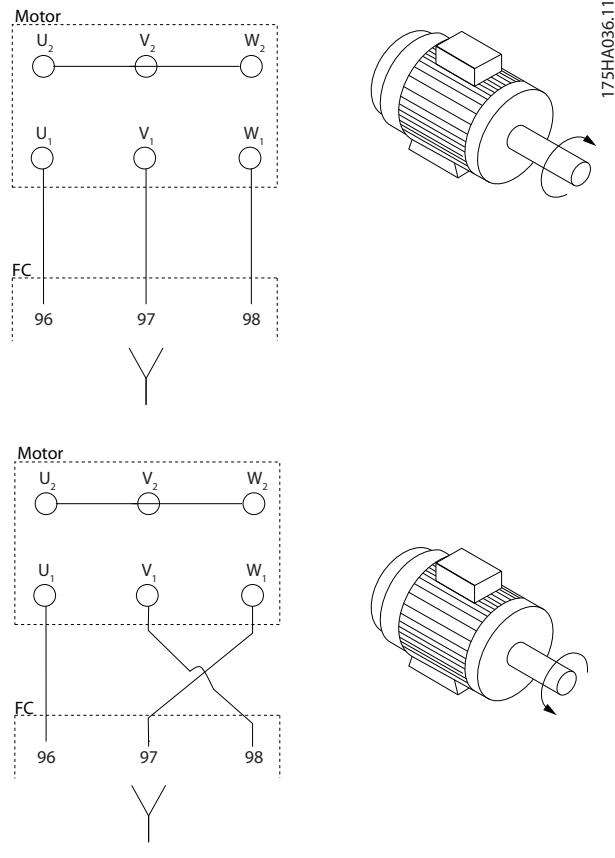

<u>Danfoss</u>

**Disegno 4.4 Controllo rotazione motore** 

#### **Requisiti del telaio F**

Usare i cavi di fase del motore in quantità di 2, quindi due, quattro, sei o otto per ottenere sempre un numero uguale di fili elettrici su a entrambi i morsetti del modulo inverter. I cavi devono essere di pari lunghezza entro il 10% tra il modulo inverter e il primo punto comune di una fase. Il punto comune consigliato sono i morsetti del motore.

#### **Requisiti per la scatola di derivazione di uscita**

La lunghezza, almeno 2,5 m, e il numero dei cavi devono essere gli stessi da ogni modulo inverter al morsetto comune della scatola di derivazione.

### **AVVISO!**

**Se un'applicazione di retrot richiede un numero di cavi diverso per fase, chiedere informazioni in fabbrica oppure utilizzare le istruzioni per l'armadio opzionale con lato di accesso superiore/inferiore.**

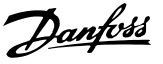

### 4.6.2 Cavo del freno

Convertitori di frequenza con opzione chopper di frenatura installata in fabbrica.

(Solo standard con la lettera B nella posizione 18 del codice di identificazione).

Il cavo di collegamento alla resistenza di frenatura deve essere schermato e la lunghezza massima dal convertitore di frequenza alla sbarra CC è limitata a 25 m.

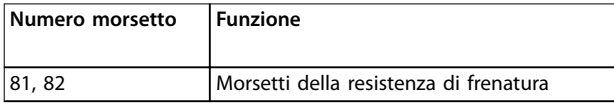

#### **Tabella 4.3 Funzioni dei morsetti**

Il cavo di collegamento alla resistenza di frenatura deve essere schermato. Collegare la schermatura con fermacavi alla piastra posteriore conduttiva del convertitore di frequenza e al contenitore metallico della resistenza di frenatura.

Scegliere cavi freno di sezione trasversale adatta alla coppia del freno.

# **AVVISO**

**Notare che, in base alla tensione di alimentazione, sui morsetti possono essere presenti tensioni no a 790 VCC.**

#### **Requisiti del telaio F**

Collegare le resistenze di frenatura ai morsetti del freno di ogni modulo inverter.

### 4.6.3 Isolamento del motore

Per lunghezze del cavo motore ≤ alla lunghezza massimo del cavo, sono raccomandati i gradi di isolamento del motore elencati in Tabella 4.4. La tensione di picco può essere pari a due volte la tensione del circuito intermedio oppure 2,8 volte la tensione di rete a causa degli effetti della linea di trasmissione nel cavo motore. Se un motore presenta un grado di isolamento inferiore, utilizzare un filtro dU/dt o sinusoidale.

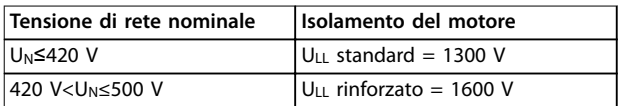

**Tabella 4.4 Gradi di isolamento del motore raccomandati**

### 4.6.4 Correnti nei cuscinetti del motore

I motori con una potenza nominale di 110 kW o superiore, combinati con convertitori di frequenza, funzionano al meglio con cuscinetti isolati NDE (lato opposto a quello di comando) per eliminare le correnti nei cuscinetti causate dalle dimensioni del motore. Per minimizzare le correnti nei cuscinetti DE (lato di comando) e nell'albero, è necessario un corretto collegamento a massa per:

- **•** Il convertitore di frequenza.
- **•** Il motore.
- **•** La macchina azionata a motore.
- **•** Dal motore alla macchina azionata.

Nonostante non sia frequente che si verifichino guasti causati da correnti nei cuscinetti, adottare le seguenti strategie per ridurre la probabilità di un tale evento:

- **•** Utilizzare un cuscinetto isolato.
- **•** Applicare rigide procedure di installazione.
- **•** Assicurarsi che motore e carico motore siano allineati.
- **•** Attenersi scrupolosamente alle istruzioni di installazione EMC.
- **•** Rinforzare il conduttore PE in modo tale che l'impedenza ad alta frequenza sia inferiore nel PE che nei cavi di alimentazione in ingresso
- **•** Assicurare una buona connessione ad alta frequenza tra il motore e il convertitore di frequenza.
- **•** Assicurarsi che l'impedenza dal convertitore di frequenza alla massa dell'edificio sia inferiore all'impedenza di massa della macchina. Eseguire un collegamento a massa diretto tra il motore e il carico motore.
- Applicare lubrificante conduttivo.
- **•** Bilanciare la tensione di linea verso terra.
- **•** Utilizzare un cuscinetto isolato come raccomandato dal produttore del motore.

#### **AVVISO!**

**I motori di queste dimensioni provenienti da costruttori rinomati sono in genere provvisti di serie di cuscinetti isolati.**

**Se necessario, e dopo aver consultato Danfoss:**

- **•** Ridurre la frequenza di commutazione IGBT.
- Modificare la forma d'onda dell'inverter, 60° AVM rispetto a SFAVM.
- **•** Installare un sistema di messa a terra dell'albero oppure utilizzare un giunto isolante tra motore e carico.
- <span id="page-45-0"></span>**•** Utilizzare le impostazioni di velocità minima se possibile.
- Utilizzare un filtro dU/dt o sinusoidale.

### 4.7 Collegamento di rete CA

### 4.7.1 Collegamento di rete

Collegare la rete ai morsetti 91, 92 e 93 sull'estrema sinistra dell'unità. La massa è collegata al morsetto a destra del morsetto 93.

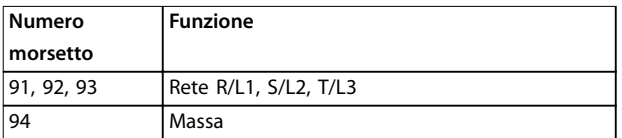

#### **Tabella 4.5 Funzioni dei morsetti**

Assicurare un'alimentazione elettrica sufficiente al convertitore di frequenza.

Se l'unità non è dotata di fusibili incorporati, assicurarsi che i fusibili siano dimensionati correttamente per la corrente nominale.

### 4.7.2 Alimentazione ventilatore esterno

### **AVVISO!**

**Valido solo per contenitori E e F.**

Se il convertitore di frequenza viene alimentato a corrente continua oppure se la ventola deve funzionare in modo indipendente dall'alimentazione, usare un'alimentazione esterna. Effettuare il collegamento sulla scheda di potenza.

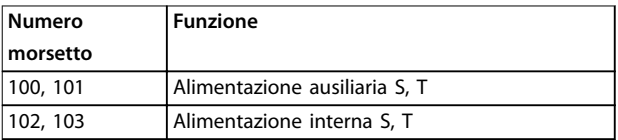

**Tabella 4.6 Funzioni dei morsetti**

Il connettore situato sulla scheda di potenza fornisce il collegamento della tensione di linea per le ventole di raffreddamento. Le ventole sono collegate in fabbrica per essere alimentate da una linea CA comune (ponticelli tra 100–102 e 101–103). Se è necessaria un'alimentazione esterna, rimuovere i ponticelli e collegare l'alimentazione ai morsetti 100 e 101. Proteggere con un fusibile da 5 A. Nelle applicazioni UL, usare un LittelFuse KLK-5 o equivalente.

Danfoss

4.7.3 Cavi di potenza e di controllo per cavi non schermati

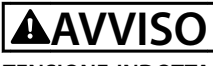

#### **TENSIONE INDOTTA**

**La tensione indotta da cavi motore in uscita posati insieme può caricare i condensatori dell'apparecchiatura anche quando questa è spenta e disinserita. Posare separatamente i cavi motore da convertitori di frequenza multipli. Il mancato rispetto delle raccomandazioni può causare morte o lesioni gravi.**

# **ATTENZIONE**

#### **PRESTAZIONI COMPROMESSE**

**Il convertitore di frequenza funziona meno efficacemente se il cablaggio non è isolato correttamente. Per isolare disturbi ad alta frequenza, posare i seguenti in canaline metalliche separate:**

- **• Cavi di alimentazione**
- **• Cavi motore**
- **• Cavi di controllo**

**Il mancato isolamento di questi collegamenti potrebbe provocare prestazioni del controllore e dell'apparecchiatura non ottimali.**

Poiché il cablaggio di alimentazione trasmette impulsi elettrici ad alta frequenza, è importante posare l'alimentazione in ingresso e l'alimentazione del motore in canaline separate. Se il cablaggio di alimentazione in ingresso si trova nella stessa canalina dei cavi motore, questi impulsi possono ritrasmettere il disturbo elettrico al sistema di distribuzione elettrico. Isolare i cavi di controllo dai cavi di alimentazione ad alta tensione. Vedere [Disegno 4.5](#page-46-0). Quando non vengono utilizzati cavi schermati/armati, almeno tre canaline separate sono collegate al panello dell'armadio opzionale.

<span id="page-46-0"></span>

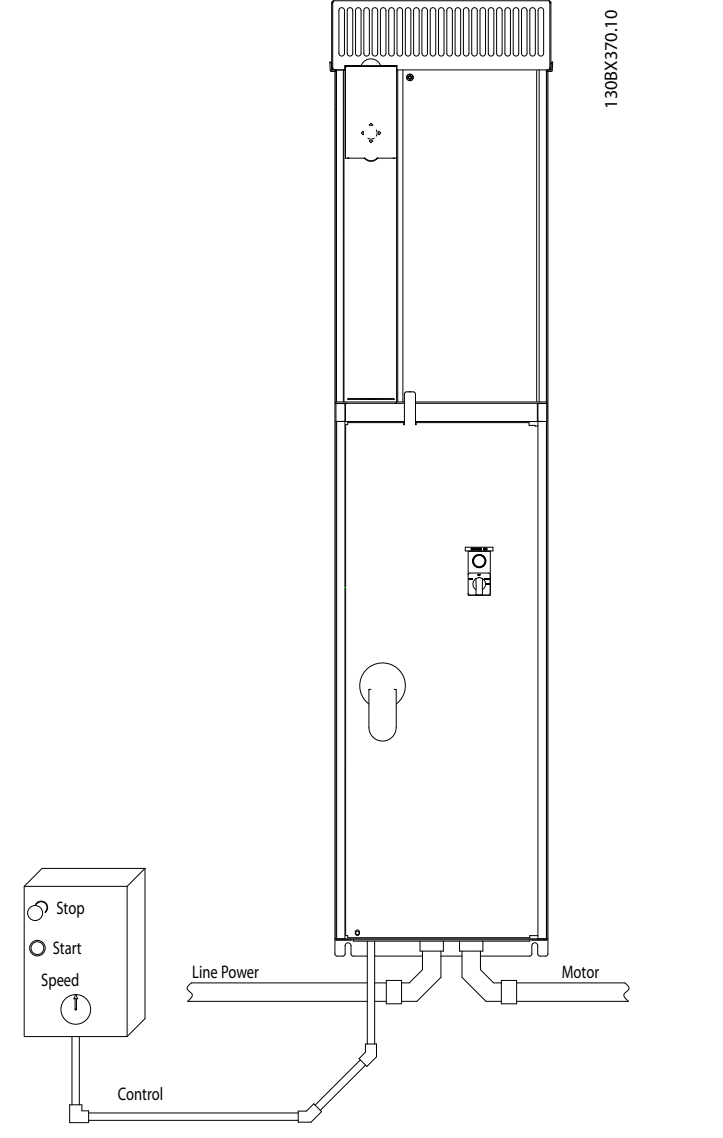

**Disegno 4.5 Esempio di installazione elettrica corretta utilizzando canaline**

Danfoss

Danfoss

<span id="page-47-0"></span>**Installazione elettrica VLT<sup>®</sup> AutomationDrive FC 302 Low Harmonic Drive 132–630 kW**

### 4.7.4 Sezionatori di rete

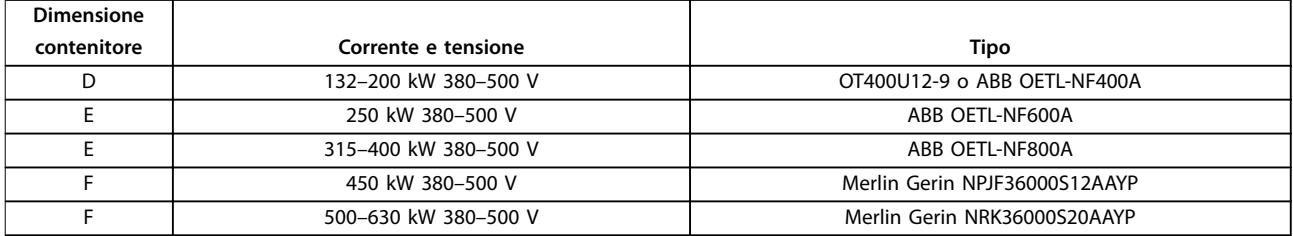

#### **Tabella 4.7 Sezionatori di rete raccomandati**

#### 4.7.5 Interruttori automatici telaio F

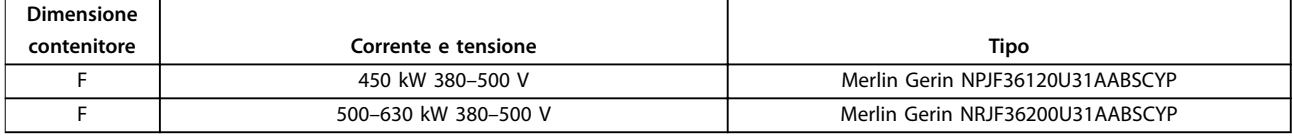

**Tabella 4.8 Interruttori automatici raccomandati**

### 4.7.6 Contattori di rete telaio F

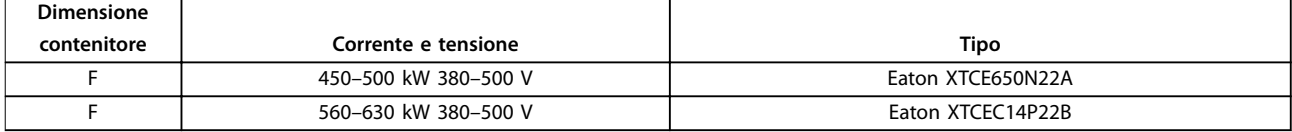

**Tabella 4.9 Contattori raccomandati**

### 4.8 Cavi di controllo

### 4.8.1 Instradamento del cavo di comando

Fissare tutti i cavi di controllo secondo il percorso previsto per i cavi di controllo come mostrato in Disegno 4.6, [Disegno 4.7](#page-48-0), [Disegno 4.8](#page-48-0) e [Disegno 4.9](#page-49-0). Ricordarsi di collegare opportunamente gli schermi in modo da assicurare il miglior livello di immunità elettrica.

#### **Collegamento del bus di campo**

I collegamenti sono indicati per le opzioni rilevanti della scheda di controllo. Per dettagli, vedere le istruzioni del bus di campo pertinenti. Il cavo deve essere inserito attraverso il punto di accesso nella parte superiore oppure essere posto nel percorso disponibile all'interno del convertitore di frequenza e fissato insieme agli altri cavi di controllo (vedere Disegno 4.6, [Disegno 4.7](#page-48-0) e [Disegno 4.8](#page-48-0)).

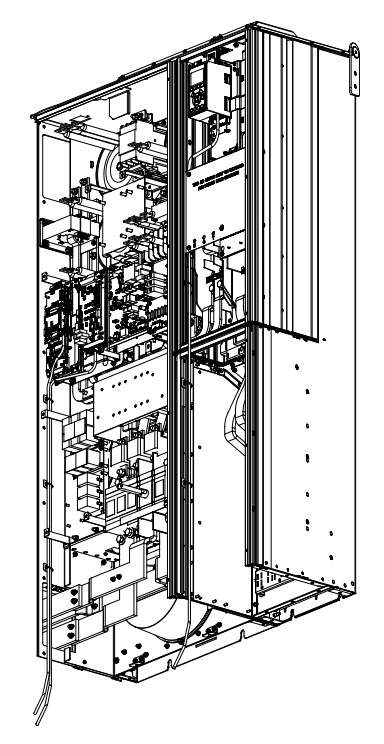

**Disegno 4.6 Percorso dei cavi della scheda di controllo per un contenitore di dimensioni D1n**

130BE138.10

<span id="page-48-0"></span>**Installazione elettrica Manuale di funzionamento**

130BE137.10

Danfoss

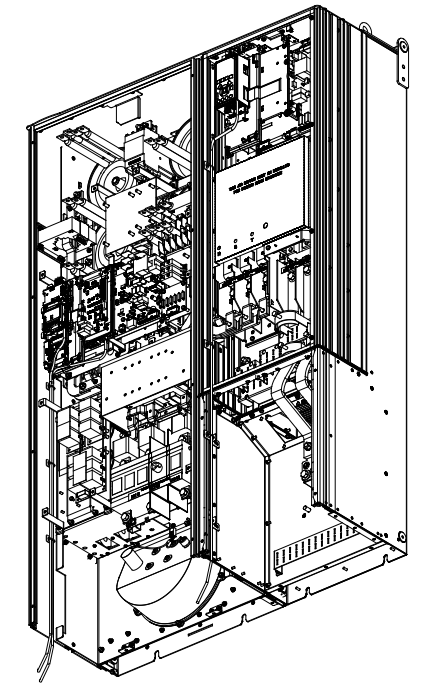

**Disegno 4.7 Percorso dei cavi della scheda di controllo per un contenitore di dimensioni D2n**

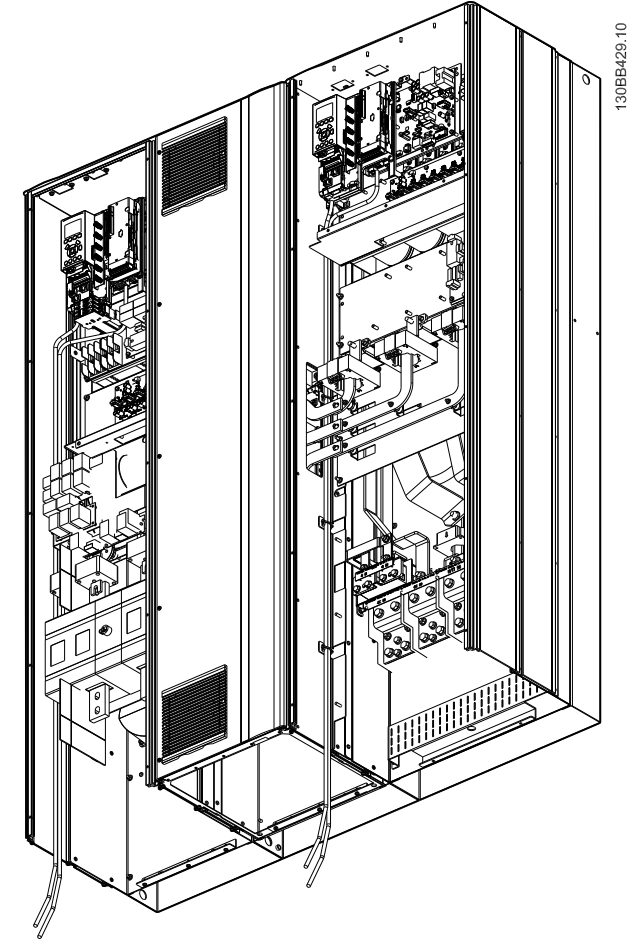

**Disegno 4.8 Percorso dei cavi della scheda di controllo per un contenitore di dimensioni E9**

Danfoss

<span id="page-49-0"></span>**Installazione elettrica VLT<sup>®</sup>** AutomationDrive FC 302 Low Harmonic Drive **132–630 kW**

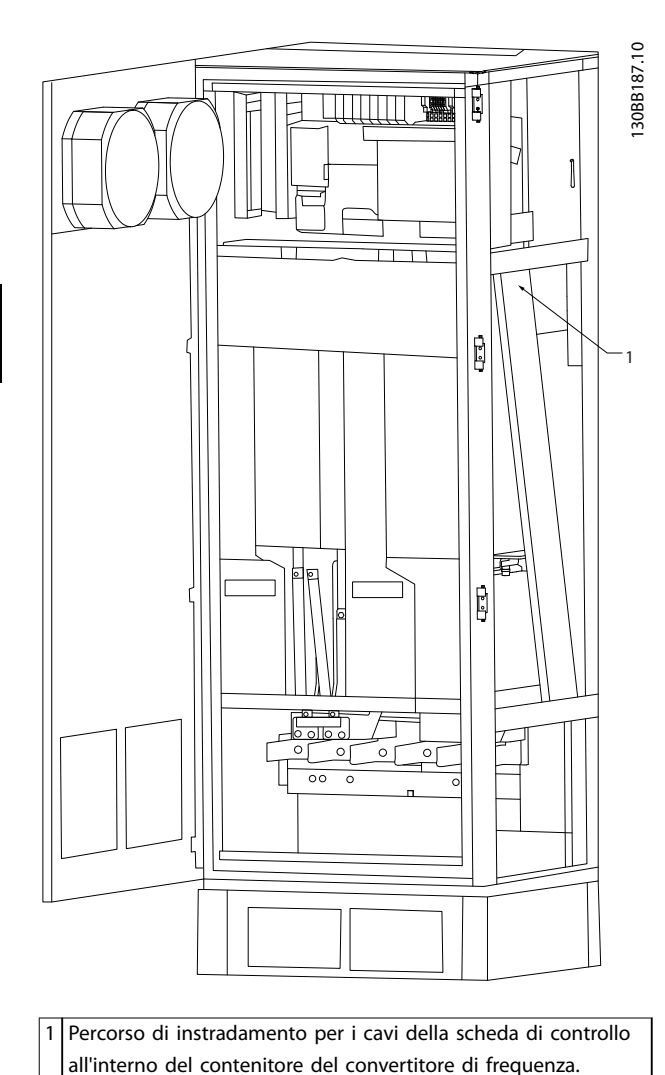

**Disegno 4.9 Percorso dei cavi della scheda di controllo per un**

**contenitore di dimensioni F18**

### 4.8.2 Accesso ai morsetti di controllo

Tutti i morsetti per i cavi di comando sono situati sotto l'LCP (l'LCP del filtro e del convertitore di frequenza). Vi si accede aprendo lo sportello dell'unità.

### 4.8.3 Installazione elettrica, morsetti di controllo

#### **Per collegare il cavo al morsetto:**

1. Spelare il rivestimento isolante per circa 9–10 mm.

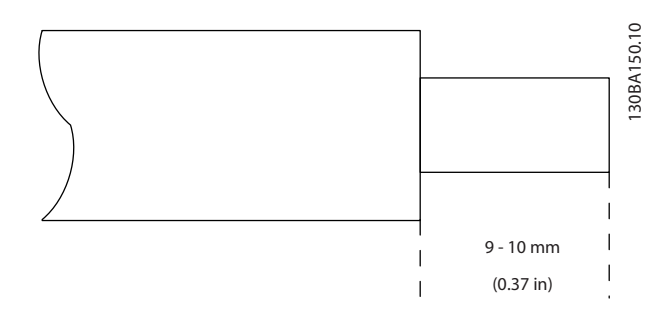

**Disegno 4.10 Lunghezza per spelare l'isolamento**

- 2. Inserire un cacciavite (al massimo 0,4 x 2,5 mm) nel foro quadrato.
- 3. Inserire il cavo nel foro circolare adiacente.

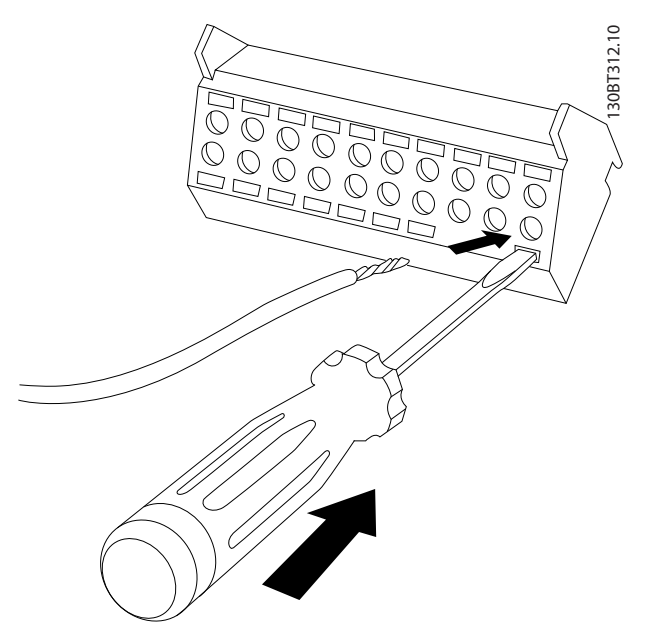

**Disegno 4.11 Inserire il cavo nella morsettiera**

4. Rimuovere il cacciavite. Il cavo è ora installato sul morsetto.

#### **Per rimuovere il cavo dal morsetto:**

- 1. Inserire un cacciavite (al massimo 0,4 x 2,5 mm) nel foro quadrato.
- 2. Estrarre il cavo.

Danfoss

**Installazione elettrica Manuale di funzionamento**

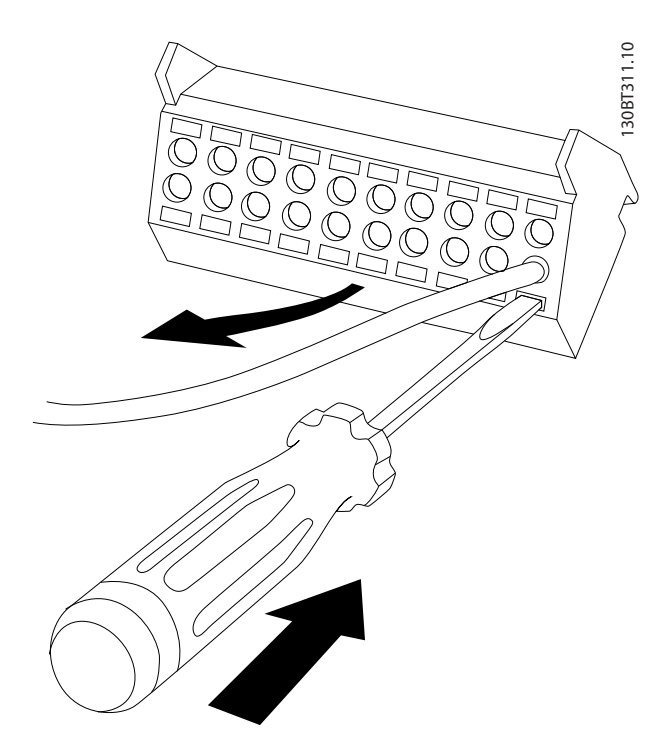

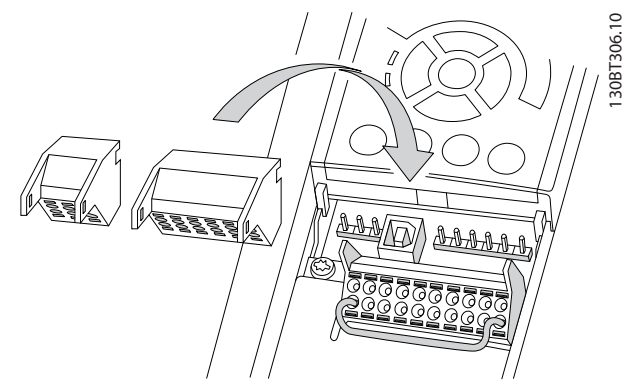

**Disegno 4.13 Posizioni dei morsetti di controllo**

**Disegno 4.12 Rimozione del cacciavite dopo l'inserimento del cavo**

130BE195.10

<span id="page-51-0"></span>**Installazione elettrica VLT<sup>®</sup> AutomationDrive FC 302 Low Harmonic Drive 132–630 kW**

### 4.8.4 Installazione elettrica, cavi di comando

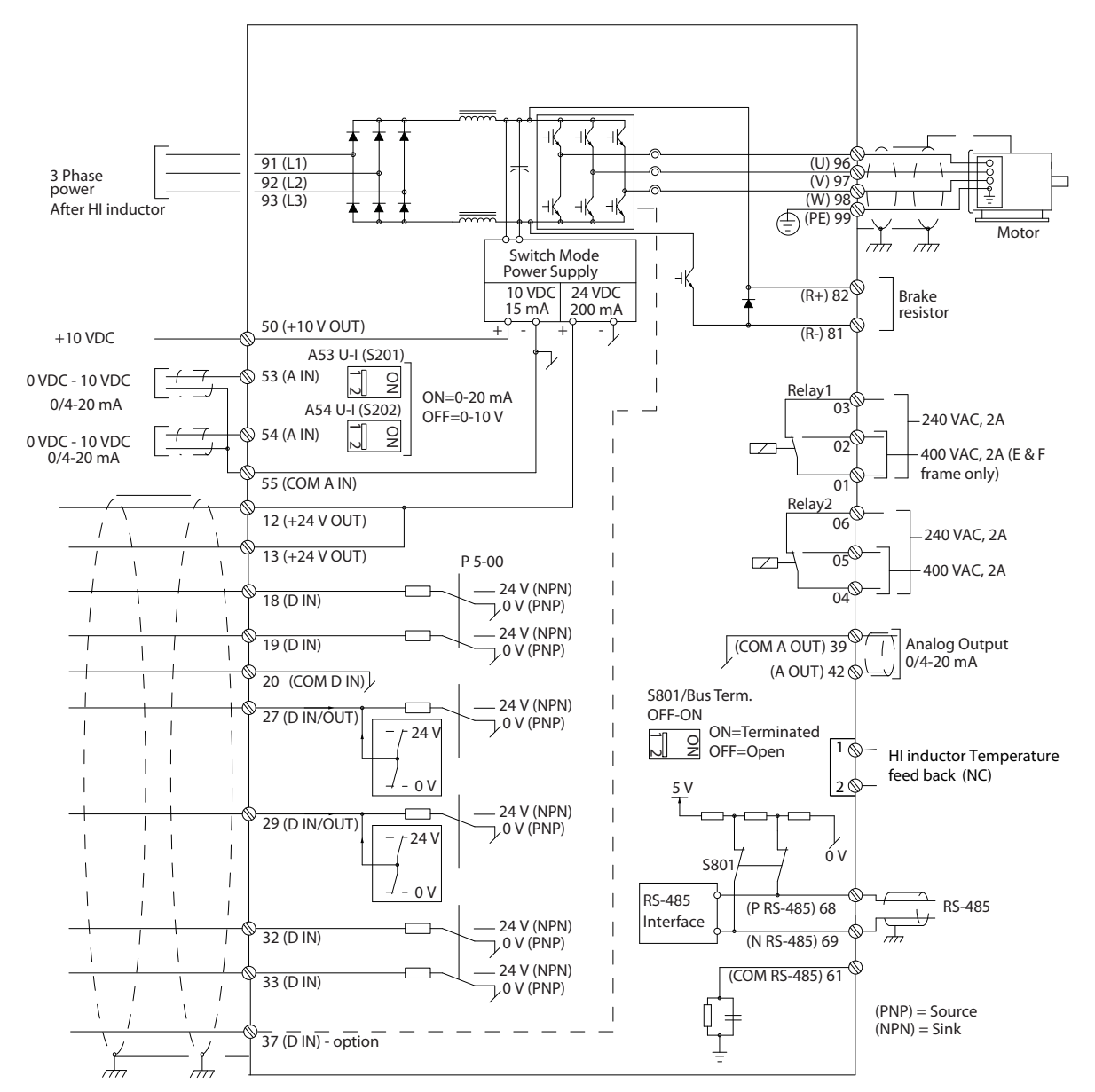

**Disegno 4.14 Schema di collegamento dei morsetti per il lato del convertitore di frequenza**

Danfoss

<span id="page-52-0"></span>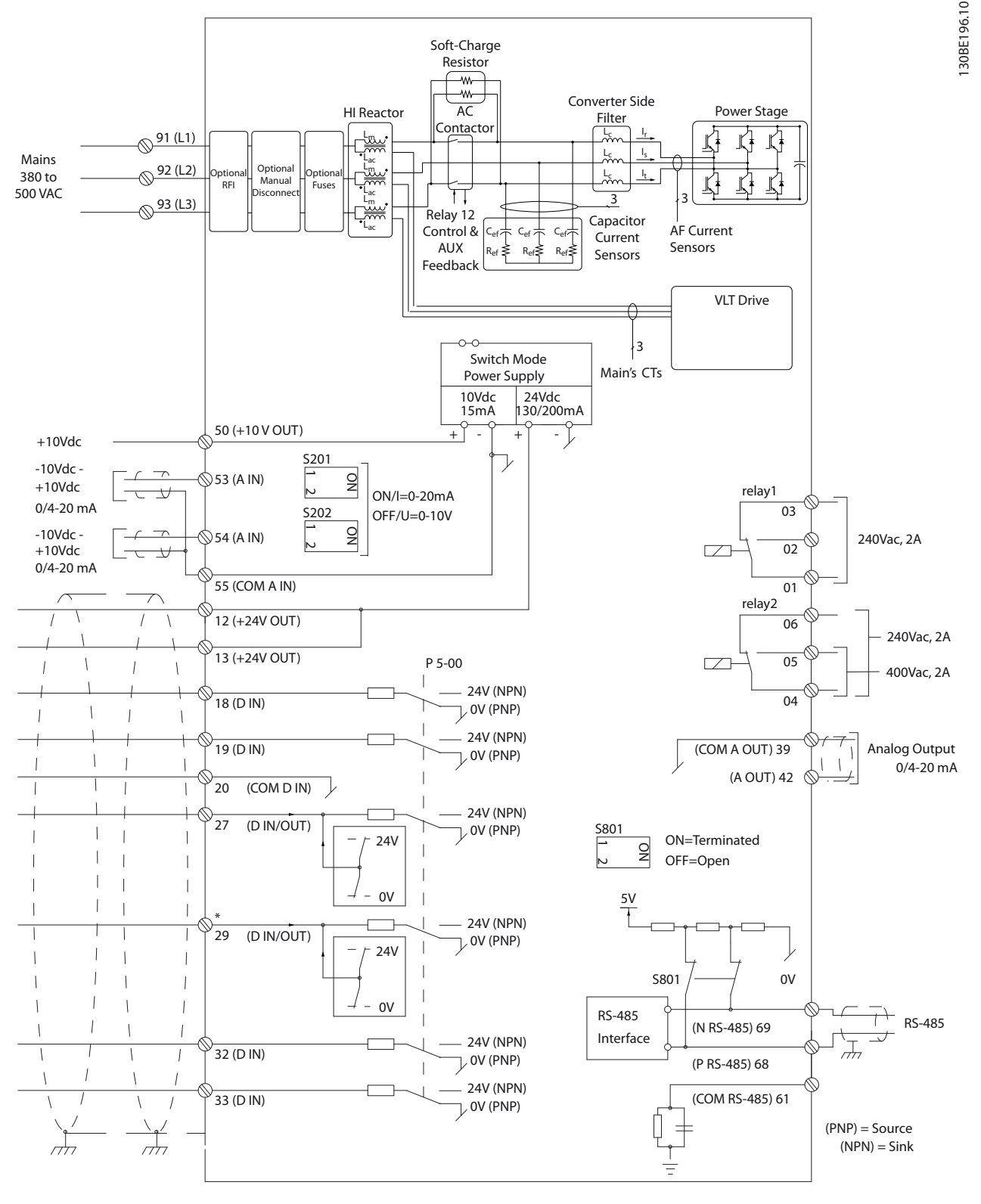

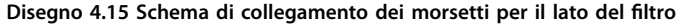

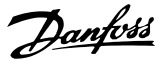

### 4.8.5 Safe Torque Off (STO)

Per eseguire STO, è necessario un cablaggio supplementare per il convertitore di frequenza. Consultare il Manuale di funzionamento convertitori di frequenza VLT® Safe Torque O per maggiori informazioni.

### 4.9 Connessioni supplementari

### 4.9.1 Comunicazione seriale

L'RS485 è un'interfaccia bus a due fili compatibile con topologia di rete multi-drop, vale a dire che i nodi possono essere collegati come un bus oppure tramite cavi di raccordo da una linea dorsale comune. Un totale di 32 nodi possono essere collegati a un segmento di rete. I ripetitori separano le reti.

### **AVVISO!**

**Ciascun ripetitore funziona come un nodo all'interno del segmento nel quale è installato. Ogni nodo collegato all'interno di una data rete deve avere un indirizzo nodo unico attraverso tutti i segmenti.**

Terminare entrambe le estremità di ogni segmento utilizzando lo switch di terminazione (S801) dei convertitori di frequenza oppure una rete resistiva polarizzata di terminazione. Utilizzare sempre un doppino intrecciato schermato (STP) per il cablaggio del bus e, nell'effettuare l'installazione, seguire sempre le procedure consigliate. È importante assicurare un collegamento a massa a bassa impedenza dello schermo in corrispondenza di ogni nodo, anche alle alte frequenze. Pertanto, collegare a massa un'ampia superficie dello schermo, ad esempio mediante un pressacavo o un passacavo conduttivo. Può essere necessario utilizzare cavi di equalizzazione del potenziale per mantenere lo stesso potenziale di massa in tutta la rete, soprattutto negli impianti in cui sono presenti cavi lunghi.

Per prevenire un disadattamento d'impedenza, utilizzare sempre lo stesso tipo di cavo in tutta la rete. Quando si collega un motore ai convertitori di frequenza, utilizzare sempre un cavo motore schermato.

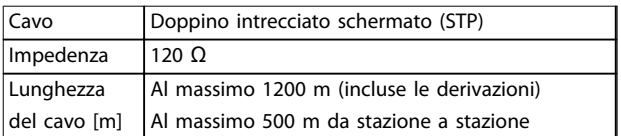

**Tabella 4.10 Raccomandazioni per i cavi**

### 4.9.2 Controllo del freno meccanico

#### **In applicazioni di sollevamento/abbassamento è necessario essere in grado di controllare un freno elettromeccanico:**

- **•** Controllare il freno utilizzando un'uscita a relè o un'uscita digitale qualsiasi (morsetto 27 e 29).
- **•** Tenere chiusa l'uscita (priva di tensione) per il periodo di tempo in cui il convertitore di frequenza non è in grado di 'supportare' il motore, ad esempio a causa di un carico eccessivo.
- **•** Selezionare [32] Com. freno mecc. nel gruppo di parametri 5-4\* Relè per applicazioni con un freno elettromeccanico.
- **•** Il freno viene rilasciato se la corrente motore supera il valore preimpostato in parametro 2-20 Corrente rilascio freno.
- **•** Il freno si innesta quando la frequenza di uscita è inferiore alla frequenza impostata in parametro 2-21 Vel. attivazione freno [giri/min] o parametro 2-22 Velocità di attivazione del freno [Hz], solo nel caso in cui il convertitore di frequenza esegue un comando di arresto.

Se il convertitore di frequenza è in stato di allarme o in una situazione di sovratensione, il freno meccanico viene inserito immediatamente.

### 4.9.3 Collegamento in parallelo di motori

Il convertitore di frequenza è in grado di controllare diversi motori collegati in parallelo. L'assorbimento totale di corrente dei motori non deve superare la corrente di uscita nominale I<sub>M,N</sub> per il convertitore di frequenza.

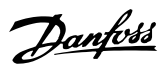

### **AVVISO!**

**Le installazioni con cavi collegati a un punto comune come in Disegno 4.16 sono consigliate solo per cavi corti.**

### **AVVISO!**

**Se i motori sono collegati in parallelo, parametro 1-29 Adattamento automatico motore (AMA) non può essere utilizzato.**

### **AVVISO!**

**Il relè termico elettronico (ETR) del convertitore di frequenza non può essere utilizzato come protezione del singolo motore di sistemi con motori collegati in parallelo. Fornire una protezione supplementare al motore con termistori in ogni motore oppure relè termici singoli. Gli interruttori automatici non sono adatti come protezione.**

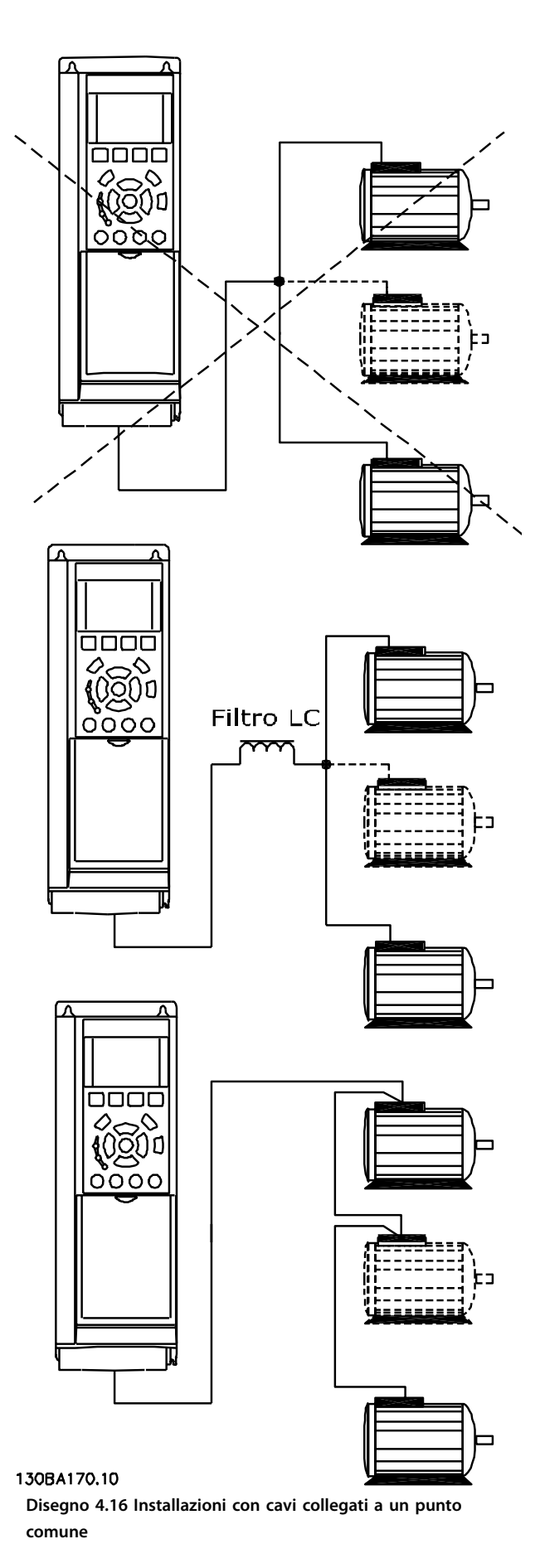

Possono insorgere dei problemi all'avviamento e a bassi regimi se le dimensioni dei motori variano notevolmente. La resistenza ohmica relativamente elevata nello statore dei motori di piccole dimensioni richiede una tensione superiore in fase di avviamento e ai bassi regimi.

### 4.9.4 Protezione termica del motore

Il relè termico elettronico nel convertitore di frequenza ha ottenuto l'approvazione UL per la protezione del singolo motore, quando parametro 1-90 Protezione termica motore è impostato su [4] ETR scatto 1 e parametro 1-24 Corrente motore è impostato sulla corrente nominale del motore (vedere la targa del motore).

Per il mercato nordamericano: le funzioni ETR forniscono una protezione da sovraccarico motore classe 20, conformemente alle norme NEC.

Per la protezione termica del motore è anche possibile utilizzare la VLT® PTC Thermistor Card MCB 112. Tale scheda è dotata di certificato ATEX per la protezione dei motori in aree potenzialmente esplosive, Zona 1/21 e Zona 2/22. Quando parametro 1-90 Protezione termica motore è impostato su [20] ATEX ETR e viene utilizzato in combinazione con un MCB 112, è possibile controllare un motore Ex-e nelle aree a rischio di esplosione. Consultare la Guida alla Programmazione per ulteriori dettagli sulla configurazione del convertitore di frequenza per il funzionamento sicuro dei motori Ex-e.

### 4.9.5 Selezione dell'ingresso di tensione/ corrente (interruttori)

I morsetti di rete analogici 53 e 54 consentono l'impostazione di un segnale di ingresso su tensione (0–10 V) o corrente (0/4–20 mA). Vedere [Disegno 4.14](#page-51-0) e [Disegno 4.15](#page-52-0) per la posizione dei morsetti di controllo all'interno del convertitore di frequenza a basso contenuto di armoniche.

#### **Impostazioni parametri di fabbrica:**

- **•** Morsetto 53: segnale di riferimento velocità ad anello aperto (vedere parametro 16-61 Mors. 53 impost. commut.).
- **•** Morsetto 54: segnale di retroazione ad anello chiuso (vedere parametro 16-63 Mors. 54 impost. commut.).

### **AVVISO!**

### **RIMUOVERE L'ALIMENTAZIONE**

**Togliere l'alimentazione al convertitore di frequenza a basso contenuto di armoniche prima di cambiare le posizioni dell'interruttore.**

- 1. Rimuovere l'LCP (vedere Disegno 4.17).
- 2. Rimuovere qualsiasi apparecchiatura opzionale che copra gli interruttori.
- 3. Impostare gli interruttori A53 e A54 per selezionare il tipo di segnale. U seleziona la tensione, I seleziona la corrente.

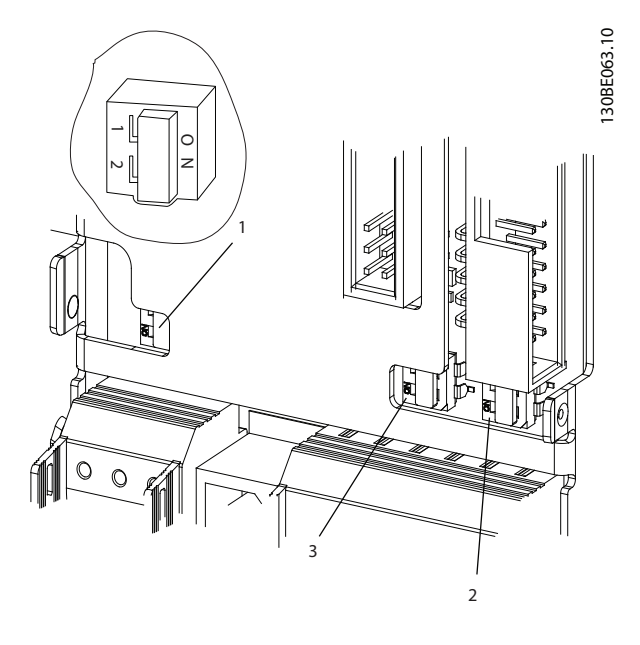

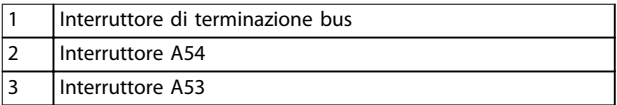

**Disegno 4.17 Posizioni dell'interruttore di terminazione bus e degli interruttori A53 e A54**

### 4.10 Installazione finale e collaudo

Prima di far funzionare il convertitore di frequenza, effettuare un test finale dell'impianto:

- 1. Localizzare la targhetta del motore per scoprire se il motore è collegato a stella (Y) o a triangolo (Δ).
- 2. Immettere i dati della targhetta del motore nell'elenco dei parametri. Accedere all'elenco premendo il tasto [Quick Menu] e selezionando Q2 Setup rapido. Vedere Tabella 4.11.

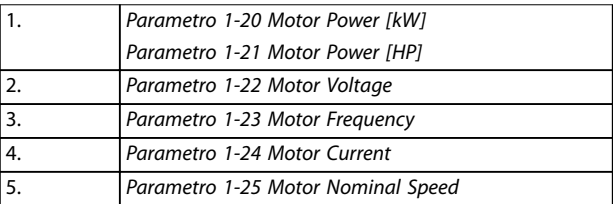

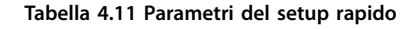

<u> Danfoss</u>

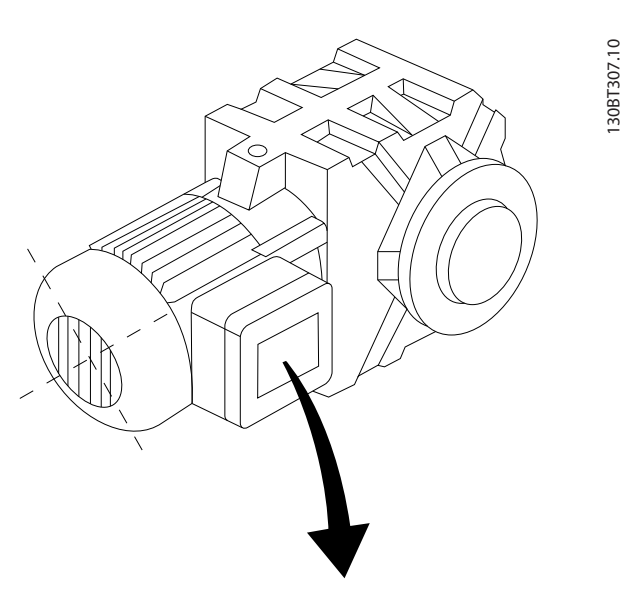

| BAUER D-7 3734 ESLINGEN   |       |           |     |    |  |  |  |
|---------------------------|-------|-----------|-----|----|--|--|--|
| 3~ MOTOR NR. 1827421 2003 |       |           |     |    |  |  |  |
|                           |       |           |     |    |  |  |  |
| S/E005A9                  |       |           |     |    |  |  |  |
|                           | 1,5   | <b>KW</b> |     |    |  |  |  |
| n <sub>2</sub> 31,5       | /MIN. | 400       | Υ   | V  |  |  |  |
| n <sub>1</sub> 1400       | /MIN. |           | 50  | Hz |  |  |  |
| cos 0,80                  |       |           | 3,6 | A  |  |  |  |
|                           |       |           |     |    |  |  |  |
| 1,7L                      |       |           |     |    |  |  |  |
| B                         | IP 65 | H1/1A     |     |    |  |  |  |

**Disegno 4.18 Targhetta del motore**

- 3. Eseguire un adattamento automatico motore (AMA) per assicurare una prestazione ottimale.
	- 3a Collegare il morsetto 27 al morsetto 12 o impostare parametro 5-12 Terminal 27 Digital Input su [0] Nessuna funzione.
	- 3b Attivare l'AMA in parametro 1-29 Automatic Motor Adaptation (AMA).
	- 3c Scegliere AMA completo o ridotto. Se è montato un filtro LC, eseguire solo l'AMA ridotto oppure rimuovere il filtro LC durante la procedura AMA.
	- 3d Premere [OK]. Il display indica Prem. [Hand On] per avv. AMA.
	- 3e Premere [Hand On]. Una barra di avanzamento indica che l'AMA è in esecuzione.
	- 3f Premere [Off]: il convertitore di frequenza entra nel modo allarme e il

display indica che l'utente ha terminato l'AMA.

#### **Arrestare l'AMA durante il funzionamento AMA riuscito**

- **•** Il display indica Premere [OK] per terminare AMA.
- **•** Premere [OK] per uscire dallo stato AMA.

#### **AMA non riuscito**

- **•** Il convertitore di frequenza entra in modo allarme. Una descrizione dell'allarme è riportata in [capitolo 7 Messaggi di stato](#page-75-0).
- **•** Il valore rilevato nel registro allarmi indica l'ultima sequenza di misurazione effettuata dall'AMA prima che il convertitore di frequenza entrasse nella modalità di allarme. Questo numero, insieme alla descrizione dell'allarme, aiuta nella localizzazione dei guasti. Menzionare il numero e la descrizione dell'allarme quando si contatta il personale di servizio Danfoss.

Un AMA non riuscito può essere causato dal non aver registrato correttamente i dati di targa del motore o da una differenza troppo grande tra la taglia di potenza del motore e la taglia di potenza del convertitore di frequenza.

#### **Congurare i limiti desiderati per la velocità e il tempo di rampa**

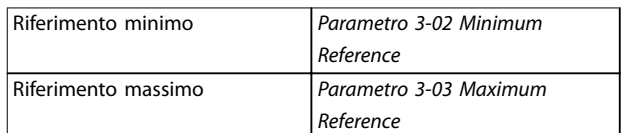

#### **Tabella 4.12 Parametri di riferimento**

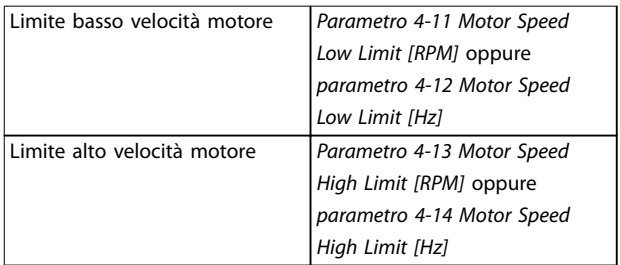

#### **Tabella 4.13 Limiti di velocità**

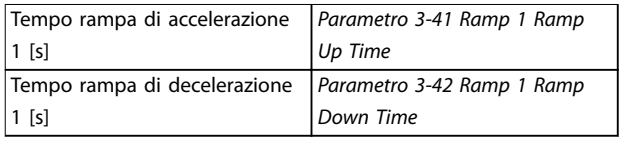

#### **Tabella 4.14 Tempi di rampa**

### 4.11 Opzioni telaio F

#### **Riscaldatori e termostato**

Sono presenti scaldiglie montate all'interno dell'armadio dei convertitori di frequenza con telaio F. Queste scaldiglie sono controllate da un termostato automatico ed aiutano a controllare l'umidità all'interno del contenitore. Le impostazioni di fabbrica del termostato fanno sì che questo accenda i riscaldatori a 10 °C (50 °F) e li spenga a 15,6 °C (60 °F).

#### **Luce armadio con presa elettrica**

Una luce montata all'interno dell'armadio dei convertitori di frequenza con telaio F aumenta la visibilità in caso di interventi di manutenzione e assistenza. L'alloggiamento include una presa elettrica per alimentare temporaneamente strumenti o altri dispositivi, disponibile con due livelli di tensione:

- **•** 230 V, 50 Hz, 2,5 A, CE/ENEC
- **•** 120 V, 60 Hz, 5 A, UL/cUL

#### **Setup delle prese del trasformatore**

Se la luce , la presa e/o i riscaldatori e il termostato dell'armadio sono installati, il trasformatore T1 richiede la corretta impostazione della tensione di ingresso nelle proprie prese. Un convertitore di frequenza da 380– 480/500 V viene impostato inizialmente sulla presa da 525 V per evitare la presenza di sovratensioni nelle apparecchiature secondarie se la presa non viene cambiata prima di applicare tensione. Vedere Tabella 4.15 per impostare la presa corretta sul morsetto T1 posizionato nell'armadio del raddrizzatore.

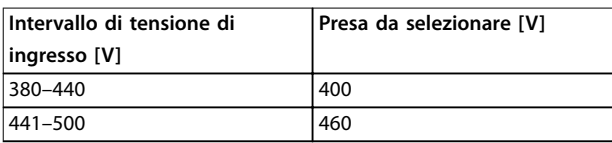

#### **Tabella 4.15 Setup delle prese del trasformatore**

#### **Morsetti NAMUR**

NAMUR è un'associazione internazionale di aziende utenti di tecnologie di automazione nell'industria di processo, principalmente industrie chimiche e farmaceutiche tedesche. Scegliendo questa opzione i morsetti sono organizzati ed etichettati secondo le specifiche della norma NAMUR per morsetti di ingresso e di uscita per convertitori di frequenza. Questa richiede la VLT® PTC Thermistor Card MCB 112 e la VLT® Extended Relay Card MCB 113.

#### **RCD (dispositivo a corrente residua)**

Utilizza protezioni differenziali per monitorare le correnti di guasto verso terra nei sistemi con messa a terra e messa a terra tramite alta resistenza (sistemi TN e TT nella terminologia IEC). È presente un preavviso (50% del setpoint dell'allarme principale) e un setpoint dell'allarme principale. Ad ogni setpoint è associato un relè di allarme SPDT per l'utilizzo esterno. Richiede un trasformatore di corrente esterno del tipo a finestra (fornito e installato dal cliente).

Integrato nel circuito safe torque off del convertitore di frequenza.

Danfoss

- **•** Il dispositivo IEC 60755 Tipo B monitora le correnti CA, CC a impulsi e pure correnti di guasto verso terra CC.
- **Indicatore grafico a barre a LED per il livello della** corrente di guasto verso terra dal 10% al 100% del setpoint.
- **•** Memoria di guasto.
- **•** Tasto TEST/RESET.

#### **Controllo resistenza di isolamento (IRM)**

Monitora la resistenza di isolamento nei sistemi senza messa a terra (sistemi IT nella terminologia IEC) tra i conduttori di fase del sistema e terra. Sono disponibili un preavviso ohmico e un setpoint dell'allarme principale per il livello di isolamento. Un relè di allarme SPDT per l'utilizzo esterno è associato a ogni setpoint.

### **AVVISO!**

**È possibile collegare solo un monitoraggio della resistenza di isolamento a ogni sistema senza messa a terra (IT).**

- **Integrato nel circuito Safe Torque Off del conver**titore di frequenza.
- **•** Display LCD del valore ohmico della resistenza di isolamento.
- **•** Memoria di guasto.
- **•** Tasti INFO, TEST e RESET.

## **Arresto di emergenza IEC con relè di sicurezza Pilz**

Comprende un pulsante di arresto di emergenza ridondante a quattro fili montato sul pannello frontale del contenitore e un relè Pilz che lo controlla insieme al circuito STO (Safe Torque Off) del convertitore di frequenza e al contattore principale posizionato nell'armadio opzionale.

#### **Avviatori manuali motore**

Forniscono l'alimentazione trifase per i compressori elettrici che spesso sono necessari per i motori più grandi. L'alimentazione per gli avviatori viene prelevata sul lato di carico di qualsiasi contattore, interruttore o sezionatore disponibile. L'alimentazione è protetta da fusibili a monte di ogni avviatore motore ed è scollegata quando l'alimentazione in ingresso al convertitore di frequenza è scollegata. È consentito un numero massimo di due avviatori (solo uno se viene ordinato un circuito protetto da fusibili da 30 A) che vengono integrati nel circuito STO del convertitore di frequenza.

Le caratteristiche dell'unità comprendono:

- Interruttore di funzionamento (on/off).
- **•** Protezione da cortocircuiti e sovraccarico con funzione di test.
- **•** Funzione di ripristino manuale.

#### **30 A, morsetti protetti da fusibile**

- **•** Alimentazione trifase che corrisponde alla tensione di rete in ingresso per alimentare apparecchiature ausiliarie del cliente.
- **•** Non disponibile se vengono selezionati due avviatori manuali motore.
- **•** I morsetti sono disattivati quando l'alimentazione in ingresso al convertitore di frequenza è disinserita.
- **•** L'alimentazione per i morsetti protetti da fusibili viene assicurata dal lato di carico di un qualsiasi contattore, interruttore o sezionatore fornito.

In applicazioni dove il motore è utilizzato come un freno, l'energia viene generata nel motore e inviata indietro al convertitore di frequenza. Se l'energia non può essere riportata al motore, aumenta la tensione nella linea CC del convertitore di frequenza. In applicazioni con frenate frequenti e/o elevati carichi inerziali, questo aumento può causare uno scatto per sovratensione nel convertitore di frequenza e infine un arresto. Le resistenze di frenatura vengono usate per dissipare l'energia in eccesso risultante dalla frenatura rigenerativa. La resistenza viene scelta in funzione del suo valore ohmico, della potenza dissipata e delle dimensioni fisiche. Danfoss offre una vasta gamma di resistenze diverse progettate specificamente per i convertitori di frequenza Danfoss.

<u>Danfoss</u>

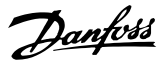

# 5 Avviamento e test funzionale

### 5.1 Istruzioni di sicurezza

Vedere [capitolo 2 Sicurezza](#page-23-0) per le istruzioni generali di sicurezza.

# **AVVISO**

### **ALTA TENSIONE**

**I convertitori di frequenza sono soggetti ad alta tensione quando collegati all'alimentazione di ingresso della rete CA. Se l'installazione, l'avvio e la manutenzione non vengono eseguiti da personale qualicato potrebbero presentarsi rischi di lesioni gravi o mortali.**

**• L'installazione, l'avviamento e la manutenzione devono essere eseguiti solo da personale** qualificato.

#### **Prima di applicare la tensione:**

**AATTENZIONE** 

- 1. Chiudere correttamente il coperchio.
- 2. Controllare che tutti i passacavi siano saldamente serrati.
- 5.1.1 Operazioni prima dell'avviamento
- 3. Assicurarsi che l'alimentazione di ingresso all'unità sia spenta ed esclusa. Non basarsi sui sezionatori del convertitore di frequenza per l'isolamento dell'alimentazione di ingresso.
- 4. Verificare che non sia presente tensione sui morsetti di ingresso L1 (91), L2 (92) e L3 (93), tra fase e fase e tra fase e terra.
- 5. Verificare che non sia presente tensione sui morsetti di uscita 96 (U), 97 (V) e 98 (W), tra fase e fase e tra fase e terra.
- 6. Confermare la continuità del motore misurando i valori Ω su U-V (96-97), V-W (97-98) e W-U (98-96).
- 7. Controllare che il collegamento a massa del convertitore di frequenza e del motore sia idoneo.
- 8. Ispezionare il convertitore di frequenza per eventuali collegamenti allentati sui morsetti.
- 9. Controllare che la tensione di alimentazione corrisponda alla tensione del convertitore di frequenza e del motore.

#### **Prima di alimentare l'unità, controllare l'intera installazione in base a quanto riportato in Tabella 5.1. In seguito marcare quegli elementi.**

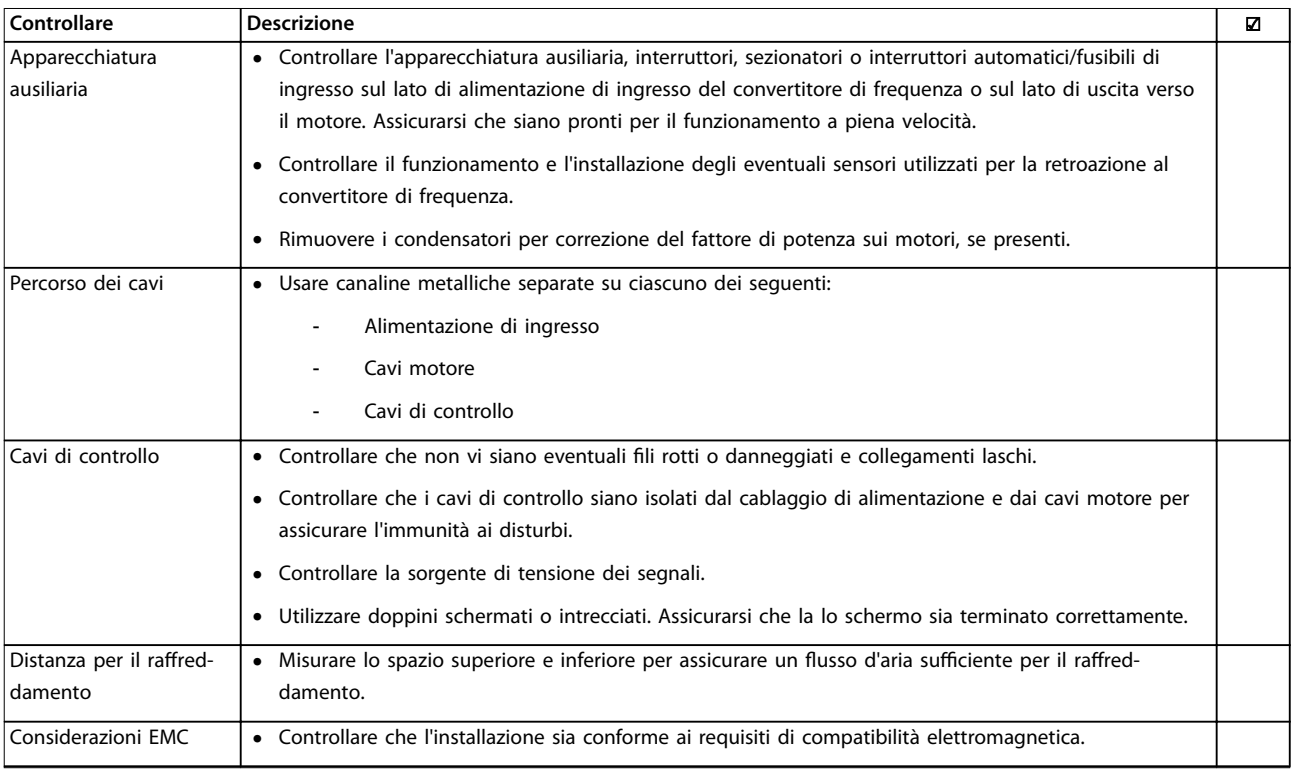

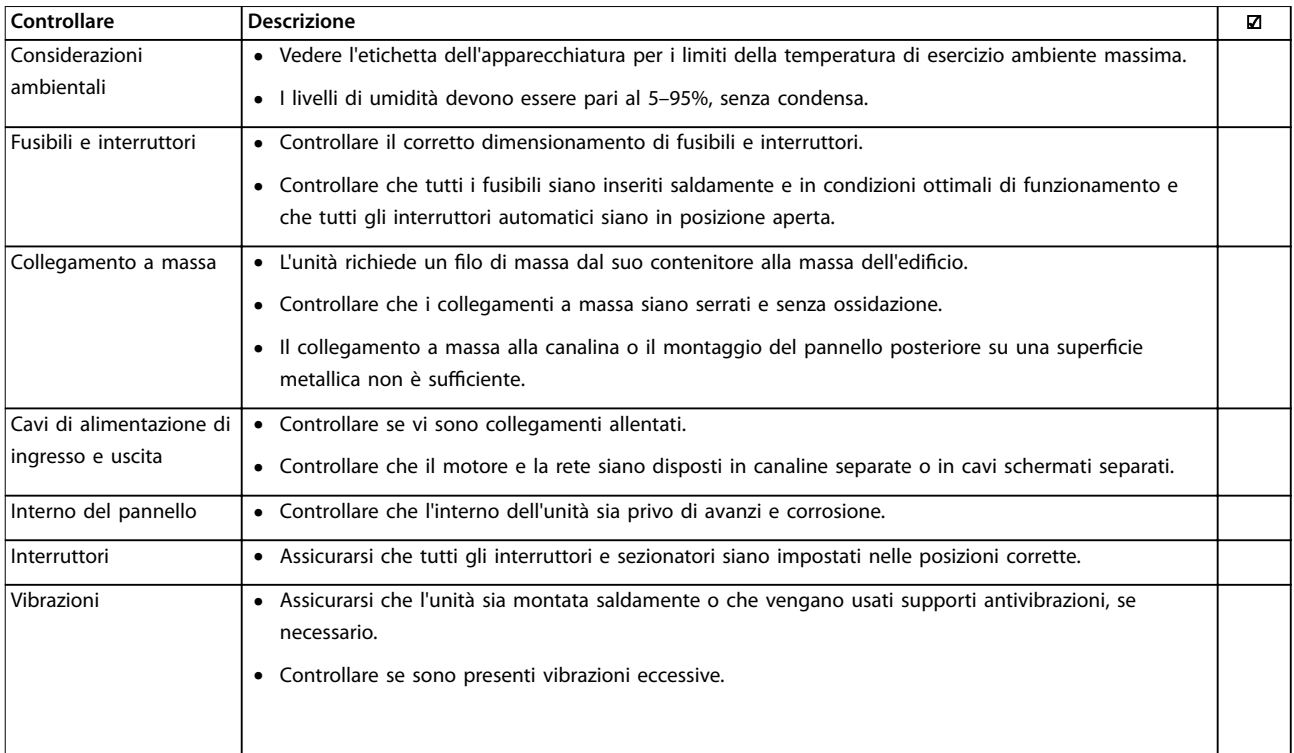

**Tabella 5.1 Lista di controllo per l'avviamento**

### 5.2 Applicazione di corrente all'apparecchiatura

# **AVVISO**

### **ALTA TENSIONE!**

**I convertitori di frequenza sono soggetti ad alta tensione quando collegati alla rete CA. L'installazione, l'avvio e la manutenzione dovrebbero essere eseguiti solo da** personale qualificato. Il mancato rispetto delle raccoman**dazioni può causare morte o lesioni gravi.**

# **AVVISO**

#### **AVVIO INVOLONTARIO!**

**Quando il convertitore di frequenza è collegato all'alimentazione di rete CA, il motore può avviarsi in qualsiasi momento. Il convertitore di frequenza, il motore e ogni apparecchiatura azionata devono essere pronti per il funzionamento. L'inosservanza può causare lesioni gravi o mortali e danni alle apparecchiature o alla proprietà.**

- 1. Confermare che la tensione di ingresso sia bilanciata entro il 3%. In caso contrario, correggere lo squilibrio della tensione di ingresso prima di continuare.
- 2. Assicurarsi che il cablaggio dell'apparecchiatura opzionale, se presente, sia idoneo all'applicazione.
- 3. Assicurarsi che tutti i dispositivi di comando siano disinseriti. Gli sportelli del pannello devono essere chiusi o il coperchio montato.
- 4. Alimentare l'unità. Non avviare il convertitore di frequenza per il momento. Per unità dotate di un sezionatore, accendete l'interruttore per applicare tensione.

### **AVVISO!**

**Se la riga di stato in fondo all'LCP riporta AUTO REMOTE COASTING o visualizza Allarme 60 Interblocco esterno, signica che l'unità è pronta per funzionare, ma manca un ingresso sul morsetto 27.**

### 5.3 Funzionamento del pannello di controllo locale

### 5.3.1 Pannello di controllo locale

Il pannello di controllo locale (LCP) è la combinazione di display e tastierino sulla parte anteriore dell'unità. Il convertitore di frequenza a basso contenuto di armoniche include 2 LCP: uno per controllare il lato del convertitore di frequenza e uno per controllare il lato filtro.

#### **L'LCP possiede diverse funzioni:**

- **•** Velocità di controllo del convertitore di frequenza quando è in modalità locale.
- **•** Avvio e arresto nel modo locale.

<u>Danfoss</u>

- <span id="page-61-0"></span>**•** Visualizzazione dei dati di funzionamento, stato, avvisi e allarmi.
- **•** Programmazione delle funzioni del convertitore di frequenza e del filtro attivo.
- **•** Ripristino manuale del convertitore di frequenza o del filtro attivo dopo un guasto quando è inattivo il ripristino automatico.

### **AVVISO!**

**Per la messa in funzione tramite PC, installare Software di congurazione MCT 10. Il software è disponibile per il download (versione base) o per l'ordinazione (versione avanzata, numero d'ordine 130B1000). Per maggiori informazioni e per i download, vedere [www.danfoss.com/](http://www.danfoss.com/BusinessAreas/DrivesSolutions/Software+MCT10/MCT10+Downloads.htm) [BusinessAreas/DrivesSolutions/Software+MCT10/](http://www.danfoss.com/BusinessAreas/DrivesSolutions/Software+MCT10/MCT10+Downloads.htm) [MCT10+Downloads.htm](http://www.danfoss.com/BusinessAreas/DrivesSolutions/Software+MCT10/MCT10+Downloads.htm).**

### 5.3.2 Layout LCP

L'LCP è suddiviso in 4 gruppi funzionali (vedere Disegno 5.1).

- A. Area di visualizzazione
- B. Tasti menu del display
- C. Tasti di navigazione e spie luminose (LED)
- D. Tasti di funzionamento e ripristino

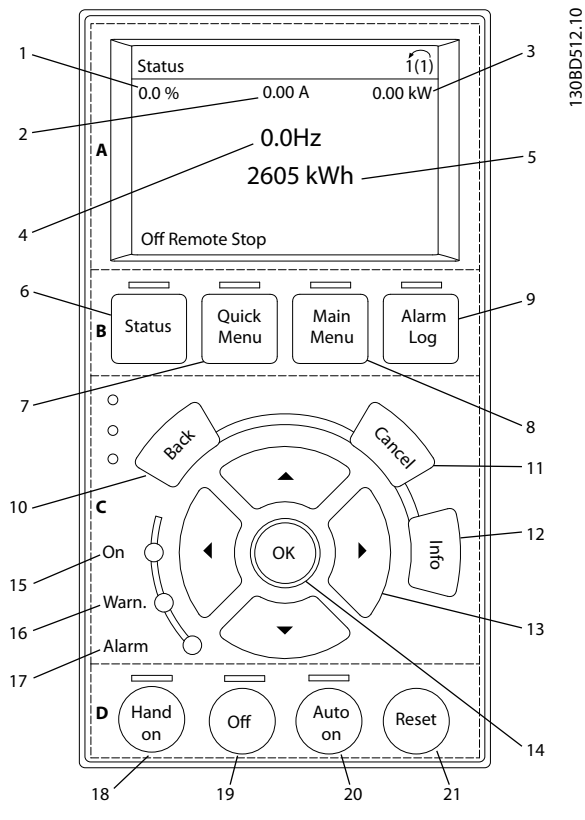

**Disegno 5.1 Pannello di controllo locale (LCP)**

#### **A. Area di visualizzazione**

Il display è attivo quando il convertitore di frequenza è alimentato dalla tensione di rete, da un morsetto del bus CC o da un'alimentazione esterna a 24 VCC.

Le informazioni visualizzate sull'LCP sono personalizzabili per l'applicazione dell'utente. Selezionare le opzioni nel Menu rapido Q3-13 Impost. display.

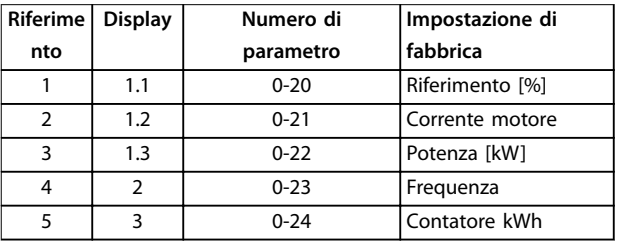

**Tabella 5.2 Legenda per Disegno 5.1, area di visualizzazione (lato convertitore di frequenza)**

#### **B. Tasti menu del display**

I tasti menu sono utilizzati per l'accesso ai menu, per la programmazione dei parametri, per commutare tra le varie modalità di visualizzazione dello stato durante il funzionamento normale e per la visualizzazione dei dati del log guasti.

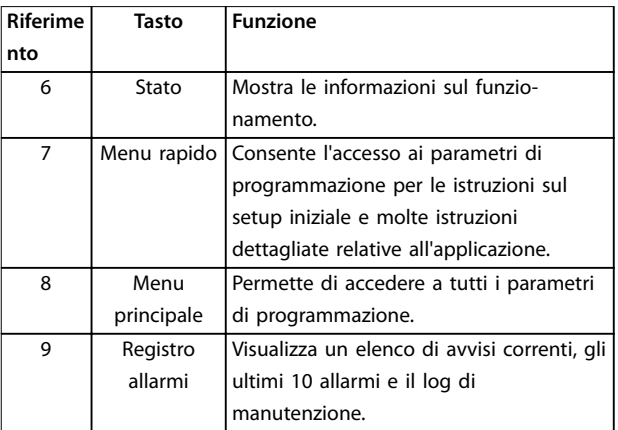

**Tabella 5.3 Legenda per Disegno 5.1, tasti menu del display**

#### **C. Tasti di navigazione e spie luminose (LED)**

I tasti di navigazione sono utilizzati per le funzioni di programmazione e per spostare il cursore del display. I tasti di navigazione permettono inoltre il controllo di velocità nel funzionamento locale (manuale). Sono inoltre presenti 3 spie dell'indicatore di stato del convertitore di frequenza in questa area.

Danfoss

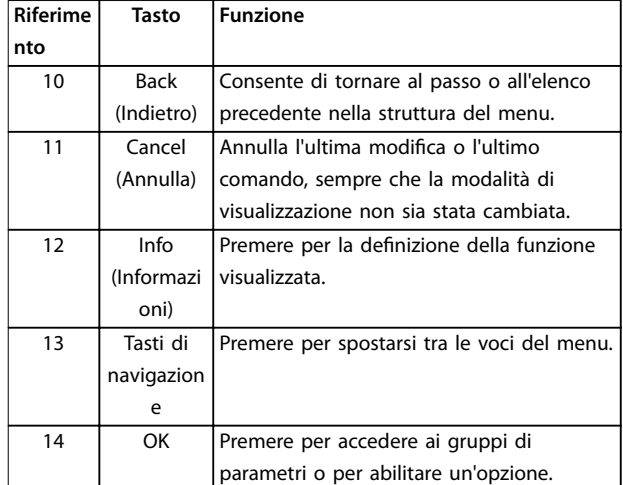

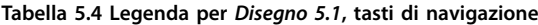

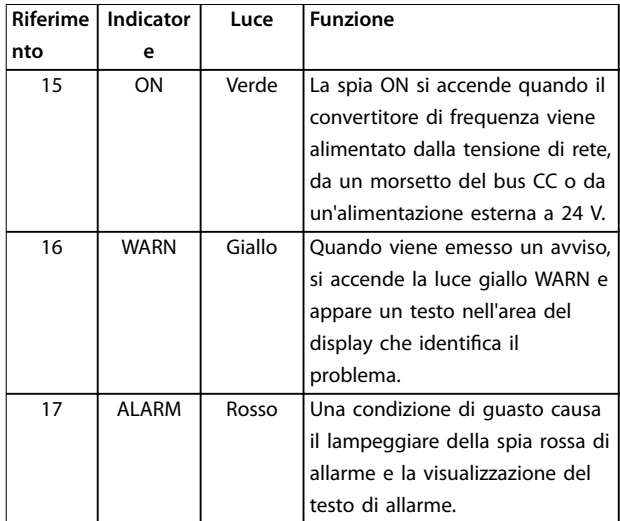

**Tabella 5.5 Legenda per [Disegno 5.1](#page-61-0), spie luminose (LED)**

#### **D. Tasti di funzionamento e ripristino**

I tasti di funzionamento si trovano nella parte inferiore dell'LCP.

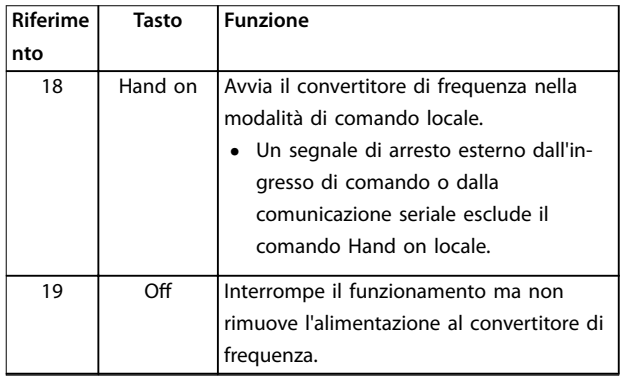

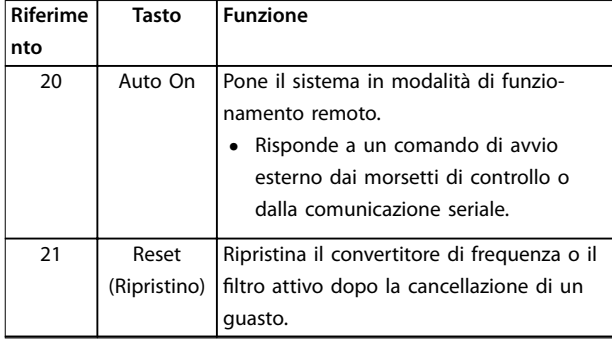

**Tabella 5.6 Legenda per [Disegno 5.1](#page-61-0), tasti di funzionamento e ripristino**

### **AVVISO!**

**Il contrasto del display può essere regolato premendo [Status] e i tasti [**▲**]/[**▼**].**

### 5.3.3 Impostazioni dei parametri

Una corretta programmazione delle applicazioni spesso richiede l'impostazione di funzioni per diversi parametri correlati.

I dati di programmazione vengono memorizzati internamente nel convertitore di frequenza.

- **•** Per il backup, caricare i dati nella memoria LCP.
- **•** Per scaricare i dati su un altro convertitore di frequenza, collegare l'LCP a quell'unità e scaricare le impostazioni memorizzate.
- **•** Il ripristino delle impostazioni di fabbrica non modifica i dati salvati nella memoria dell'LCP.

### 5.3.4 Caricamento/scaricamento di dati sull'/dall'LCP

- 1. Premere [Off] per interrompere il funzionamento prima di caricare o scaricare dati.
- 2. Premere [Main Menu] parametro 0-50 LCP Copy e premere [OK].
- 3. Selezionare [1] Tutti a LCP per caricare dati sull'LCP o selezionare [2] Tutti da LCP per scaricare dati dall'LCP.
- 4. Premere [OK]. Una barra di avanzamento mostra l'avanzamento del processo di caricamento o di scaricamento.
- 5. Premere [Hand On] o [Auto On] per ritornare al funzionamento normale.

### 5.3.5 Modifica delle impostazioni parametri

È possibile accedere alle impostazioni dei parametri e modificarle dal Menu rapido o dal Menu principale. Il Menu rapido consente di accedere solo a un numero limitato di parametri.

- 1. Premere [Quick Menu] o [Main Menu] sull'LCP.
- 2. Premere [▲] [▼] per sfogliare i gruppi di parametri, premere [OK] per selezionare un gruppo di parametri.
- 3. Premere [▲] [▼] per sfogliare i parametri, premere [OK] per selezionare un parametro.
- 4. Premere [▲] [▼] per modificare il valore di impostazione di un parametro.
- 5. Premere [◄] [►] per cambiare cifra quando un parametro decimale si trova nello stato di modifica
- 6. Premere [OK] per accettare la modifica.
- 7. Premere due volte [Back] per accedere allo Stato, o premere [Main Menu] una volta per accedere al Menu principale.

#### **Visualizza modiche**

Menu rapido O5 - modifiche effettuate elenca tutti i parametri modificati rispetto alle impostazioni di fabbrica.

- **•** Questo elenco mostra solo i parametri che sono stati cambiati nell'attuale setup di modifica.
- **•** I parametri che sono stati ripristinati ai valori predefiniti non sono elencati.
- **•** Il messaggio Vuoto indica che non è stato modificato alcun parametro.

### 5.3.6 Ripristino delle impostazioni di fabbrica

### **AVVISO!**

**Rischio di perdere i dati di programmazione e di monitoraggio ripristinando le impostazioni di fabbrica. Per fornire un backup, caricare i dati sull'LCP prima dell'inizializzazione.**

Il ripristino delle impostazioni di fabbrica dei parametri avviene mediante l'inizializzazione del convertitore di frequenza. L'inizializzazione viene effettuata attraverso parametro 14-22 Operation Mode (consigliato) o manualmente.

**•** L'inizializzazione mediante parametro 14-22 Operation Mode non ripristina le impostazioni del convertitore di frequenza quali ore di funzionamento, selezioni della comunicazione seriale, impostazioni personalizzate del

menu, log guasti, registro allarmi e altre funzioni di monitoraggio.

**•** L'inizializzazione manuale cancella tutti i dati di motore, programmazione, localizzazione e monitoraggio e ripristina le impostazioni di fabbrica.

### **Procedura di inizializzazione consigliata, tramite parametro 14-22 Operation Mode**

- 1. Premere [Main Menu] due volte per accedere ai parametri.
- 2. Scorrere a parametro 14-22 Operation Mode e premere [OK].
- 3. Scorrere a [2] Inizializzazione e premere [OK].
- 4. Togliere l'alimentazione all'unità e attendere che il display si spenga.
- 5. Alimentare l'unità.

Durante l'avvio vengono ripristinate le impostazioni predefinite dei parametri. Questo può richiedere un tempo leggermente più lungo del normale.

- 6. Viene visualizzato l'allarme 80.
- 7. Premere [Reset] per ritornare al funzionamento normale.

### **Procedura di inizializzazione manuale**

- 1. Togliere l'alimentazione all'unità e attendere che il display si spenga.
- 2. Premere e mantenere premuti [Status], [Main Menu], e [OK] contemporaneamente mentre si alimenta l'unità (circa 5 s o finché è udibile un clic e la ventola inizia a funzionare).

Le impostazioni di fabbrica dei parametri vengono ripristinate durante l'avviamento. Questo può richiedere un tempo leggermente più lungo del normale.

L'inizializzazione manuale non ripristina le seguenti informazioni sul convertitore di frequenza:

- **•** Parametro 15-00 Operating hours
- **•** Parametro 15-03 Power Up's
- **•** Parametro 15-04 Over Temp's
- **•** Parametro 15-05 Over Volt's

### 5.4 Programmazione funzionale di base

### 5.4.1 Programmazione del VLT® Low Harmonic Drive

Il convertitore di frequenza a basso contenuto di armoniche include 2 LCP: uno per controllare il lato del convertitore di frequenza e uno per controllare il lato filtro. A causa di questo design unico, le informazioni dettagliate dei parametri per il prodotto sono presenti in due posti.

<u>Danfoss</u>

Informazioni di programmazione dettagliate per la porzione del convertitore di frequenza sono riportate nella Guida alla Programmazione pertinente. Informazioni di programmazione dettagliate per il filtro sono riportate nel Manuale di funzionamento VLT® Active Filter AAF 006. Le sezioni rimanenti in questo capitolo sono valide per il lato del convertitore di frequenza. Il filtro attivo dei convertitori di frequenza a basso contenuto di armoniche è preconfigurato per prestazioni ottimali e deve essere acceso solo premendo il tasto [Hand On] dopo la messa in funzione del lato del convertitore di frequenza.

### 5.4.2 Messa in funzione con SmartStart

La procedura guidata SmartStart consente una configurazione veloce dei parametri di base del motore e dell'applicazione.

- **•** SmartStart si avvia automaticamente alla prima accensione o dopo l'inizializzazione del convertitore di frequenza.
- **•** Seguire le istruzioni sullo schermo per completare la messa in funzione del convertitore di frequenza. Riattivare sempre SmartStart selezionando Menu rapido Q4 - SmartStart.
- **•** Per la messa in funzione senza l'uso della procedura guidata SmartStart, consultare capitolo 5.4.3 Messa in funzione tramite [Main Menu] o la Guida alla programmazione.

### **AVVISO!**

**I dati motore sono richiesti per il setup di SmartStart. I dati richiesti sono normalmente disponibili sulla targa del motore.**

### 5.4.3 Messa in funzione tramite [Main Menu]

Le impostazioni parametri raccomandate sono concepite per scopi di avviamento e controllo. Le impostazioni dell'applicazione possono variare.

Immettere i dati con il convertitore di frequenza acceso ma non ancora in funzione.

- 1. Premere [Main Menu] sull'LCP.
- 2. Utilizzare i tasti di navigazione per passare al gruppo di parametri 0-\*\* Funzionam./display e premere [OK].

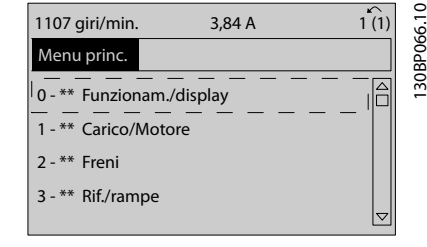

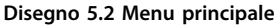

3. Premere i tasti di navigazione per scorrere al gruppo di parametri 0-0\* Impost. di base e premere [OK].

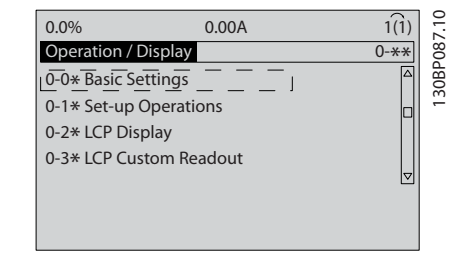

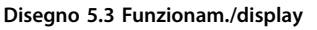

4. Utilizzare i tasti di navigazione per passare a parametro 0-03 Regional Settings e premere [OK].

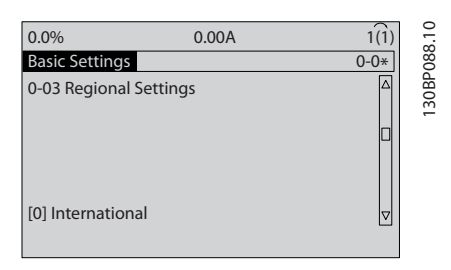

**Disegno 5.4 Impostazioni di base**

- 5. Premere i tasti di navigazione per selezionare [0] Internazionale o [1] Nordamerica e premere [OK]. (Ciò modifica le impostazioni di fabbrica per diversi parametri di base).
- 6. Premere [Main Menu] sull'LCP.
- 7. Utilizzare i tasti di navigazione per passare a parametro 0-01 Language.
- 8. Selezionare la lingua e premere [OK].
- 9. Se un ponticello è sistemato tra i morsetti di controllo 12 e 27, lasciare parametro 5-12 Terminal 27 Digital Input sull'impostazione di fabbrica. Altrimenti selezionare Nessuna funzione in parametro 5-12 Terminal 27 Digital Input.
- 10. Effettuare le impostazioni specifiche dell'applicazione nei seguenti parametri:

- <span id="page-65-0"></span>10a Parametro 3-02 Riferimento minimo.
- 10b Parametro 3-03 Riferimento max..
- 10c Parametro 3-41 Ramp 1 Ramp Up Time.
- 10d Parametro 3-42 Ramp 1 Ramp Down Time.
- 10e Parametro 3-13 Reference Site. Collegato a Manuale/Automatico Locale Remoto.

### 5.4.4 Setup del motore asincrono

Inserire i seguenti dati motore. Queste informazioni si trovano sulla targa del motore.

- 1. Parametro 1-20 Motor Power [kW] oppure parametro 1-21 Motor Power [HP].
- 2. Parametro 1-22 Motor Voltage.
- 3. Parametro 1-23 Motor Frequency.
- 4. Parametro 1-24 Motor Current.
- 5. Parametro 1-25 Motor Nominal Speed.

Nel funzionamento in modalità Flux, o per una prestazione ottimale in modalità VVC<sup>+</sup> , sono necessari ulteriori dati motore per impostare i seguenti parametri. I dati sono riportati nella scheda tecnica del motore (di norma non sono disponibili sulla targa del motore). Eseguire un AMA completo usando parametro 1-29 Adattamento automatico motore (AMA) [1] Abilit.AMA compl. o immettere i parametri manualmente. Parametro 1-36 Resist. perdite ferro viene sempre immesso manualmente.

- 1. Parametro 1-30 Resist. statore (RS).
- 2. Parametro 1-31 Resistenza rotore (Rr).
- 3. Parametro 1-33 Reatt. dispers. statore (X1).
- 4. Parametro 1-34 Reattanza dispers. rotore (X2).
- 5. Parametro 1-35 Reattanza principale (Xh).
- 6. Parametro 1-36 Resist. perdite ferro.

### Regolazione specifica dell'applicazione nel funzio**namento VVC<sup>+</sup>**

VVC<sup>+</sup> è la modalità di controllo più robusta. Nella maggior parte delle situazioni, fornisce prestazioni ottimali senza altre regolazioni. Eseguire un AMA completo per ottenere le prestazioni migliori.

#### **Regolazione specifica dell'applicazione quando Flux è in funzione**

La modalità Flux è la modalità di controllo preferita per prestazioni ottimali dell'albero in applicazioni dinamiche. Eseguire un AMA poiché questa modalità di controllo richiede dati motore precisi. In funzione dell'applicazione, possono essere necessarie altre regolazioni.

Vedere Tabella 5.7 per raccomandazioni relative all'applicazione.

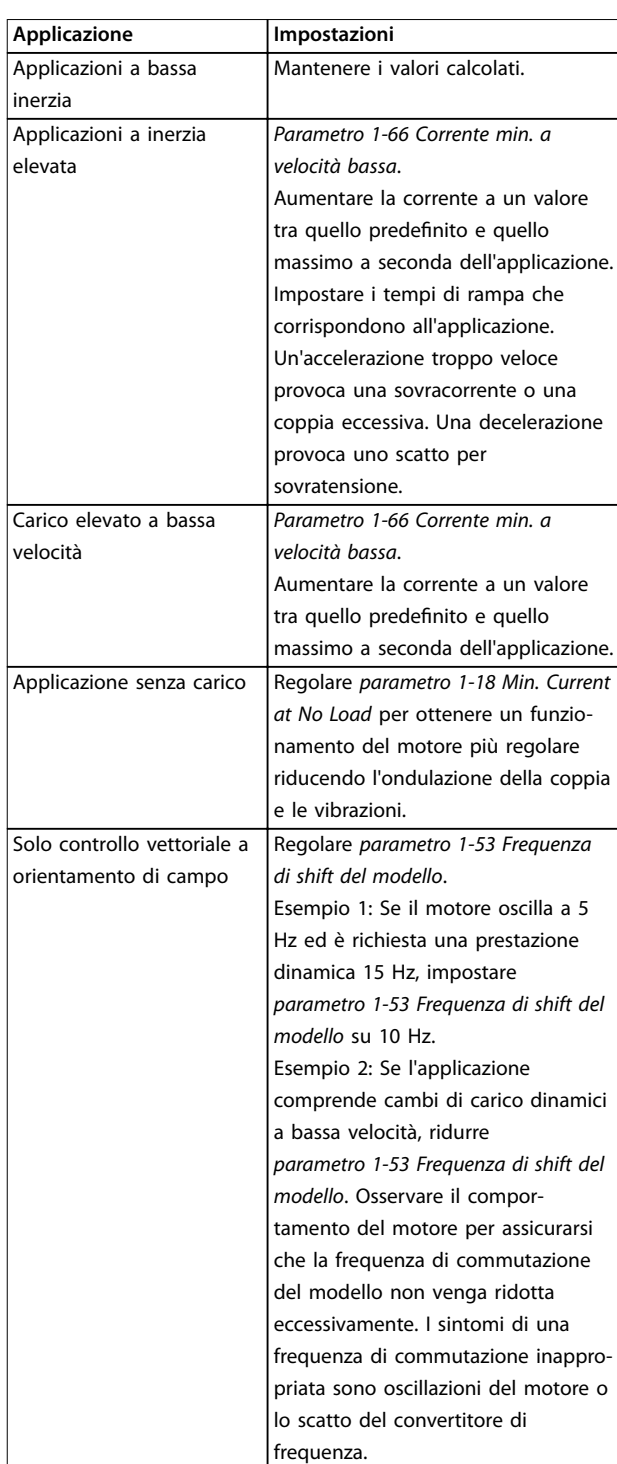

Danfoss

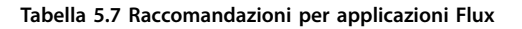

### 5.4.5 Setup del motore a magneti permanenti

### **AVVISO!**

**Usare solo un motore a magneti permanenti (PM) con ventole e pompe.**

#### **Fasi di programmazione iniziale**

- 1. Attivare il funzionamento motore PM in parametro 1-10 Motor Construction, selezionare [1] PM, SPM non saliente.
- 2. Impostare parametro 0-02 Motor Speed Unit su [0] Giri/minuto.

#### **Programmazione dei dati del motore**

Dopo aver selezionato motore PM in parametro 1-10 Motor Construction, i parametri relativi al motore PM sono attivi nei gruppi di parametri 1-2\* Dati motore, 1-3\* Dati motore avanz. e 1-4\*.

I dati necessari possono essere trovati sulla targa del motore e sulla scheda dati del motore.

Programmare i seguenti parametri nell'ordine elencato:

- 1. Parametro 1-24 Motor Current.
- 2. Parametro 1-26 Motor Cont. Rated Torque.
- 3. Parametro 1-25 Motor Nominal Speed.
- 4. Parametro 1-39 Motor Poles.
- 5. Parametro 1-30 Stator Resistance (Rs). Immettere la resistenza dell'avvolgimento dello statore da linea a filo comune (R<sub>s</sub>). Se sono disponibili solo dati linea-linea, dividere il valore linea-linea per 2 per ottenere il valore da linea a filo comune (centro stella).

È anche possibile misurare il valore con un ohmmetro, che terrà conto della resistenza del cavo. Dividere il valore misurato per 2 e immettere il risultato.

- 6. Parametro 1-37 d-axis Inductance (Ld). Immettere l'induttanza assiale diretta del motore PM da linea a filo comune. Se sono disponibili solo dati da linea a linea, dividere il valore linea-linea con 2 per ottenere il valore da linea a filo comune (centro stella). È anche possibile misurare il valore con un misuratore di induttanza, che terrà conto dell'induttanza del cavo. Dividere il valore misurato per 2 e immettere il risultato.
- 7. Parametro 1-40 Back EMF at 1000 RPM Immettere la forza c.e.m. da linea a linea del motore PM con una velocità meccanica di 1000 giri/minuto (valore RMS). La forza c.e.m. è la tensione generata da un motore PM quando non è collegato alcun convertitore di frequenza e l'albero è girato verso l'esterno. Normalmente la

forza c.e.m. è specificata per la velocità nominale del motore oppure per 1000 giri/minuto tra due linee. Se il valore non è disponibile per una velocità del motore di 1000 giri/minuto, calcolare il valore corretto come segue: Se la forza c.e.m. è per es. 320 V a 1800 giri/minuto, può essere calcolata a 1000 giri/minuto come segue: Forza  $c.e.m. = (tensione/RPM)x1000 = (320/1800)x1000$ = 178. Programmare questo valore per parametro 1-40 Back EMF at 1000 RPM.

#### **Test del funzionamento del motore**

- 1. Avviare il motore a bassa velocità (da 100 a 200 giri/minuto). Se il motore non gira, controllare installazione, programmazione generale e dati motore.
- 2. Controllare se la funzione di avviamento in parametro 1-70 Modalità avvio PM è adatta per i requisiti dell'applicazione.

#### **Rilevamento del rotore**

Questa funzione è la scelta raccomandata per applicazioni in cui il motore parte da fermo, ad esempio pompe o trasportatori. Su alcuni motori si ode un suono acustico quando viene inviato l'impulso. Ciò non danneggia il motore.

#### **Parcheggio**

Questa funzione è la scelta raccomandata per applicazioni in cui il motore ruota a velocità lenta, per esempio effetto di autorotazione in applicazioni con ventola. Parametro 2-06 Corrente di parcheggio e parametro 2-07 Tempo di parcheggio possono essere regolati. Aumentare le impostazioni di fabbrica di questi parametri per applicazioni con elevata inerzia.

Avviare il motore a velocità nominale. Se l'applicazione non funziona correttamente, controllare le impostazioni PM VVC + . [Tabella 5.7](#page-65-0) mostra raccomandazioni in diverse applicazioni

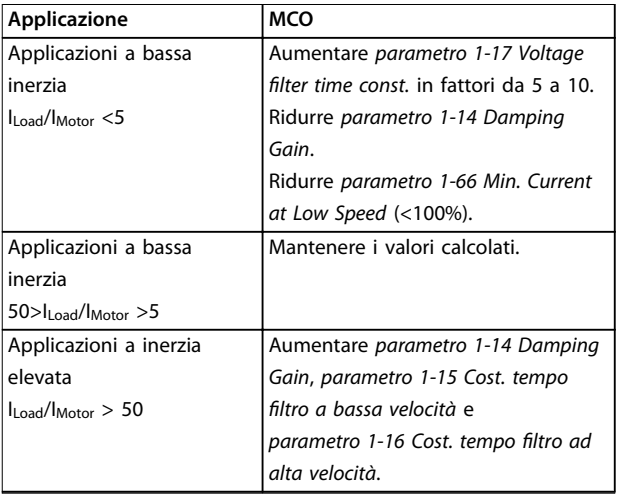

#### **Avviamento e test funzional... VLT**® **AutomationDrive FC 302 Low Harmonic Drive 132–630 kW**

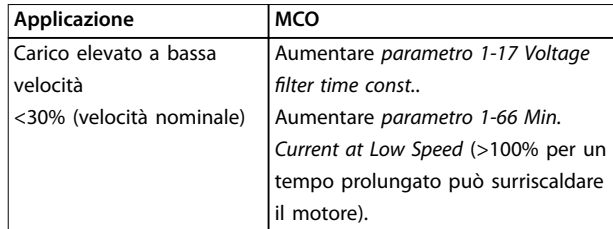

**Tabella 5.8 Raccomandazioni in diverse applicazioni**

Se il motore inizia a oscillare a una certa velocità, aumentare parametro 1-14 Damping Gain. Aumentare il valore in piccoli passi. A seconda del motore, un buon valore per questo parametro può essere superiore del 10% o del 100% rispetto al valore predefinito.

La coppia di avviamento può essere regolata in parametro 1-66 Min. Current at Low Speed. 100% fornisce la coppia nominale come coppia di avviamento.

### 5.4.6 Ottimizzazione Automatica dell'Energia (AEO)

### **AVVISO!**

#### **L'AEO non è rilevante per motori a magneti permanenti.**

L'AEO è una procedura che minimizza le tensioni al motore, riducendo il consumo di energia, il calore e il rumore.

Per attivare l'AEO, impostare parametro 1-03 Caratteristiche di coppia a [2] Ottim. en. autom. CT o [3] Ottim. en. autom. VT.

### 5.4.7 Adattamento automatico motore (AMA)

AMA è una procedura che ottimizza la compatibilità tra il convertitore di frequenza e il motore.

- **•** Il convertitore di frequenza costruisce un modello matematico del motore per la regolazione della corrente motore in uscita. La procedura verifica inoltre il bilanciamento delle fasi di ingresso dell'alimentazione elettrica Confronta le caratteristiche del motore con i dati di targa immessi.
- **•** L'albero motore non gira e il motore non subirà alcun danno mentre viene effettuato l'AMA.
- **•** Alcuni motori potrebbero non essere in grado di eseguire la versione completa del test. In questo caso selezionare [2] Abilitare AMA ridotto.
- Se al motore è collegato un filtro di uscita, selezionare [2] Abilitare AMA ridotto.
- Se si verificano avvisi o allarmi, vedere [capitolo 7 Messaggi di stato](#page-75-0).

**•** Per ottenere risultati migliori, eseguire questa procedura su un motore freddo.

#### **Per eseguire l'AMA**

- 1. Premere [Main Menu] per accedere ai parametri.
- 2. Scorrere al gruppo di parametri 1-\*\* Carico e Motore e premere [OK].
- 3. Scorrere al gruppo di parametri 1-2\* Dati motore e premere [OK].
- 4. Scorrere a parametro 1-29 Automatic Motor Adaptation (AMA) e premere [OK].
- 5. Selezionare [1] Abilit.AMA compl. e premere [OK].
- 6. Seguire le istruzioni sullo schermo.
- 7. Il test viene eseguito automaticamente segnalando il completamento.
- 8. I dati motore avanzati vengono inseriti nel gruppo di parametri 1-3\* Dati motore avanz..
- 5.5 Controllo della rotazione del motore

### **AVVISO!**

**Rischio di danni alle pompe/ai compressori causato dal motore che gira nella direzione sbagliata. Prima di far funzionare il convertitore di frequenza, controllare la rotazione del motore.**

Il motore funziona brevemente a 5 Hz o alla minima frequenza impostata in parametro 4-12 Motor Speed Low Limit [Hz].

- 1. Premere [Main Menu].
- 2. Scorrere a parametro 1-28 Motor Rotation Check e premere [OK].
- 3. Scorrere fino a [1] Abilita.

Appare il seguente testo: Nota! Il motore può girare nella direzione sbagliata.

- 4. Premere [OK].
- 5. Seguire le istruzioni sullo schermo.

### **AVVISO!**

**Per cambiare il senso di rotazione, togliere l'alimentazione al convertitore di frequenza e attendere che la corrente si scarichi. Invertire il collegamento di due dei tre cavi motore sul lato motore oppure sul lato convertitore di frequenza del collegamento.**

### 5.6 Test di comando locale

- 1. Premere [Hand On] per fornire un comando di avviamento locale al convertitore di frequenza.
- 2. Accelerare il convertitore di frequenza alla piena velocità premendo [▲]. Lo spostamento del cursore a sinistra della virgola decimale consente di apportare modifiche più rapide all'immissione.
- 3. Tenere conto di tutti i problemi di accelerazione.
- 4. Premere [Off]. Tenere conto di tutti i problemi di decelerazione.

In caso di problemi di accelerazione o decelerazione, vedere [capitolo 7.5 Ricerca ed eliminazione dei guasti](#page-90-0). Vedere capitolo 7.3 Definizioni [degli avvisi e degli allarmi:](#page-76-0) [convertitore di frequenza](#page-76-0) per ripristinare il convertitore di frequenza dopo uno scatto.

### 5.7 Avviamento del sistema

La procedura descritta in questa sezione richiede il completamento del cablaggio e della programmazione dell'applicazione. Si consiglia la procedura seguente dopo il completamento del setup dell'applicazione.

- 1. Premere [Auto On].
- 2. Applicare un comando di esecuzione esterno.
- 3. Regolare il riferimento di velocità nell'intervallo di velocità.
- 4. Togliere il comando di esecuzione esterno.
- 5. Controllare i livelli di vibrazione e rumore del motore per assicurarsi che il sistema funzioni come previsto.

In presenza di avvisi o allarmi, vedere

capitolo 7.3 Definizioni [degli avvisi e degli allarmi: conver](#page-76-0)[titore di frequenza](#page-76-0) oppure [capitolo 7.4](#page-85-0) Definizioni degli avvisi [e degli allarmi:](#page-85-0) filtro attivo.

<u>Danfoss</u>

**Esempi applicativi VLT**® **AutomationDrive FC 302 Low Harmonic Drive 132–630 kW**

# Danfoss

# 6 Esempi applicativi

### 6.1 Introduzione

Gli esempi in questa sezione fungono da riferimento rapido per applicazioni comuni.

- **•** Le impostazioni dei parametri corrispondono ai valori predefiniti locali se non diversamente indicato (selezionati in parametro 0-03 Regional Settings).
- **•** Accanto ai disegni sono mostrati i parametri associati ai morsetti e alle relative impostazioni.
- **•** Sono visualizzate anche le impostazioni richieste dell'interruttore per i morsetti analogici A53 o A54.

### **AVVISO!**

**Quando viene usata la funzionalità opzionale STO, potrebbe essere necessario montare un ponticello tra il morsetto 12 (o 13) e il morsetto 37 per assicurare il funzionamento del convertitore di frequenza con i valori di programmazione impostati in fabbrica.**

### **AVVISO!**

**I seguenti esempi si riferiscono solo alla scheda di controllo del convertitore di frequenza (LCP destro), non il filtro.** 

6.2 Esempi applicativi

# **ATTENZIONE**

**I termistori devono essere provvisti di un isolamento doppio o rinforzato per soddisfare i requisiti di isolamento PELV.**

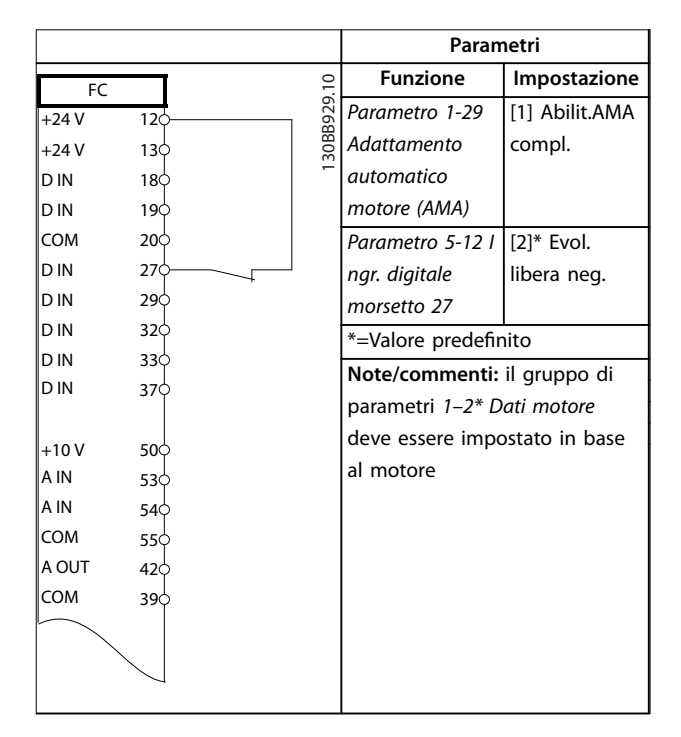

**Tabella 6.1 AMA con T27 collegato**

|            |                 |            | Parametri                     |                            |  |
|------------|-----------------|------------|-------------------------------|----------------------------|--|
| FC         |                 |            | <b>Funzione</b>               | Impostazione               |  |
| $+24V$     | 12 <sup>c</sup> | 30BB930.10 | Parametro 1-29                |                            |  |
| $+24V$     | 13¢             |            | Adattamento                   | [1] Abilit.AMA             |  |
| D IN       | 180             |            | automatico                    | compl.                     |  |
| D IN       | 190             |            | motore (AMA)                  |                            |  |
| <b>COM</b> | 20¢             |            | Parametro 5-12 l              | [0] Nessuna                |  |
| D IN       | 270             |            | ngr. digitale                 | funzione                   |  |
| D IN       | 29Ċ             |            | morsetto 27                   |                            |  |
| D IN       | 32¢             |            | *=Valore predefinito          |                            |  |
| D IN       | 33¢             |            | Note/commenti: il gruppo di   |                            |  |
| D IN       | 37¢             |            |                               | parametri 1-2* Dati motore |  |
|            |                 |            | deve essere impostato in base |                            |  |
| $+10V$     | 500             |            | al motore                     |                            |  |
| A IN       | 53Ò             |            |                               |                            |  |
| A IN       | 54 <sup>c</sup> |            |                               |                            |  |
| <b>COM</b> | 550             |            |                               |                            |  |
| A OUT      | 420             |            |                               |                            |  |
| COM        | 39Ò             |            |                               |                            |  |
|            |                 |            |                               |                            |  |
|            |                 |            |                               |                            |  |
|            |                 |            |                               |                            |  |
|            |                 |            |                               |                            |  |

**Tabella 6.2 AMA senza T27 collegato** 

<u>Danfoss</u>

|              |                 |              | Parametri            |                |  |
|--------------|-----------------|--------------|----------------------|----------------|--|
| FC           |                 |              | <b>Funzione</b>      | Impostazione   |  |
| $+24V$       | 120             | 30BB926.10   | Parametro 6-10       | $0,07$ $V^*$   |  |
| $+24V$       | 13 <sub>o</sub> |              | Terminal 53 Low      |                |  |
| D IN         | 180             |              | Voltage              |                |  |
| D IN         | 190             |              | Parametro 6-11       | $10V*$         |  |
| COM          | 200             |              | Terminal 53          |                |  |
| D IN         | 27¢             |              | High Voltage         |                |  |
| D IN         | 29¢             |              | Parametro 6-14       | 0 giri/min.    |  |
| D IN         | 320             |              | Terminal 53 Low      |                |  |
| D IN         | 330             |              | Ref./Feedb. Value    |                |  |
| D IN         | 37Ò             |              | Parametro 6-15       | 1500 giri/min. |  |
|              |                 |              | Terminal 53          |                |  |
| $+10V$       | 500             | $\ddot{}$    | High Ref./Feedb.     |                |  |
| A IN<br>A IN | 53¢             |              | Value                |                |  |
| COM          | 540             |              | *=Valore predefinito |                |  |
|              | 550             |              | Note/commenti:       |                |  |
| A OUT        | 420             | $-10 - +10V$ |                      |                |  |
| COM          | 390             |              |                      |                |  |
| $U - I$      |                 |              |                      |                |  |
|              |                 |              |                      |                |  |
|              |                 |              |                      |                |  |
| A53          |                 |              |                      |                |  |
|              |                 |              |                      |                |  |

**Tabella 6.3 Riferimento di velocità analogico (tensione)**

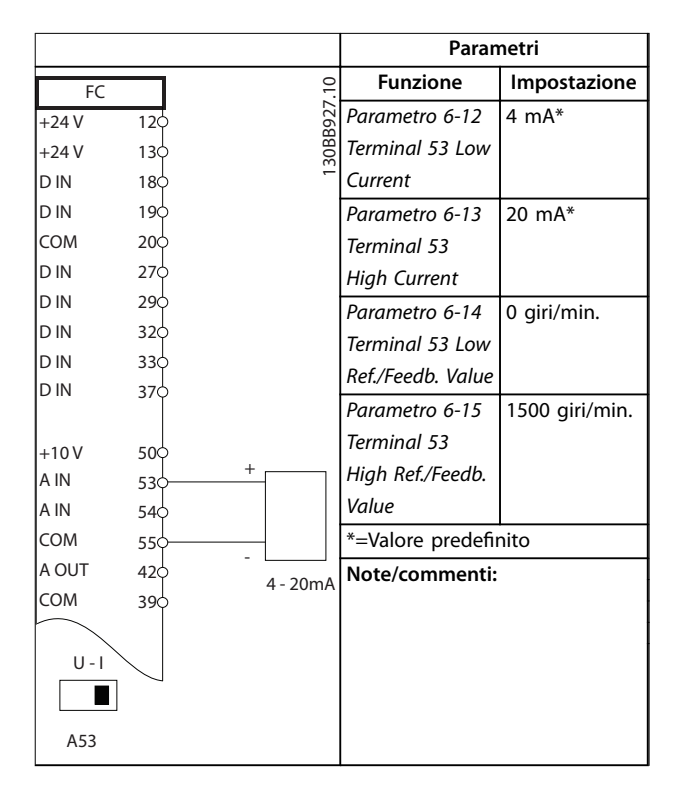

**Tabella 6.4 Riferimento di velocità analogico (corrente)**

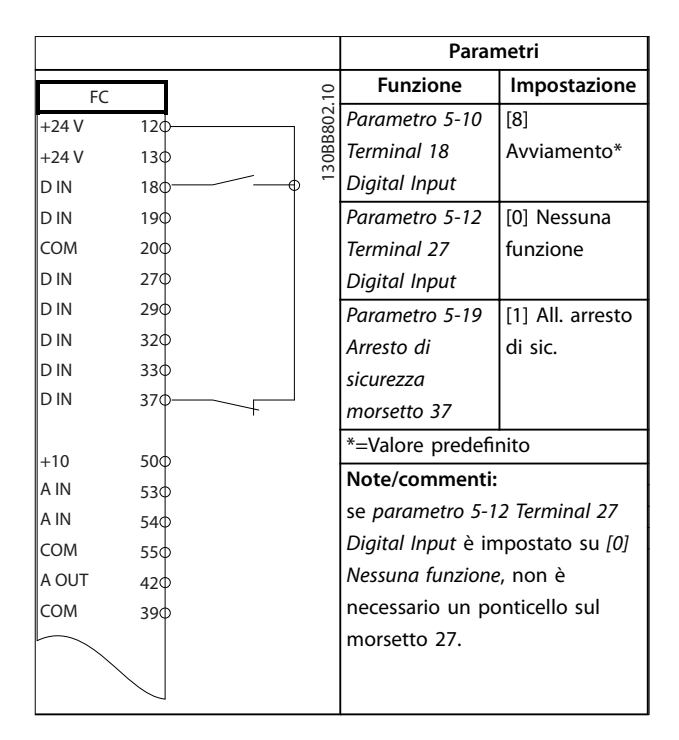

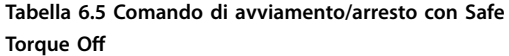

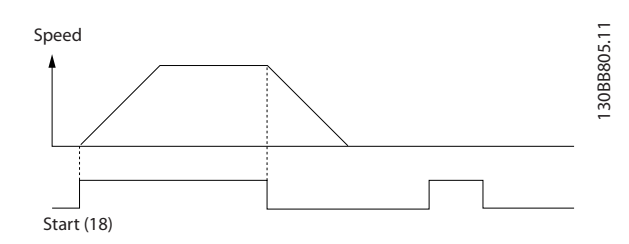

**Disegno 6.1 Avviamento/arresto con Safe Torque O**

Danfoss

#### **Esempi applicativi VLT<sup>®</sup> AutomationDrive FC 302 Low Harmonic Drive**<br>
223 630 LW **132–630 kW**

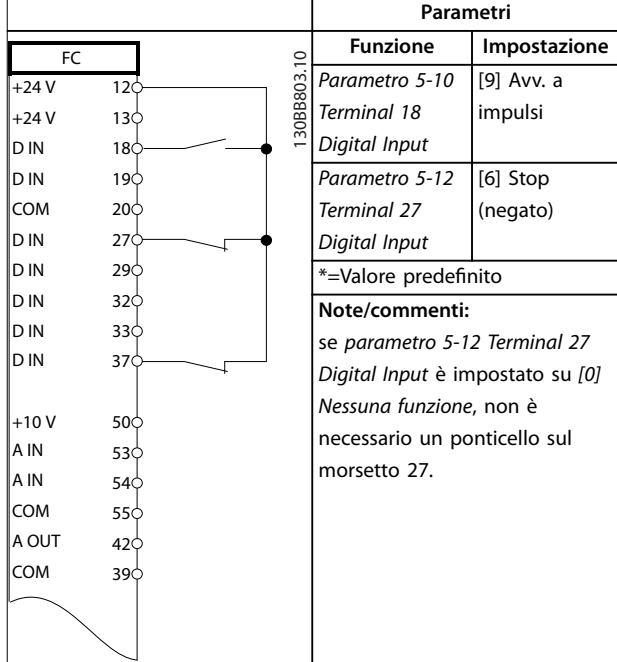

**Tabella 6.6 Avviamento/arresto a impulsi**

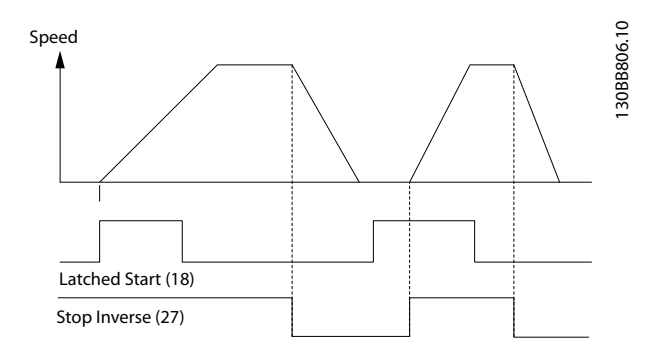

**Disegno 6.2 Avviamento a impulsi/stop negato**

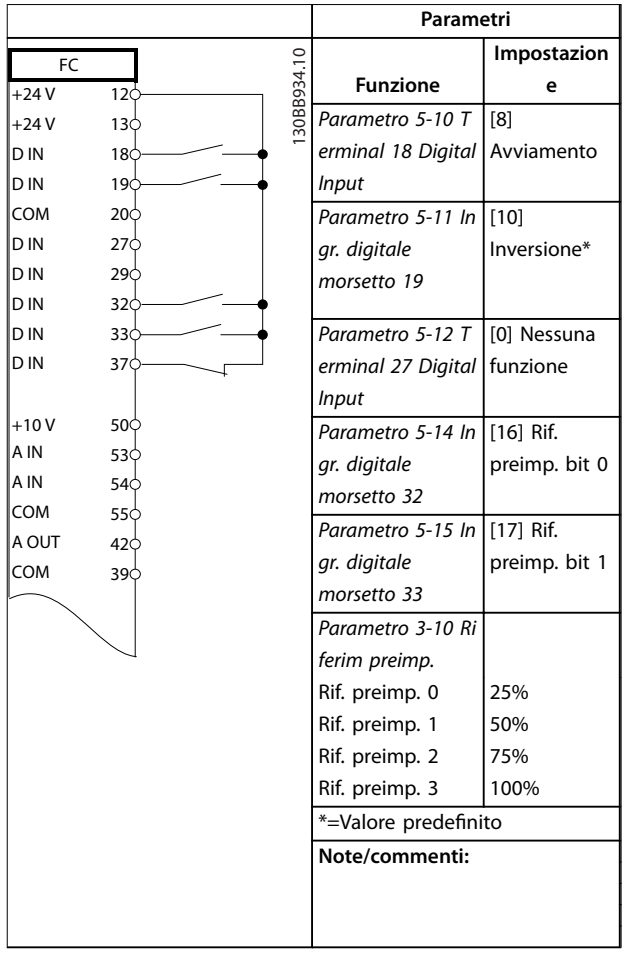

**Tabella 6.7 Avviamento/arresto con inversione e 4 velocità preimpostate**

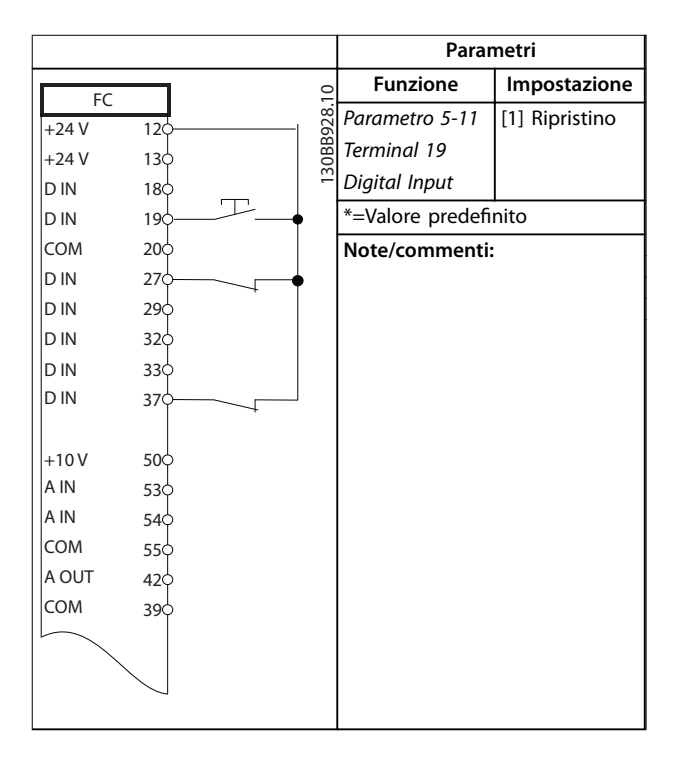

**Tabella 6.8 Ripristino allarmi esterni**
Danfoss

**6 6**

#### Esempi applicativi **Manuale di funzionamento**

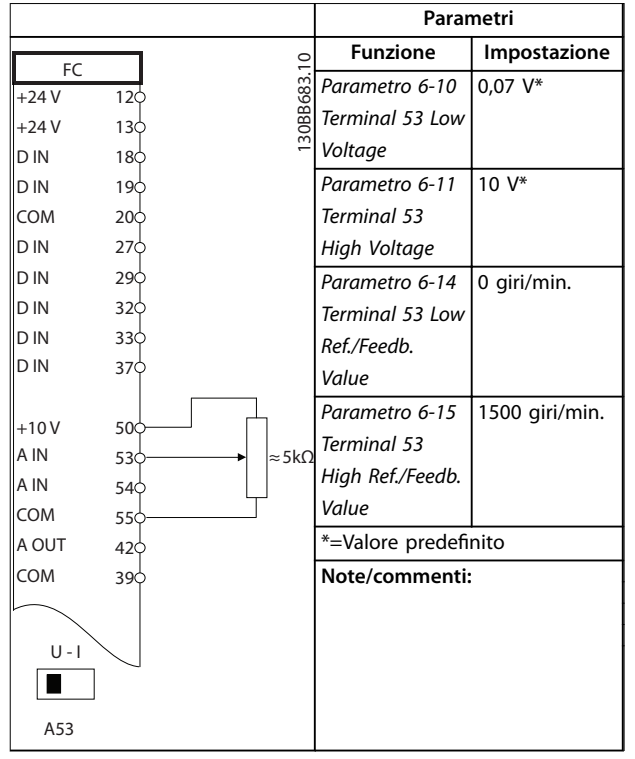

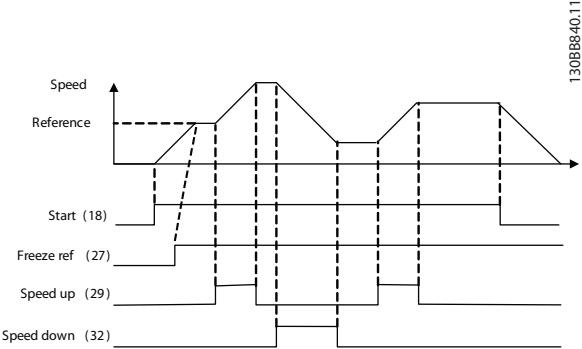

**Tabella 6.9 Riferimento di velocità (utilizzando un potenziometro manuale)**

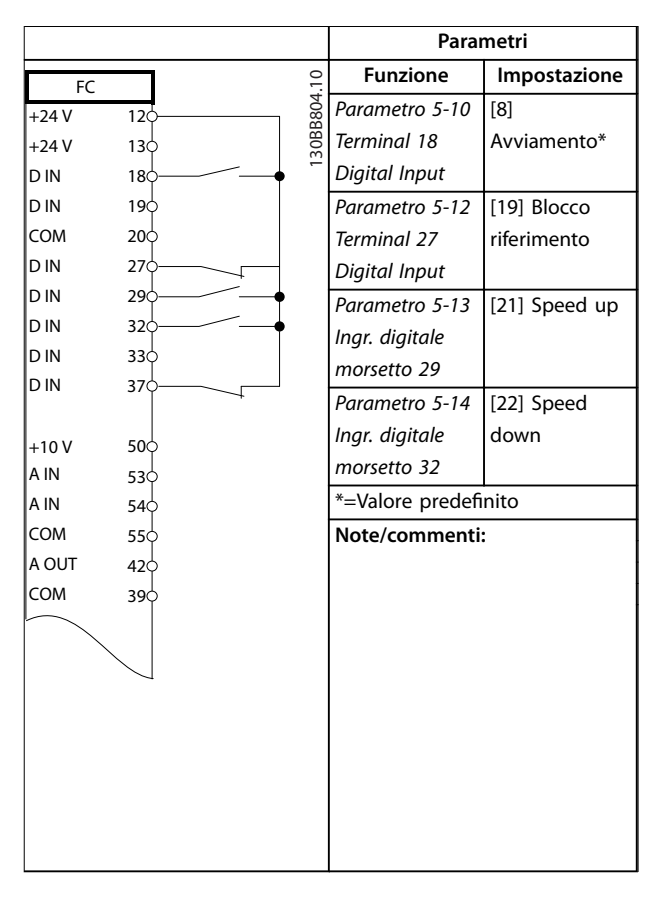

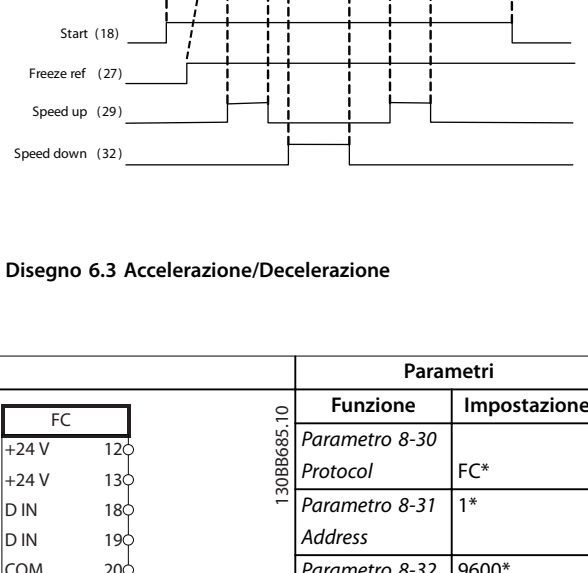

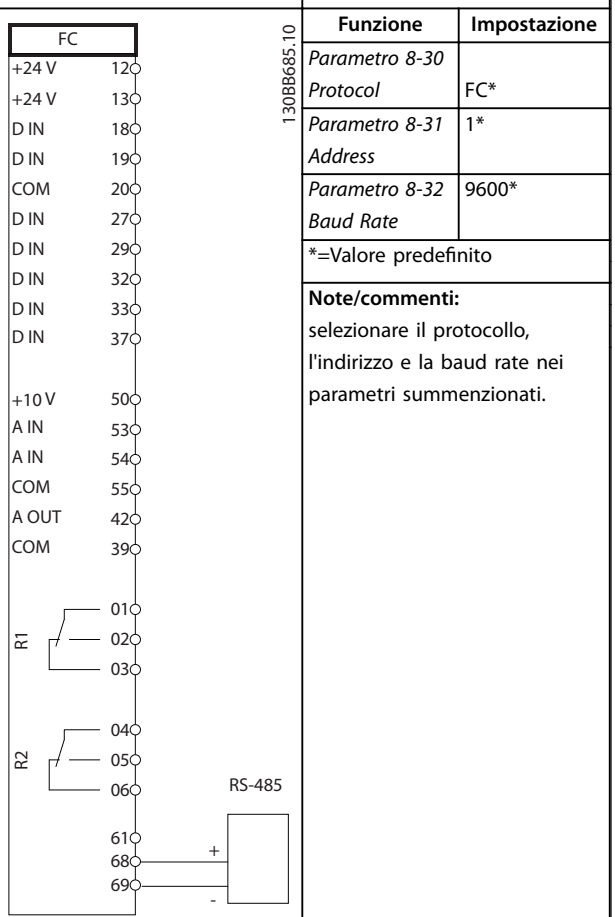

**Tabella 6.11 Collegamento in rete RS485**

**Tabella 6.10 Accelerazione/Decelerazione**

Danfoss

#### **Esempi applicativi VLT<sup>®</sup> AutomationDrive FC 302 Low Harmonic Drive**<br>
133,639 LW **132–630 kW**

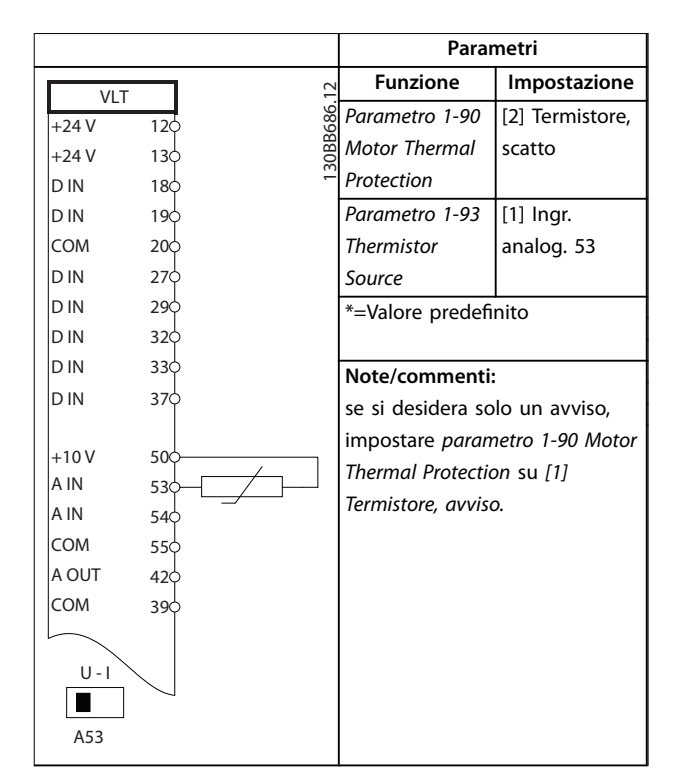

**Tabella 6.12 Termistore motore**

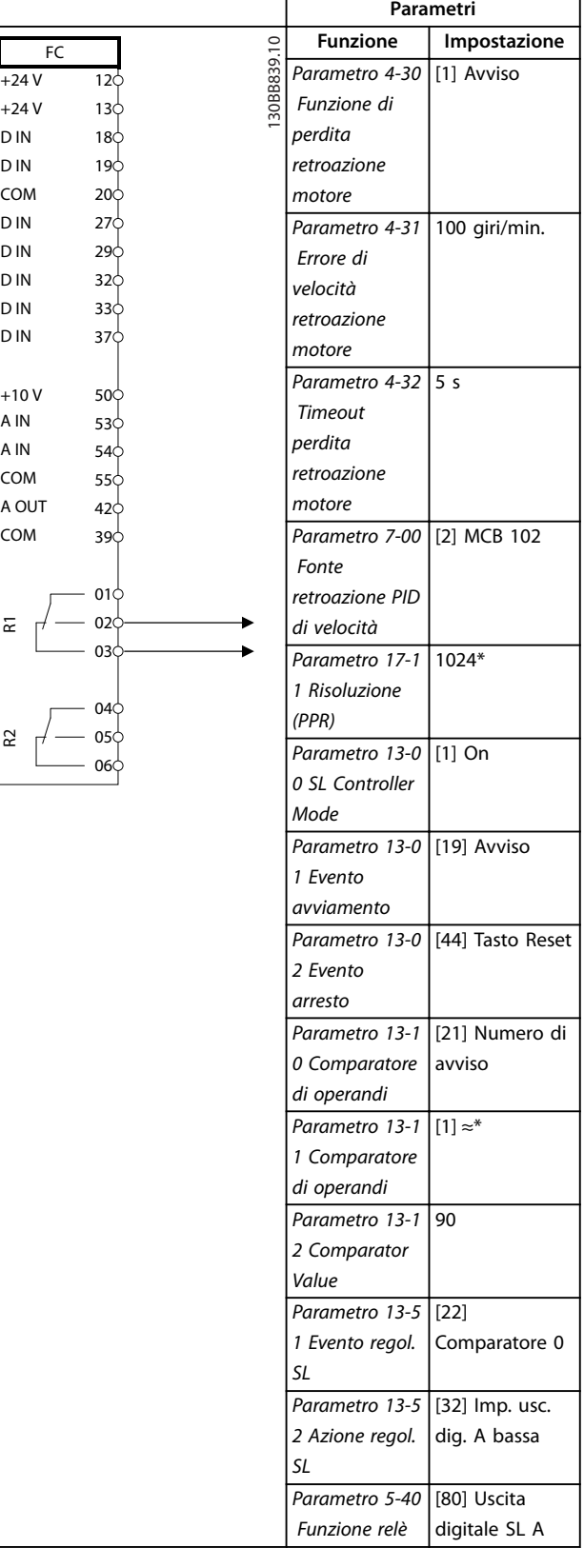

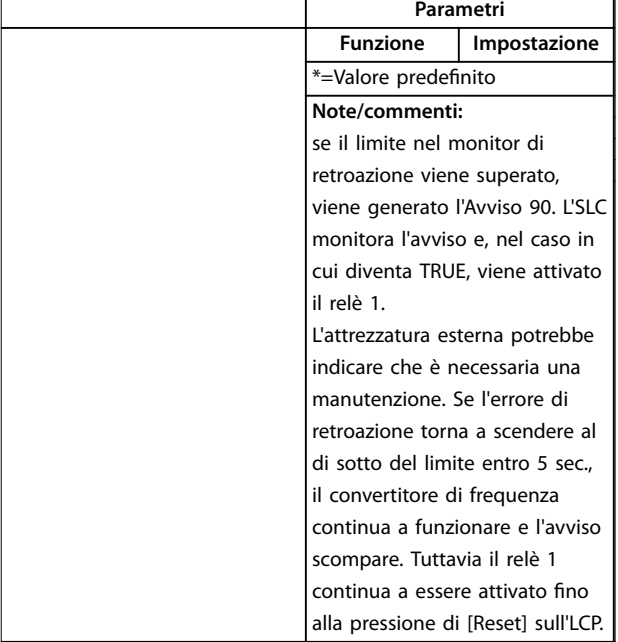

**Tabella 6.13 Utilizzo di SLC per impostare un relè**

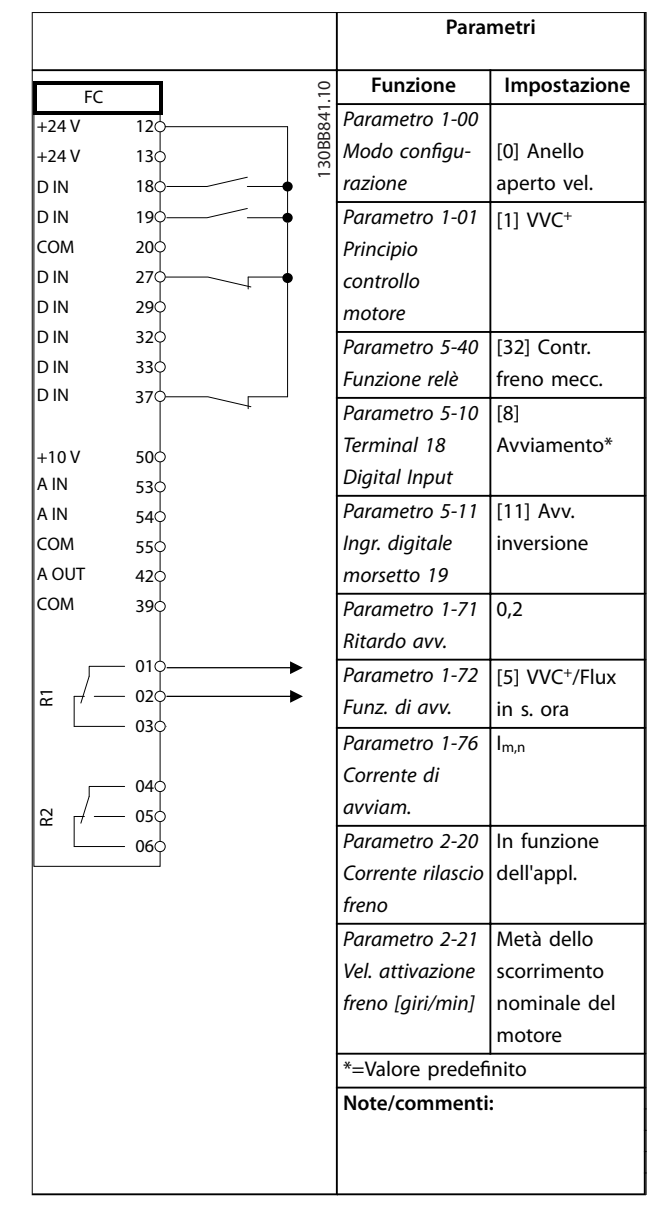

#### **Tabella 6.14 Controllo del freno meccanico (anello aperto)**

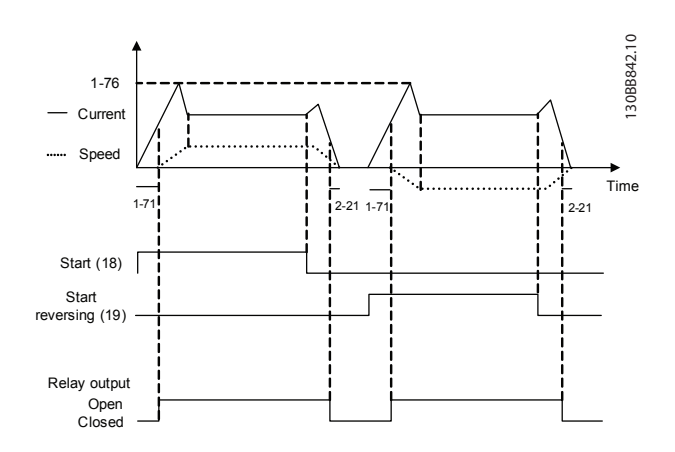

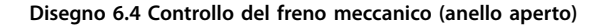

Danfoss

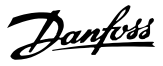

# 7 Messaggi di stato

### 7.1 Visualizzazione di stato

Quando il convertitore di frequenza è nella modalità Stato, i messaggi di stato vengono generati automaticamente e appaiono nell'ultima riga del display (vedi Disegno 7.1). Fare riferimento alla Guida alla Programmazione VLT® AutomationDrive FC 302 per descrizioni dettagliate dei messaggi di stato visualizzati.

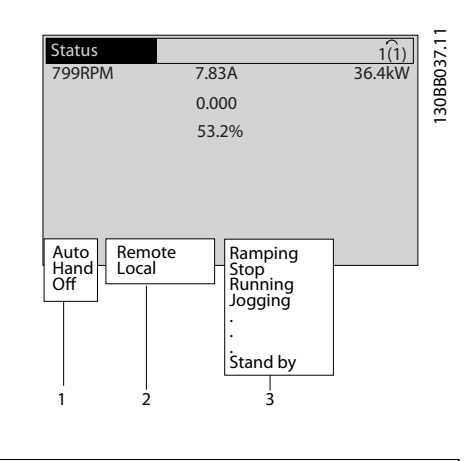

| 1   Modo di funzionamento |
|---------------------------|
| 2 Sito di riferimento     |
| 3 Stato di funzionamento  |
|                           |

**Disegno 7.1 Visualizzazione Stato**

# 7.2 Tipi di avvisi e allarmi

Il convertitore di frequenza monitora la condizione della sua alimentazione di ingresso, dell'uscita e del motore insieme ad altri indicatori di prestazione del sistema. Un avviso o allarme non indicano necessariamente un problema all'interno del convertitore di frequenza. In molto casi, indica condizioni di guasto provocate da:

- **•** Tensione di alimentazione.
- **•** Carico del motore.
- **•** Temperatura del motore.
- **•** Segnali esterni.
- **•** Altre aree monitorate dalla logica interna.

Investigare come indicato nell'allarme o avviso.

## 7.2.1 Avvisi

Viene emesso un avviso quando esiste una condizione di allarme imminente oppure in presenza di condizioni di funzionamento anomale che causano l'emissione di un allarme da parte del convertitore di frequenza. Un avviso si cancella automaticamente all'eliminazione della condizione anomala.

### 7.2.2 Allarme con scatto

Un allarme viene generato allo scatto del convertitore di frequenza, vale a dire che il convertitore di frequenza interrompe il funzionamento per evitare danni al sistema o al convertitore stesso. Il motore procede a ruota libera fino all'arresto se lo scatto si trova sul lato del convertitore di frequenza. La logica del convertitore di frequenza continua a funzionare e monitorare lo stato del convertitore di frequenza. Una volta eliminata la condizione di guasto, ripristinare il convertitore di frequenza. In seguito è nuovamente pronto per riprendere il funzionamento.

Uno scatto può essere ripristinato in 4 modi:

- **•** Premere [Reset] sull'LCP.
- **•** Comando di ingresso ripristino digitale.
- **•** Comando di ingresso ripristino comunicazione seriale.
- **•** Ripristino automatico.

# 7.2.3 Allarme con scatto bloccato

Un allarme che provoca uno scatto bloccato del convertitore di frequenza richiede il disinserimento e il reinserimento della tensione di ingresso. Se l'allarme con scatto si riferisce al lato del convertitore di frequenza, il motore procede a ruota libera fino all'arresto. La logica del convertitore di frequenza continua a funzionare e monitorare lo stato del convertitore di frequenza. Rimuovere la tensione di ingresso al convertitore di frequenza ed eliminare la causa del guasto, quindi ripristinare l'alimentazione. Questa azione pone il convertitore di frequenza nella condizione di scatto descritta in capitolo 7.2.2 Allarme con scatto ed è ripristinabile in una delle 4 modalità.

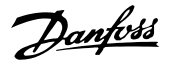

# 7.3 Definizioni degli avvisi e degli allarmi: convertitore di frequenza

La seguente informazione di avviso/allarme definisce la condizione di avviso/allarme, fornisce la causa probabile per la condizione e indica un rimedio o una procedura di localizzazione guasti.

#### **AVVISO 1, 10 Volt basso**

La tensione della scheda di controllo è <10 V dal morsetto 50.

Rimuovere parte del carico dal morsetto 50, poiché l'alimentazione 10 V è sovraccaricata. Al massimo 15 mA o minimo 590 Ω.

Un cortocircuito in un potenziometro collegato o un cablaggio errato del potenziometro può causare questa condizione.

#### **Ricerca ed eliminazione dei guasti**

**•** Rimuovere il cavo dal morsetto 50. Se l'avviso scompare, il problema è legato al cablaggio. Se l'allarme è sempre presente, sostituire la scheda di controllo.

#### **AVVISO/ALLARME 2, Gu. tens.zero**

L'avviso o allarme compare solo se programmato in parametro 6-01 Live Zero Timeout Function. Il segnale presente su uno degli ingressi analogici è inferiore al 50% del valore minimo programmato per quell'ingresso. Questa condizione può essere causata da un cablaggio interrotto o da un dispositivo guasto che invia il segnale.

#### **Localizzazione guasti**

- Verificare i collegamenti su tutti i morsetti di rete analogici.
	- **-** Morsetti della scheda di controllo 53 e 54 per segnali, morsetto 55 comune.
	- **-** Morsetti MCB 101 11 e 12 per segnali, morsetto 10 comune.
	- **-** Morsetti MCB 109 1, 3, 5 per segnali, morsetti 2, 4, 6 comune.
- Verificare che la programmazione del convertitore di frequenza e le impostazioni dell'interruttore siano compatibili con il tipo di segnale analogico.
- **•** Eseguire un test del segnale del morsetto di ingresso.

#### **AVVISO/ALLARME 3, Nessun motore**

Non è stato collegato alcun motore all'uscita del convertitore di frequenza.

#### **AVVISO/ALLARME 4, Perdita fase di rete**

Mancanza di una fase sul lato alimentazione o sbilanciamento eccessivo della tensione di rete. Questo messaggio viene visualizzato anche per un guasto nel raddrizzatore di ingresso del convertitore di frequenza. Le opzioni vengono programmate in parametro 14-12 Function at Mains Imbalance.

#### **Ricerca ed eliminazione dei guasti**

**•** Controllare la tensione di alimentazione e le correnti di alimentazione al convertitore di frequenza.

#### **AVVISO 5, Tensione collegamento CC alta**

La tensione del bus CC (CC) è superiore al limite di avviso per alta tensione. Il limite dipende dalla tensione nominale del convertitore di frequenza. L'unità è ancora attiva.

#### **AVVISO 6, Tensione bus CC bassa**

La tensione del bus CC (C) è inferiore al limite di avviso per bassa tensione. Il limite dipende dalla tensione nominale del convertitore di frequenza. L'unità è ancora attiva.

#### **AVVISO/ALLARME 7, Sovratens. CC**

Se la tensione del bus CC supera il limite, il convertitore di frequenza scatta dopo un determinato lasso di tempo.

#### **Ricerca ed eliminazione dei guasti**

- **•** Collegare una resistenza di frenatura.
- **•** Aumentare il tempo di rampa.
- **•** Cambiare il tipo di rampa.
- **•** Attivare le funzioni in parametro 2-10 Brake Function.
- **•** Aumentare parametro 14-26 Trip Delay at Inverter Fault.
- Se l'allarme/avviso si verifica durante un abbassamento di potenza, usare il backup dell'energia cinetica (parametro 14-10 Guasto di rete).

#### **AVVISO/ALLARME 8, Sottotens. CC**

Se la tensione del collegamento CC scende sotto il limite di sotto tensione, il convertitore di frequenza controlla se è collegata un'alimentazione di riserva a 24 V CC. Se non è collegata alcuna alimentazione ausiliaria a 24 V CC, il convertitore di frequenza scatta dopo un ritardo di tempo prefissato. Il ritardo di tempo varia in funzione della dimensione dell'unità.

#### **Localizzazione guasti**

- **•** Controllare se la tensione di alimentazione è compatibile con i valori nominali del convertitore di frequenza.
- **•** Eseguire un test della tensione di ingresso.
- **•** Eseguire un test del circuito di soft charge.

#### **AVVISO/ALLARME 9, Inverter sovracc.**

Il convertitore di frequenza ha funzionato con oltre il 100% di sovraccarico per troppo tempo e sta per disinserirsi. Il contatore della protezione termica elettronica dell'inverter emette un avviso al 98% e scatta al 100%, emettendo un allarme. Il convertitore di frequenza non può essere ripristinato finché il contatore non mostra un valore inferiore al 90%.

# Danfoss

#### **Localizzazione guasti**

- **•** Confrontare la corrente di uscita visualizzata sull'LCP con la corrente nominale del convertitore di frequenza.
- **•** Confrontare la corrente di uscita visualizzata sull'LCP con la corrente misurata sul motore.
- **•** Visualizzare il carico termico del convertitore di frequenza sull'LCP e monitorarne il valore. In caso di funzionamento continuo oltre il valore di corrente nominale del convertitore di frequenza, il contatore aumenta. In caso di funzionamento al di sotto del valore di corrente continua nominale del convertitore di frequenza, il contatore diminuisce.

#### **AVVISO/ALLARME 10, Motore surrisc.**

La protezione termica elettronica (ETR), rileva un surriscaldamento del motore. Consente all'utente di selezionare se il convertitore di frequenza deve generare un avviso o un allarme quando il contatore raggiunge il 100% in parametro 1-90 Motor Thermal Protection. Il guasto si verifica quando il motore funziona con oltre il 100% di sovraccarico per troppo tempo.

#### **Ricerca ed eliminazione dei guasti**

- Verificare un eventuale surriscaldamento del motore.
- **•** Controllare un eventuale sovraccarico meccanico del motore.
- Verificare che la corrente motore impostata in parametro 1-24 Corrente motore sia corretta.
- **•** Assicurarsi che i dati del motore nei parametri da 1-20 a 1-25 siano impostati correttamente.
- Se si utilizza un ventilatore esterno, verificare che sia stato selezionato in parametro 1-91 Motor External Fan.
- **•** Eseguendo l'AMA in parametro 1-29 Automatic Motor Adaptation (AMA), si tara il convertitore di frequenza sul motore con maggiore precisione e si riduce il carico termico.

### **AVVISO/ALLARME 11, Sovratemp. term. motore**

Il termistore potrebbe essere scollegato. Consente all'utente di selezionare se il convertitore di frequenza deve generare un avviso o un allarme in parametro 1-90 Motor Thermal Protection.

#### **Ricerca ed eliminazione dei guasti**

- Verificare un eventuale surriscaldamento del motore.
- **•** Controllare un eventuale sovraccarico meccanico del motore.
- **•** Controllare che il termistore sia collegato correttamente tra il morsetto 53 o 54 (ingresso di tensione analogico) e il morsetto 50 (alimentazione +10 V). Controllare anche che il

commutatore del morsetto 53 o 54 sia impostato su tensione. Controllare che parametro 1-93 Risorsa termistore sia impostato sul morsetto 53 o 54.

- **•** Quando si utilizzano i morsetti 18 o 19, controllare che il termistore sia collegato correttamente tra il morsetto 18 o 19 (ingresso digitale solo PNP) e il morsetto 50.
- Se si utilizza un sensore KTY, verificare che il collegamento tra i morsetti 54 e 55 sia corretto.
- **•** Se si utilizza un termostato o termistore, controllare che la programmazione di parametro 1-93 Risorsa termistore corrisponda al cablaggio del sensore.
- Se si utilizza un sensore KTY verificare che la programmazione di parametro 1-95 Tipo di sensore KTY, parametro 1-96 Risorsa termistore KTY e parametro 1-97 Livello soglia KTY corrisponda al cablaggio del sensore.

### **AVVISO/ALLARME 12, Coppia limite**

La coppia è superiore al valore in parametro 4-16 Torque Limit Motor Mode oppure a quello in parametro 4-17 Torque Limit Generator Mode. Parametro 14-25 Trip Delay at Torque Limit può cambiare questo avviso da una condizione di solo avviso a una di avviso seguito da un allarme.

#### **Ricerca ed eliminazione dei guasti**

- **•** Se durante la rampa di accelerazione viene superato il limite di coppia del motore, aumentare il tempo rampa di accelerazione.
- **•** Se durante la rampa di decelerazione viene superato il limite di coppia del generatore, aumentare il tempo rampa di decelerazione.
- **•** Se il limite di coppia viene superato durante il funzionamento, aumentare il limite di coppia. Assicurarsi che il sistema possa funzionare in condizioni di sicurezza a un valore maggiore di coppia.
- **•** Controllare l'applicazione per evitare che il motore assorba una corrente eccessiva.

#### **AVVISO/ALLARME 13, Sovracorrente**

È stato superato il limite di corrente di picco dell'inverter (circa il 200% della corrente nominale). L'avvertenza permane per circa 1,5 s., quindi il convertitore di frequenza scatta ed emette un allarme. Questo guasto può essere causato da carichi impulsivi o da una rapida accelerazione con elevati carichi inerziali. Se l'accelerazione durante la rampa di accelerazione è rapida, il guasto può anche apparire dopo il backup dell'energia cinetica. Se è stato selezionato il controllo del freno meccanico esteso, uno scatto può essere ripristinato esternamente.

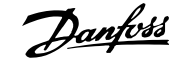

#### **Localizzazione guasti**

- **•** Scollegare l'alimentazione e controllare se è possibile ruotare l'albero motore.
- **•** Controllare se la taglia del motore è adatta al convertitore di frequenza.
- **•** Controllare che i dati motore siano corretti nei parametri da 1-20 a 1-25.

#### **ALLARME 14, Guasto di terra**

È presente una corrente dalle fasi di uscita verso terra, nel cavo fra il convertitore di frequenza e il motore o nel motore stesso.

#### **Ricerca ed eliminazione dei guasti**

- **•** Scollegare l'alimentazione al convertitore di frequenza ed eliminare il guasto verso terra.
- Verificare la presenza di quasti verso terra misurando la resistenza verso terra dei cavi motore e del motore con un megaohmetro.
- **•** Eseguire un test del sensore di corrente.

#### **ALLARME 15, HW incomp.**

Un'opzione installata non può funzionare con l'attuale hardware o software del quadro di comando.

Registrare il valore dei seguenti parametri e contattare Danfoss.

- **•** Parametro 15-40 Tipo FC.
- **•** Parametro 15-41 Sezione potenza.
- **•** Parametro 15-42 Tensione.
- **•** Parametro 15-43 Versione software.
- Parametro 15-45 Stringa codice tipo eff..
- **•** Parametro 15-49 Scheda di contr. SW id.
- **•** Parametro 15-50 Scheda di pot. SW id.
- **•** Parametro 15-60 Opzione installata.
- **•** Parametro 15-61 Versione SW opzione (per ogni slot opzione).

#### **ALLARME 16, Cortocircuito**

Si è verificato un cortocircuito nel motore o nei cavi del motore.

#### **Localizzazione guasti**

**•** Scollegare l'alimentazione al convertitore di frequenza ed eliminare il cortocircuito.

#### **AVVISO/ALLARME 17, TO par. contr.**

Assenza di comunicazione con il convertitore di frequenza. L'avviso è solo attivo quando parametro 8-04 Funzione temporizz. parola di controllo non è impostato su [0] Off. Se parametro 8-04 Funzione temporizz. parola di controllo è impostato su [2] Arresto e [26] Scatto, viene visualizzato un avviso e il convertitore di frequenza decelera gradualmente nché scatta e quindi visualizza un allarme.

#### **Ricerca ed eliminazione dei guasti**

- Verificare i collegamenti sul cavo di comunicazione seriale.
- **•** Aumentare parametro 8-03 Temporizzazione parola di controllo
- Verificare il funzionamento dei dispositivi di comunicazione.
- Verificare la corretta installazione conformemente ai requisiti EMC.

#### **AVVISO/ALLARME 22, Fr. mecc. soll.**

Il valore di rapporto mostra di che tipo si tratta.

0 = Il riferimento di coppia non è stato raggiunto prima della temporizzazione (parametro 2-27 Tempo di rampa della coppia).

1 = La retroazione del freno attesa non è stata ricevuta prima della temporizzazione (parametro 2-23 Ritardo attivaz. freno, parametro 2-25 Tempo di rilascio del freno).

#### **AVVISO 23, Ventil. interni**

La funzione di avviso ventola è una protezione aggiuntiva che verifica se la ventola è montata e funziona. L'avviso ventola può essere disattivato in parametro 14-53 Monitor. ventola ([0] Disabilitato).

#### **Ricerca ed eliminazione dei guasti**

- **•** Controllare la resistenza della ventola.
	- **•** Controllare i fusibili di soft charge.

#### **AVVISO 24, Ventil. esterni**

La funzione di avviso ventola è una protezione aggiuntiva che verifica se la ventola è montata e funziona. L'avviso ventola può essere disattivato in parametro 14-53 Monitor. ventola ([0] Disabilitato).

#### **Ricerca ed eliminazione dei guasti**

- **•** Controllare la resistenza della ventola.
- **•** Controllare i fusibili di soft charge.

#### **AVVISO 25, Resist. freno**

La resistenza di frenatura viene monitorata durante il funzionamento. In caso di cortocircuito, la funzione freno è disattivata e viene visualizzato l'avviso. Il convertitore di frequenza è ancora in grado di funzionare, ma senza la funzione freno.

#### **Ricerca ed eliminazione dei guasti**

**•** Scollegare l'alimentazione al convertitore di frequenza e sostituire la resistenza di frenatura (vedere parametro 2-15 Controllo freno).

#### **AVVISO/ALLARME 26, Limite di potenza resistenza freno**

La potenza trasmessa alla resistenza di frenatura viene calcolata come valore medio derivante dagli ultimi 120 s di funzionamento. Il calcolo è basato sulla tensione del circuito intermedio e dal valore della resistenza di frenatura impostato in parametro 2-16 AC brake Max. Current. L'avviso è attivo quando la potenza di frenata dissipata è >90% della potenza della resistenza di frenatura. Se in parametro 2-13 Monitor. potenza freno è stato selezionato

[2] Allarme, il convertitore di frequenza scatta quando la potenza di frenata dissipata supera il 100%.

# **AVVISO**

**Se il transistor di frenatura viene cortocircuitato, sussiste il rischio che venga trasmessa una potenza elevata alla resistenza di frenatura.**

#### **AVVISO/ALLARME 27, Guasto al chopper di frenatura**

Questo allarme/avviso potrebbe anche essere emesso in caso di surriscaldamento della resistenza freno. I morsetti 104 e 106 sono disponibili come ingressi per resistenze di frenatura Klixon.

# **AVVISO!**

**Questa retroazione di segnale viene usata dall'LHD per monitorare la temperatura dell'induttore HI. Questo guasto indica che il Klixon si è aperto sull'induttore HI sul lato del ltro attivo.**

#### **AVVISO/ALLARME 28, Controllo freno**

La resistenza di frenatura non è collegata o non funziona. Controllare parametro 2-15 Controllo freno.

#### **ALLARME 29, Bassa temp.**

La temperatura massima del dissipatore di calore è stata superata. Il guasto dovuto alla temperatura si ripristina quando la temperatura scende al di sotto di una temperatura del dissipatore di calore prestabilita. I valori di scatto e di ripristino sono diversi a seconda della taglia del convertitore di frequenza.

#### **Ricerca ed eliminazione dei guasti**

Verificare le seguenti condizioni:

- **•** Temperatura ambiente troppo elevata.
- **•** Cavi motore troppo lunghi.
- Spazio errato per il flusso d'aria sopra e sotto il convertitore di frequenza.
- **•** Circolazione aria assente attorno al convertitore di frequenza.
- **•** Ventola del dissipatore di calore danneggiata.
- **•** Dissipatore di calore sporco.

Per i contenitori D, E ed F, questo allarme è basato sulla temperatura misurata dal sensore del dissipatore di calore montato all'interno dei moduli IGBT. Per i contenitori F, anche il sensore termico nel modulo raddrizzatore può provocare questo allarme.

#### **Ricerca ed eliminazione dei guasti**

- **•** Controllare la resistenza della ventola.
- **•** Controllare i fusibili di soft charge.
- Verificare il sensore di temperatura IGBT.

#### **ALLARME 30, Fase U del motore mancante**

Manca la fase U del motore fra il convertitore di frequenza e il motore.

#### **Ricerca ed eliminazione dei guasti**

**•** Scollegare l'alimentazione dal convertitore di frequenza e controllare la fase U del motore.

Danfoss

#### **ALLARME 31, Fase V del motore mancante**

Manca la fase V del motore tra il convertitore di frequenza e il motore.

#### **Ricerca ed eliminazione dei guasti**

**•** Scollegare l'alimentazione dal convertitore di frequenza e controllare la fase motore V.

#### **ALLARME 32, Fase W del motore mancante**

Manca la fase W del motore tra il convertitore di frequenza e il motore.

#### **Localizzazione guasti**

**•** Scollegare l'alimentazione al convertitore di frequenza e controllare la fase del motore W.

#### **ALLARME 33, Gu. precarica**

Sono state effettuate troppe accensioni in un intervallo di tempo troppo breve.

#### **Ricerca ed eliminazione dei guasti**

Lasciare raffreddare l'unità alla temperatura di esercizio.

#### **AVVISO/ALLARME 34, Errore comunicazione eldbus**

Il bus di campo della scheda di comunicazione opzionale non funziona.

#### **AVVISO/ALLARME 36, Guasto di rete**

Questo avviso/allarme è attivo solo se la tensione di alimentazione al convertitore di frequenza non è più presente e se parametro 14-10 Mains Failure non è impostato su [0] Nessuna funzione. Verificare i fusibili del convertitore di frequenza e l'alimentazione di rete all'unità.

#### **ALLARME 38, Guasto interno**

Quando si verifica un quasto interno, viene visualizzato un codice numerico, come definito in Tabella 7.1.

#### **Ricerca ed eliminazione dei guasti**

- **•** Spegnere e riavviare l'unità.
- Verificare che l'opzione sia installata correttamente.
- **•** Controllare se vi sono cablaggi allentati o mancanti.

Può essere necessario contattare l'assistenza Danfoss o il fornitore. Annotare il codice numerico per poter ricevere ulteriori indicazioni sul tipo di guasto.

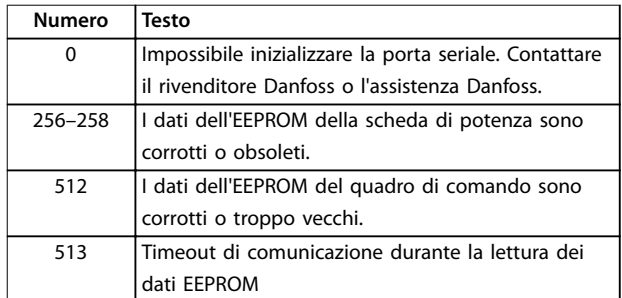

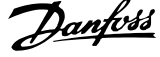

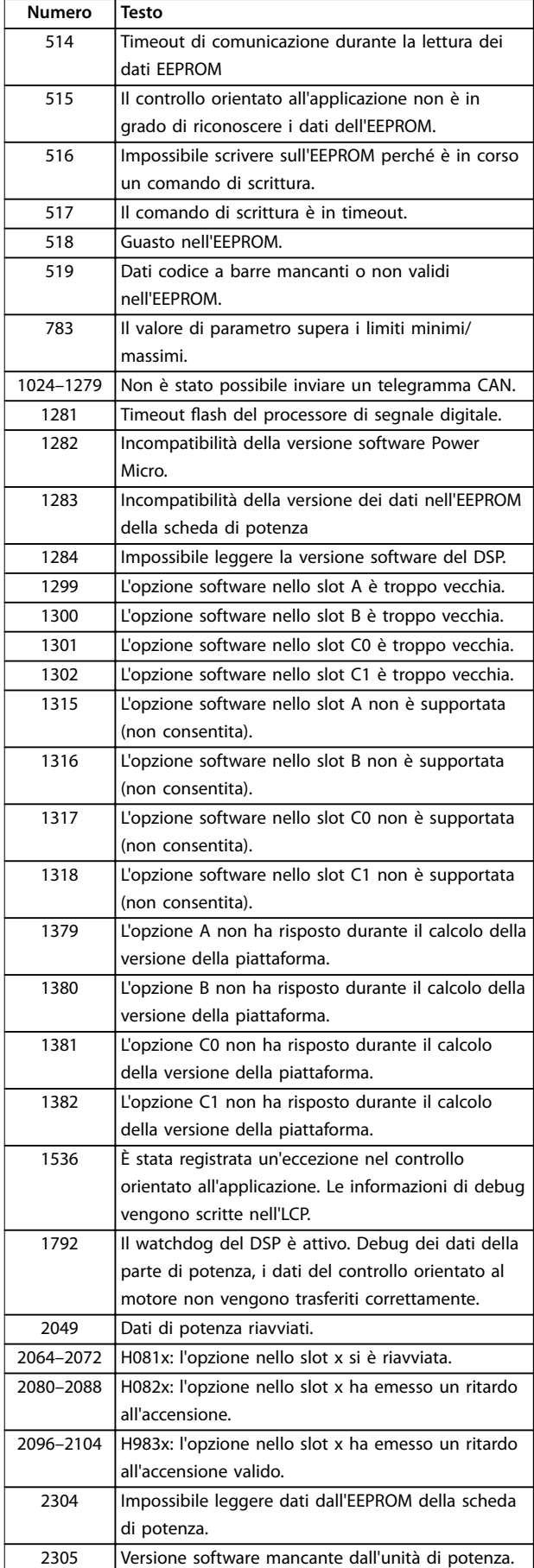

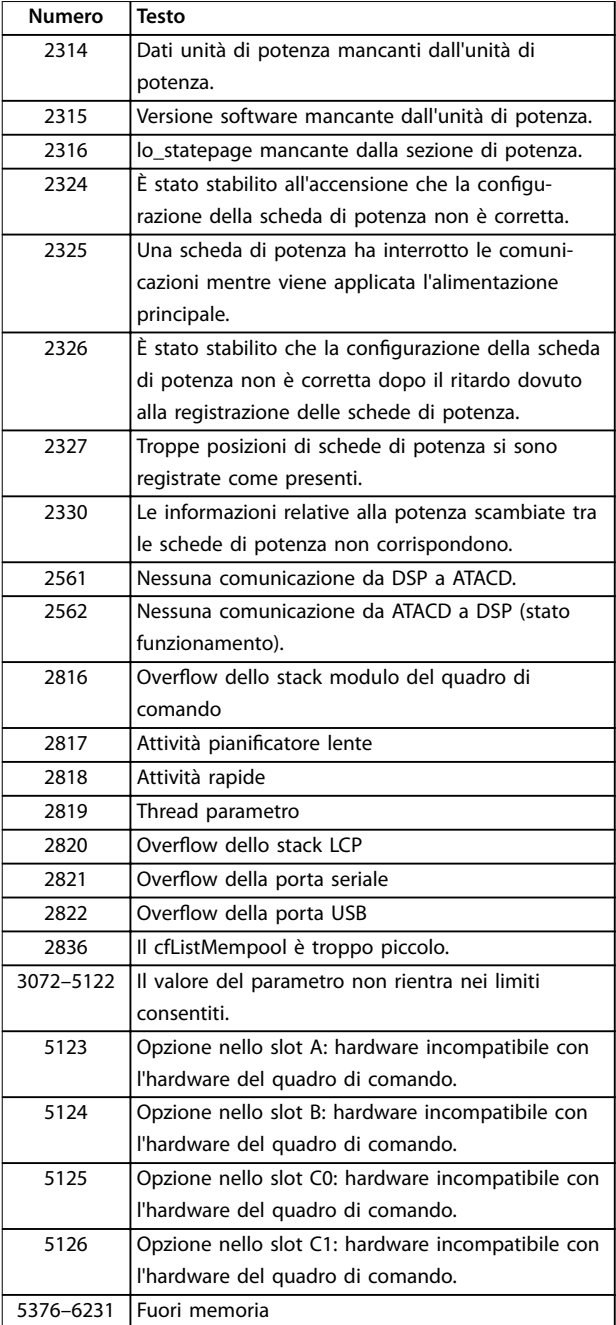

**Tabella 7.1 Guasto interno, codici numerici**

#### **ALLARME 39, Sensore dissipatore**

Nessuna retroazione dal sensore di temperatura del dissipatore di calore.

Il segnale dal sensore di temperatura IGBT non è disponibile sulla scheda di potenza. Il problema potrebbe essere sulla scheda di potenza, sulla scheda di pilotaggio gate o sul cavo a nastro tra la scheda di potenza e la scheda di pilotaggio gate.

#### **AVVISO 40, Sovraccarico dell'uscita dig. mors. 27**

Verificare il carico collegato al morsetto 27 o rimuovere il collegamento in cortocircuito. Controllare parametro 5-00 Digital I/O Mode e parametro 5-01 Modo Morsetto 27.

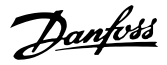

#### **AVVISO 41, Sovraccarico dell'uscita dig. mors. 29**

Verificare il carico collegato al morsetto 29 o rimuovere il collegamento in cortocircuito. Controllare parametro 5-00 Digital I/O Mode e parametro 5-02 Terminal 29 Mode.

**AVVISO 42, Sovraccarico dell'uscita dig. X30/6 o X30/7**

Per X30/6, verificare il carico collegato al morsetto X30/6 o rimuovere il collegamento in cortocircuito. Controllare parametro 5-32 Uscita dig. mors. X30/6 (MCB 101).

Per X30/7, verificare il carico collegato al morsetto X30/7 o rimuovere il collegamento in cortocircuito. Controllare parametro 5-33 Uscita dig. mors. X30/7 (MCB 101).

#### **ALLARME 45, Guasto a t. 2**

Guasto verso terra.

#### **Ricerca ed eliminazione dei guasti**

- **•** Controllare il corretto collegamento a massa ed eventuali collegamenti allentati.
- Verificare la dimensione dei fili elettrici.
- Controllare i cavi motore per verificare eventuali cortocircuiti o correnti di dispersione.

#### **ALLARME 46, Alim. scheda pot.**

L'alimentazione sulla scheda di potenza è fuori intervallo.

Sono disponibili tre alimentazioni generate dall'alimentatore switching (SMPS) sulla scheda di potenza: 24 V, 5 V e ±18 V. Se alimentato con 24 VCC con l'opzione MCB 107, sono monitorate solamente le alimentazioni 24 V e 5 V. Se alimentato con tensione di rete trifase, sono monitorate tutte e 3 le alimentazioni.

#### **AVVISO 47, Alim. 24V bassa**

L'alimentazione sulla scheda di potenza è fuori intervallo.

Sono disponibili tre alimentazioni generate dall'alimentatore switching (SMPS) sulla scheda di potenza:

- **•** 24 V.
- **•** 5 V.
- **•** <sup>±</sup>18 V.

#### **Localizzazione guasti**

Verificare se la scheda di potenza è difettosa.

#### **AVVISO 48, Al. 1,8V bassa**

L'alimentazione a 1,8 V CC utilizzata sulla scheda di controllo non rientra nei limiti consentiti. L'alimentazione viene misurata sulla scheda di controllo. Verificare se la scheda di controllo è difettosa. Se è presente una scheda opzionale, verificare l'esistenza di un'eventuale sovratensione.

#### **AVVISO 49, Limite di velocità**

Quando la velocità non è compresa nell'intervallo specificato in parametro 4-11 Motor Speed Low Limit [RPM] e parametro 4-13 Motor Speed High Limit [RPM], il convertitore di frequenza mostra un avviso. Quando la velocità è inferiore al limite specificato in parametro 1-86 Trip Speed Low [RPM] (tranne che all'avviamento o all'arresto) il convertitore di frequenza scatta.

**ALLARME 50, AMA, taratura non riuscita**

Contattare il rivenditore Danfoss o l'assistenza Danfoss.

**ALLARME 51, AMA, controllo Unom e Inom** Probabilmente sono errate le impostazioni della tensione motore, della corrente motore e della potenza motore. Controllare le impostazioni nei parametri da 1-20 a 1-25.

#### **ALLARME 52, AMA, Inom bassa**

La corrente motore è troppo bassa. Controllare le impostazioni in parametro 4-18 Current Limit.

**ALLARME 53, AMA, motore troppo grande** Il motore è troppo grande per il funzionamento dell'AMA.

**ALLARME 54, AMA, motore troppo piccolo** Il motore è troppo piccolo perché l'AMA funzioni.

#### **ALLARME 55, AMA, par. fuori campo**

I valori dei parametri del motore sono al di fuori del campo accettabile. AMA non è in grado di funzionare.

#### **ALLARME 56, AMA interrotto dall'utente** L'utente ha interrotto l'AMA.

**ALLARME 57, AMA, guasto interno** Continuare a riavviare l'AMA finché l'esecuzione di AMA non riesce.

# **AVVISO!**

**Cicli ripetuti possono riscaldare il motore e determinare l'aumento delle resistenze Rs e Rr. Tuttavia, nella maggior parte dei casi, questo comportamento non è critico.**

#### **ALLARME 58, AMA, guasto interno**

Contattare il rivenditore Danfoss.

#### **AVVISO 59, Limite corrente**

La corrente è superiore al valore in parametro 4-18 Current Limit. Assicurarsi che i dati motore nei parametri da 1–20 a 1–25 siano impostati correttamente. Aumentare il limite di corrente, se necessario. Accertarsi che il sistema possa funzionare in sicurezza a un limite superiore.

#### **AVVISO 60, Interblocco esterno**

L'interblocco esterno è stato attivato. Per riprendere il funz. normale, applicare 24 V CC al mors. progr. per interbl. esterno e riprist. il conv. di freq. (tramite comunicazione seriale, I/O digitale o prem. [Reset] sull'LCP).

#### **AVVISO/ALLARME 61, Errore di inseguimento**

Si è verificato un errore tra la velocità del motore calcolata e la velocità misurata dal dispositivo di retroazione. La funzione avviso/allarme/disabilita viene impostata in parametro 4-30 Funzione di perdita retroazione motore. L'impostazione dell'errore tollerato in parametro 4-31 Errore di velocità retroazione motore e l'impostazione del periodo di tempo accettabile per l'errore in parametro 4-32 Timeout perdita retroazione motore. La funzione potrebbe avere effetto durante una procedura di messa in funzione.

#### **AVVISO 62, Limite frequenza di uscita**

La frequenza di uscita è superiore al valore impostato in parametro 4-19 Max Output Frequency.

#### **ALLARME 63, Fr. mecc. basso**

La corrente motore effettiva non ha superato la corrente rilascio freno entro la finestra di tempo di ritardo avviamento.

#### **ALLARME 64, Limite tens.**

La combinazione di carico e velocità richiede una tensione motore superiore alla tensione colleg. CC effettiva.

#### **AVVISO/ALLARME 65, Sovratemperatura scheda di controllo**

La temperatura di disinserimento della scheda di controllo è di 80 °C.

#### **Ricerca ed eliminazione dei guasti**

- Verificare che la temperatura ambiente di funzionamento sia entro i limiti.
- Controllare eventuali filtri intasati
- **•** Controllare il funzionamento della ventola.
- **•** Controllare la scheda di controllo.

#### **AVVISO 66, Bassa temp. dissipatore**

La temperatura del convertitore di frequenza è troppo bassa per il normale funzionamento. L'avviso si basa sul sensore di temperatura nel modulo IGBT. Aumentare la temperatura ambiente dell'unità. Una

modesta quantità di corrente di mantenimento può essere inviata al convertitore di frequenza anche quando il motore è fermo impostando parametro 2-00 DC Hold/ Preheat Current al 5% e parametro 1-80 Function at Stop.

#### **Ricerca ed eliminazione dei guasti**

La misura della temperatura del dissipatore è pari a 0° °C. Ciò potrebbe indicare che il sensore di temperatura è guasto e pertanto la velocità della ventola viene aumentata al massimo. Questo avviso viene emesso se il cavo del sensore tra l'IGBT e la scheda di pilotaggio gate è scollegato. Verificare anche il sensore di temperatura IGBT.

#### **ALLARME 67, Congurazione modulo opzionale cambiata**

Una o più opzioni sono state aggiunte o rimosse dall'ultimo spegnimento. Verificare che la modifica alla configurazione sia voluta e ripristinare l'unità.

#### **ALLARME 68, Arresto di sic. att.**

È stato attivato STO. Per riprendere il funzionamento normale, applicare 24 VCC al morsetto 37, quindi inviare un segnale di ripristino (tramite bus, I/O digitale o premendo [Reset]).

#### **ALLARME 69, Sovratemp. scheda di potenza**

Il sensore di temperatura sulla scheda di potenza rileva una temperatura troppo alta o bassa.

#### **Ricerca ed eliminazione dei guasti**

- Verificare il funzionamento delle ventole sullo sportello.
- Verificare che i filtri per le ventole sullo sportello non siano ostruiti.

Verificare che la piastra passacavi sia correttamente installata sui convertitori di frequenza IP21/IP54 (NEMA 1/12).

#### **ALLARME 70, Conf. FC n.cons.**

La scheda di controllo e la scheda di potenza sono incompatibili. Per verificare la compatibilità, contattare il fornitore Danfoss, indicando il codice dell'unità ricavato dalla targhetta e i codici articolo delle schede.

#### **ALLARME 71, Arr. sic. PTC 1**

STO è stato attivato dalla VLT® PTC Thermistor Card MCB 112 (motore troppo caldo). Il normale funzionamento riprende quando la VLT® PTC Thermistor Card MCB 112 applica nuovamente una tensione di 24 VCC al morsetto 37 (quando la temperatura del motore è accettabile) e quando l'ingresso digitale proveniente dal VLT® PTC Thermistor Card MCB 112 viene disattivato. Quando ciò succede, viene inviato un segnale di ripristino (tramite bus, I/O digitali o premendo [RESET]).

# **AVVISO!**

**Se il riavvio automatico è abilitato, il motore potrebbe riavviarsi una volta eliminato il guasto.**

#### **ALLARME 72, Guasto peric.**

STO con scatto bloccato. Livelli di segnale non previsti per l'arresto di sicurezza e l'ingresso digitale dalla VLT® PTC Thermistor Card MCB 112.

#### **AVVISO 73, Riavvio automatico arresto di sicurezza**

Safe Torque Off attivato. Con il riavvio automatico abilitato, il motore può avviarsi una volta eliminato il guasto.

#### **AVVISO 76, Setup unità pot.**

Il numero richiesto di unità di potenza non corrisponde al numero rilevato di unità di potenza attive.

#### **Ricerca ed eliminazione dei guasti**

Quando si sostituisce il modulo di telaio F, verrà visualizzato questo avviso se i dati di potenza nella scheda di potenza del modulo non corrispondono a quelli del resto del convertitore di frequenza. Confermare che il pezzo di ricambio e la sua scheda di potenza rechino il corretto codice articolo.

#### **AVVISO 77, Modo pot. rid.**

Il convertitore di frequenza sta funzionando a potenza ridotta (meno sezioni inverter di quante sarebbero possibili). Questo avviso viene generato durante il ciclo di accensione quando il convertitore di frequenza è impostato per funzionare con un numero minore di inverter e continua a rimanere attivo.

#### **ALLARME 79, Conf. t. pot.n.c.**

La scheda di messa in scala reca un codice articolo scorretto o non è installata. Non è stato possibile installare il connettore MK102 sulla scheda di potenza.

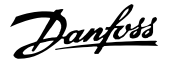

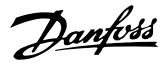

#### **ALLARME 80, Inverter inizial.**

Le impostazioni parametri sono inizializzate alle impostazioni di default riportate alle impostazioni di fabbrica dopo un ripristino manuale. Ripristinare l'unità per cancellare l'allarme.

#### **ALLARME 81, CSIV dannegg.**

Errori di sintassi nel file CSIV.

# **ALLARME 82, Errore par. CSIV**

Il CSIV ha fallito nell'inizializzazione di un parametro.

#### **ALLARME 85, Guasto per. PB** Errore PROFIBUS/PROFIsafe.

#### **AVVISO/ALLARME 104, Mixing fans**

La ventola non sta funzionando. Il monitoraggio della ventola controlla che la ventola giri all'accensione oppure ogniqualvolta la ventola di miscelazione venga accesa. Il guasto della ventola di miscelazione può essere configurato come un scatto per avviso o uno scatto per allarme in parametro 14-53 Fan Monitor.

#### **Ricerca ed eliminazione dei guasti**

**•** Spegnere e riaccendere il convertitore di frequenza per determinare se l'avviso/l'allarme ritorna.

#### **ALLARME 243, IGBT freno**

Questo allarme è valido solo per convertitori di frequenza con contenitore di taglia F. È equivalente all'allarme 27. Il valore riportato nel registro allarmi segnala quale modulo di potenza ha generato l'allarme:

1 = modulo inverter sull'estrema sinistra.

2 = modulo inverter intermedio in un contenitore di dimensioni F12 o F13.

2 = modulo inverter destro in un contenitore di dimensioni F10 o F11.

2 = secondo convertitore di frequenza visto dal modulo inverter sinistro in un contenitore di dimensioni F14.

3 = modulo inverter destro in un contenitore di dimensioni F12 o F13.

3 = terzo modulo inverter da sinistra in un contenitore di dimensioni F14 o F15.

4 = modulo inverter sull'estrema destra in un contenitore di dimensioni F14.

5 = modulo raddrizzatore.

6 = modulo raddrizzatore destro in un contenitore di dimensioni F14 o F15.

#### **ALLARME 244, Temp. dissipatore**

Questo allarme è valido solo per convertitori di frequenza con contenitore di tipo F. È equivalente all'allarme 29. Il valore riportato nel registro allarmi segnala quale modulo di potenza ha generato l'allarme:

1 = modulo inverter sull'estrema sinistra.

2 = modulo inverter intermedio in un contenitore di dimensioni F12 o F13.

2 = modulo inverter a destra in un contenitore di dimensioni F10 o F11.

2 = secondo convertitore di frequenza visto dal modulo inverter sinistro in un contenitore di dimensioni F14.

3 = modulo inverter destro in un contenitore di dimensioni F12 o F13.

3 = terzo modulo inverter da sinistra in un contenitore di dimensioni F14 or F15.

4 = modulo inverter sull'estrema destra in un contenitore di dimensioni F14 o F15.

5 = modulo raddrizzatore.

 $6 =$  modulo raddrizzatore destro in un contenitore di dimensioni F14 o F15.

#### **ALLARME 245, Sensore dissip.**

Questo allarme è valido solo per convertitori di frequenza con contenitore di taglia F. È equivalente all'allarme 39. Il valore riportato nel registro allarmi segnala quale modulo di potenza ha generato l'allarme:

1 = modulo inverter sull'estrema sinistra.

2 = modulo inverter intermedio in un contenitore di dimensioni F12 o F13.

2 = modulo inverter destro in un contenitore di dimensioni F10 o F11.

2 = secondo convertitore di frequenza visto dal modulo inverter sinistro in un contenitore di dimensioni F14.

3 = modulo inverter destro in un contenitore di dimensioni F12 o F13.

3 = terzo modulo inverter da sinistra in un contenitore di dimensioni F14 o F15.

4 = modulo inverter sull'estrema destra in un contenitore di dimensioni F14 o F15.

5 = modulo raddrizzatore.

 $6 =$  modulo raddrizzatore destro in un contenitore di dimensioni F14 o F15.

Il convertitore di frequenza a 12 impulsi può generare questo avviso/allarme quando uno dei sezionatori o interruttori viene aperto mentre l'unità è inserita.

#### **ALLARME 246, Alim. scheda pot.**

Questo allarme è valido solo per convertitori di frequenza con contenitore di taglia F. È equivalente all'allarme 46. Il valore riportato nel registro allarmi segnala quale modulo di potenza ha generato l'allarme:

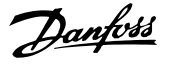

 $1 =$  modulo inverter sull'estrema sinistra.

2 = modulo inverter intermedio in un contenitore di dimensioni F12 o F13.

2 = modulo inverter destro in un contenitore di dimensioni F10 o F11.

2 = secondo convertitore di frequenza visto dal modulo inverter sinistro in un contenitore di dimensioni F14.

3 = modulo inverter destro in un contenitore di dimensioni F12 o F13.

3 = terzo modulo inverter da sinistra in un contenitore di dimensioni F14 o F15.

4 = modulo inverter sull'estrema destra in un contenitore di dimensioni F14 o F15.

5 = modulo raddrizzatore.

 $6 =$  modulo raddrizzatore destro in un contenitore di dimensioni F14 o F15.

#### **ALLARME 247, Temp. sch. p.**

Questo allarme è valido solo per convertitori di frequenza con contenitore di taglia F. È equivalente all'allarme 69. Il valore riportato nel registro allarmi segnala quale modulo di potenza ha generato l'allarme:

1 = modulo inverter sull'estrema sinistra.

2 = modulo inverter intermedio in un contenitore di dimensioni F12 o F13.

2 = modulo inverter destro in un contenitore di dimensioni F10 o F11.

2 = secondo convertitore di frequenza visto dal modulo inverter sinistro in un contenitore di dimensioni F14 o F15.

3 = modulo inverter destro in un contenitore di dimensioni F12 o F13.

3 = terzo modulo inverter da sinistra in un contenitore di dimensioni F14 o F15.

4 = modulo inverter sull'estrema destra in un contenitore di dimensioni F14 o F15.

5 = modulo raddrizzatore.

 $6 =$  modulo raddrizzatore destro in un contenitore di dimensioni F14 o F15.

#### **ALLARME 248, Conf. t. pot.n.c.**

Questo allarme è valido solo per convertitori di frequenza con contenitore di taglia F. È equivalente all'allarme 79. Il valore riportato nel registro allarmi segnala quale modulo di potenza ha generato l'allarme:

1 = modulo inverter sull'estrema sinistra.

2 = modulo inverter intermedio in un contenitore di dimensioni F12 o F13.

2 = modulo inverter destro in un contenitore di dimensioni F10 o F11.

2 = secondo convertitore di frequenza dal modulo inverter sinistro in un contenitore di dimensioni F14 o F15.

3 = modulo inverter destro in un contenitore di dimensioni F12 o F13.

3 = terzo modulo inverter da sinistra in un contenitore di dimensioni F14 o F15.

4 = modulo inverter sull'estrema destra nelle dimensioni telaio F14 o F15.

5 = modulo raddrizzatore.

 $6 =$  modulo raddrizzatore destro in un contenitore di dimensioni F14 o F15.

#### **AVVISO 250, N. parte ric.**

È stato sostituito un componente del convertitore di frequenza.

#### **Ricerca ed eliminazione dei guasti**

**•** Ripristinare il convertitore di frequenza per riprendere il funzionamento normale.

#### **AVVISO 251, Nuovo cod. tipo**

La scheda di potenza o altri componenti sono stati sostituiti e il codice identificativo è cambiato.

#### **Ricerca ed eliminazione dei guasti**

**Effettuare un ripristino per rimuovere l'avviso e** riprendere il funzionamento normale.

**Messaggi di stato VLT<sup>®</sup> AutomationDrive FC 302 Low Harmonic Drive**<br>122,630 kW **132–630 kW**

# 7.4 Definizioni degli avvisi e degli allarmi: filtro attivo

# **AVVISO!**

**Dopo un ripristino manuale tramite [Reset], premere [Auto On] o [Hand On] per riavviare l'unità.**

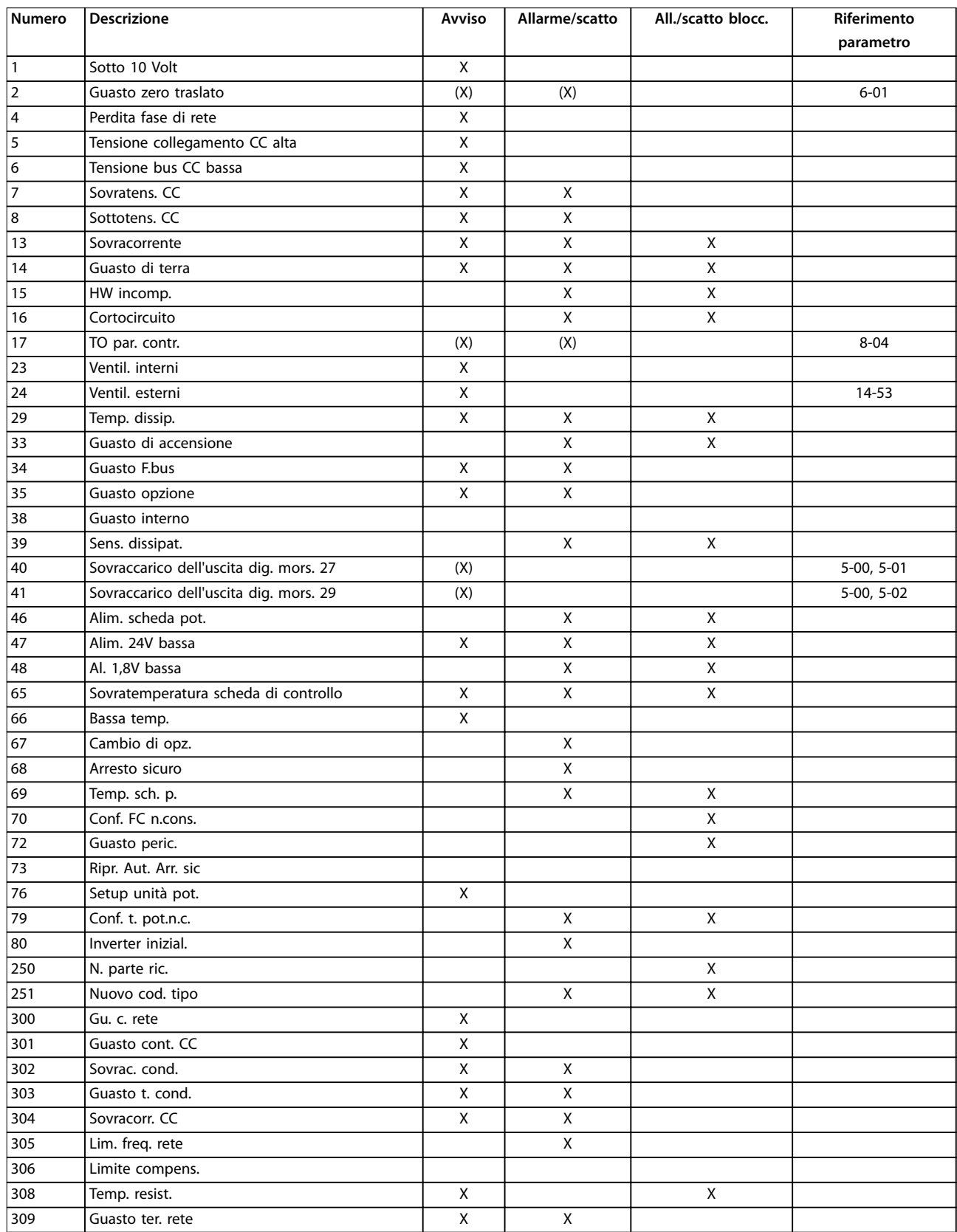

# Danfoss

#### **Messaggi di stato Manuale di funzionamento**

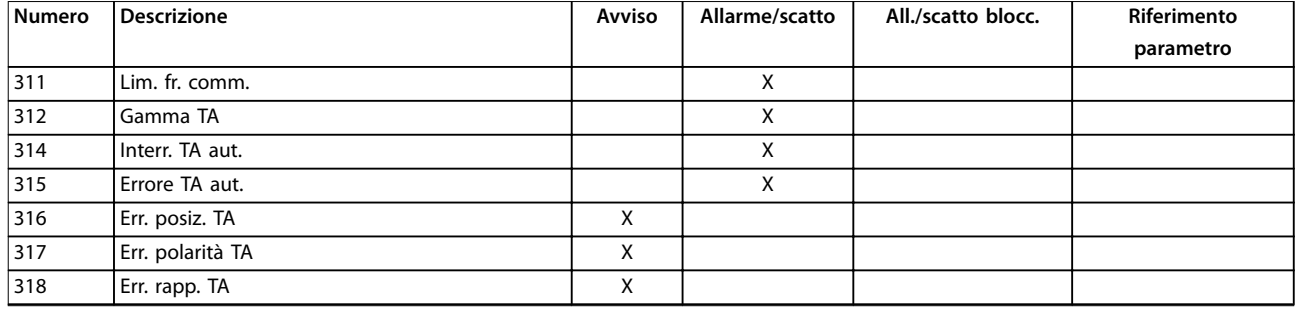

#### **Tabella 7.2 Lista di codici di allarme/avviso**

Uno scatto è l'intervento originato dalla presenza di un allarme. Lo scatto disattiva il filtro attivo e può essere ripristinato premendo [Reset] o eseguendo il ripristino mediante un ingresso digitale (gruppo di parametri 5-1\* Ingressi digitali [1] Ripristino). L'evento originale che ha provocato l'allarme non può danneggiare il filtro attivo o causare condizioni pericolose. Uno scatto bloccato è un'azione che ha origine nel caso di un allarme che può provocare danni al filtro attivo o alle parti collegate. Una situazione di scatto bloccato può essere ripristinata solo con un'operazione di spegnimento e riaccensione.

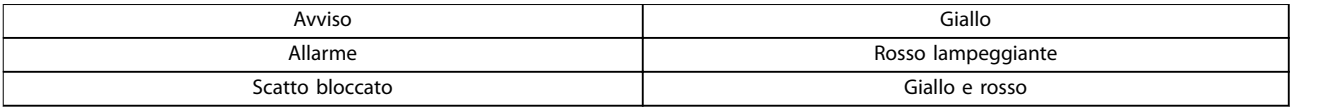

**Tabella 7.3 Spie luminose LED**

Danfoss

#### **Messaggi di stato VLT**® **AutomationDrive FC 302 Low Harmonic Drive 132–630 kW**

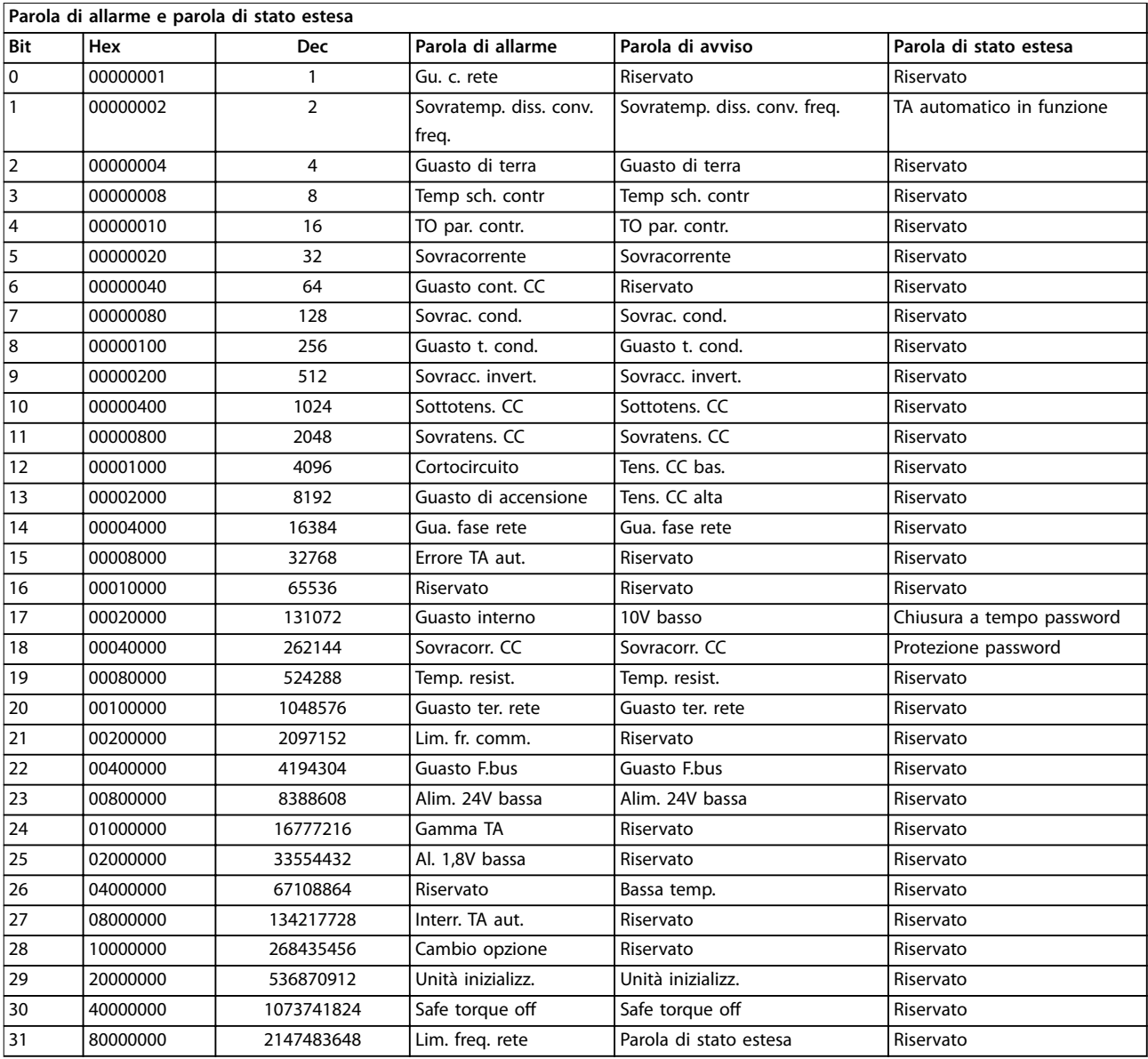

**Tabella 7.4 Descrizione di parola di allarme, parola di avviso e parola di stato estesa**

Le parole di allarme, le parole di avviso e le parole di stato estese possono essere visualizzate tramite il bus seriale o il bus di campo opzionale per una diagnosi. Vedere anche parametro 16-90 Alarm Word, parametro 16-92 Warning Word e parametro 16-94 Ext. Status Word. Riservato significa che non è garantito che il bit abbia qualche particolare valore. Bit riservati non dovrebbero essere usati per nessuno scopo.

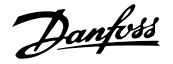

# 7.4.1 Messaggi di guasto per il filtro attivo

#### **AVVISO 1, Sotto 10 Volt**

La tensione dal morsetto 50 sulla scheda di comando è inferiore a 10 V.

Rimuovere parte del carico dal morsetto 50, poiché l'alimentazione 10 V è sovraccaricata. Al massimo 15 mA o almeno 590 Ω.

#### **WARNING/ALARM 2, Guasto zero traslato**

Il segnale sul morsetto 53 o 54 è inferiore al 50% del valore impostato in:

- **•** Parametro 6-10 Tens. bassa morsetto 53.
- **•** Parametro 6-12 Corr. bassa morsetto 53.
- **•** Parametro 6-20 Tens. bassa morsetto 54.
- **•** Parametro 6-22 Corr. bassa morsetto 54.

#### **AVVISO 4, Perdita fase di rete**

Mancanza di una fase sul lato alimentazione o sbilanciamento eccessivo della tensione di rete.

#### **AVVISO 5, Tensione collegamento CC alta**

La tensione del circuito intermedio (CC) è superiore al limite di avviso per alta tensione. L'unità è ancora attiva.

#### **AVVISO 6, Tensione bus CC bassa**

La tensione del bus CC (C) è inferiore al limite di avviso per bassa tensione. L'unità è ancora attiva.

#### **AVVISO/ALLARME 7, Sovratens. CC**

Se la tensione bus CC supera il limite, l'unità scatterà.

#### **AVVISO/ALLARME 8, Sottotens. CC**

Se la tensione del circuito intermedio (CC) scende al di sotto del limite di tensione, il filtro controlla se è collegata un'alimentazione ausiliaria a 24 V. In caso contrario, il filtro scatta. Controllare che la tensione di rete corrisponda alle specifiche della targhetta.

#### **AVVISO/ALLARME 13, Sovracorrente**

È stato superato il limite di corrente dell'unità.

#### **ALLARME 14, Guasto di terra**

La corrente sommatoria dei trasduttori di corrente dell'IGBT non è uguale a 0. Controllare se la resistenza di una tra le fasi a terra presenta un valore basso. Controllare sia a monte che a valle del contattore di rete. Assicurarsi che i trasduttori di corrente dell'IGBT, i cavi di collegamento e i connettori siano nelle condizioni opportune.

#### **ALLARME 15, HW incomp.**

Un'opzione installata non è compatibile con l'attuale HW/SW della scheda di controllo.

#### **ALLARME 16, Cortocircuito**

Si è verificato un cortocircuito nell'uscita. Disinserire l'unità ed eliminare il guasto.

#### **AVVISO/ALLARME 17, TO par. contr.**

Nessuna comunicazione all'unità.

Questo avviso sarà attivo solo quando il parametro parametro 8-04 Funzione temporizz. parola di controllo non è impostato su OFF.

Possibile correzione: Aumentare parametro 8-03 Temporizzazione parola di controllo. Cambiare parametro 8-04 Funzione temporizz. parola di controllo

#### **AVVISO 23, Ventil. interni**

I ventilatori interni si sono fermati a causa di un difetto hardware o non sono installati.

#### **AVVISO 24, Ventil. esterni**

I ventilatori esterni si sono fermati a causa di un difetto hardware, o perché non sono installati.

#### **ALLARME 29, Temp. dissip.**

La temperatura massima del dissipatore di calore è stata superata. Il guasto dovuto alla temperatura non viene ripristinato finché la temperatura non scende al di sotto di una temperatura definita del dissipatore di calore.

#### **ALLARME 33, Guasto di accensione**

Controllare se è stata collegata un'alimentazione 24 Volt CC esterna.

#### **AVVISO/ALLARME 34, Errore comunicazione eldbus**

Il bus di campo della scheda di comunicazione opzionale non funziona.

#### **AVVISO/ALLARME 35, Guasto opzione:** Contattare Danfoss o il rivenditore.

**ALLARME 38, Guasto interno** Contattare Danfoss o il rivenditore.

**ALLARME 39, Sens. dissipat.** Nessuna retroazione dal sensore di temperatura del dissipatore di calore.

#### **AVVISO 40, Sovraccarico dell'uscita dig. mors. 27** Verificare il carico collegato al morsetto 27 o rimuovere il collegamento in cortocircuito.

**AVVISO 41, Sovraccarico dell'uscita dig. mors. 29** Verificare il carico collegato al morsetto 29 o rimuovere il collegamento in cortocircuito.

#### **ALLARME 46, Alim. scheda pot.** L'alimentazione sulla scheda di potenza è fuori intervallo.

**AVVISO 47, Alim. 24V bassa** Contattare Danfoss o il rivenditore.

**AVVISO 48, Al. 1,8V bassa** Contattare Danfoss o il rivenditore.

#### **AVVISO/ALLARME/SCATTO 65, Sovratemperatura scheda di controllo**

Sovratemperatura scheda di controllo: La temperatura di disinserimento della scheda di controllo è di 80 °C.

#### **AVVISO 66, Bassa temp.**

L'avviso si basa sul sensore di temperatura nel modulo IGBT.

#### **Ricerca ed eliminazione dei guasti**

La misura della temperatura del dissipatore è pari a 0° °C. Ciò potrebbe indicare che il sensore di temperatura è guasto e pertanto la velocità della ventola viene aumentata al massimo. Se il filo del sensore tra l'IGBT e la scheda di pilotaggio gate è scollegato, viene emesso

questo avviso. Verificare anche il sensore di temperatura IGBT.

#### **ALLARME 67, Cambio di opz.**

Una o più opzioni sono state aggiunte o rimosse dall'ultimo spegnimento.

#### **ALLARME 68, Safe Torque O (STO) attivato**

È stato attivato Safe Torque Off (STO). Per riprendere il funzionamento normale, applicare 24 VCC al morsetto 37, quindi inviare un segnale di reset (tramite bus, I/O digitale o premendo [Reset]). Vedere parametro 5-19 Arresto di sicurezza morsetto 37.

#### **ALLARME 69, Sovratemp. scheda di potenza**

Il sensore di temperatura sulla scheda di potenza rileva una temperatura troppo alta o bassa.

#### **ALLARME 70, Conf. FC n.cons.**

La combinazione effettiva della scheda di comando e della scheda di potenza non è consentita.

#### **ALLARME 79, Conf. t. pot.n.c.**

La scheda di conversione in scala non è installata o non è del tipo corretto. Non è possibile installare nemmeno il connettore MK102 sulla scheda di potenza.

#### **ALLARME 80, Unità inizializzizzata ai valori predeniti**

Le impostazioni parametri sono inizializzate alle impostazioni di default riportate alle impostazioni di fabbrica dopo un ripristino manuale.

#### **ALLARME 247, Sovratemp. scheda di pot.**

Sovratemp. scheda di pot. Il valore rilevato indica l'origine dell'allarme (da sinistra):

1–4 inverter.

5–8 raddrizzatore.

#### **ALLARME 250, N. parte ric.**

La scheda di potenza/SMPS è stata sostituita. Ripristinare il codice tipo del filtro nell'EEPROM. Selezionare il codice tipo corretto in parametro 14-23 Imp. codice tipo in base all'etichetta presente sull'unità. Ricordarsi di selezionare Salva in EEPROM per terminare.

#### **ALLARME 251, Nuovo cod. tipo**

L'FC ha un nuovo codice tipo.

#### **ALLARME 300, Mains cont. fault**

La retroazione dal contattore di rete non corrispondeva al valore previsto nel periodo di tempo consentito. Contattare Danfoss o il rivenditore.

#### **ALLARME 301, SC cont. fault**

La retroazione dal contattore soft charge non corrisponde al valore previsto nel periodo di tempo consentito. Contattare Danfoss o il rivenditore.

#### **ALLARME 302, Cap. overcurrent**

È stata rilevata una corrente in eccesso attraverso i condensatori CA. Contattare Danfoss o il rivenditore.

#### **ALLARME 303, Cap. ground fault**

Un guasto di terra è stato rilevato attraverso le correnti del condensatore CA. Contattare Danfoss o il rivenditore.

#### **ALLARME 304, DC overcurrent**

È stata rilevata una corrente in eccesso attraverso la batteria di condensatori del circuito intermedio. Contattare Danfoss o il rivenditore.

### **ALLARME 305, Mains freq. limit**

La frequenza di rete era al di fuori dei limiti. Verificare che la frequenza di rete rientri nelle specifiche del prodotto.

#### **ALLARME 306, Compensation limit**

La corrente di compensazione necessaria supera la capacità dell'unità. L'unità funziona a compensazione massima.

#### **ALLARME 308, Resistor temp**

È stata rilevata una temperatura eccessiva del dissipatore della resistenza.

#### **ALLARME 309, Mains ground fault**

È stato rilevato un guasto di terra nelle correnti di rete. Controllare la rete per cortocircuiti e correnti di dispersione.

#### **ALLARME 310, RTDC buffer full**

Contattare Danfoss o il rivenditore.

#### **ALLARME 311, Switch. freq. limit**

La frequenza di commutazione media dell'unità supera il limite. Verificare che parametro 300-10 Tens. nominale filtro attivo e parametro 300-22 Tensione nominale TA siano impostati correttamente. Se sì, contattare Danfoss o il rivenditore.

#### **ALLARME 312, CT range**

È stata rilevata una limitazione di misurazione del trasformatore di corrente. Verificare che i TA utilizzati abbiano un rapporto adeguato.

#### **ALLARME 314, Auto CT interrupt**

Il rilevamento TA automatico è stato interrotto.

#### **ALLARME 315, Auto CT error**

È stato rilevato un errore durante il rilevamento TA automatico. Contattare Danfoss o il rivenditore.

#### **AVVISO 316, CT location error**

La funzione TA automatico non è riuscita a stabilire le posizioni corrette dei TA.

#### **AVVISO 317, CT polarity error**

La funzione TA automatico non è riuscita a stabilire la polarità corretta dei TA.

#### **AVVISO 318, CT ratio error**

La funzione TA automatico non è riuscita a stabilire le il valore nominale corretto dei TA.

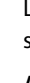

**7 7**

# Danfoss

**7 7**

# 7.5 Ricerca ed eliminazione dei guasti

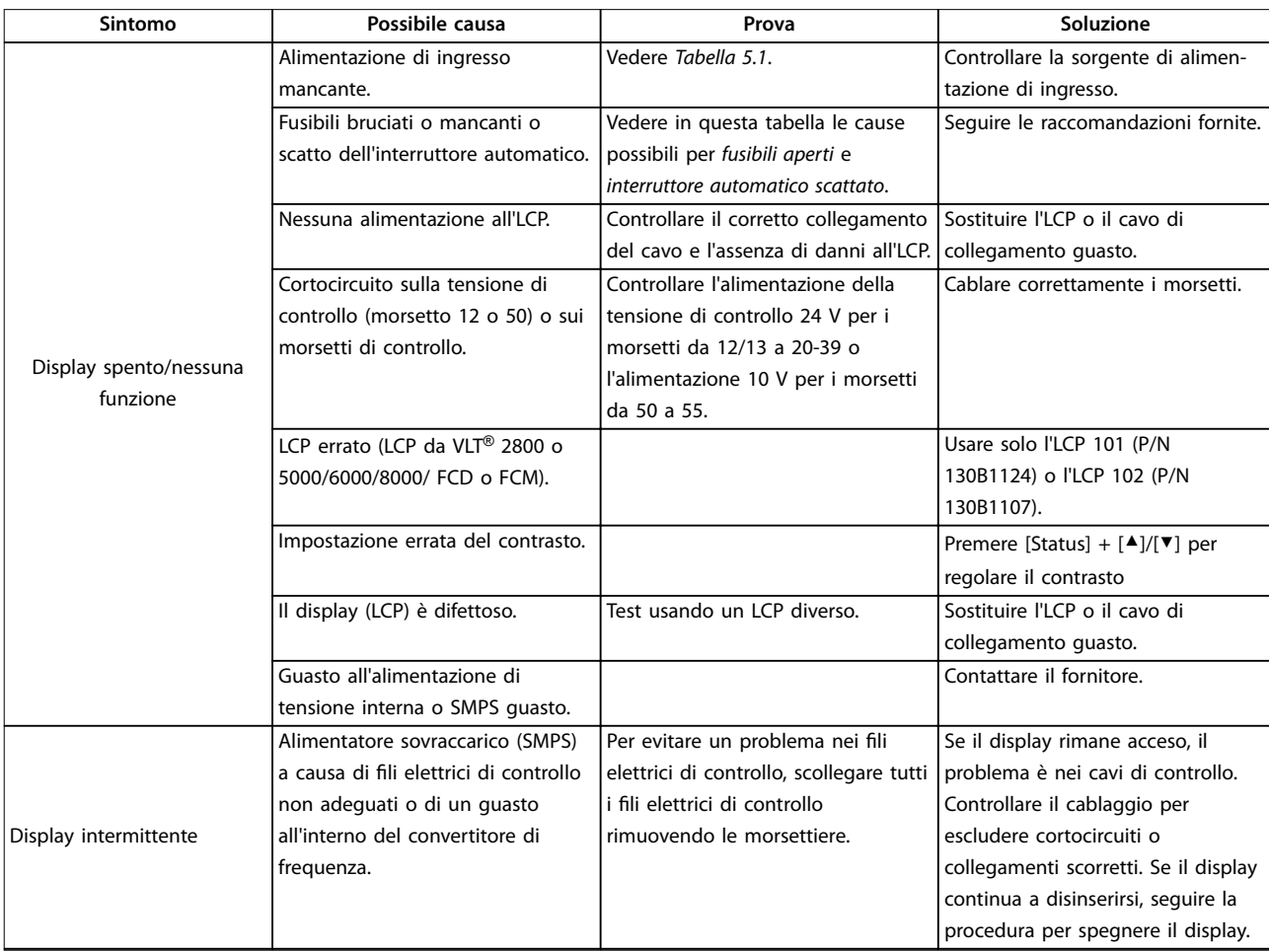

Danfoss

# **Messaggi di stato VLT**® **AutomationDrive FC 302 Low Harmonic Drive 132–630 kW**

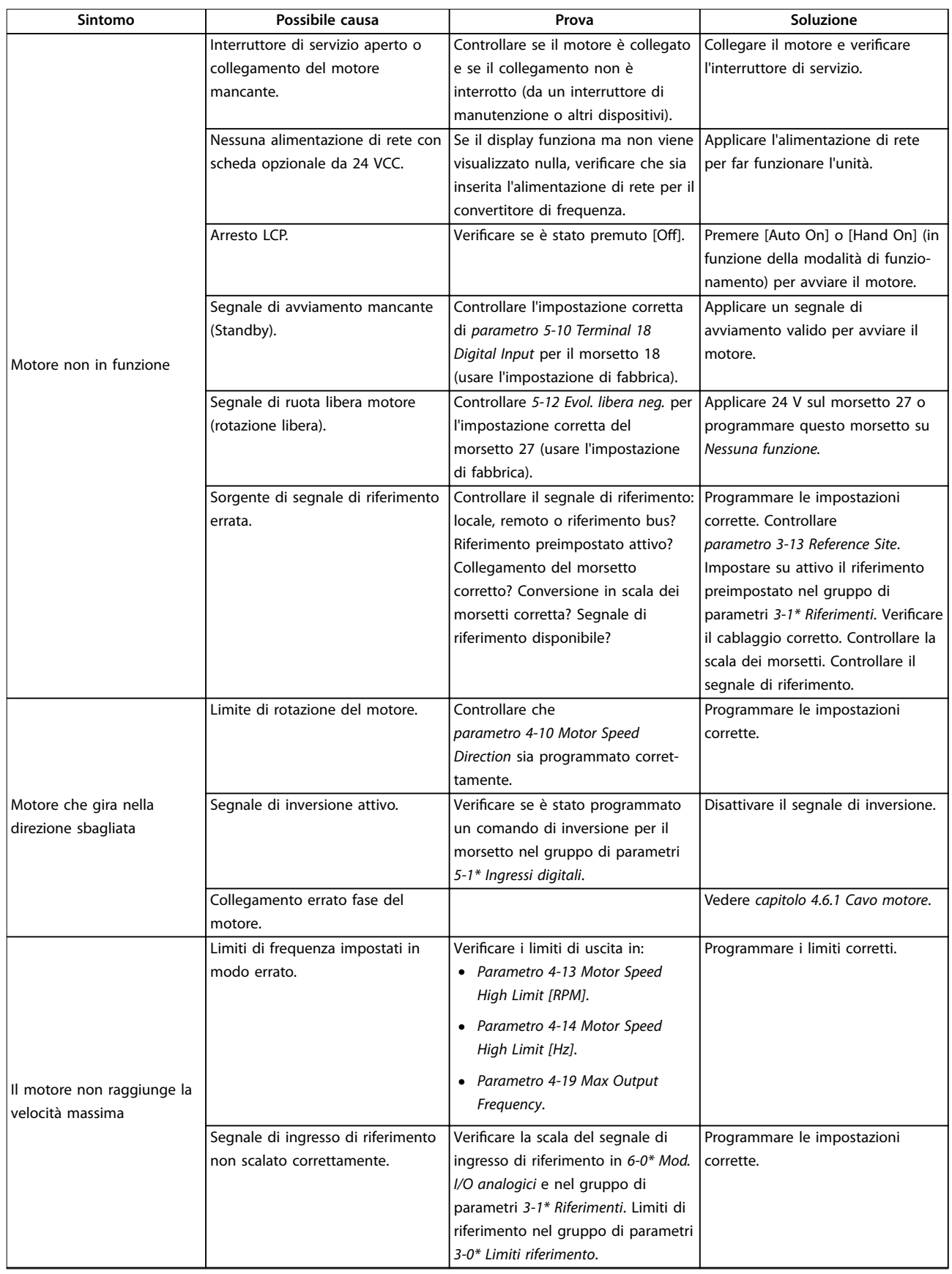

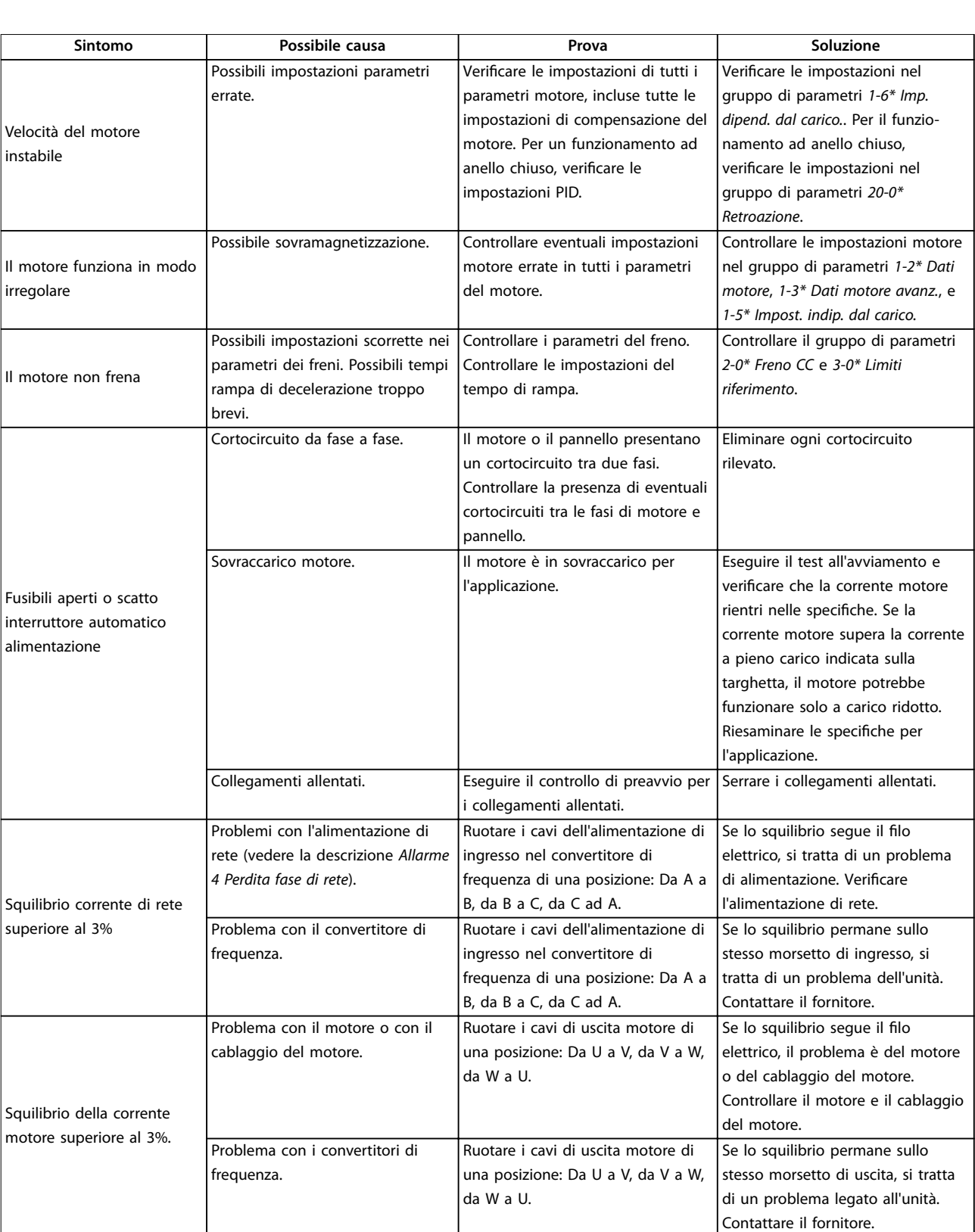

Danfoss

Danfoss

#### **Messaggi di stato VLT<sup>®</sup> AutomationDrive FC 302 Low Harmonic Drive**<br>
222 630 kW **132–630 kW**

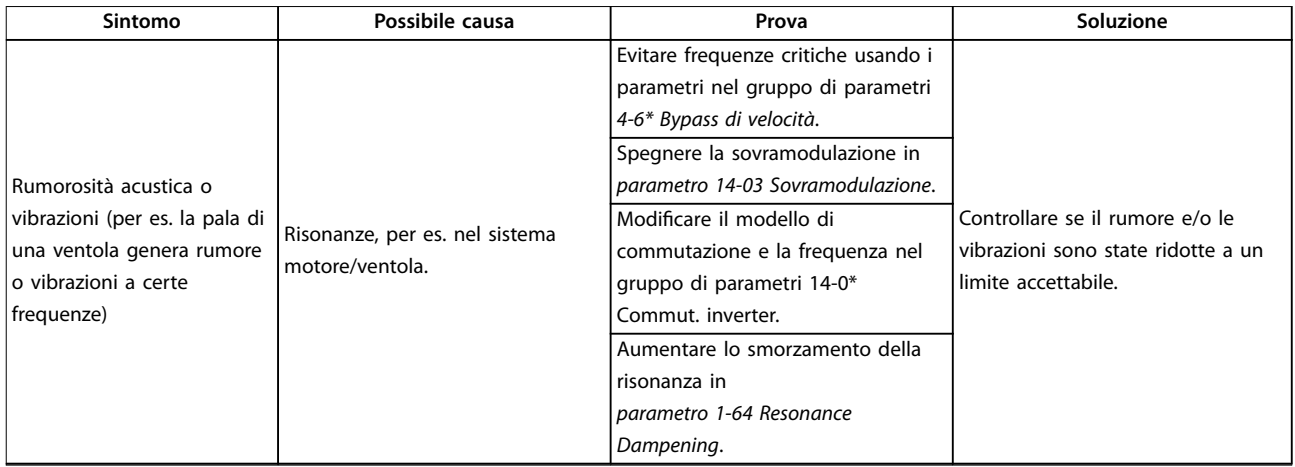

**Tabella 7.5 Ricerca ed eliminazione dei guasti**

# <span id="page-94-0"></span>8 Specifiche

# 8.1 Specifiche in funzione della potenza

# 8.1.1 Alimentazione di rete 3x380–480 VCA

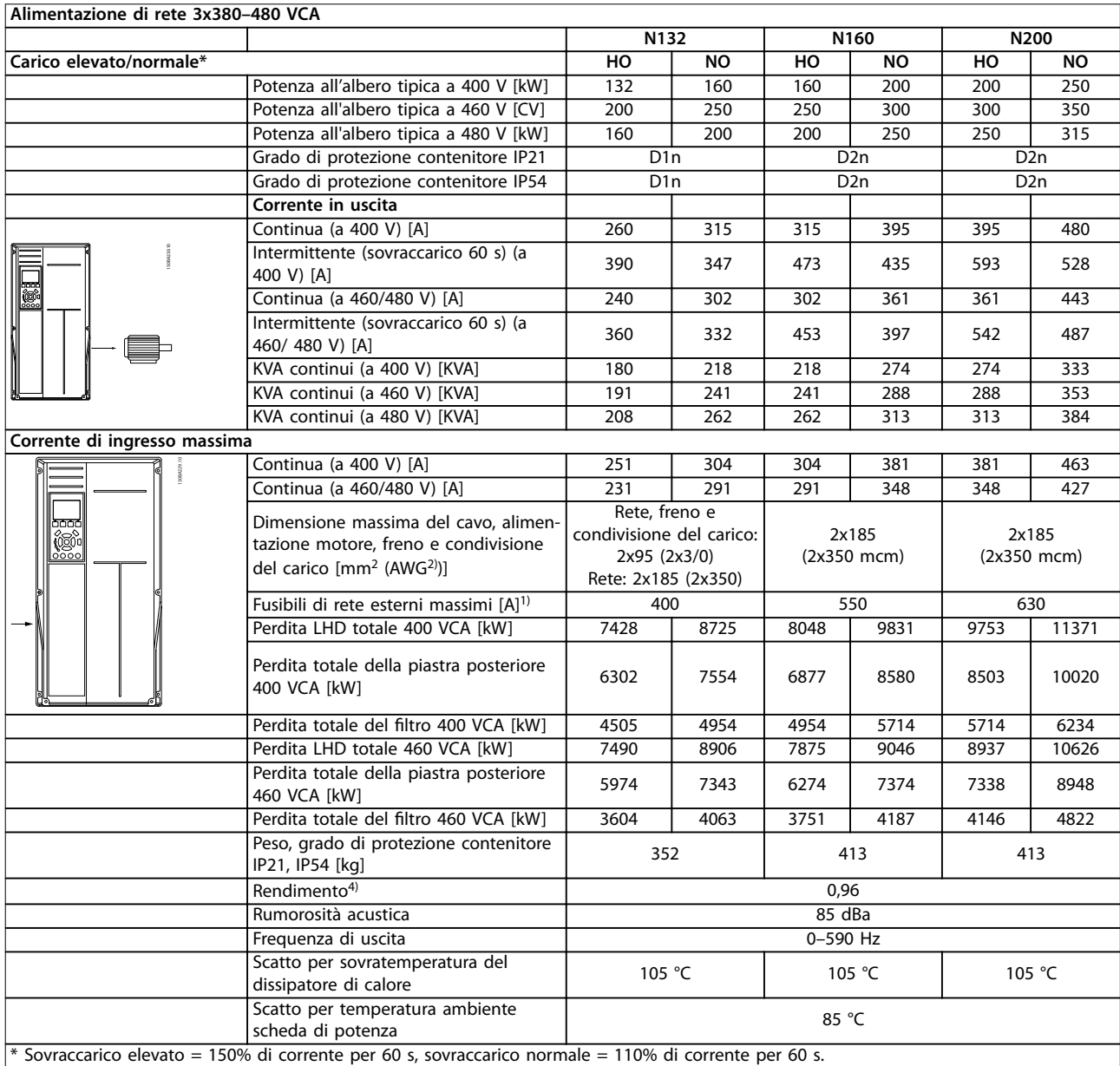

**Tabella 8.1 Valori nominali telai D**

Danfoss

#### **Specifiche VLT<sup>®</sup> AutomationDrive FC 302 Low Harmonic Drive**<br> **VLT®** AutomationDrive FC 302 Low Harmonic Drive **132–630 kW**

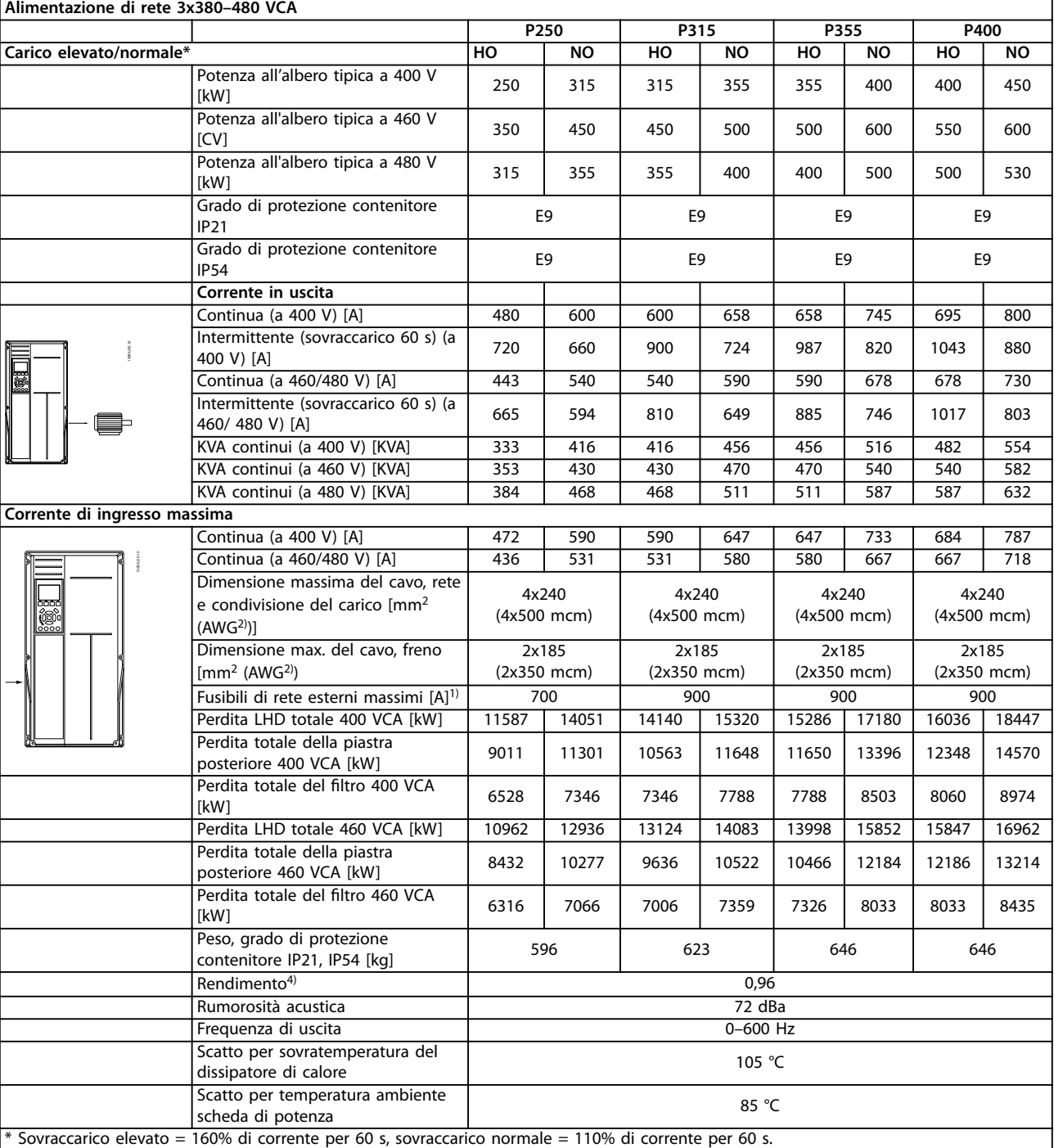

**Tabella 8.2 Valori nominali telaio E**

٦

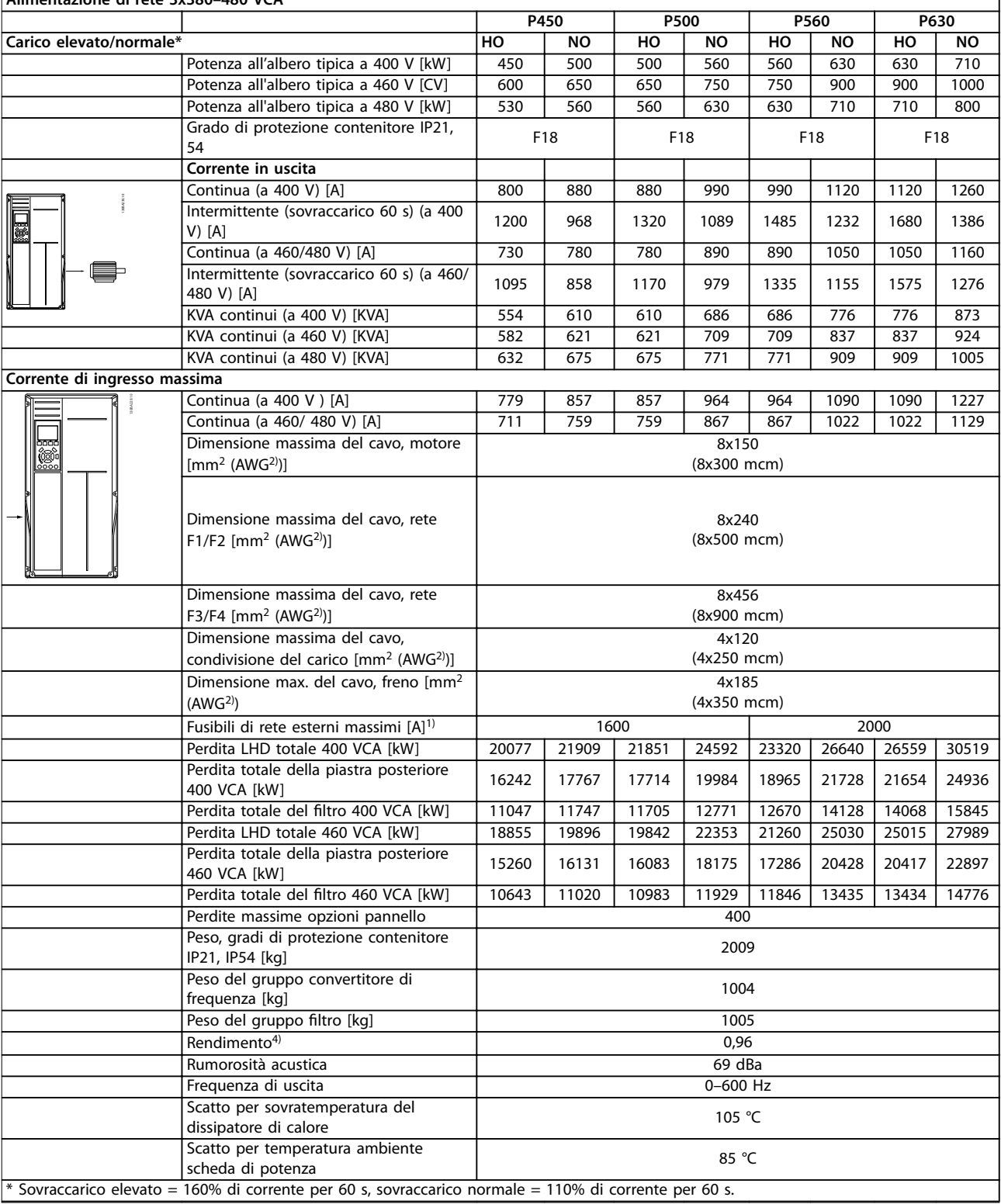

### **Alimentazione di rete 3x380–480 VCA**

**Tabella 8.3 Valori nominali telai F**

<span id="page-97-0"></span>**Specifiche VLT<sup>®</sup>** AutomationDrive FC 302 Low Harmonic Drive **132–630 kW**

- 1) Per informazioni sul tipo di fusibile, consultare capitolo 8.4.1 Fusibili.
- 2) American Wire Gauge.
- 3) Misurato utilizzando cavi motore schermati di 5 m a carico e frequenza nominali.

4) La perdita di potenza tipica è a condizioni di carico nominale ed è prevista entro il ±15% (la tolleranza è dovuta alle diverse tensioni e ai tipi di cavo). I valori si basano sul rendimento standard di un motore (limite eff2/eff3). I motori con un rendimento inferiore contribuiscono alla perdita di potenza nel convertitore di frequenza, e viceversa. Se la frequenza di commutazione aumenta rispetto all'impostazione di fabbrica, le perdite di potenza possono aumentare notevolmente. Si tiene conto anche del consumo energetico tipico della scheda di controllo e dell'LCP. Altre opzioni e il carico del cliente possono aggiungere fino a 30 W alle perdite (nonostante generalmente si tratti solo di 4 W supplementari per una scheda di controllo completamente carica o opzioni per lo slot A o lo slot B).

Anche se le misure vengono eseguite con strumentazione estremamente moderna, è consentito un errore di misura del ±5%.

### 8.1.2 Declassamento in base alla temperatura

Il convertitore di frequenza declassa automaticamente la frequenza di commutazione, il tipo di commutazione o la corrente di uscita in certe condizioni di carico o ambientali come descritto in basso. Da Disegno 8.1 a [Disegno 8.8](#page-98-0) viene mostrata la curva di declassamento per i modi di commutazione SFAWM e 60 AVM.

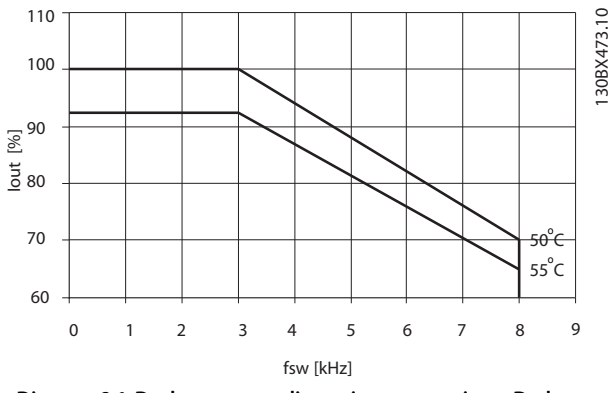

**Disegno 8.1 Declassamento dimensione contenitore D, da N132 a N200 380-480 V (T5) sovraccarico elevato 150%, 60 AVM**

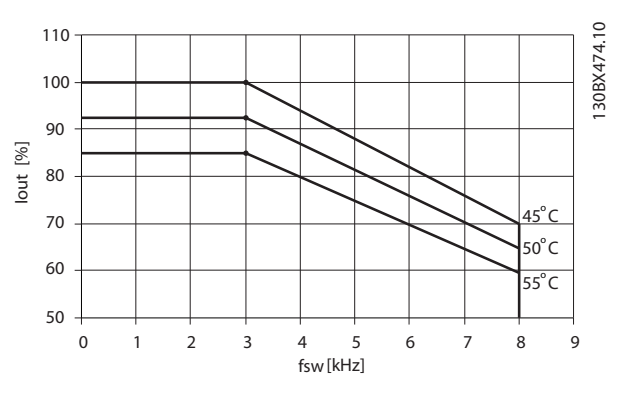

**Disegno 8.2 Declassamento dimensione contenitore D, da N132 a N200 380-480 V (T5) sovraccarico normale 110%, 60 AVM**

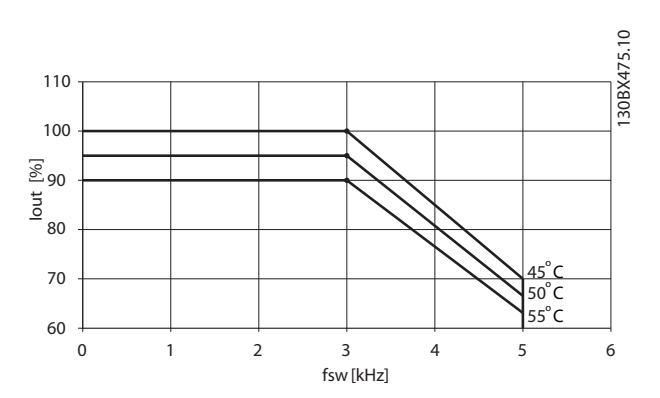

**Disegno 8.3 Declassamento dimensione contenitore D, da N132 a N200 380-480 V (T5) sovraccarico elevato 150%, SFAVM**

**8 8**

Danfoss

<span id="page-98-0"></span>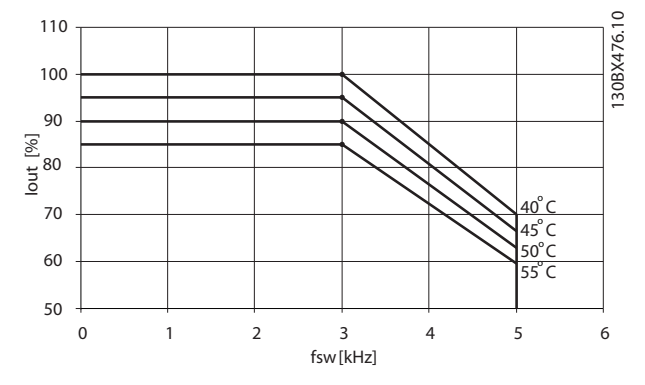

**Disegno 8.4 Declassamento dimensione contenitore D, da N132 a N200 380-480 V (T5) sovraccarico normale 110%, SFAVM**

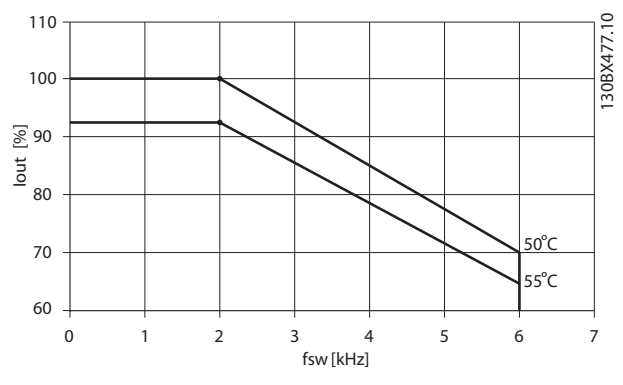

**Disegno 8.5 Declassamento dimensioni contenitore E e F, da P250 a P630 380-480 V (T5) sovraccarico elevato 150%, 60 AVM**

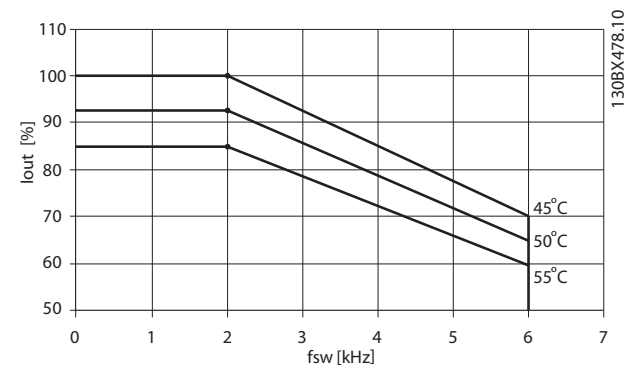

**Disegno 8.6 Declassamento dimensioni contenitore E e F, da P250 a P630 380-480 V (T5) sovraccarico normale 110%, 60 AVM**

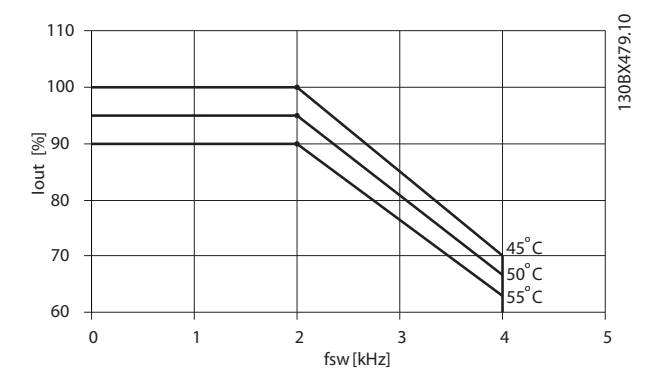

**Disegno 8.7 Declassamento dimensioni contenitore E e F, da P250 a P630 380-480 V (T5) sovraccarico elevato 150%, SFAVM**

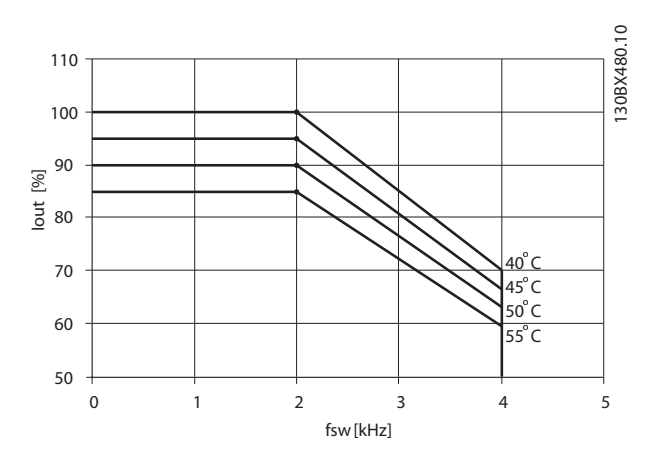

**Disegno 8.8 Declassamento dimensioni contenitore E e F, da P250 a P630 380-480 V (T5) sovraccarico normale 110%, SFAVM**

**8 8**

**Specifiche VLT<sup>®</sup> AutomationDrive FC 302 Low Harmonic Drive**<br> **VLT®** AutomationDrive FC 302 Low Harmonic Drive **132–630 kW**

# 8.2 Dimensioni meccaniche

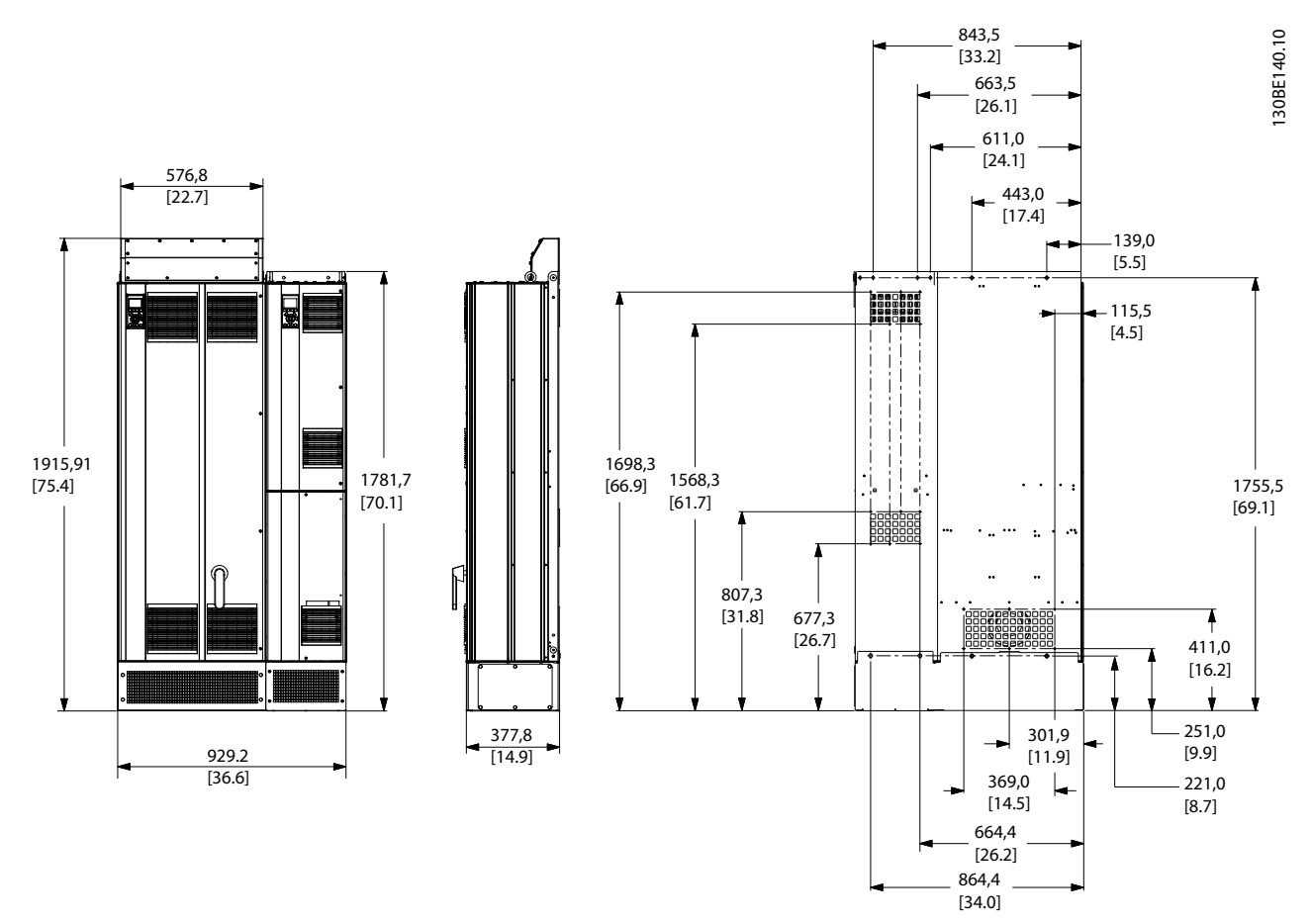

**Disegno 8.9 Contenitore di dimensioni D1n**

**Speciche Manuale di funzionamento**

461,92

Danfoss

[33.6]

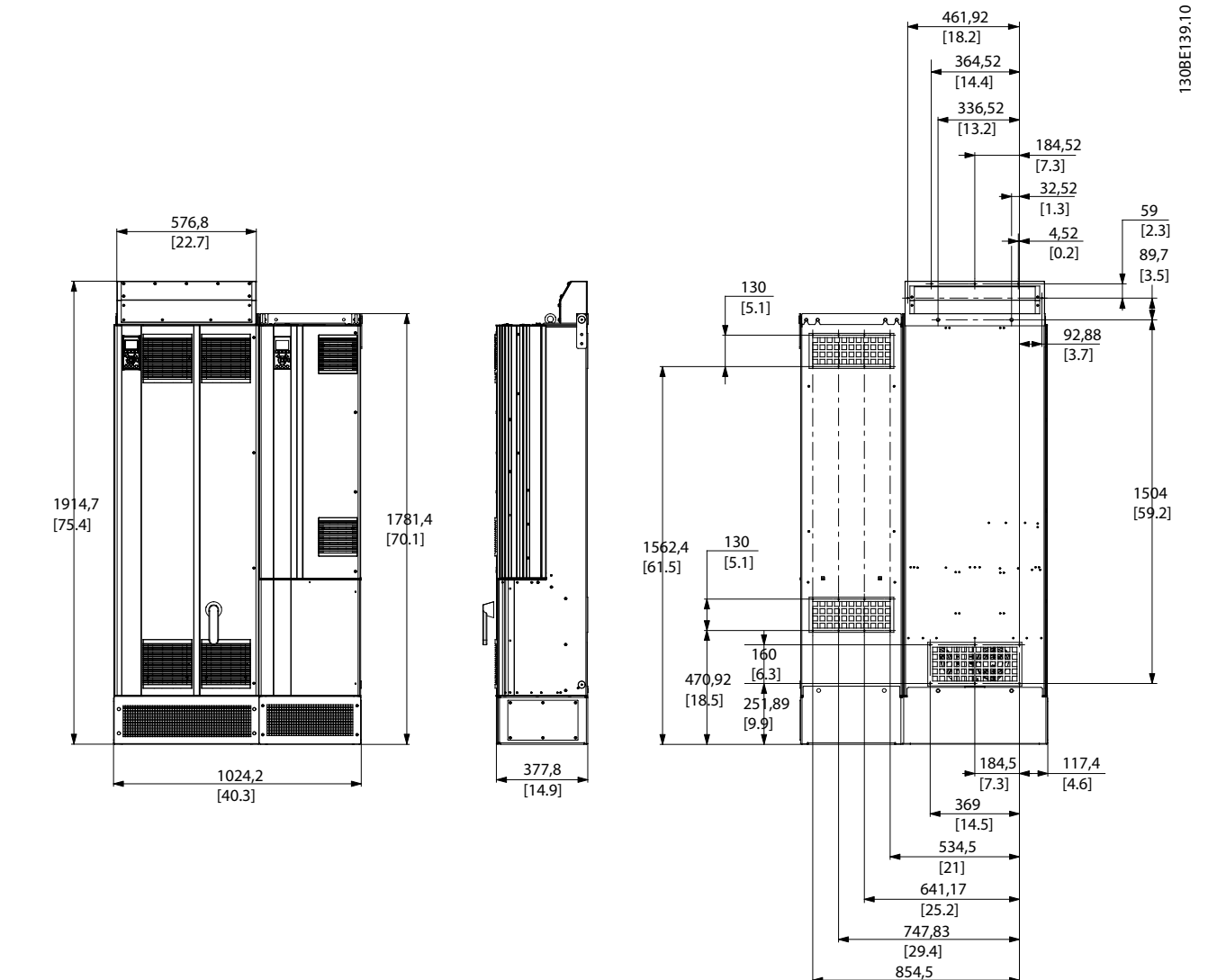

**Disegno 8.10 Contenitore di dimensioni D2n**

Danfoss

**Specifiche VLT<sup>®</sup> AutomationDrive FC 302 Low Harmonic Drive**<br> **VLT®** AutomationDrive FC 302 Low Harmonic Drive **132–630 kW**

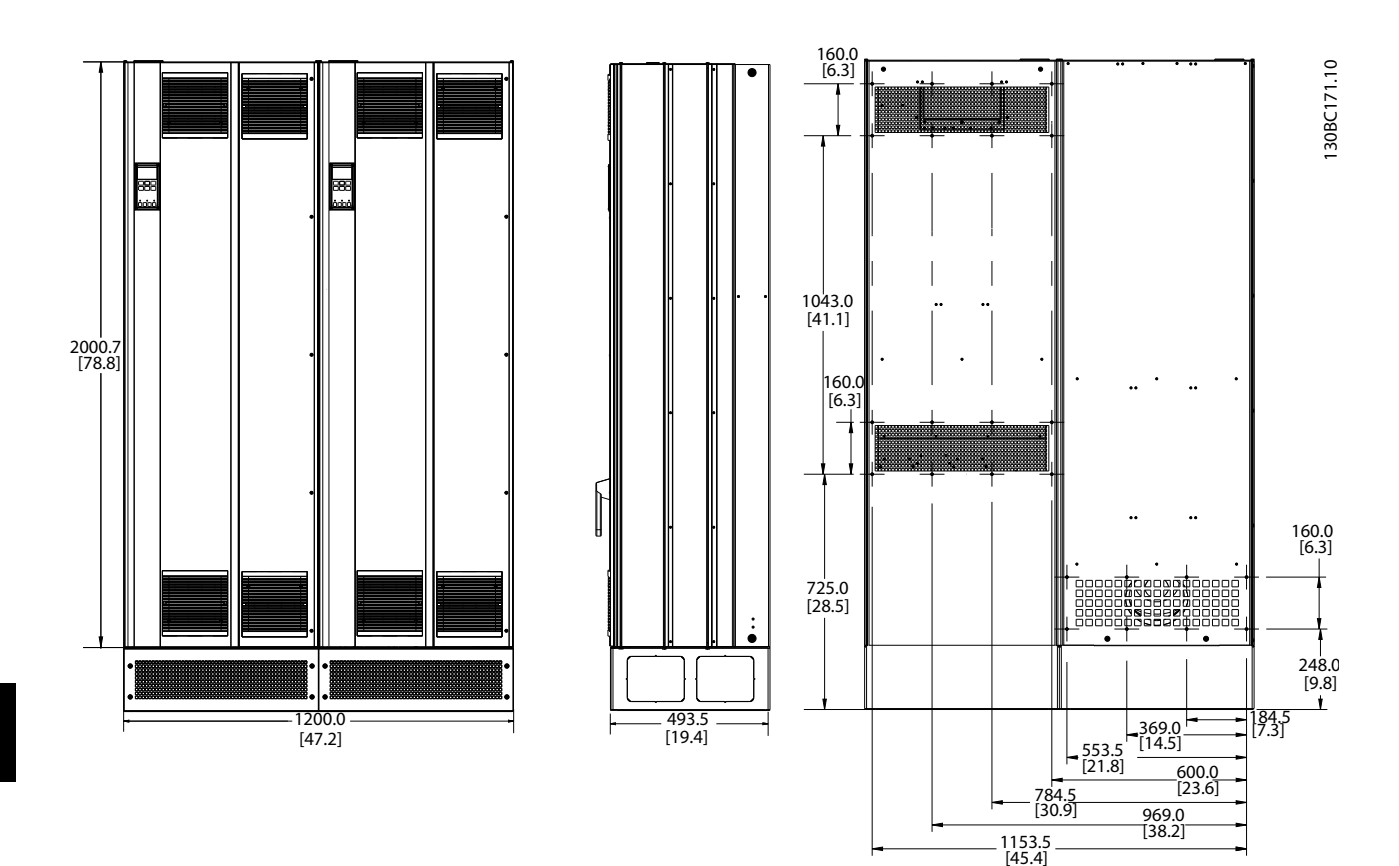

**Disegno 8.11 Contenitore di dimensioni E9**

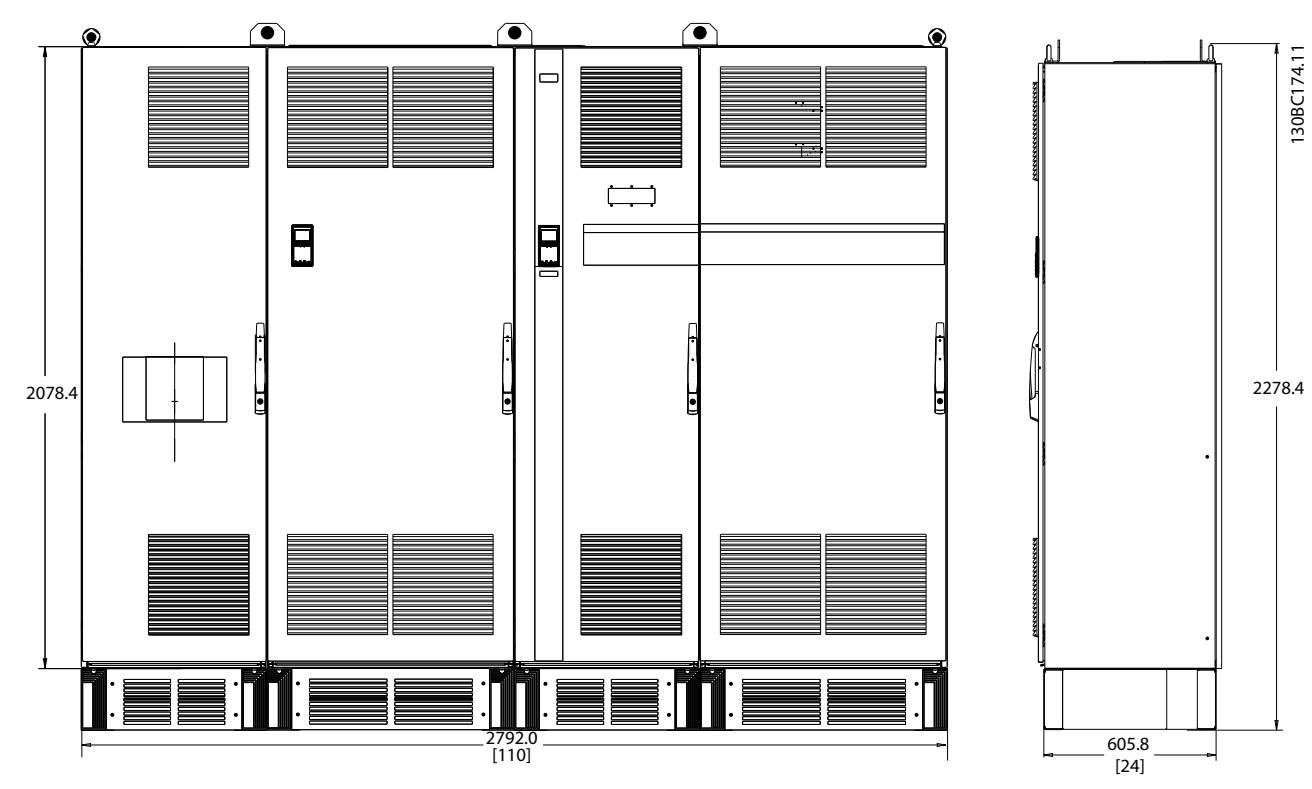

**Disegno 8.12 Dimensioni telaio F18, vista frontale e laterale**

**Speciche Manuale di funzionamento**

## 8.3 Dati tecnici generali

#### Alimentazione di rete (L1, L2, L3)

Tensione di alimentazione 380–480 V +5%

Tensione di rete bassa/caduta di tensione di rete:

Durante una bassa tensione di rete o una caduta di tensione di rete, il convertitore di frequenza continua a funzionare fino a quando la tensione del circuito intermedio non scende al di sotto del livello minimo di arresto, corrispondente a un valore del 15% al di sotto della tensione di alimentazione nominale minima. Accensione e funzionamento alla coppia massima non sono possibili se la tensione di rete è oltre il 10% al di sotto della tensione di alimentazione nominale minima.

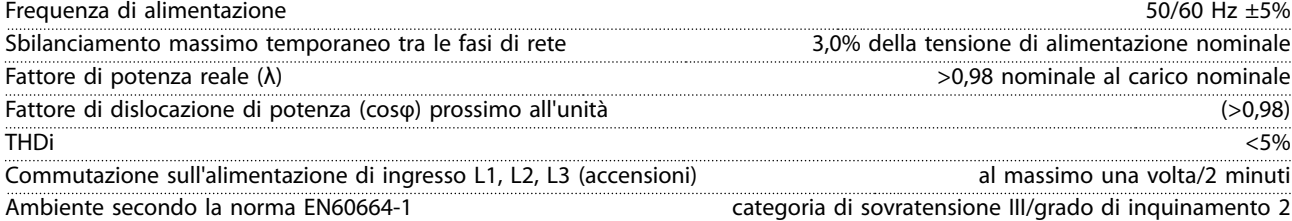

L'unità è adatta a un uso su un circuito in grado di fornire non oltre 100.000 ampere simmetrici RMS, al massimo 480/690 V.

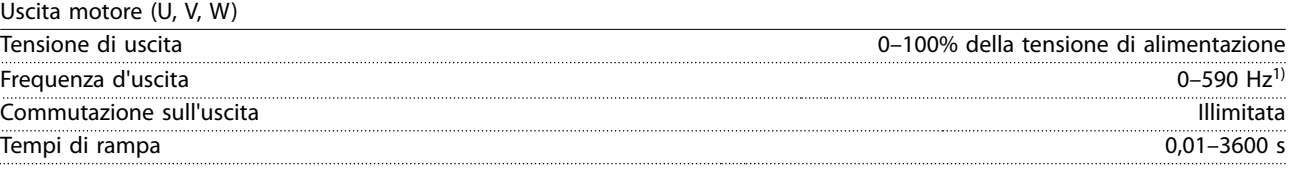

1) In funzione della tensione e della corrente di alimentazione

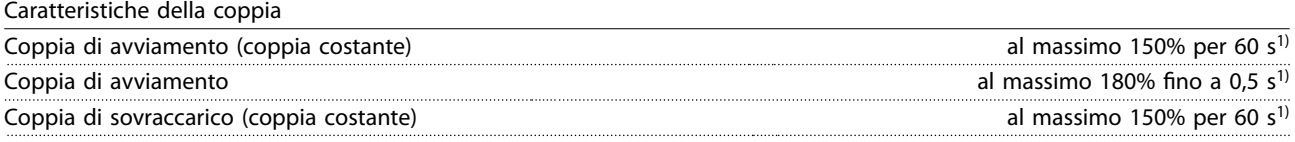

1) La percentuale si riferisce alla coppia nominale dell'unità.

Lunghezze e sezioni trasversali dei cavi

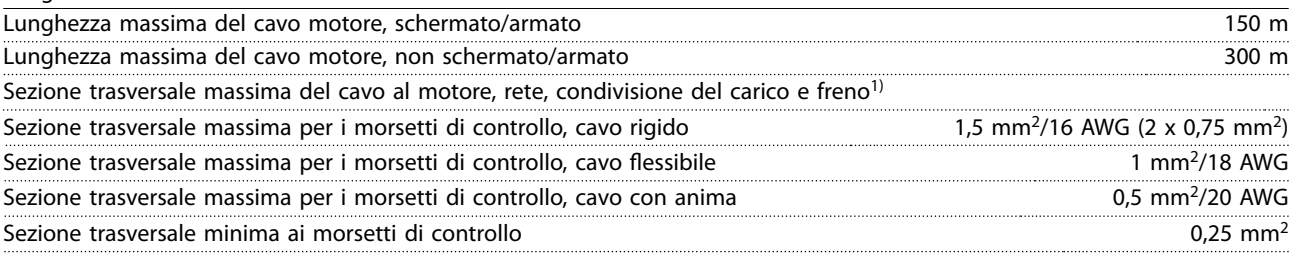

1) Vedere [capitolo 8.1.1 Alimentazione di rete 3x380–480 VCA](#page-94-0) per maggiori informazioni

#### Ingressi digitali

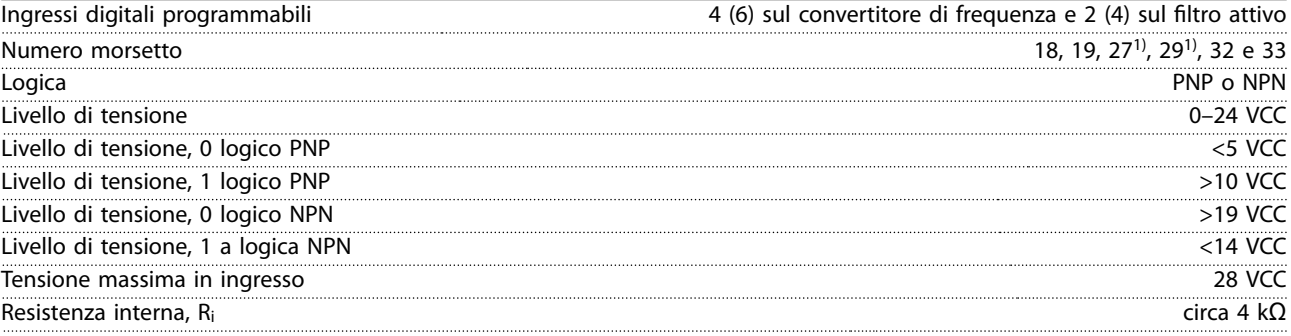

Tutti gli ingressi analogici sono isolati galvanicamente dalla tensione di alimentazione (PELV) nonché dagli altri morsetti ad alta tensione.

1) I morsetti 27 e 29 possono essere anche programmati come uscita.

Danfoss

Danfoss

**Specifiche VLT<sup>®</sup> AutomationDrive FC 302 Low Harmonic Drive 132–630 kW**

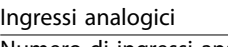

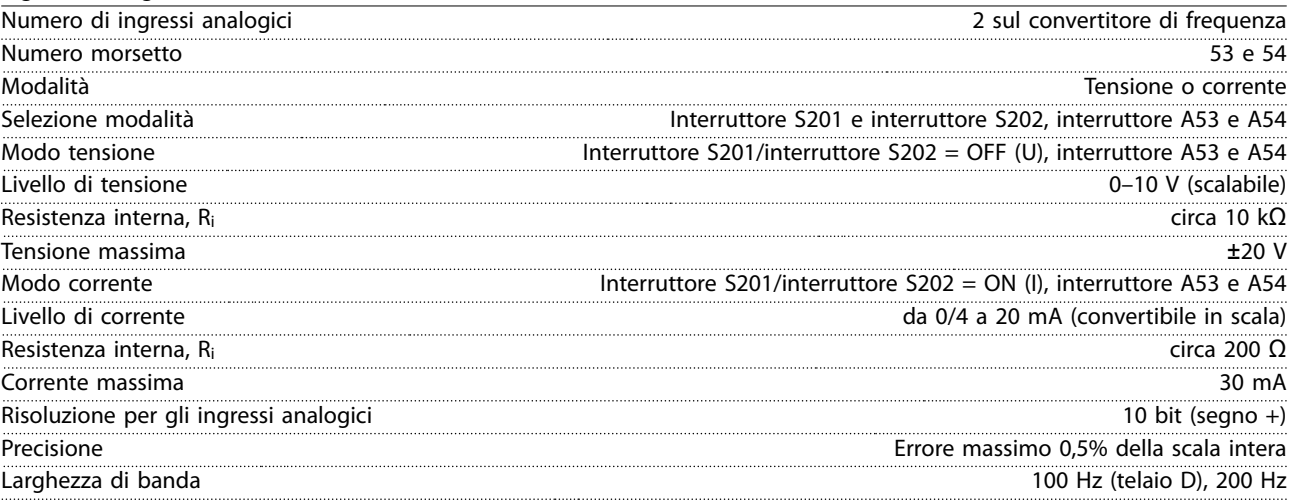

Gli ingressi analogici sono isolati galvanicamente dalla tensione di alimentazione (PELV) e dagli altri morsetti ad alta tensione.

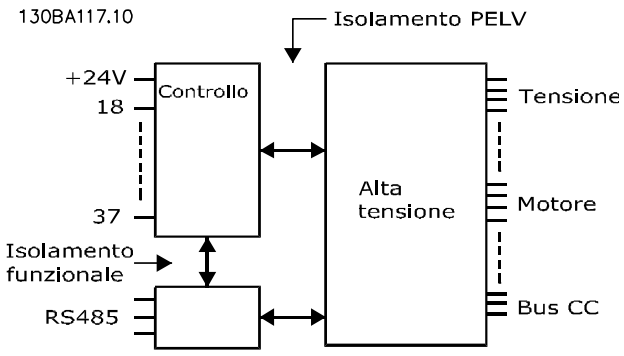

**Disegno 8.13 Isolamento PELV degli ingressi analogici**

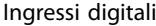

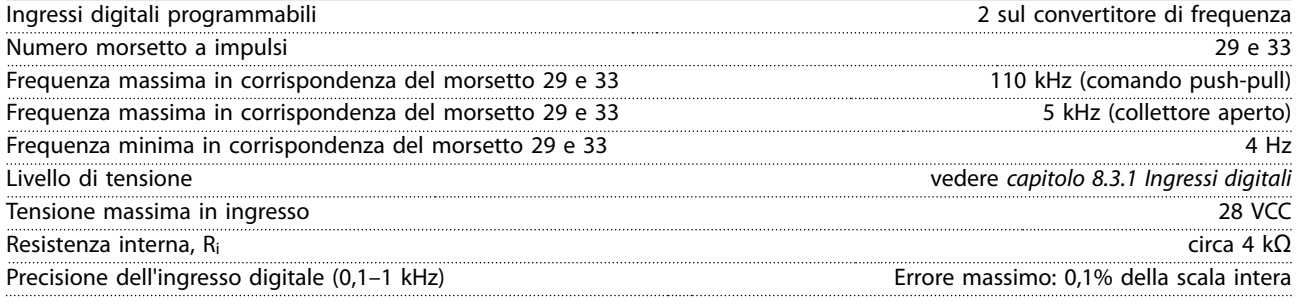

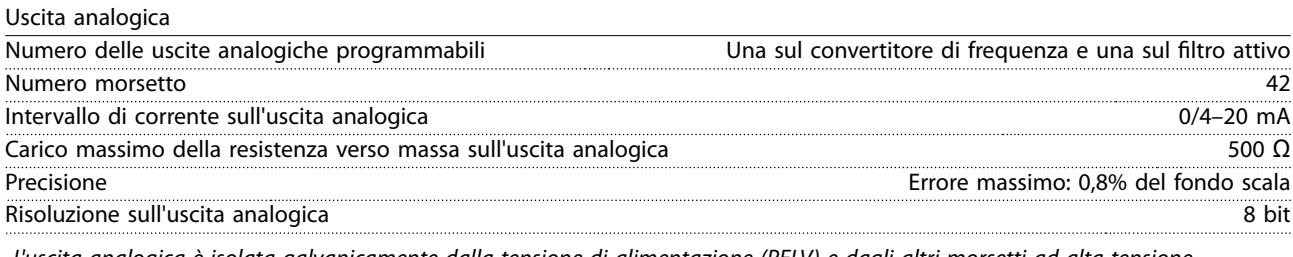

L'uscita analogica è isolata galvanicamente dalla tensione di alimentazione (PELV) e dagli altri morsetti ad alta tensione.

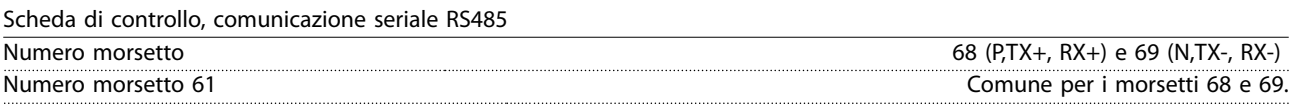

Il circuito di comunicazione seriale RS485 è separato funzionalmente da altri circuiti centrali e isolato galvanicamente dalla tensione di alimentazione (PELV).

Danfoss

**Speciche Manuale di funzionamento**

Uscita digitale

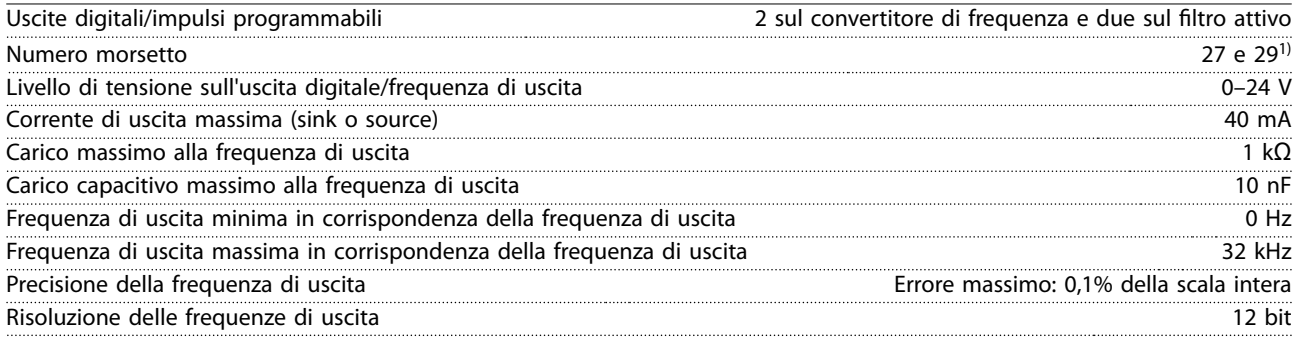

1) I morsetti 27 e 29 possono essere programmati anche come ingresso.

L'uscita digitale è isolata galvanicamente dalla tensione di alimentazione (PELV) e dagli altri morsetti ad alta tensione.

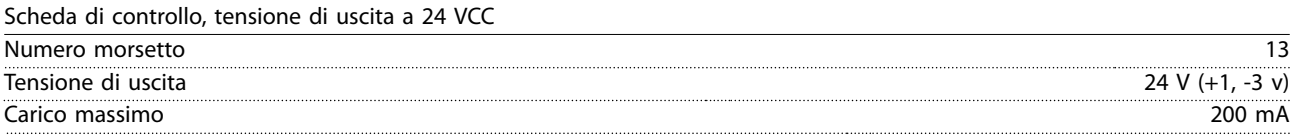

L'alimentazione a 24 VCC è isolata galvanicamente dalla tensione di alimentazione (PELV) ma ha lo stesso potenziale degli ingressi e delle uscite analogici e digitali.

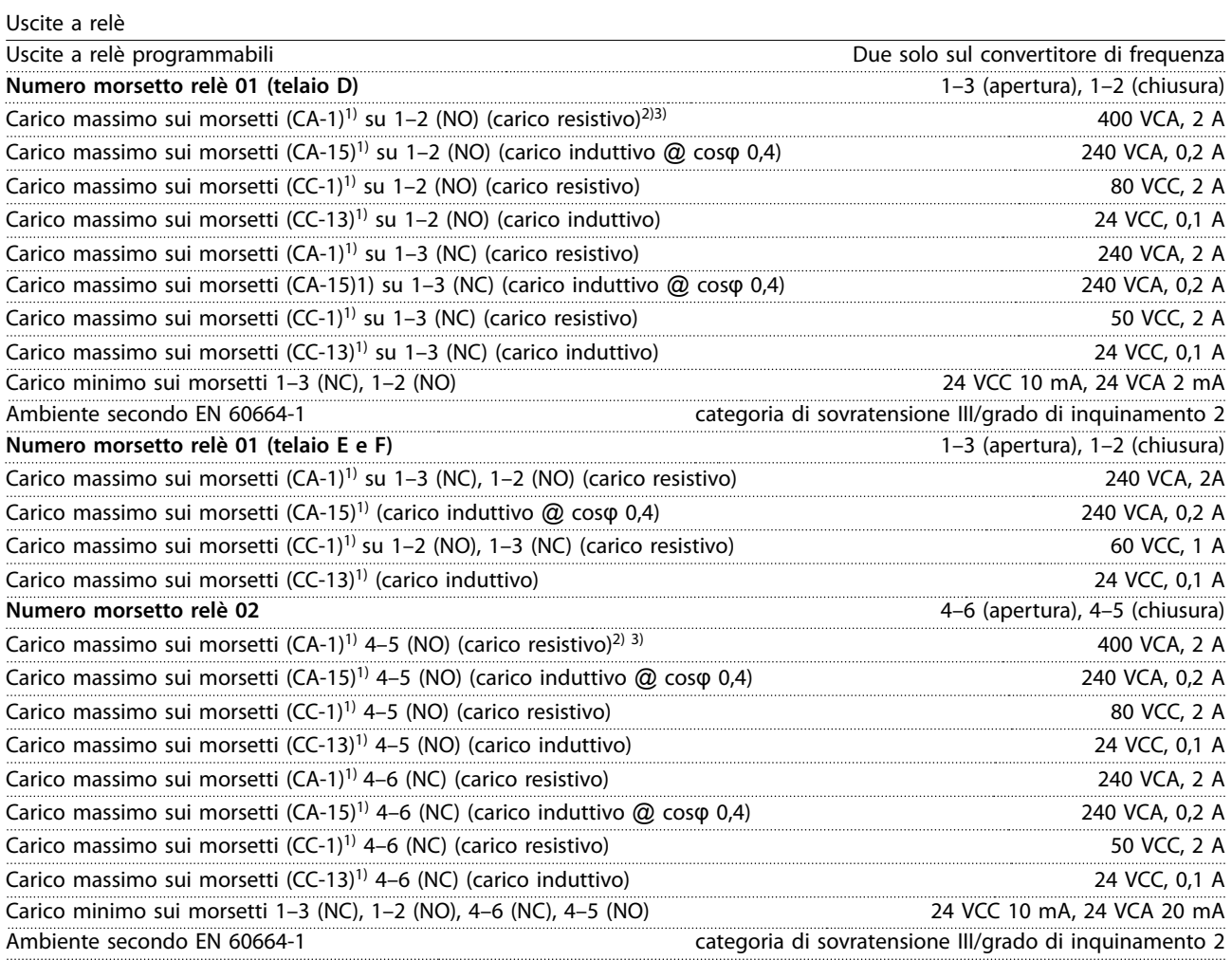

1) IEC 60947 parti 4 e 5.

I contatti del relè sono isolati galvanicamente dal resto del circuito mediante un isolamento rinforzato (PELV).

2) Categoria di sovratensione II.

3) Applicazioni UL 300 VCA 2 A.

**8 8**

Danfoss

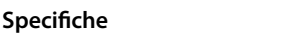

Caratteristiche di comando

**Speciche VLT**® **AutomationDrive FC 302 Low Harmonic Drive 132–630 kW**

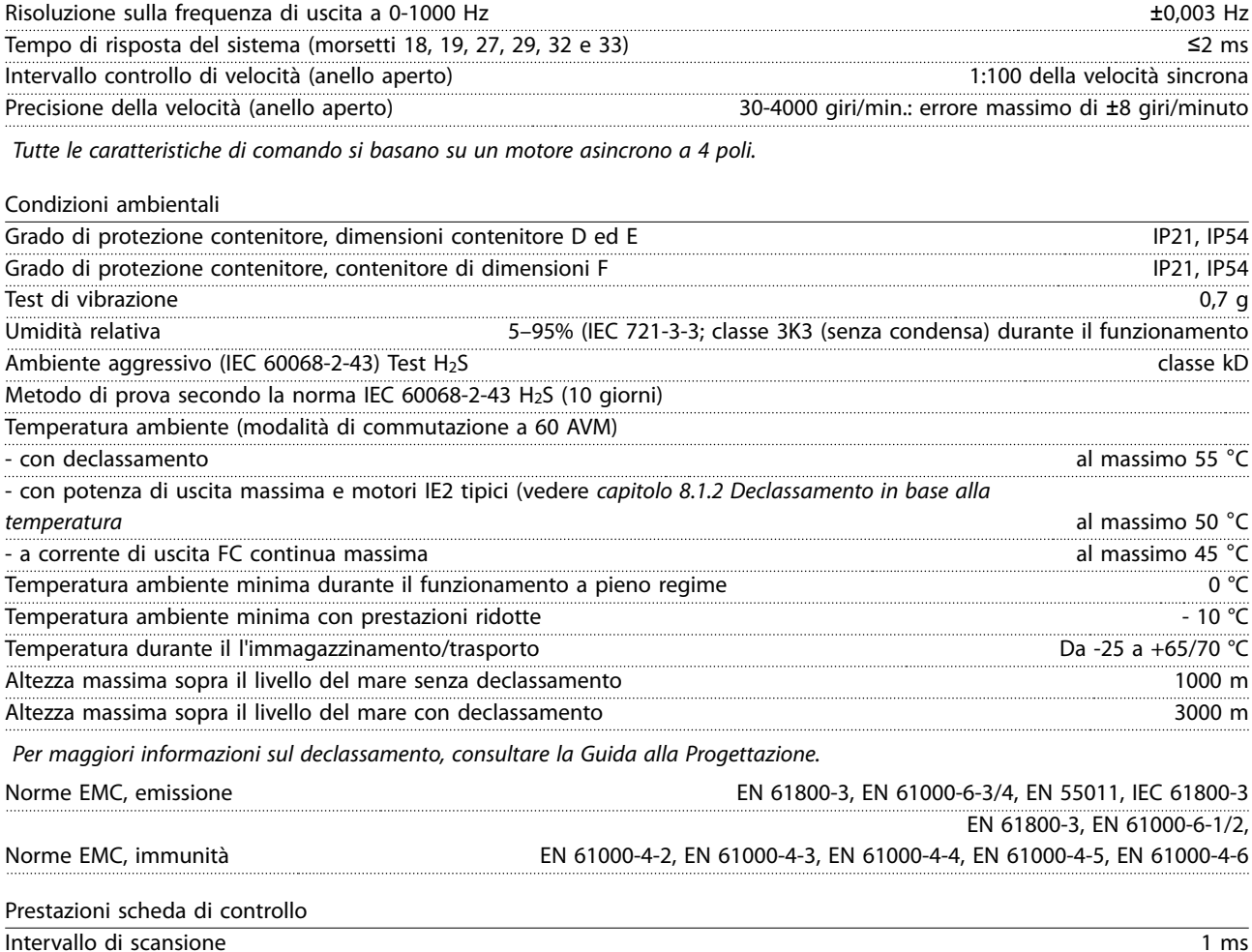

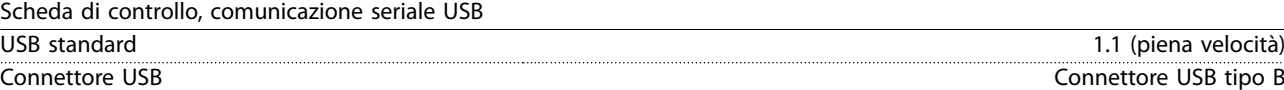

# **AVVISO!**

**Il collegamento al PC viene effettuato mediante un cavo USB dispositivo/host standard.** 

**Il collegamento USB è isolato galvanicamente dalla tensione di alimentazione (PELV) nonché dagli altri morsetti ad alta tensione.**

**Il collegamento USB non è isolato galvanicamente dalla messa a terra di protezione. Usare solo un computer portatile/PC isolato come collegamento al connettore USB sul convertitore di frequenza oppure un cavo/convertitore USB isolato.**

#### **Protezione e caratteristiche:**

- **•** Protezione termica elettronica del motore contro il sovraccarico.
- **•** Il monitoraggio termico del dissipatore di calore garantisce lo scatto del convertitore di frequenza nel caso in cui la temperatura raggiunga un livello predefinito. Una temperatura di sovraccarico non può essere ripristinata finché la temperatura del dissipatore di calore non scende sotto i valori indicati.
- **•** Il convertitore di frequenza è protetto dai cortocircuiti sui morsetti del motore U, V, W.
- **•** In mancanza di una fase di rete, il convertitore di frequenza scatta o emette un avviso (a seconda del carico).
- **•** Il controllo della tensione del circuito intermedio garantisce lo scatto del convertitore di frequenza nel caso in cui la tensione del circuito intermedio sia troppo alta o troppo bassa.
- **•** Il convertitore di frequenza è protetto dai guasti verso terra sui morsetti del motore U, V, W.

Danfoss

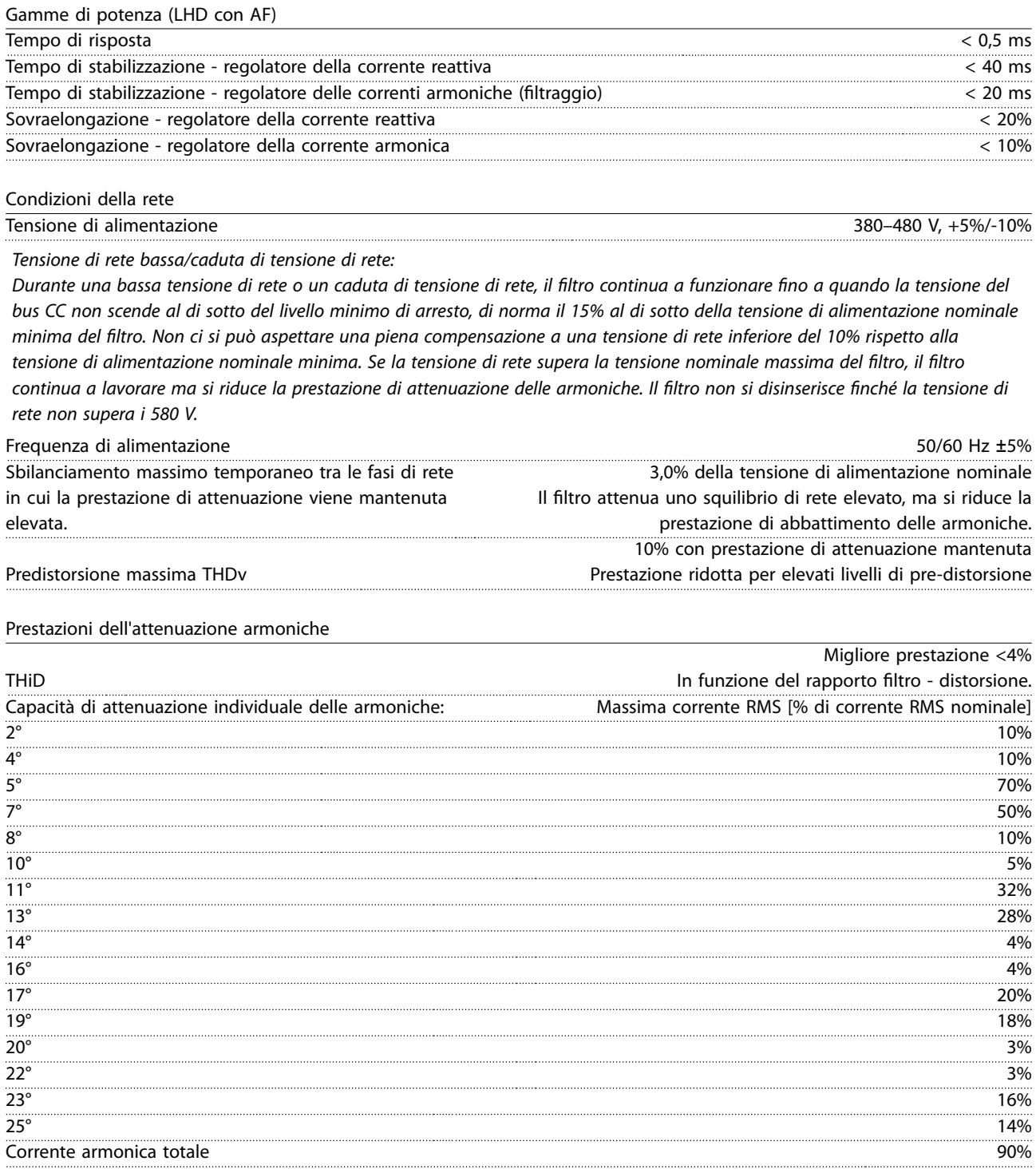

Le prestazioni del filtro sono state testate fino al 40° ordine

Compensazione della corrente reattiva

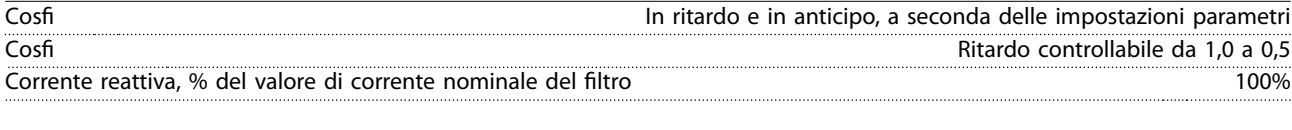

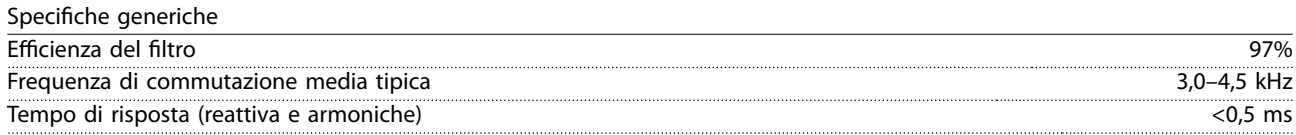

**Specifiche VLT<sup>®</sup>** AutomationDrive FC 302 Low Harmonic Drive **132–630 kW**

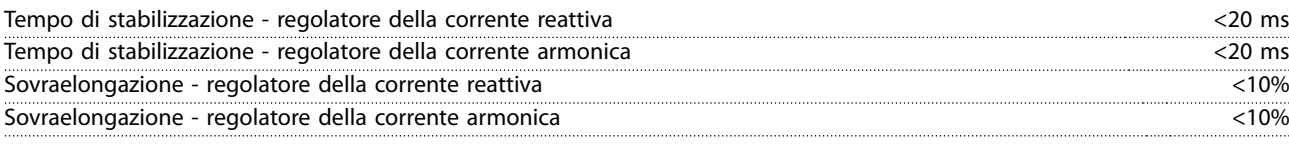

# 8.3.1 Declassamento per altitudine

Il potere di raffreddamento dell'aria viene ridotto nel caso di una minore pressione dell'aria.

Sotto i 1000 m di altitudine non è necessario alcun declassamento, ma sopra i 1000 m, declassare la temperatura ambiente (T<sub>AMB</sub>) o la corrente di uscita massima (l<sub>out</sub>) in base a Disegno 8.14.

Un'alternativa è costituita dall'abbassamento della temperatura ambiente in caso di altitudini elevate, assicurando in questo modo il 100% della corrente di uscita ad altitudini elevate. Come esempio per la lettura del grafico, viene elaborata la situazione a 2000 m. A una temperatura di 45 °C (TAMB, MAX - 3,3 K), è disponibile il 91% della corrente di uscita nominale. A una temperatura di 41,7 °C, è disponibile il 100% della corrente di uscita.

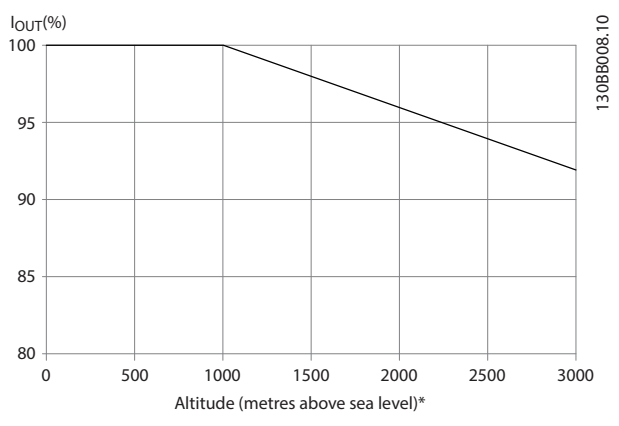

**Disegno 8.14 Declassamento per altitudine**

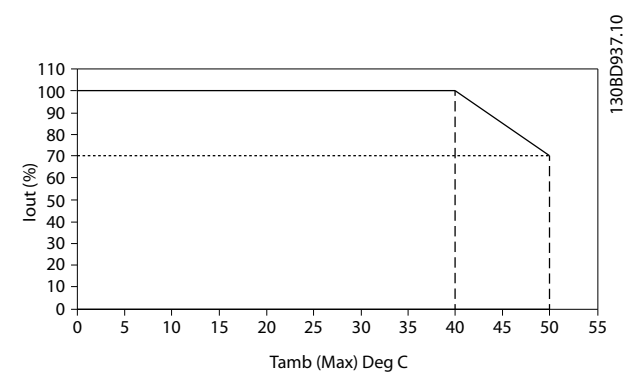

**Disegno 8.15 Ingresso/Uscita rispetto a temperatura ambiente massima**

# 8.4 Fusibili

Danfoss raccomanda di usare fusibili e/o interruttori automatici sul lato di alimentazione come protezione in caso di guasto di un componente all'interno del convertitore di frequenza (primo guasto).

# **AVVISO!**

**L'uso di fusibili e/o di interruttori assicura la conformità con l'IEC 60364 per CE o NEC 2009 per UL.**

#### **Protezione del circuito di derivazione**

Al fine di proteggere l'impianto contro i rischi di scosse elettriche o di incendi, tutti i circuiti di derivazione in impianti, quadri di comando, macchine ecc., devono essere protetti dai cortocircuiti e dalle sovracorrenti conformemente alle norme nazionali/internazionali.

# **AVVISO!**

**Queste raccomandazioni non coprono la protezione del circuito di derivazione per UL.**

#### **Protezione contro i cortocircuiti**

Danfoss raccomanda di utilizzare i fusibili/interruttori automatici in [capitolo 8.4.2 Tabelle fusibili](#page-108-0) per proteggere il personale di servizio e le attrezzature nel caso di un guasto di un componente all'interno del convertitore di frequenza.

# 8.4.1 Non conformità UL

#### **Non conformità UL**

Se non si devono soddisfare le norme UL/cUL, Danfoss consiglia di utilizzare i seguenti fusibili, i quali garantiscono la conformità alla norma EN50178:

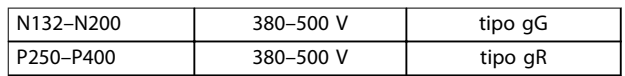

**Tabella 8.4 Fusibili raccomandati per applicazioni non UL**
# <span id="page-108-0"></span>8.4.2 Tabelle fusibili

### **Conformità UL**

### **380–480 V, dimensioni contenitore D, E e F**

I fusibili in basso sono adatti per l'uso su un circuito in grado di fornire 100.000 ampere simmetrici (Arms). Con i fusibili adeguati, la corrente nominale di cortocircuito (SCCR) del convertitore di frequenza è pari a 100.000 Arms.

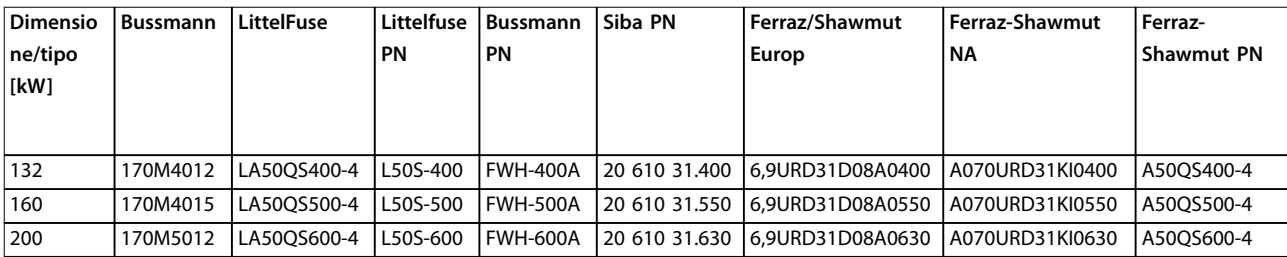

#### **Tabella 8.5 Dimensione contenitore D, fusibili di rete, 380–480 V**

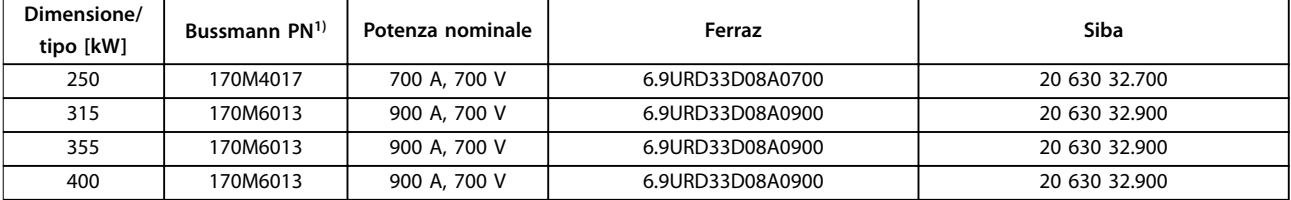

#### **Tabella 8.6 Dimensione contenitore E, fusibili di rete, 380–480 V**

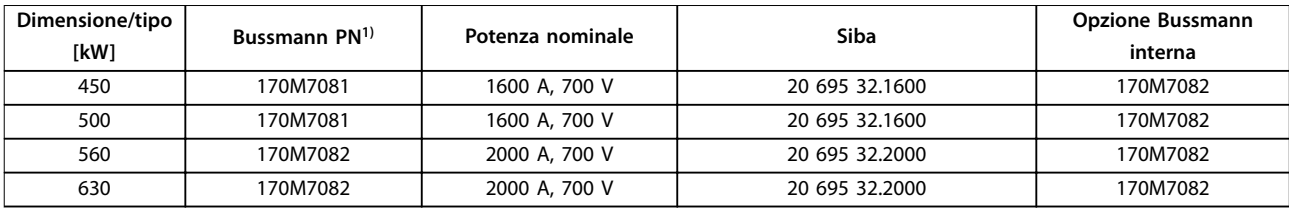

#### **Tabella 8.7 Dimensione contenitore F, fusibili di rete, 380–480 V**

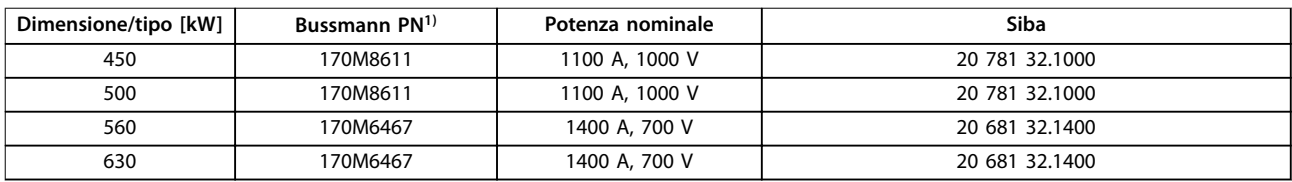

#### **Tabella 8.8 Dimensione contenitore F, fusibili collegamento CC modulo inverter, 380–480 V**

1) I fusibili 170M di Bussmann mostrati utilizzano l'indicatore visivo -/80. È possibile sostituirli con fusibili con indicatore -TN/80 tipo T, -/110 o TN/110 tipo T di uguale dimensione e amperaggio per l'utilizzo esterno.

**Specifiche VLT<sup>®</sup> AutomationDrive FC 302 Low Harmonic Drive**<br> **VLT®** AutomationDrive FC 302 Low Harmonic Drive **132–630 kW**

### 8.4.3 Fusibili supplementari

### **Fusibili supplementari**

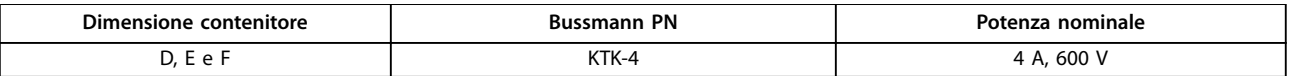

#### **Tabella 8.9 Fusibile SMPS**

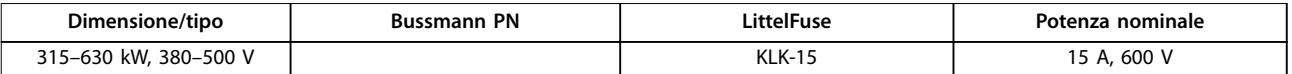

#### **Tabella 8.10 Fusibili ventola**

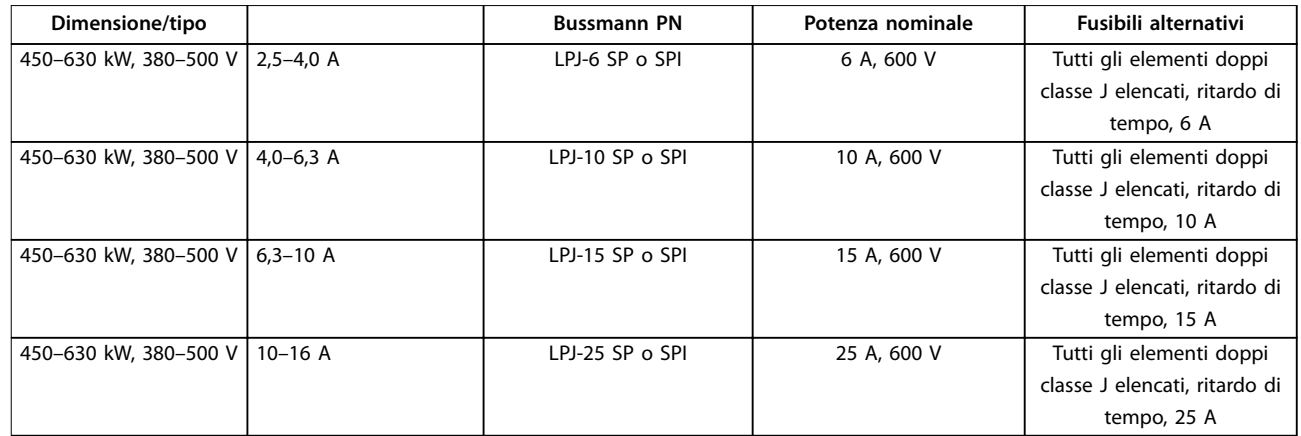

### **Tabella 8.11 Fusibili controllore motore manuali**

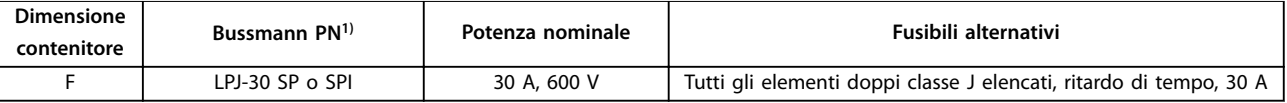

### **Tabella 8.12 Fusibile 30 A per morsetto protetto da fusibili**

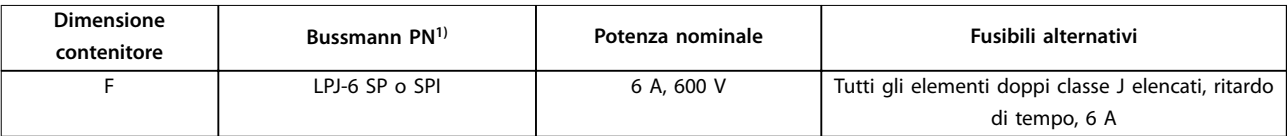

**Tabella 8.13 Fusibile del trasformatore di controllo**

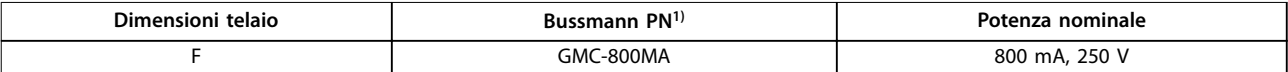

**Tabella 8.14 Fusibile NAMUR**

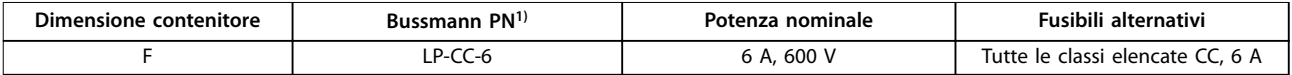

### **Tabella 8.15 Fusibile bobina relè di sicurezza con relè PILZ**

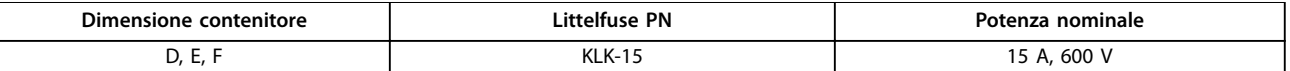

**Tabella 8.16 Fusibili di rete (scheda di potenza)**

Danfoss

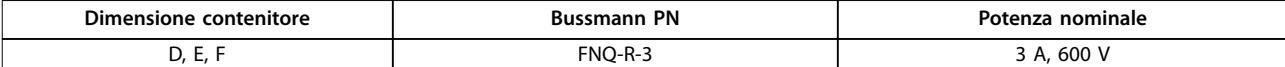

**Tabella 8.17 Fusibile del trasformatore (contattore di rete)**

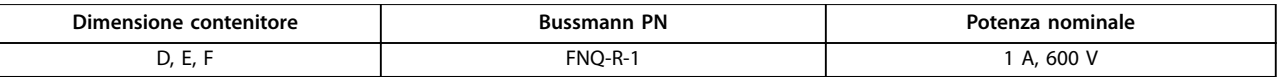

#### **Tabella 8.18 Fusibili soft charge**

1) I fusibili 170M di Bussmann mostrati utilizzano l'indicatore visivo -/80. È possibile sostituirli con fusibili con indicatore -TN/80 tipo T, -/110 o TN/110 tipo T di uguale dimensione e amperaggio per l'utilizzo esterno.

### 8.5 Valori di coppia di serraggio generali

Per il fissaggio delle viti descritte in questo manuale, usare i valori di coppia in Tabella 8.19. Questi valori non sono designati per il fissaggio di IGBT. Per i valori corretti vedere le istruzioni incluse con i pezzi di ricambio.

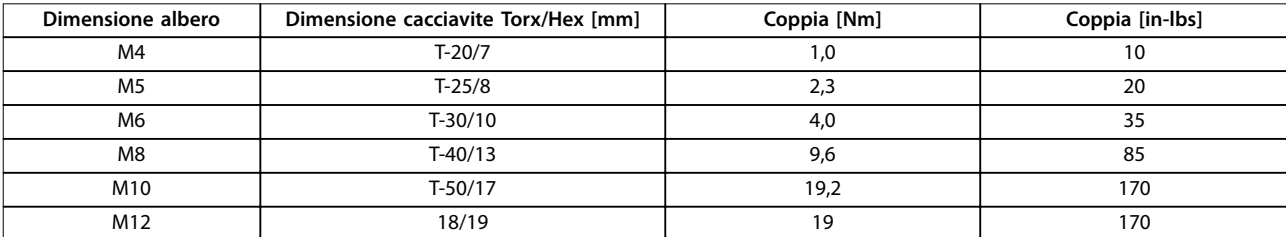

**Tabella 8.19 Valori di coppia**

Danfoss

# 9 Appendice A: parametri

9.1 Descrizione dei parametri

### 9.1.1 Menu principale

Il Menu Principale comprende tutti i parametri disponibili nel convertitore di frequenza. Tutti i parametri sono raggruppati per nome, il quale indica la funzione del gruppo di parametri. In questo manuale, tutti i parametri sono elencati per nome e numero.

9.2 Elenco dei parametri del convertitore di frequenza

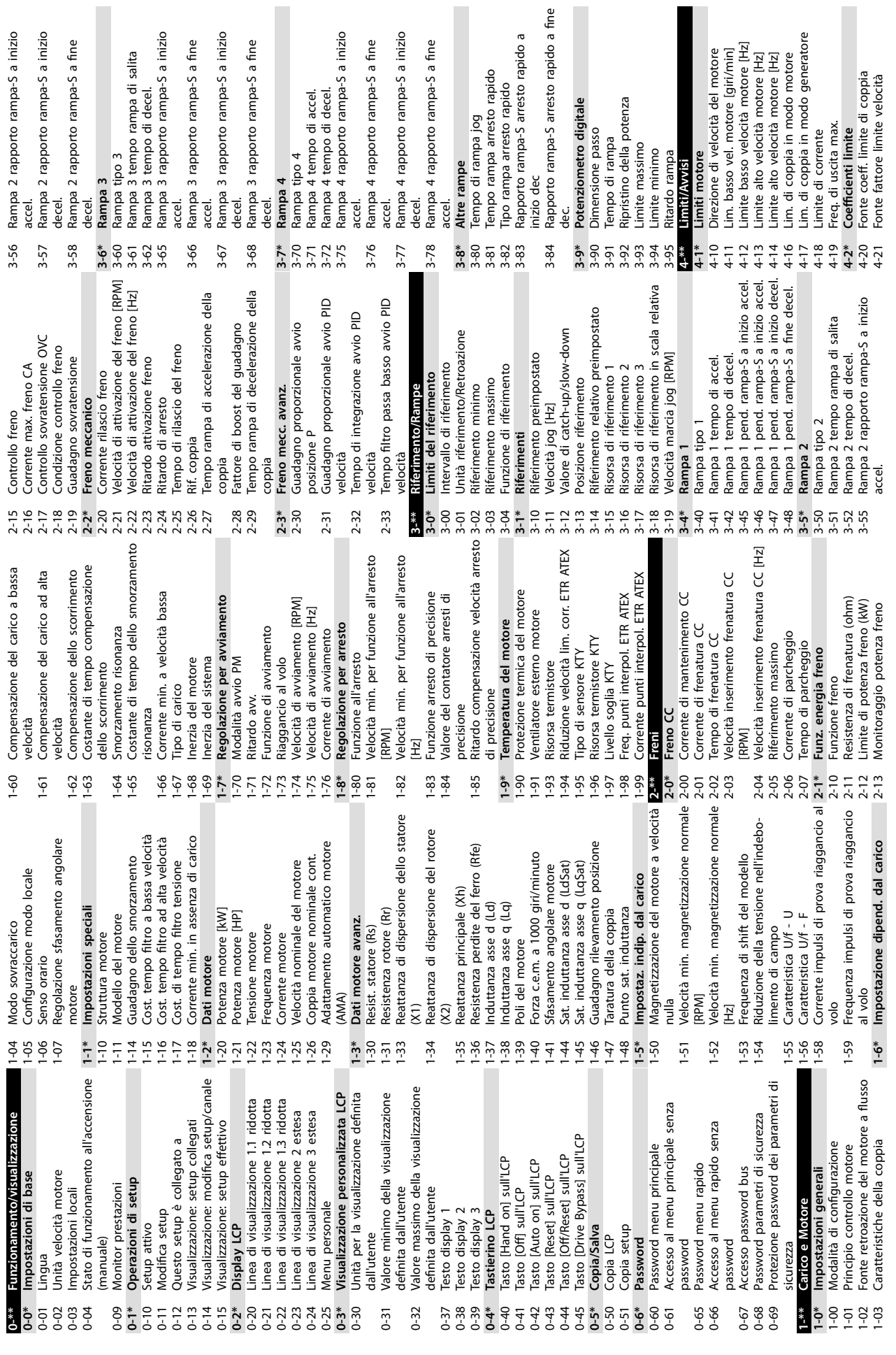

<span id="page-112-0"></span>Appendice A: parametri **Manuale di funzionamento** 

**9 9**

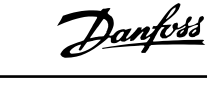

**Appendice A: parametri VLT**® **AutomationDrive FC 302 Low Harmonic Drive 132–630 kW**

| 4-24<br>4-24    | Fonte fattore limite controllo freno                              | $5-5*$               | Ingr. impulsi                                        | $6-35$       | Valore rif./retroaz. alta mors. X30/11                                 | $7 - 30$<br>7-30     | Contr. PID di processo                         | $8 - 4*$     | Impostazione protocollo FC MC                    |
|-----------------|-------------------------------------------------------------------|----------------------|------------------------------------------------------|--------------|------------------------------------------------------------------------|----------------------|------------------------------------------------|--------------|--------------------------------------------------|
|                 | Fattore limite controllo freno                                    | $5 - 50$             | Bassa frequenza morsetto 29                          | $6 - 36$     | Costante di tempo filtro mors. X30/11                                  |                      | Contr. norm./inv. PID di proc.                 | $8-40$       | Selezione telegramma                             |
| $4 - 3*$        | Mon. veloc. motore                                                | $5 - 51$             | Frequenza alta mors. 29                              | $6 - 4*$     | ngr. analog. 4                                                         | $7 - 31$             | Anti saturazione PID di processo               | $8 - 41$     | Parametri per segnali                            |
| $4 - 30$        | Funzione di perdita retroazione motore                            | $5 - 52$             | Rif. basso/val. retroaz. mors. 29                    | $6 - 40$     | Val. tens. bassa morsetto X30/12                                       | $7 - 32$             | Veloc. avv. PID di proc.                       | 8-42         | Config. scrittura PCD                            |
| $4-31$          | Errore di velocità retroazione motore                             | 5-53                 | Rif. alto/val. retroaz. mors. 29                     | $6 - 41$     | Val. tens. alta morsetto X30/12                                        | $7 - 33$             | Guadagno proporzionale PID di                  | $8 - 43$     | Config. lettura PCD                              |
| 52              | Timeout perdita retroazione motore                                | 5-54                 | Costante di tempo del filtro impulsi                 | $6 - 44$     | Valore rif./retroaz. bassa mors. X30/12                                |                      | processo                                       | 8-45         | <b>NLB</b><br>Comando transazione                |
| $+34$           | Funz. errore di inseguim.                                         |                      | #29                                                  | $6 - 45$     | Valore rif./retroaz. alta mors. X30/12                                 | $7-34$               | Tempo d'integrazione PID di processo           | 8-46         | Stato transazione BTM                            |
| $-35$           | Errore di inseguimento                                            | 5-55                 | Bassa frequenza morsetto 33                          | 6-46         | Costante di tempo filtro mors. X30/12                                  | $7 - 35$             | Tempo di differenziazione PID di               | 8-47         | Time-out BTM                                     |
| $-36$           | Tempor. errore inseguim.                                          | 5-56                 | Frequenza alta mors. 33                              | $6 - 5*$     | Uscita analog.1                                                        |                      | processo                                       | 8-48         | Errori massimi BTM                               |
| $+37$           | Err. di inseguim. dur. rampa                                      | 5-57                 | Rif. basso/val. retroaz. mors. 33                    | $6 - 50$     | Jscita morsetto 42                                                     | $7 - 36$             | Limite di guadagno diff. PID di                | 8-49         | Log errori BTM                                   |
| $4 - 38$        | Tempor. err. inseg. durante la rampa                              | 5-58                 | Rif. alto/val. retroaz. mors. 33                     | $6 - 51$     | Mors. 42, usc. scala min.                                              |                      | processo                                       | $8 - 5*$     | Digitale/Bus                                     |
| $4 - 39$        | Err. di inseguim. dopo tempor. rampa                              | 5-59                 | Costante di tempo del filtro impulsi                 | 6-52         | Mors. 42, usc. scala max.                                              | $7 - 38$             | Fattore feed forward PID di processo           | 8-50         | Selezione rotazione libera                       |
| $4-5*$          | Adattam. avvisi                                                   |                      | #33                                                  | 6-53         | Morsetto 42, uscita controllata via bus                                | $7 - 39$             | Larghezza di banda di riferimento              | $8 - 51$     | Selez. arresto rapido                            |
| 4-50            | Avviso corrente bassa                                             | $5 - 6*$             | Uscita impulsi                                       | 6-54         | Preimp. timeout uscita morsetto 42                                     | $7 - 4*$             | Processo PID I avanz.                          | 8-52         | Selez. freno CC                                  |
| $4 - 51$        | Avviso corrente alta                                              | 5-60                 | 27<br>Uscita impulsi variabile morsetto              | $6 - 55$     | Filtro uscita analogica                                                | $7 - 40$             | Ripristino parte PID di proc. I                | $8 - 53$     | avvio<br>Selez.                                  |
| 4-52            | Avviso velocità bassa                                             | 5-62                 | Freq. max. uscita impulsi #27                        | $6 - 6*$     | Uscita analog. 2                                                       | $7-41$               | Morsetto neg. uscita PID di proc.              | $8 - 54$     | Selez. inversione                                |
| 4-53            | Avviso velocità alta                                              | 5-63                 | 29<br>Uscita impulsi variabile morsetto              | 6-60         | Uscita morsetto X30/8                                                  | $7 - 42$             | Morsetto pos. uscita PID di proc.              | $8 - 55$     | Selez. setup                                     |
| 4-54            | Avviso rif. basso                                                 | 5-65                 | Freq. max. uscita impulsi #29                        | 6-61         | Morsetto X30/8, scala min.                                             | $7 - 43$             | Scala guadagno PID di proc. a rif. min.        | 8-56         | Selezione rif. preimpostato                      |
| 4-55            | Avviso riferimento alto                                           | 5-66                 | Uscita imp. var. morsetto X30/6                      | 6-62         | Morsetto X30/8, scala max                                              | 7-44                 | Scala guadagno PID di proc. a rif. min.        | $8 - 57$     | Selezione Profidrive OFF2                        |
| 4-56            | Avviso retroazione bassa                                          | 5-68                 | Freq. max. uscita impulsi #X30/6                     | 6-63         | Mors. X30/8 controllato da bus                                         | $7 - 45$             | Risorsa Feed Fwd PID di processo               | 8-58         | Selezione Profidrive OFF3                        |
| 4-57            | Avviso retroazione alta                                           | $5 - 7*$             | Ingr. encoder 24V                                    | 6-64         | Preimp. timeout uscita mors. X30/8                                     | 7-46                 | Feed Fwd PID di processo, comando              | $8 - 8*$     | Diagnost. porta FC                               |
| 4-58            | Funzione fase del motore mancante                                 | $5 - 70$             | Impulsi per giro mors. 32/33                         | $6 - 7*$     | Uscita analogica 3                                                     |                      | norm. / inv.                                   | 8-80         | Conteggio messaggi bus                           |
| $4 - 6*$        | Bypass di velocità                                                | 5-71                 | Direz. encoder mors. 32/33                           | $6 - 70$     | Jscita morsetto X45/1                                                  | $7 - 48$             | PCD Feed Forward                               | $8-81$       | Conteggio degli errori bus                       |
| 4-60            | Bypass velocità da [giri/min]                                     | $5 - 8*$             | Opzioni VO                                           | $6-71$       | Morsetto X45/1, scala min.                                             | $7-49$               | Com. uscita PID di processo normale /          | 8-82         | Conteggio messaggi slave                         |
| $4 - 61$        | Bypass velocità da [Hz]                                           | $5 - 80$             | Ritardo riconnessione condensatori                   | $6 - 72$     | Mors. X45/1, scala max                                                 |                      | in.                                            | 8-83         | Conteggio degli errori slave                     |
| 4-62            | Bypass velocità a [RPM]                                           |                      | <b>AHF</b>                                           | 6-73         | Mors. X45/1, controllato via bus                                       |                      | Processo PID II avanz.                         | $8-9$        | Bus Jog                                          |
| $4 - 63$        | Bypass velocità a [Hz]                                            | $5-9*$               | Controllato da bus                                   | $6 - 74$     | Mors. X45/1 Preimp. timeout uscita                                     | $7 - 5*$<br>7-50     | PID di processo PID esteso                     | $8 - 90$     | Velocità bus jog 1                               |
| $5 - * *$       | I/O digitali                                                      | 5-90                 | Controllo bus digitale e a relè                      | $6 - 8$ *    | Uscita analogica 4                                                     | $7-51$               | Guadagno Feed Fwd PID di proc.                 | $8-91$       | Velocità bus jog 2                               |
| $5-0*$          | Modo I/O digitale                                                 | 5-93                 | Controllo bus uscita impulsi #27                     | $6 - 80$     | Uscita morsetto X45/3                                                  | $7 - 52$             | Rampa di salita Feed Fwd PID di proc.          | $9^{-**}$    | PROFIdrive                                       |
| $5 - 00$        | Modo I/O digitale                                                 | 5-94                 | Preimp. timeout uscita impulsi #27                   | 6-81         | Morsetto X45/3, scala min.                                             | $7 - 53$             | Rampa di discesa Feed Fwd PID di               | 00-6         | Setpoint                                         |
| 5-01            | Mod. morsetto 27                                                  | 5-95                 | Controllo bus uscita impulsi #29                     | 6-82         | Morsetto X45/3, scala max                                              |                      | proc.                                          | 50-6         | Valore reale                                     |
| 5-02            | Mod. morsetto 29                                                  | 5-96                 | Preimp. timeout uscita impulsi #29                   | 6-83         | Mors. X45/3, controllato via bus                                       |                      | Tempo di rif. filtro PID di processo           | $9 - 15$     | Config. scrittura PCD                            |
| $5 - 1*$        |                                                                   | 5-97                 |                                                      | 6-84         |                                                                        | 7-56<br>7-57         | Tempo di retroaz. filtro PID di processo       | $9 - 16$     |                                                  |
| $5 - 10$        | Ingressi digitali                                                 | 5-98                 | Controllo bus uscita impulsi #X30/6                  | $7 -$ **     | Uscita mors. X45/3 Timeout preimp.                                     | $8 - * *$            |                                                |              | Config. lettura PCD                              |
|                 | Ingr. digitale morsetto 18                                        |                      | 30/6<br>Preimp. timeout uscita impulsi #X            |              | Regolatori                                                             |                      | Comun. e opzioni                               | $9 - 18$     | Indirizzo nodo                                   |
| $-5 - 11$       | Ingr. digitale morsetto 19                                        | $6 - * *$            | /O analogici                                         | $7 - 0*$     | Contr. vel. PID                                                        | နို                  | Impostazioni generali                          | $9 - 19$     | Numero di sistema dell'unità conver-             |
| $5 - 12$        | Ingr. digitale morsetto 27                                        | ç<br>\$              | Modo I/O analogici                                   | 7-00         | Fonte retroazione PID di velocità                                      | $8 - 01$             | Sito di comando                                |              | titore di frequenza                              |
| $5-13$          | Ingr. digitale morsetto 29                                        | 6-00                 | Tempo temporizzazione zero vivo                      | $7 - 01$     | Calo PID di velocità                                                   | 8-02                 | Fonte parola di controllo                      | $9 - 22$     | Selezione telegramma                             |
| $5 - 14$        | Ingr. digitale morsetto 32                                        | 6-01                 | Funz. temporizz. zero vivo                           | 7-02         | Guadagno proporzionale PID di                                          | 8-03                 | Tempo timeout parola di controllo              | $9 - 23$     | Parametri per segnali                            |
| $\frac{5}{2}$   | Ingr. digitale morsetto 33                                        | $6 - 1*$             | Ingr. analog. 1                                      |              | velocità                                                               | 8-04                 | Funzione temporizz. parola di controllo        | $9 - 27$     | Modifica parametri                               |
| $-16$           | Ingr. digitale morsetto X30/2                                     | $6-10$               | Tens. bassa morsetto 53                              | $7 - 03$     | Tempo integrale PID vel.                                               | 8-05                 | Funz. fine temporizzazione                     | $9 - 28$     | Controllo di processo                            |
| $5-18$<br>$-17$ | Ingr. digitale morsetto X30/3                                     | $6 - 11$             | Tensione alta morsetto 53                            | $7 - 04$     | Tempo differenz. PID velocità                                          | 8-06<br>8-07         | Riprist. tempor. parola di contr.              | $9 - 44$     | guasto<br>Contatore messaggi di                  |
| $5 - 19$        | Arresto di sicurezza morsetto 37<br>Ingr. digitale morsetto X30/4 | $6 - 13$<br>$6 - 12$ | Corrente alta morsetto 53<br>Corr. bassa morsetto 53 | 7-05<br>7-06 | Limite guad. diff. PID di velocità<br>Tempo filtro passa-basso PID di  | $8 - 08$             | Filtraggio visualizzazione<br>Diagnosi trigger | 9-45<br>9-47 | Codice di guasto<br>Numero guasto                |
| $5 - 20$        | Ingr. digitale morsetto X46/1                                     | $6 - 14$             | Rif.basso/val.retroaz mors. 53                       |              | velocità                                                               | $8 - 1*$             | Impostazioni par. di contr.                    | 9-52         | Contatore situazione guasto                      |
| $5-21$          | Ingr. digitale morsetto X46/3                                     | $6 - 15$             | Rif. alto/valore retroaz. mors.                      | 7-07         | Retroazione rapporto di trasmissione                                   | $8 - 10$             | Profilo parola di contr.                       | 9-53         | Parola di avviso Profibus                        |
| $5 - 22$        | Ingr. digitale morsetto X46/5                                     | $6 - 16$             | Tempo cost. filtro morsetto 53                       |              | PID di velocità                                                        | $8 - 13$             | Parola di stato configurabile (STW)            | 9-63         | Baud rate attuale                                |
| $5 - 23$        | Ingr. digitale morsetto X46/7                                     | $6 - 2*$             | Ingr. analog. 2                                      | 7-08         | Fattore feed forward PID vel                                           | $8 - 14$             | Parola di controllo configurabile (CTW)        | 9-64         | Identif. apparecchio                             |
| $5 - 24$        | Ingr. digitale morsetto X46/9                                     | $6 - 20$             | Bassa tensione morsetto 54                           | 7-09         | ㅎ<br>Correzione errori con rampa PID                                   | $8 - 17$             | Parola di allarme e di avviso configu-         | 9-65         | Numero di profilo                                |
| $5 - 25$        | Ingr. digitale morsetto X46/11                                    | $6 - 21$             | Alta tensione morsetto 54                            |              | velocità                                                               |                      | rabile                                         | $9 - 67$     | Parola di contr. 1                               |
| $5 - 26$        | Ingr. digitale morsetto X46/13                                    | $6 - 22$             | Corr. bassa morsetto 54                              | $7 - 1*$     | Contr. coppia Pl                                                       | $8 - 19$             | Codice prodotto                                | 9-68         | Parola di stato 1                                |
| $5 - 3*$        | Uscite digitali                                                   | $6 - 23$             | Corrente alta morsetto 54                            | $7 - 10$     | Fonte retroazione coppia Pl                                            | $8-3*$               | Impostaz. porta FC                             | $9 - 70$     | Modifica setup                                   |
| $5 - 30$        | Uscita dig. morsetto 27                                           | $6 - 24$             | Rif.basso/valore retroaz mors. 54                    | $7 - 12$     | ᇎ<br>Guadagno proporzionale coppia                                     | $8 - 30$             | Protocollo                                     | $9-71$       | Salva valori dei dati Profibus                   |
| $5-31$          | Uscita dig. morsetto 29                                           | $6 - 25$             | Rif. alto/valore retroaz. mors. 54                   | $7 - 13$     | Tempo di integrazione coppia PI                                        | $8 - 31$             | ndirizzo                                       | 9-72         | ProfibusDriveReset                               |
| $5 - 32$        | Uscita dig. mors. X30/6 (MCB 101)                                 | $6 - 26$             | etto<br>Costante di tempo filtro del mors            | $7 - 16$     | Tempo filtro passa basso coppia Pl                                     | $8 - 32$             | Baud rate porta FC                             | $9 - 75$     | Digitale<br>Identificazione Uscita               |
| $5 - 33$        | Uscita dig. mors. X30/7 (MCB 101)                                 |                      | 54                                                   | $7 - 18$     | Fattore feed forward coppia PI                                         | $8 - 33$             | Bit parità/stop                                | $9 - 80$     | Parametri definiti (1)                           |
| $5 - 4*$        | Relè                                                              | $6 - 3*$             | Ingr. analog. 3                                      | $7 - 19$     | Tempo di salita regolatore di corrente                                 | $8 - 34$             | Tempo di ciclo stimato                         | $9-81$       | Parametri definiti (2)                           |
| $-40$           | Funzione relè                                                     | $6 - 30$             | Val. di tens. bassa mors. X30/11                     | $7 - 2*$     | Retroaz. reg. proc.                                                    | $8 - 35$             | Ritardo minimo risposta                        | 9-82         | ම<br>Parametri definiti                          |
| $5 - 41$        | Ritardo attiv., relè                                              | $6 - 31$<br>$6 - 34$ | Val. tensione alta mors. X30/11                      | 7-20<br>7-22 | Risorsa retroazione 1 processo CL<br>Risorsa retroazione 2 processo CL | $8 - 36$<br>$8 - 37$ | Ritardo max. risposta                          | 9-83         | Parametri definiti (4)<br>Parametri definiti (5) |
| $5 - 42$        | Ritardo disatt., relè                                             |                      | $\frac{1}{2}$<br>Valore rif/retroaz. bassa mors. X3  |              |                                                                        |                      | Ritardo max. intercar.                         | 9-84         |                                                  |

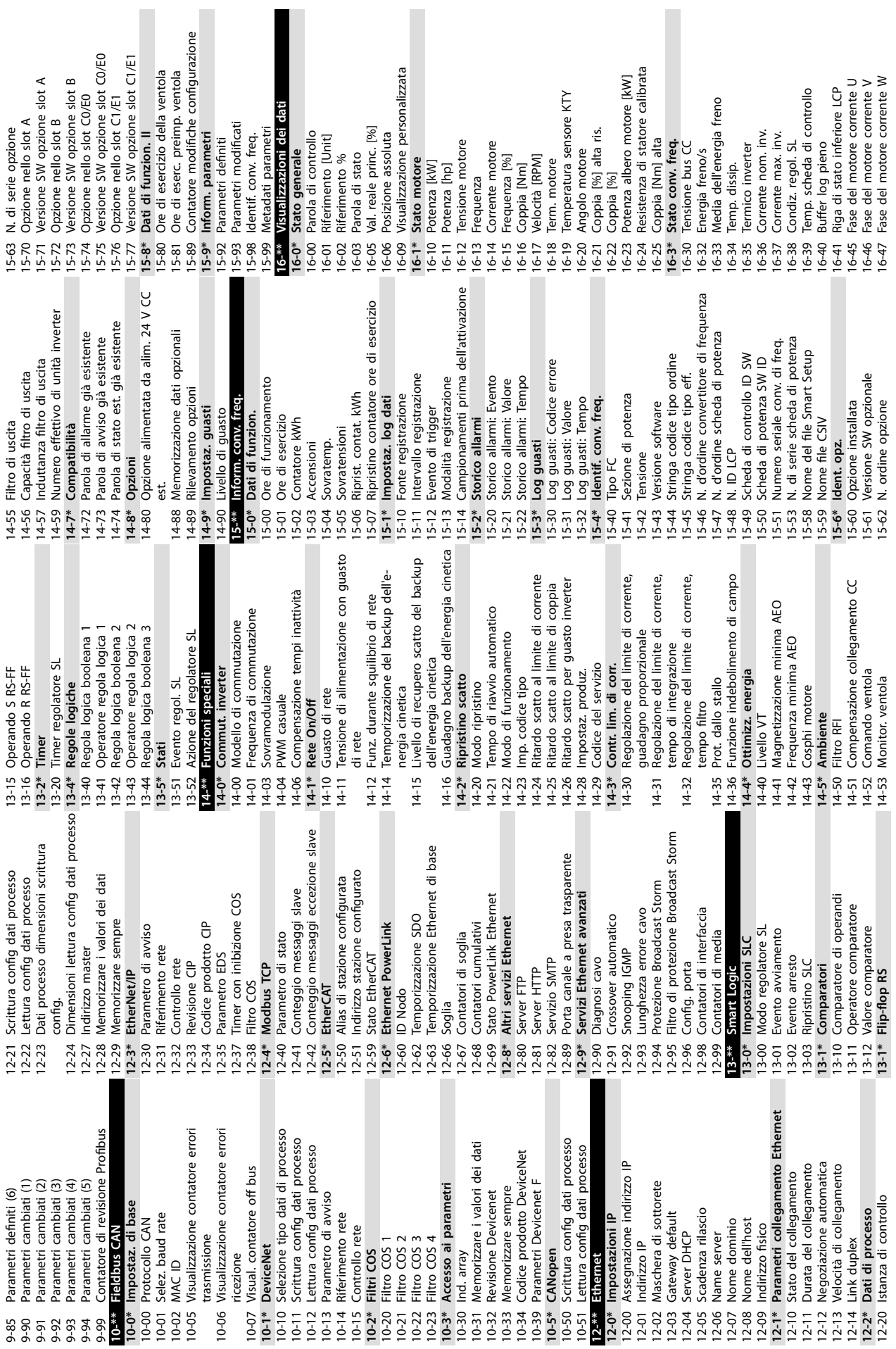

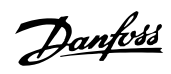

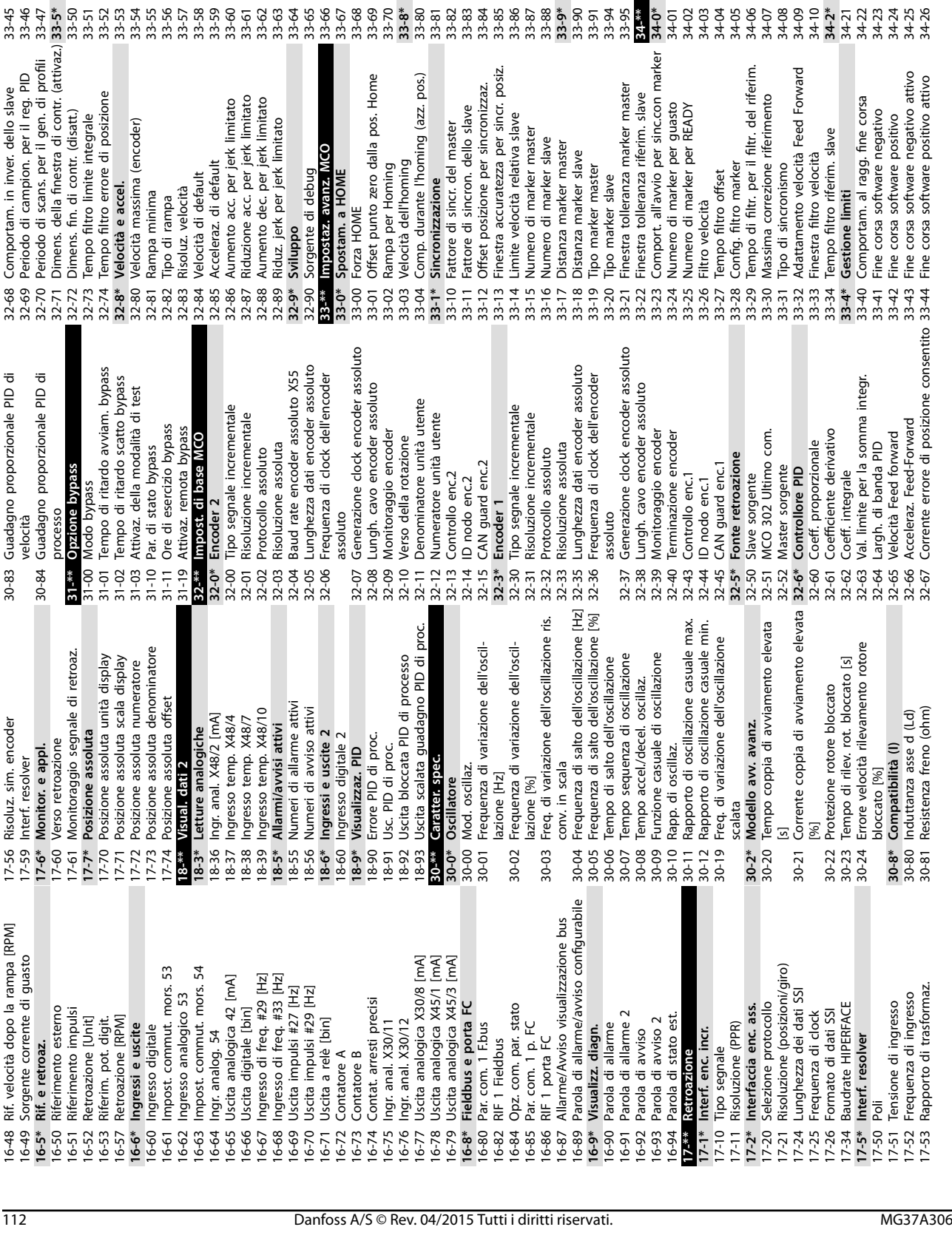

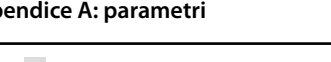

 $\alpha$  hgr. digitale morsetto X57/1<br>1 hgr. digitale morsetto X57/2<br>2 hgr. digitale morsetto X57/3<br>3 hgr. digitale morsetto X57/4<br>4 hgr. digitale morsetto X57/4<br>5 hgr. digitale morsetto X57/7<br>7 hgr. digitale morsetto X57/8<br>8

ន<br>កំប៉ូ ប៉ូ ប៉ូ ប៉ូ ប៉ូ ប៉ូ ប៉ូ<br>ប៉ូ ប៉ូ ប៉ូ ប៉ូ ប៉ូ ប៉ូ ប៉ូ ប៉ូ

Modalità mors. X59/1 e X59/2 ingr. digitale morsetto X59/2 Ingr. digitale morsetto X59/1

33-60

33-62

 $33-61$ 33-63

33-58 33-59 Uscita dig. morsetto X59/1<br>Uscita dig. morsetto X59/2<br>Uscita dig. morsetto X59/3 Uscita dig. morsetto X59/4 Uscita dig. morsetto X59/5<br>Uscita dig. morsetto X59/6

33-65<br>33-65

Uscita dig. morsetto X59/8 Numero programma attivo

Parametri globali

 $33-8*$ 

Uscita dig. morsetto X59/7

- 1969<br>1969 80<br>1959 80

33-45 Tempo nella fin. target 33-46 Valore limite nestra target 33-47 Dimensioni della fin. target **33-5\* Congurazione I/O** 33-50 Ingr. digitale morsetto X57/1 33-51 Ingr. digitale morsetto X57/2 33-52 Ingr. digitale morsetto X57/3 33-53 Ingr. digitale morsetto X57/4 33-54 Ingr. digitale morsetto X57/5 33-55 Ingr. digitale morsetto X57/6 33-56 Ingr. digitale morsetto X57/7 33-57 Ingr. digitale morsetto X57/8 33-58 Ingr. digitale morsetto X57/9 33-59 Ingr. digitale morsetto X57/10 33-60 Modalità mors. X59/1 e X59/2 33-61 Ingr. digitale morsetto X59/1 33-62 Ingr. digitale morsetto X59/2 33-63 Uscita dig. morsetto X59/1 33-64 Uscita dig. morsetto X59/2 33-65 Uscita dig. morsetto X59/3 33-66 Uscita dig. morsetto X59/4 33-67 Uscita dig. morsetto X59/5 33-68 Uscita dig. morsetto X59/6 33-69 Uscita dig. morsetto X59/7 33-70 Uscita dig. morsetto X59/8 **33-8\* Parametri globali** 33-80 Numero programma attivo 33-81 Stato accensione 33-82 Monitoraggio stato conv. 33-83 Comportam.dopo l'errore 33-84 Comportam. dopo Esc.

 $33-45$ <br> $33-46$ 

 $33 - 47$ 

Tempo nella fin. target

Valore limite finestra target Dimensioni della fin. target

Configurazione I/O

**9 9**

33-85 MCO alimentato da alim. 24 V CC est.

Comportam. dopo Esc.

Monitoraggio stato conv. Comportam.dopo l'errore

Stato accensione

33-80<br>33-81

MCO alimentato da alim. 24 V CC est.

33-86 Morsetto per allar. 33-87 Stato mors. per allarme 33-88 Par. di stato per allarme **33-9\* Imp. porta MCO** 33-90 X62 MCO nodo ID CAN 33-91 X62 MCO baud rate CAN 33-94 X60 MCO terminazione seriale RS485 33-95 X60 MCO baud rate seriale RS485

୍ରୁ

Morsetto per allar.

Par. di stato per allarme

Stato mors. per allarme

**34-\*\* Visualizz. dati MCO 34-0\* Par. scrittura PCD** 34-01 Scrittura PCD 1 su MCO 34-02 Scrittura PCD 2 su MCO 34-03 Scrittura PCD 3 su MCO 34-04 Scrittura PCD 4 su MCO 34-05 Scrittura PCD 5 su MCO 34-06 Scrittura PCD 6 su MCO 34-07 Scrittura PCD 7 su MCO 34-08 Scrittura PCD 8 su MCO 34-09 Scrittura PCD 9 su MCO 34-10 Scrittura PCD 10 su MCO **34-2\* Par. lettura PCD** 34-21 PCD 1 lettura da MCO 34-22 PCD 2 lettura da MCO 34-23 PCD 3 lettura da MCO 34-24 PCD 4 lettura da MCO 34-25 PCD 5 lettura da MCO 34-26 PCD 6 lettura da MCO

 $\frac{33-95}{54-0*}$ 

34-02 34-03 34-04 34-05 34-06

34-01

Par. scrittura PCD

Sexterna PCD 1 six MCO<br>2 Sexterna PCD 2 six MCO<br>2 Sexterna PCD 3 six MCO<br>3 Sexterna PCD 3 six MCO<br>3 Sexterna PCD 6 six MCO<br>3 Sexterna PCD 7 six MCO<br>3 Sexterna PCD 8 six MCO<br>3 Sexterna PCD 10 six MCO<br>6 Sexterna PCD 10 six M

34-08<br>34-09<br>34-10

34-07

X60 MCO terminazione seriale RS485<br>X60 MCO baud rate seriale RS485<br><mark>Visualizz, cati MCO</mark>

X62 MCO baud rate CAN

X62 MCO nodo ID CAN

 $33 - 90$ 33-94

33-91

Imp. porta MCO

Danfoss

PCD 1 lettura da MCO<br>PCD 2 lettura da MCO<br>PCD 3 lettura da MCO

 $\frac{1}{3}$   $\frac{1}{3}$   $\frac{1}{4}$   $\frac{1}{4}$ 

PCD 4 lettura da MCO<br>PCD 5 lettura da MCO<br>PCD 5 lettura da MCO<br>PCD 6 lettura da MCO

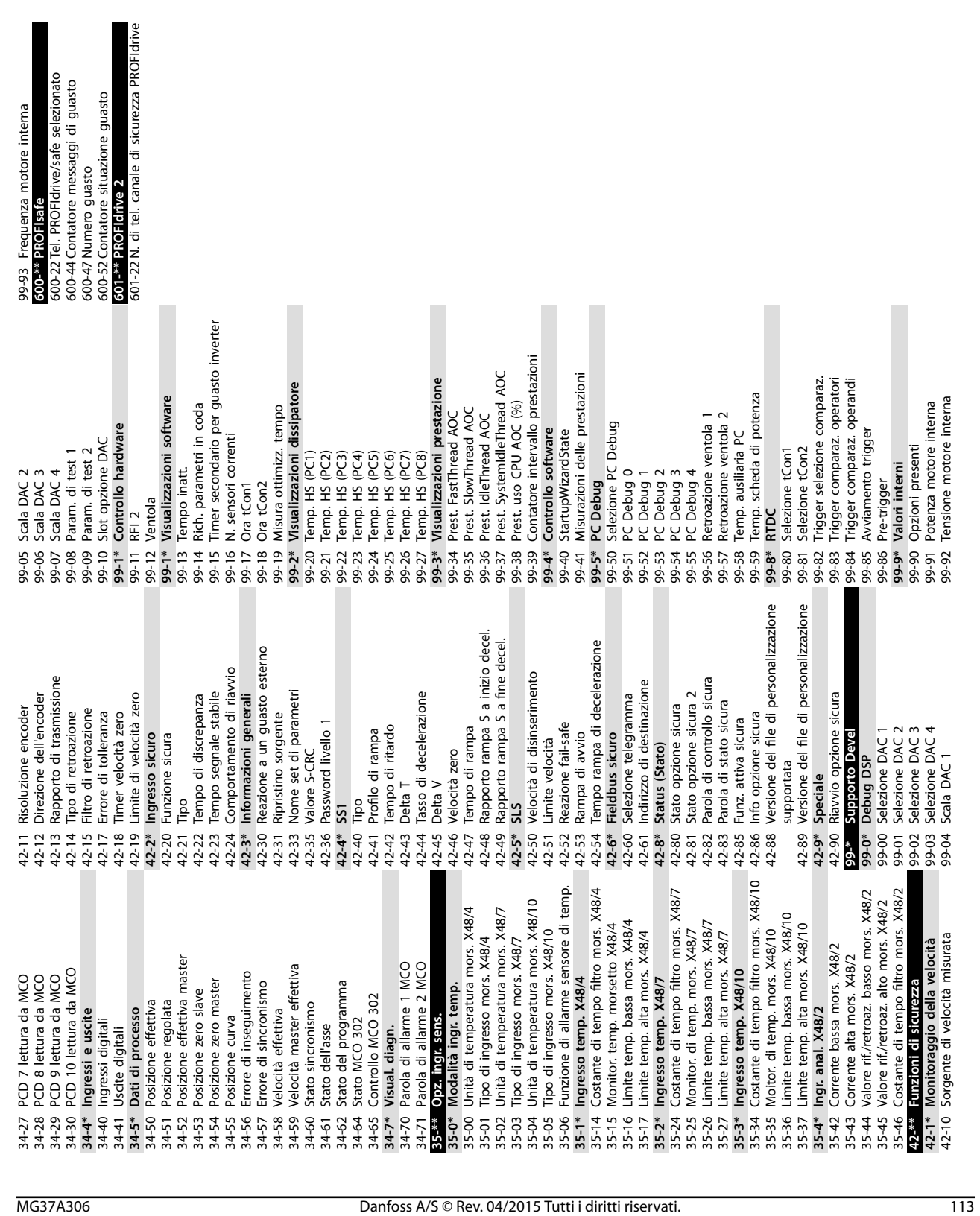

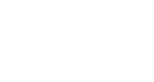

Danfoss

### <span id="page-117-0"></span>9.3 Elenco dei parametri del filtro attivo

### 9.3.1 Impostazioni di fabbrica

### **Modiche durante il funzionamento:**

True significa che il parametro può essere modificato mentre il filtro attivo è in funzione, mentre False significa che l'unità deve essere arrestata prima che possa essere effettuata una modifica.

### **4-Set-up:**

All set-up: è possibile impostare il parametro individualmente in ciascuno dei 4 setup (un singolo parametro può avere 4 diversi valori dei dati).

1 setup: il valore dei dati è uguale in tutti i setup.

#### **SR:**

In funzione della dimensione.

#### **Non disp.:**

Nessun valore di default disponibile.

### **Indice di conversione:**

Questo numero fa riferimento a una cifra di conversione da usare in caso di scrittura o lettura con un filtro attivo.

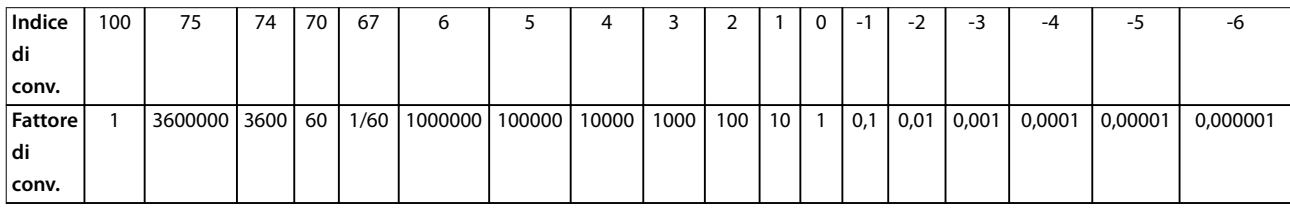

### **Tabella 9.1 Indice di conversione**

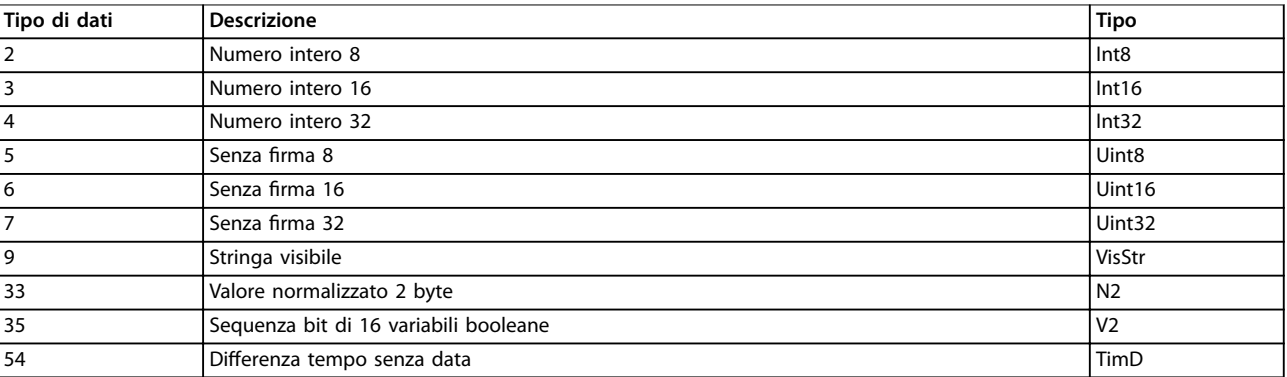

**Tabella 9.2 Tipo di dati e descrizione**

<u>Danfoss</u>

# 9.3.2 0-\*\* Funzionam./display

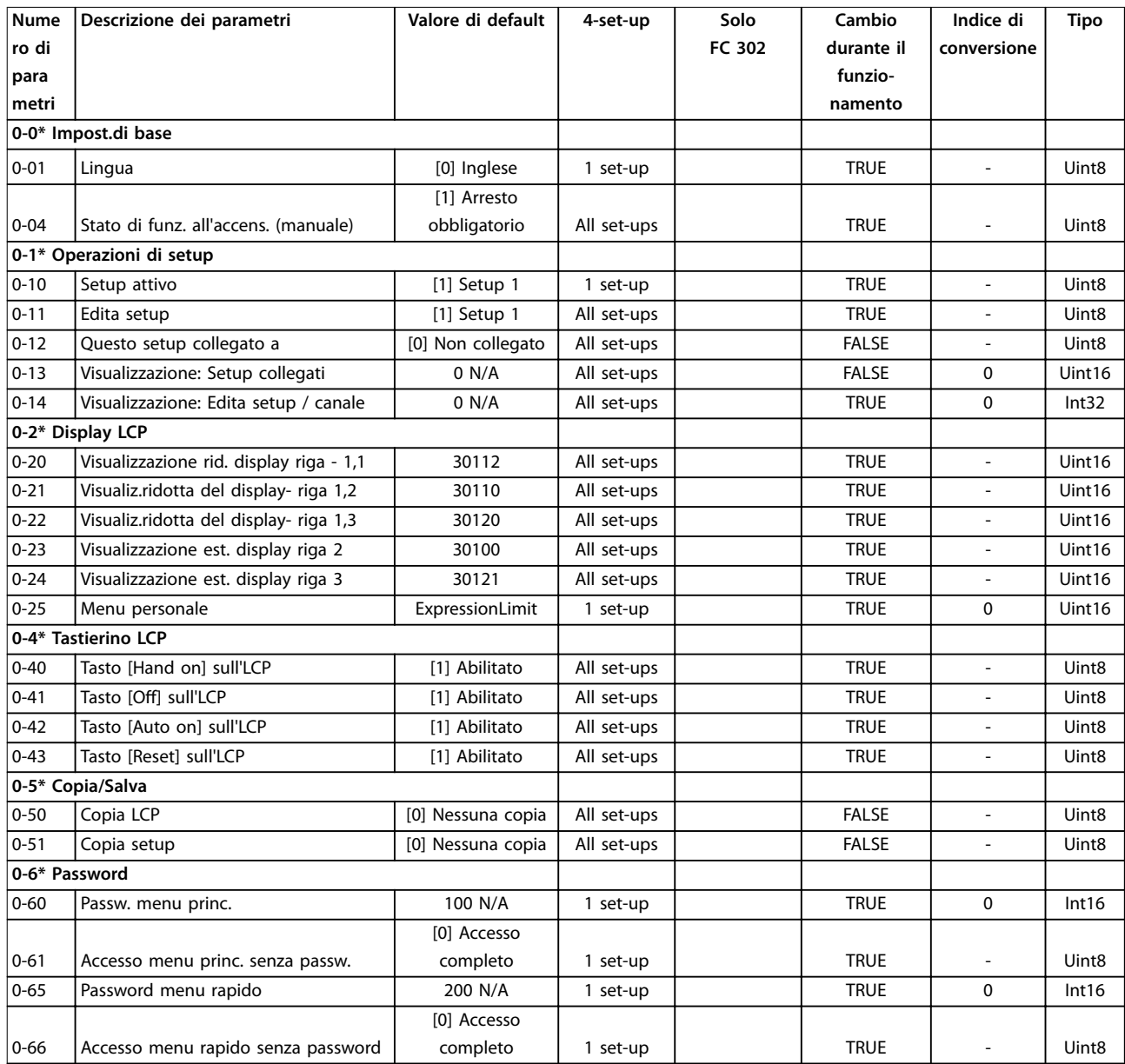

**Appendice A: parametri VLT**® **AutomationDrive FC 302 Low Harmonic Drive 132–630 kW**

# 9.3.3 5-\*\* I/O digitali

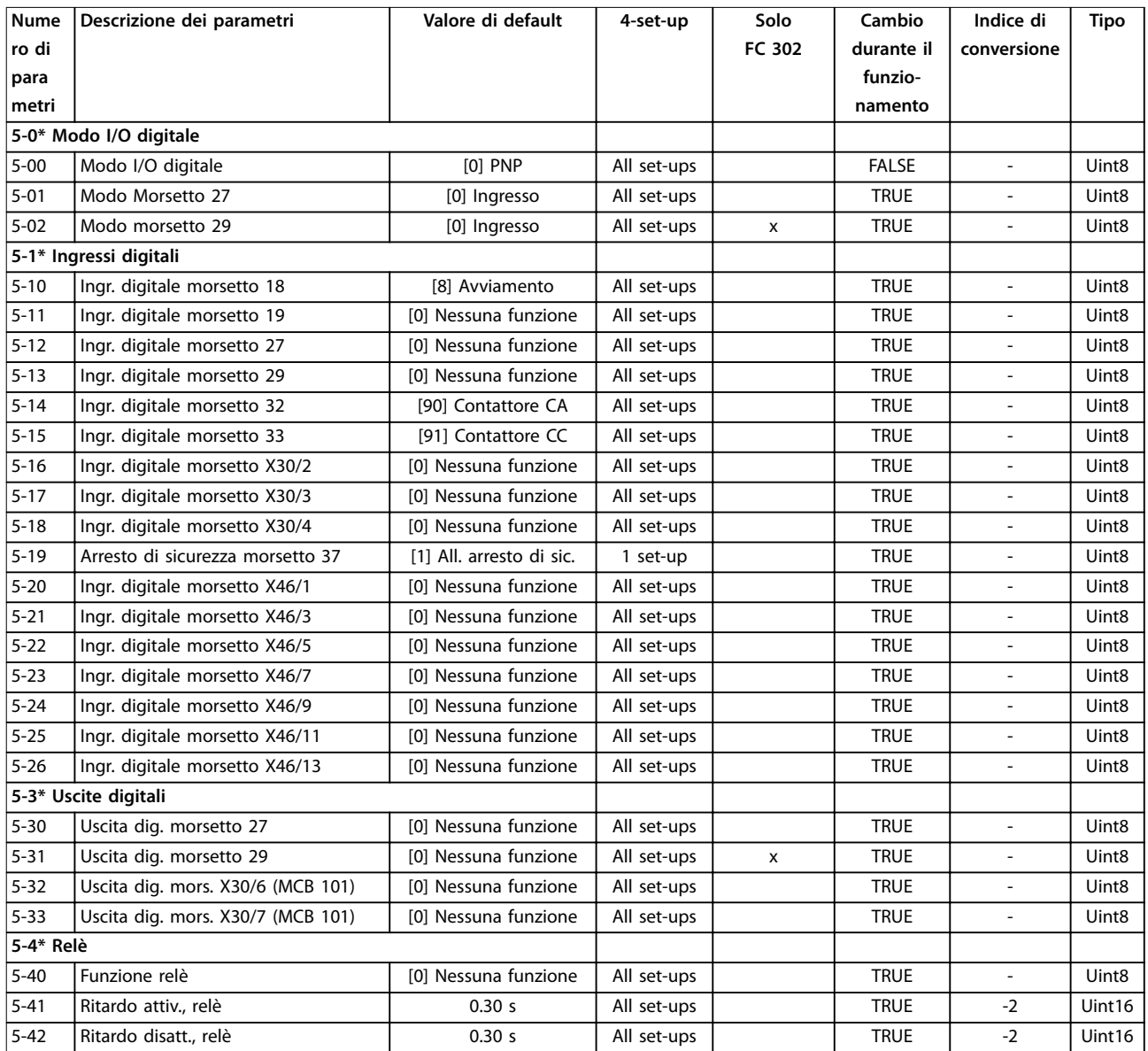

# 9.3.4 8-\*\* Com. e opzioni

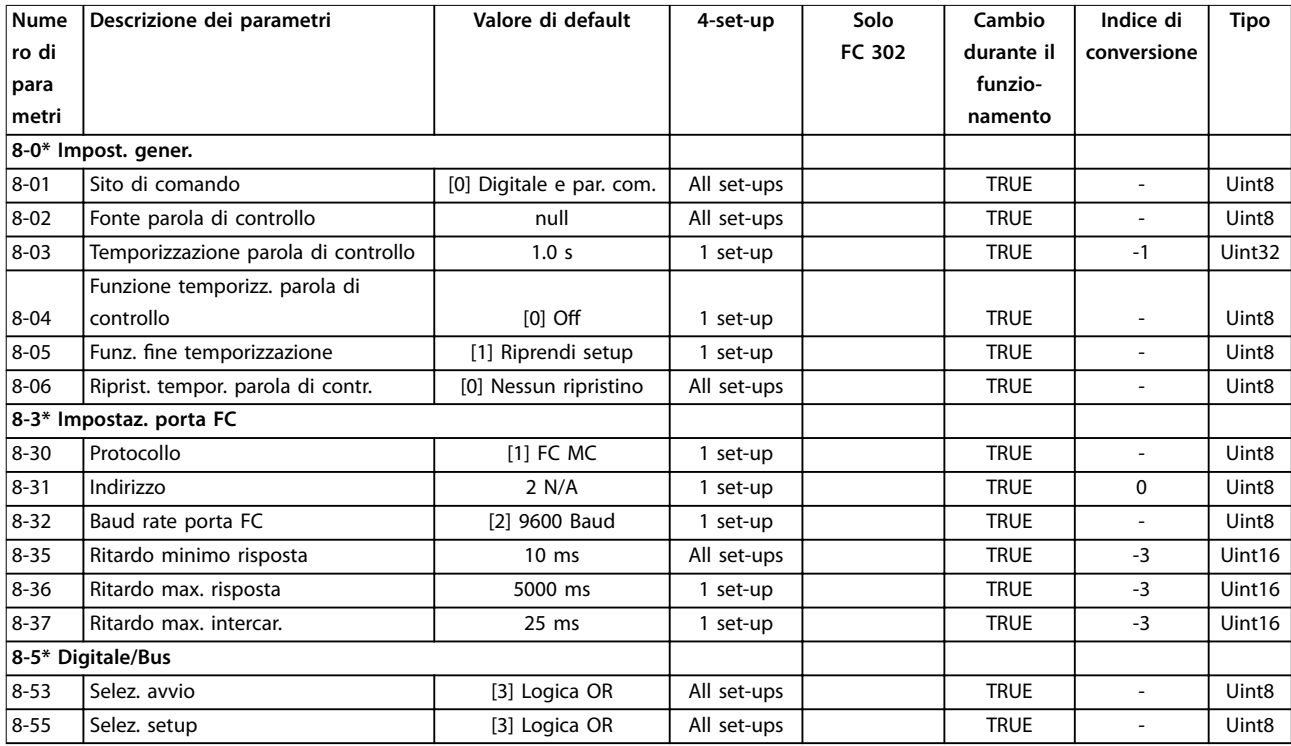

# 9.3.5 14-\*\* Funzioni speciali

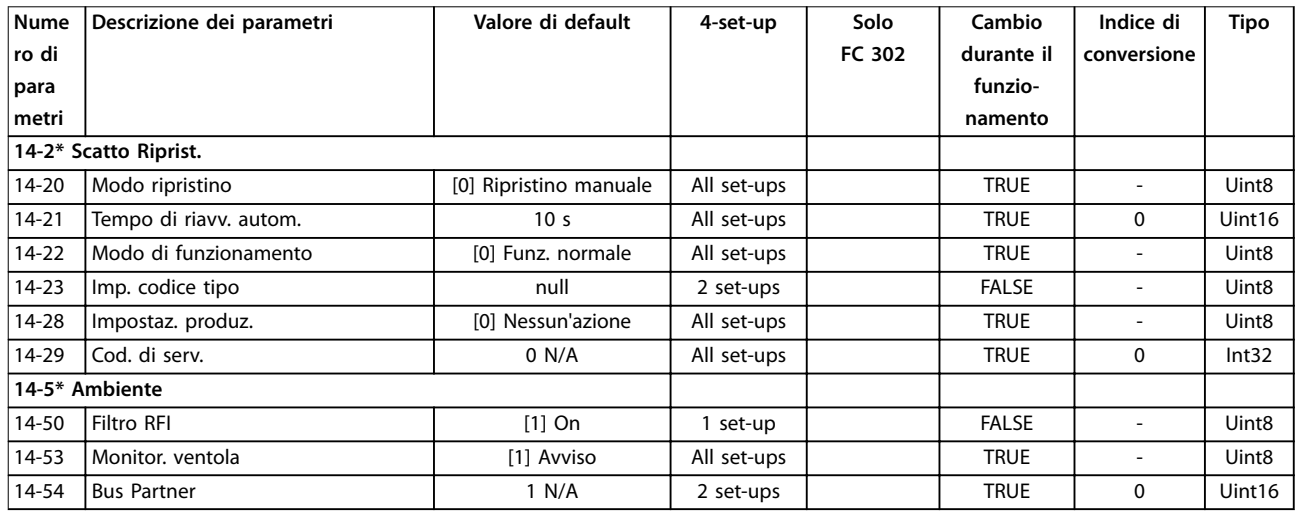

**Appendice A: parametri VLT<sup>®</sup> AutomationDrive FC 302 Low Harmonic Drive**<br>122 630 kW **132–630 kW**

# 9.3.6 15-\*\* Informazioni FC

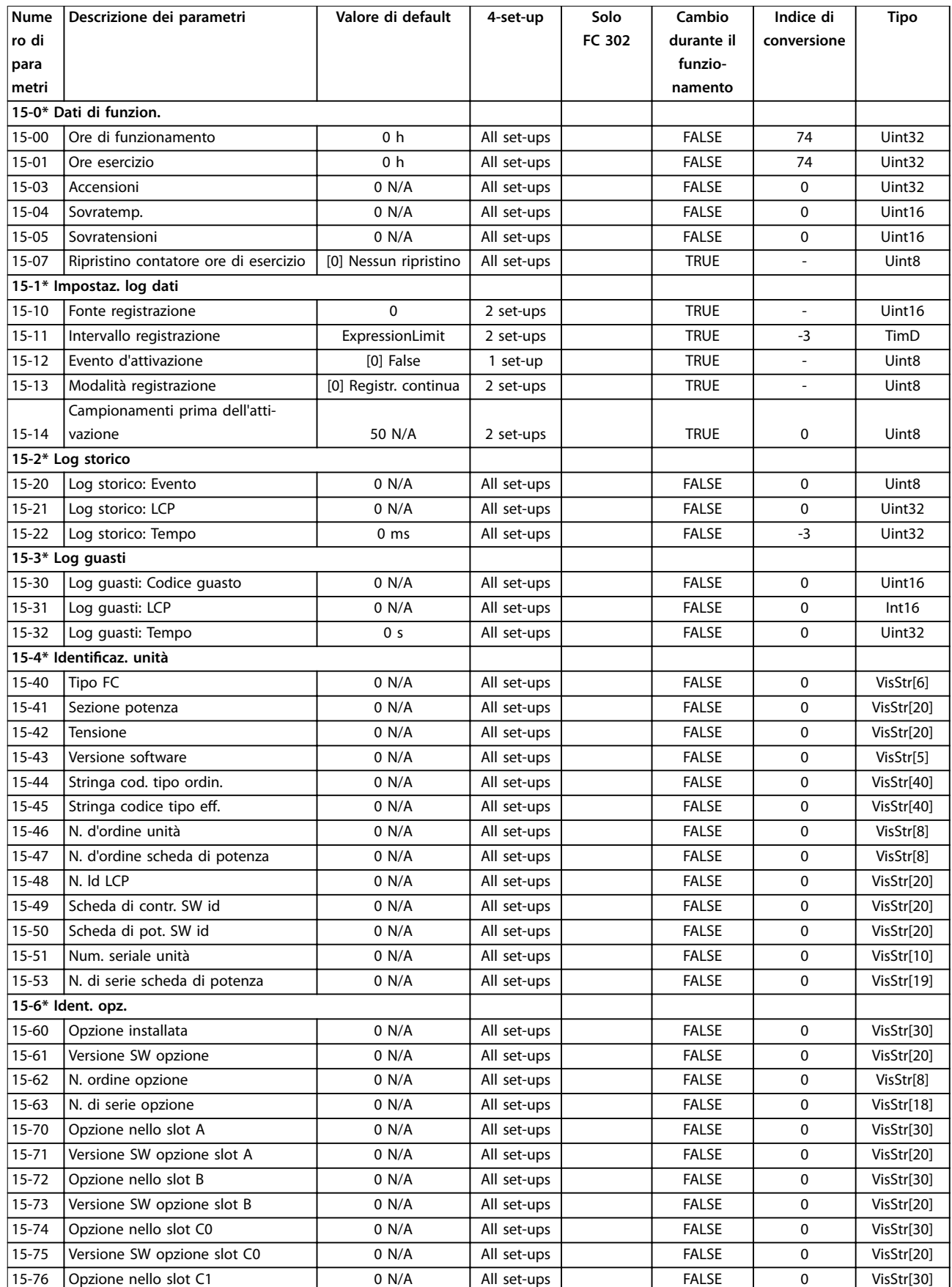

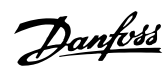

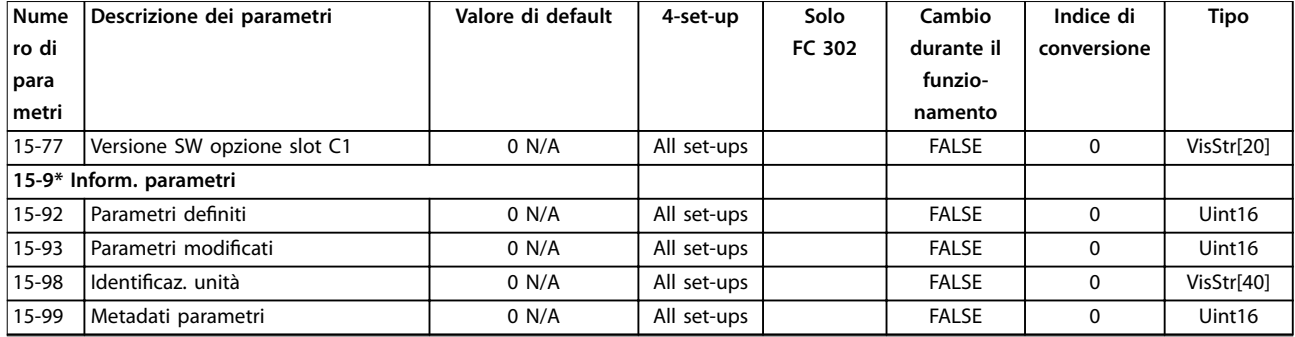

# 9.3.7 16-\*\* Visualizzazione dati

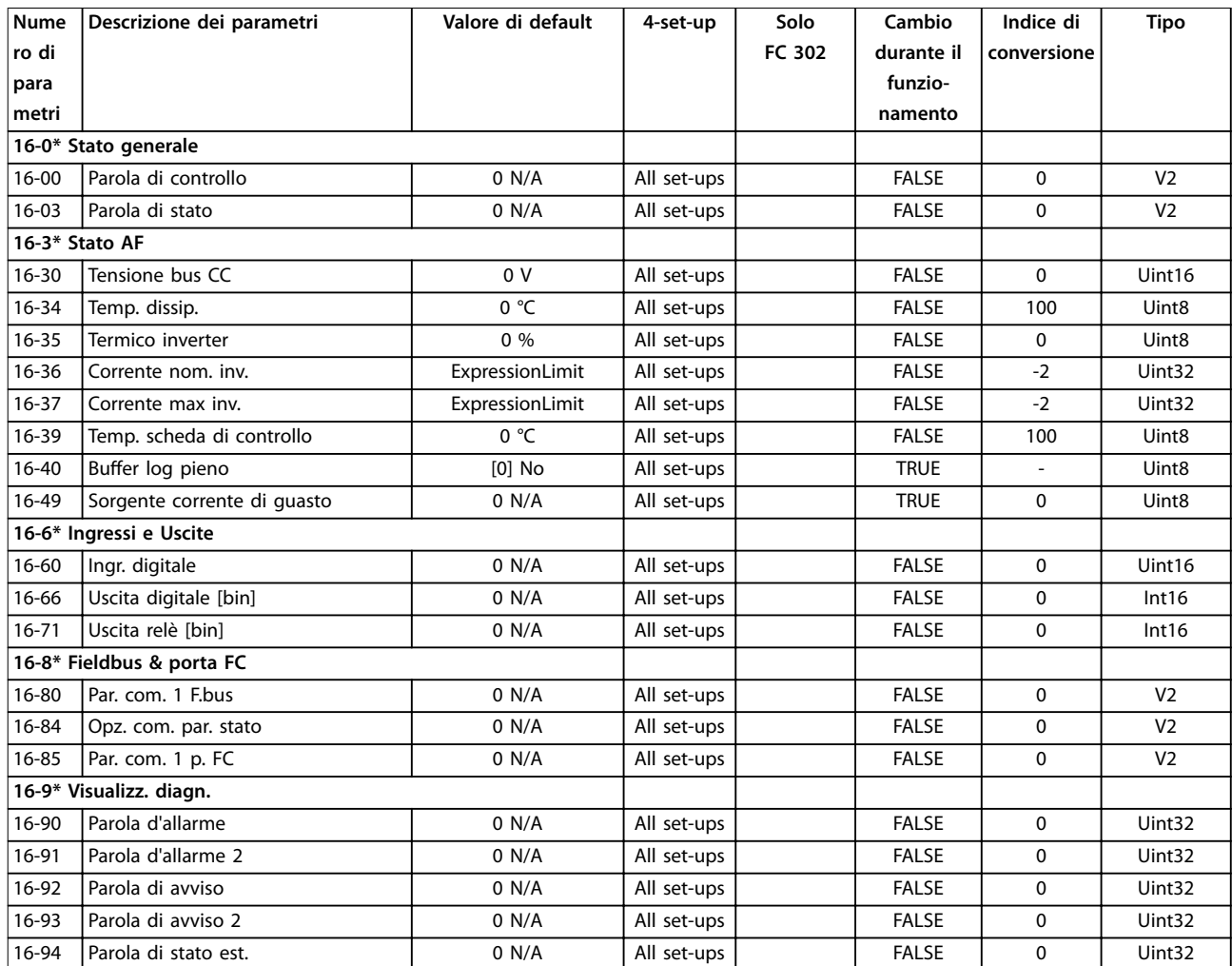

**Appendice A: parametri VLT<sup>®</sup> AutomationDrive FC 302 Low Harmonic Drive**<br>122 630 kW **132–630 kW**

# 9.3.8 300-\*\* Impost. AF

# **AVVISO!**

**A parte parametro 300-10 Tens. nominale ltro attivo, non è raccomandato modicare le impostazioni di questo gruppo di parametri.**

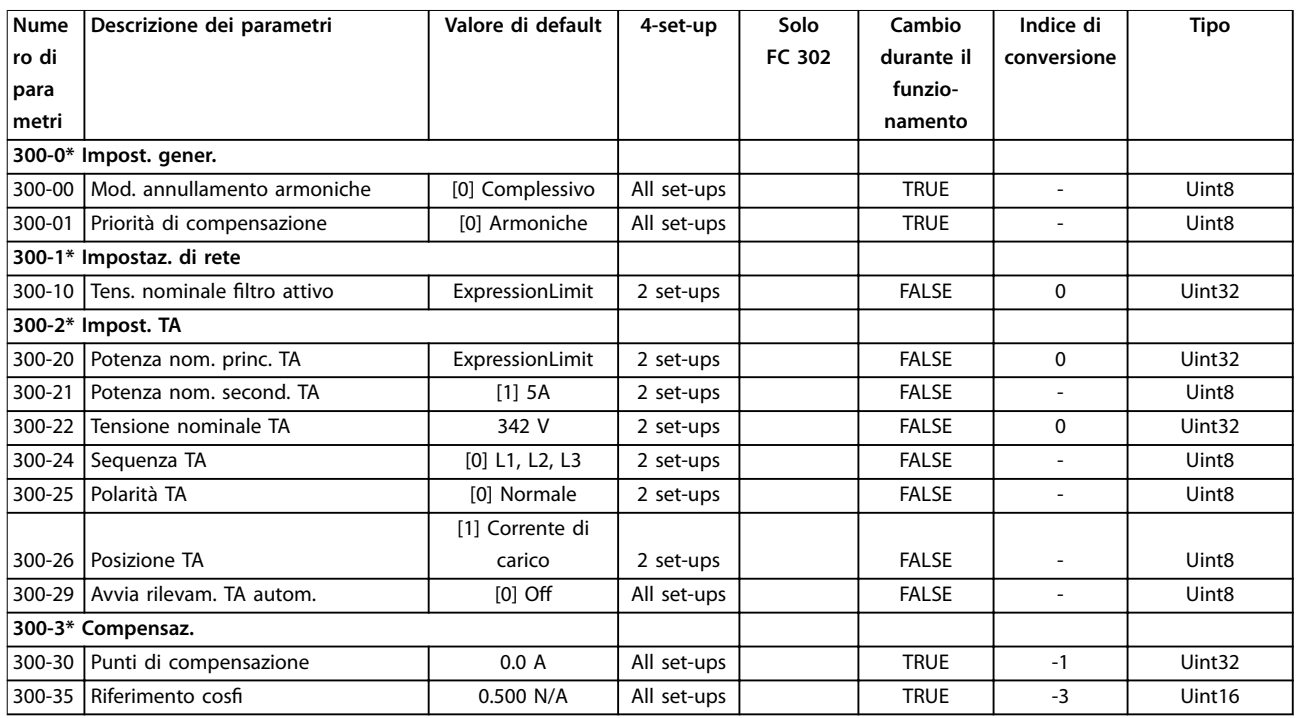

# 9.3.9 301-\*\* Visualizz. AF

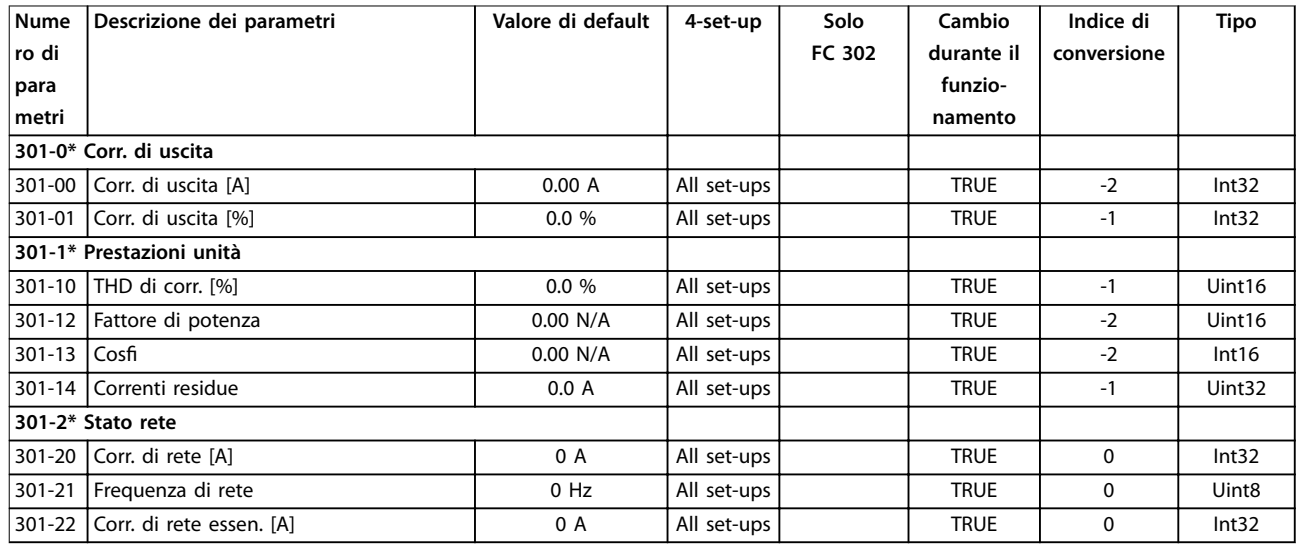

Danfoss

# <span id="page-124-0"></span>10 Appendice B

### 10.1 Abbreviazioni e convenzioni

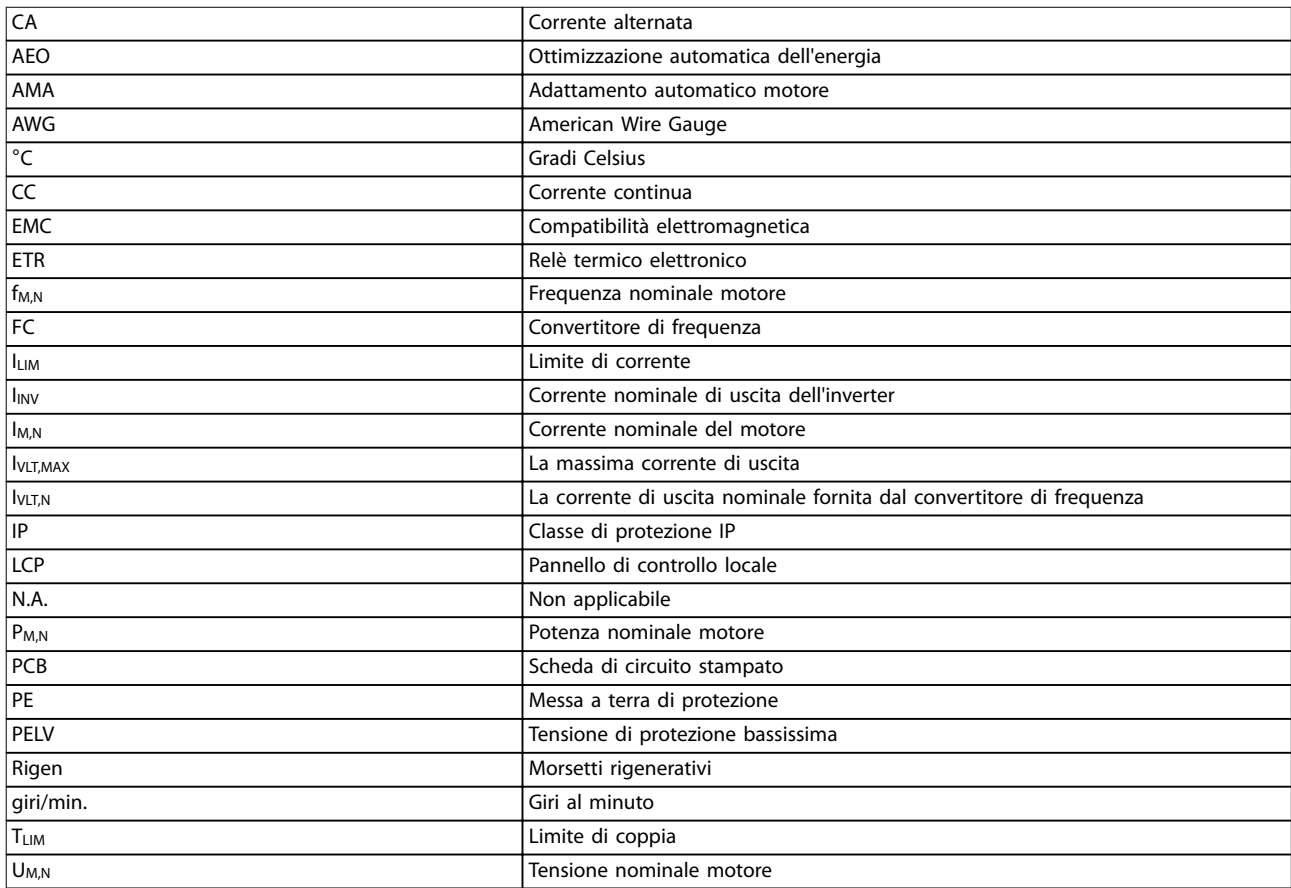

#### **Tabella 10.1 Abbreviazioni**

### **Convenzioni**

Gli elenchi numerati indicano le procedure. Gli elenchi puntati indicano altre informazioni e una descrizione delle illustrazioni. Il testo in corsivo indica:

- **•** Riferimento incrociato.
- **•** Collegamento.
- **•** Nota a piè di pagina.
- **•** Nome del parametro, nome del gruppo di parametri, opzione parametro.

### VLT<sup>®</sup> AutomationDrive FC 302 Low Harmonic Drive 132-630 kW

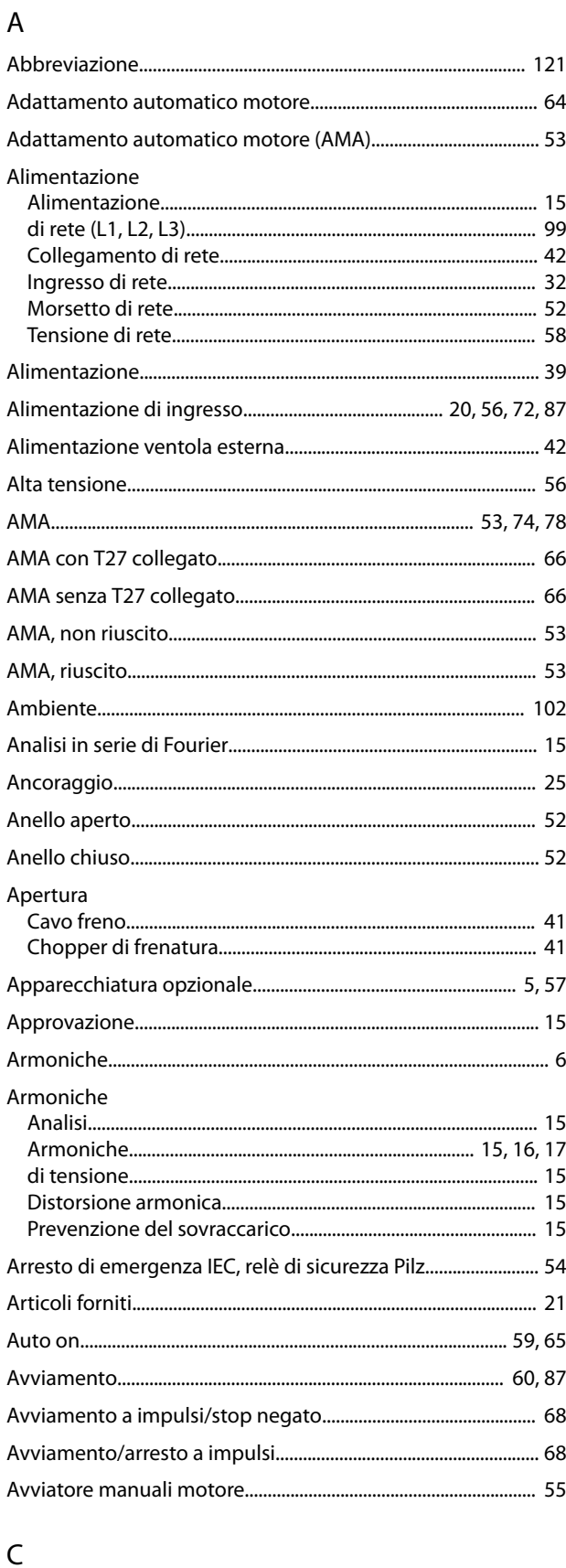

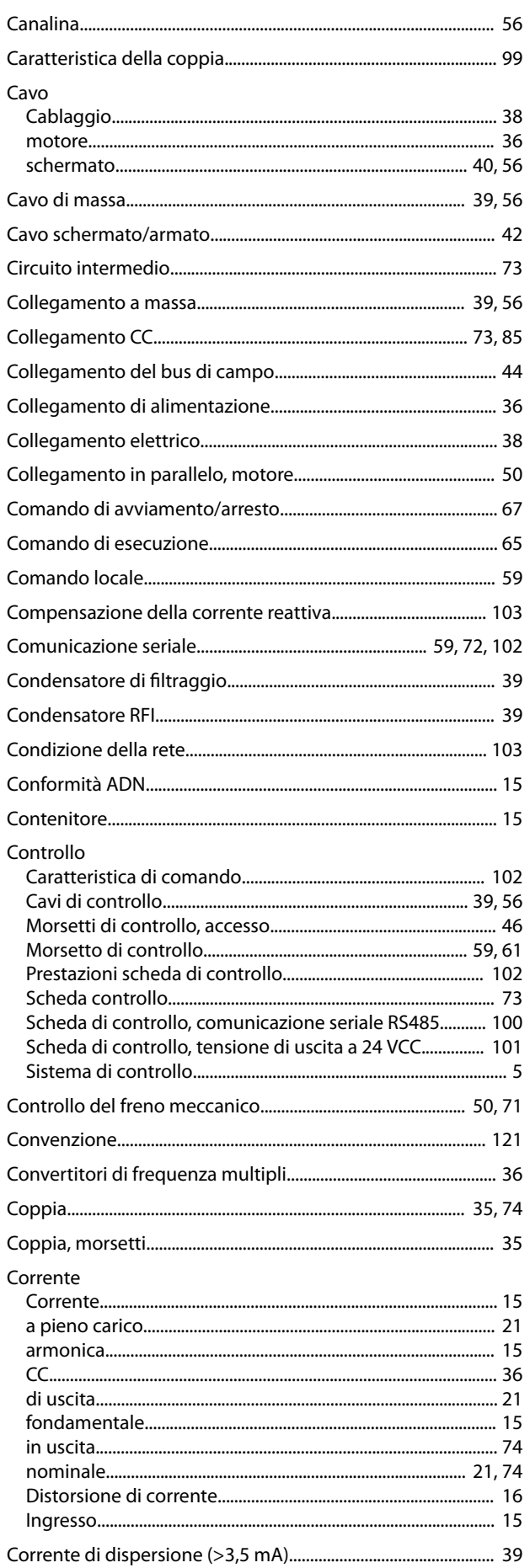

 $\overline{122}$ 

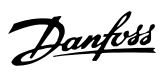

Ingressi

### Cortocircuito

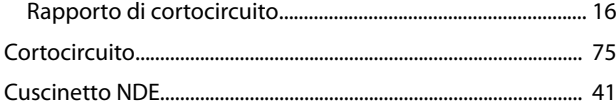

### D

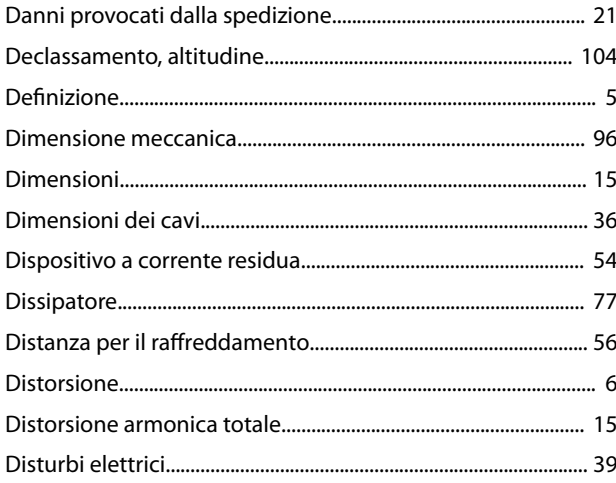

### E

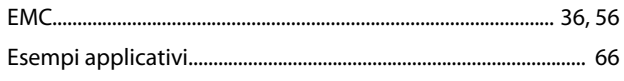

### $\overline{F}$

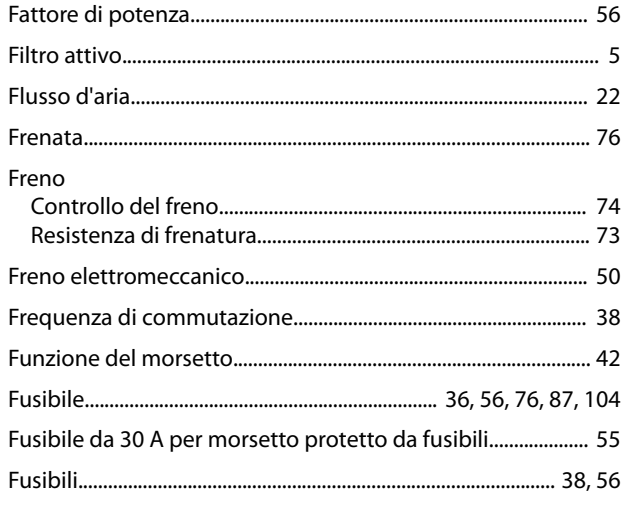

# 

### $\overline{L}$

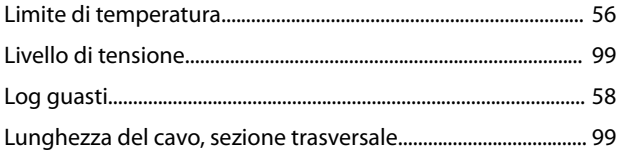

### M

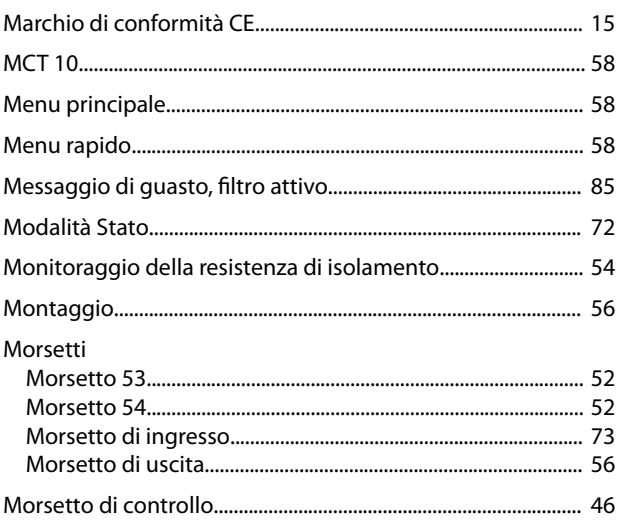

### G

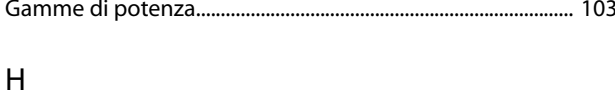

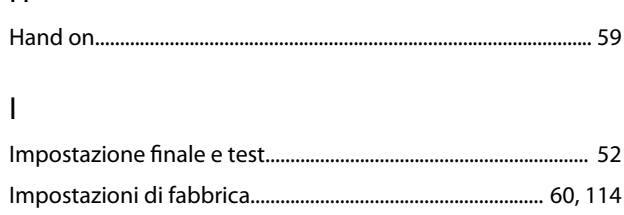

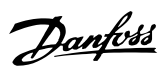

Indice

# VLT<sup>®</sup> Automation Drive FC 302 Low Harmonic Drive<br>132–630 kW

### Motore

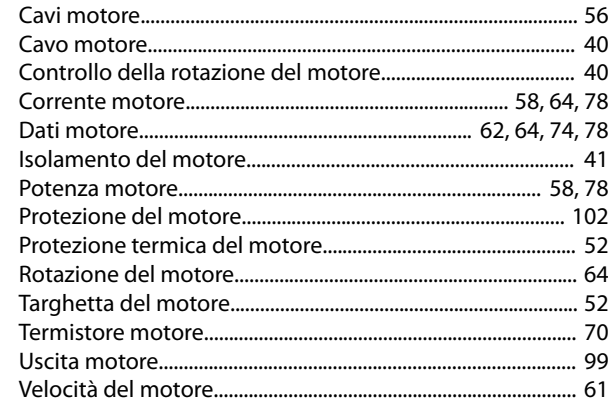

# $\overline{N}$

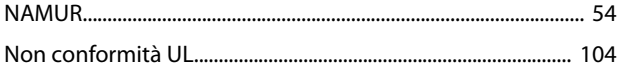

# $\overline{O}$

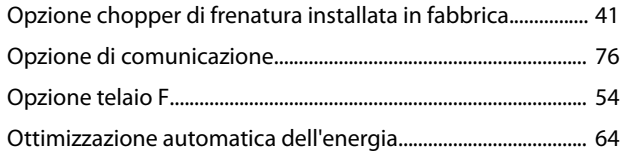

# $\mathsf{P}$

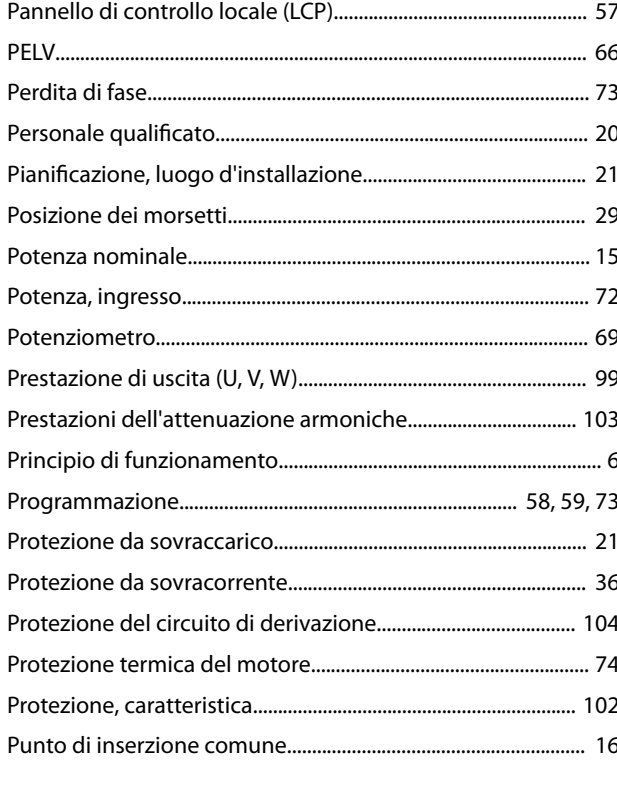

# ${\sf R}$

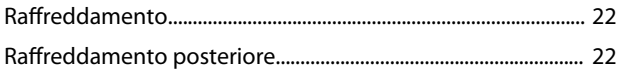

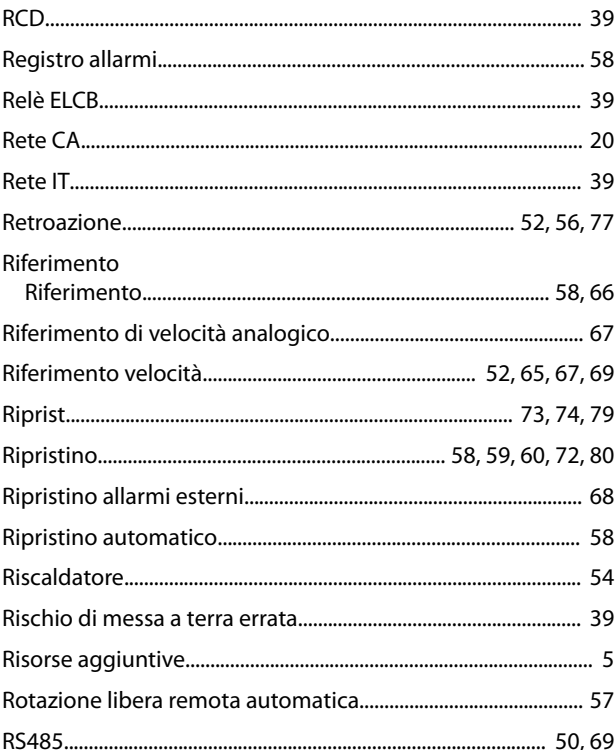

# $\mathsf{S}$

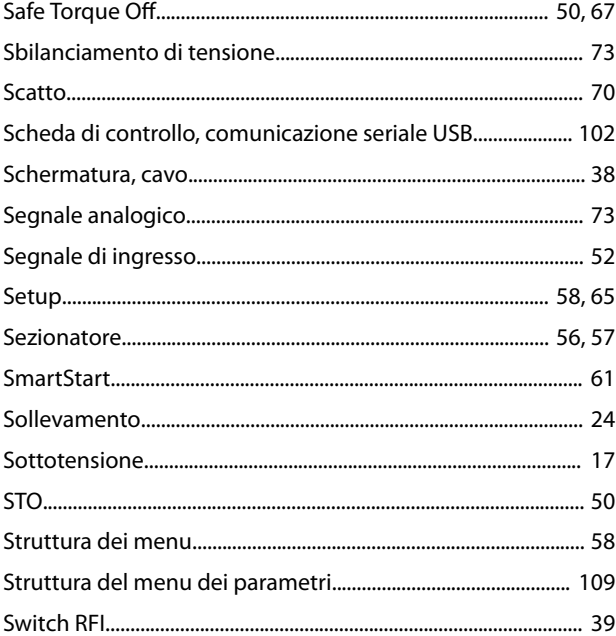

### $\mathsf{T}$

l,

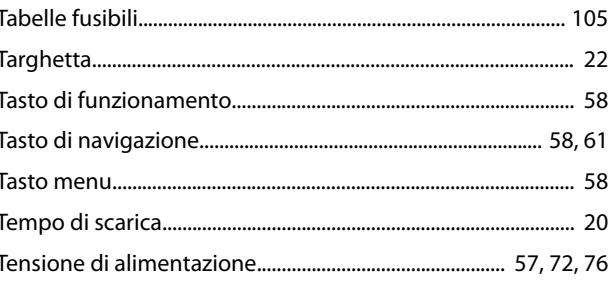

Danfoss

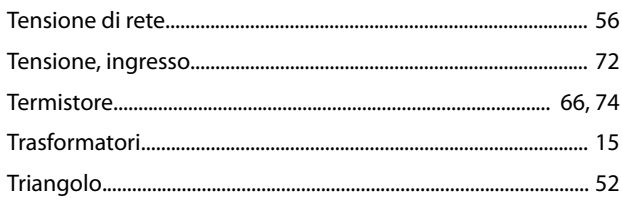

# $\cup$

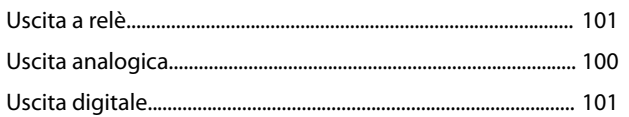

# $\sf V$

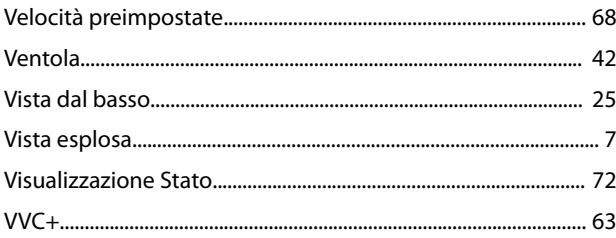

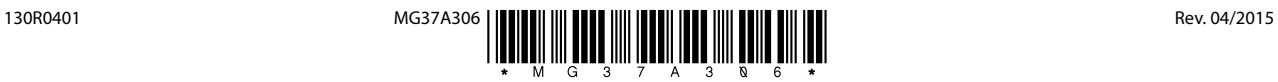

Danfoss A/S Ulsnaes 1 DK-6300 Graasten [vlt-drives.danfoss.com](http://vlt-drives.danfoss.com)

La Danfoss non si assume alcuna responsabilità circa eventuali errori nei cataloghi, pubblicazioni o altri documenti scritti. La Danfoss si riserva il diritto di modificare i suoi prodotti senza previo<br>avviso, anche per i sono di proprietà delle rispettive società. Il nome Danfoss e il logotipo Danfoss sono marchi depositati della Danfoss A/S. Tutti i diritti riservati.

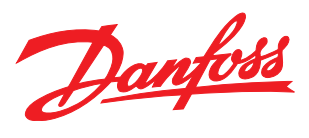